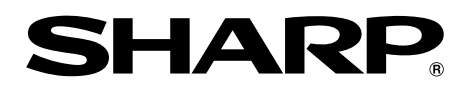

# 取扱説明書

 $\mathbb{R}$  各 **DV-RW190** ビデオ一体型 DVDレコーダー

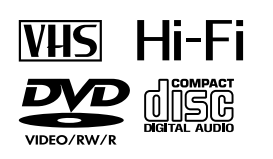

**RW** 

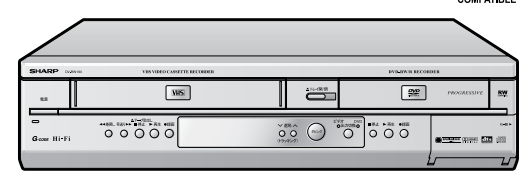

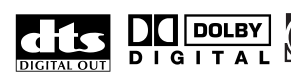

# G-code<sup>®</sup>

G コードはジェムスター社の登録商標です。 G コードシステムは、ジェムスター社のライセンスに基づいて生産しております。

お買いあげいただき、まことにありがとうございました。

この取扱説明書をよくお読みのうえ、正しくお使いください。

- ご使用の前に、「安全にお使いいただくために」を必ずお読みください。(4 ページ)
- この取扱説明書は、保証書とともにいつでも見ることができる所に必ず保存してください。

**SPATIALIZER** 

- 保証書は、必ず購入店名・購入日などの記入を確かめてお受け取りください。
- 製造番号は、品質管理上重要なものですから、商品本体に表示されている製造番号と保証書に記載されている 製造番号とが一致しているか、お確かめください。

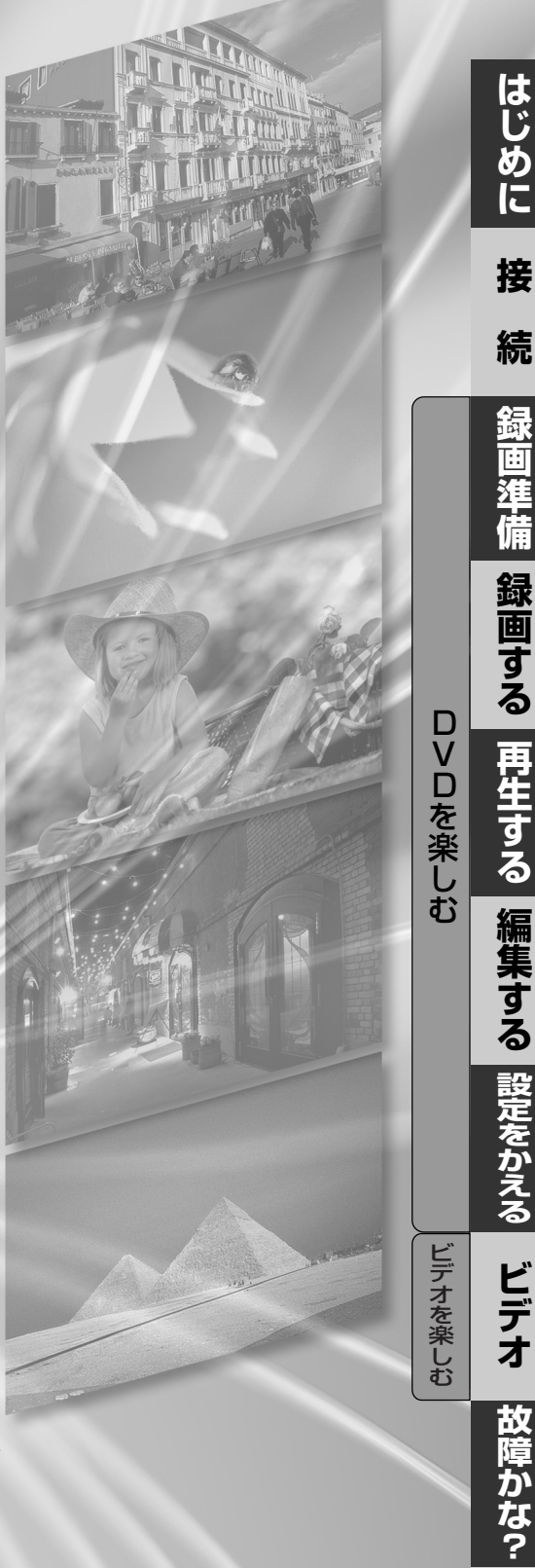

**そ の 他**

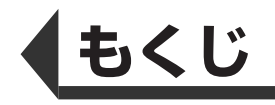

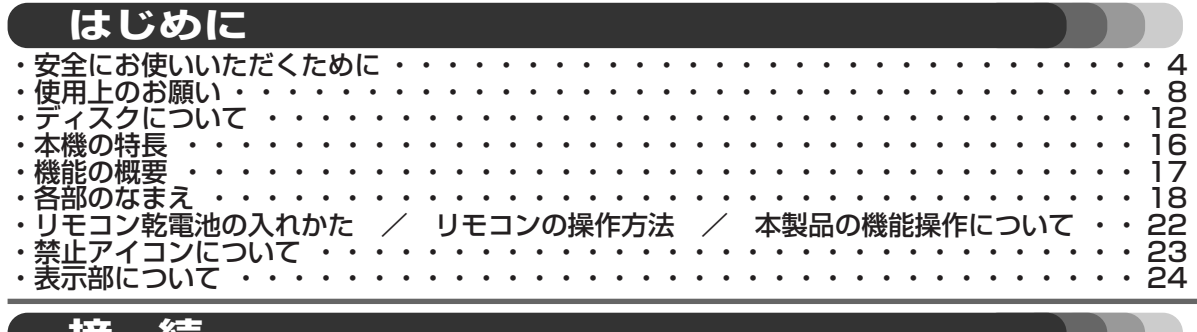

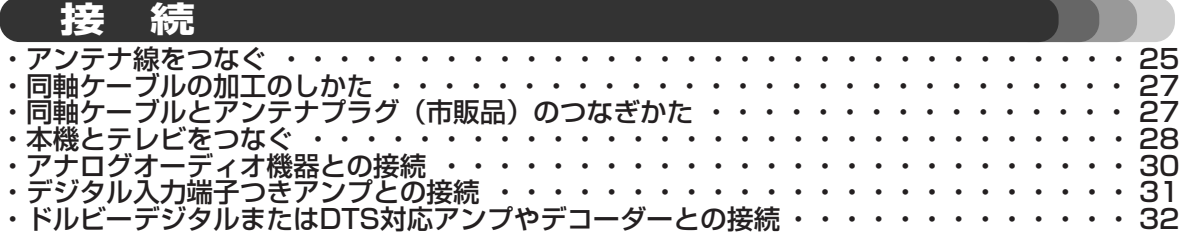

# **DVDを楽しむ**

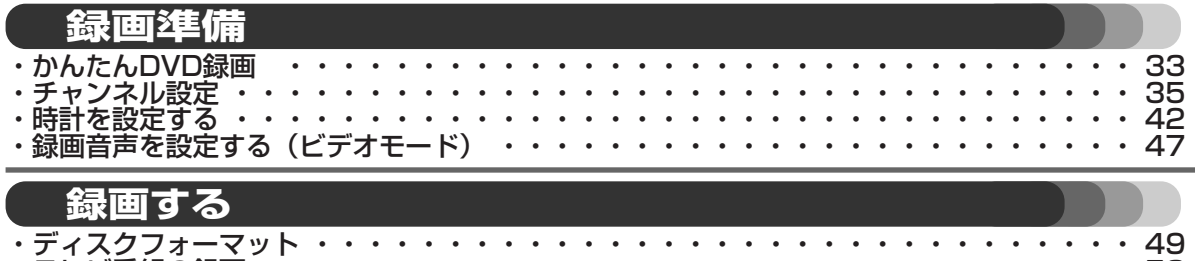

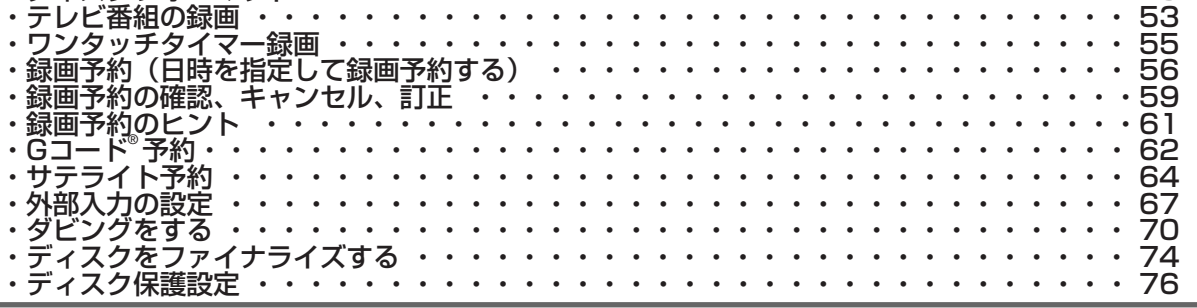

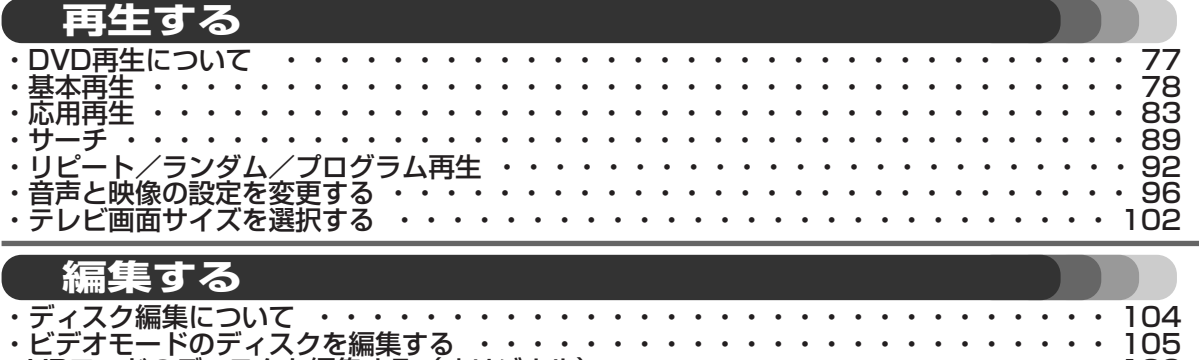

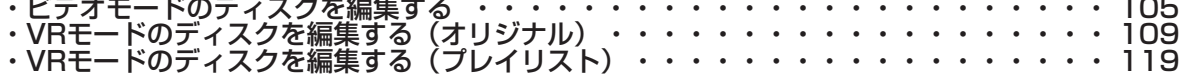

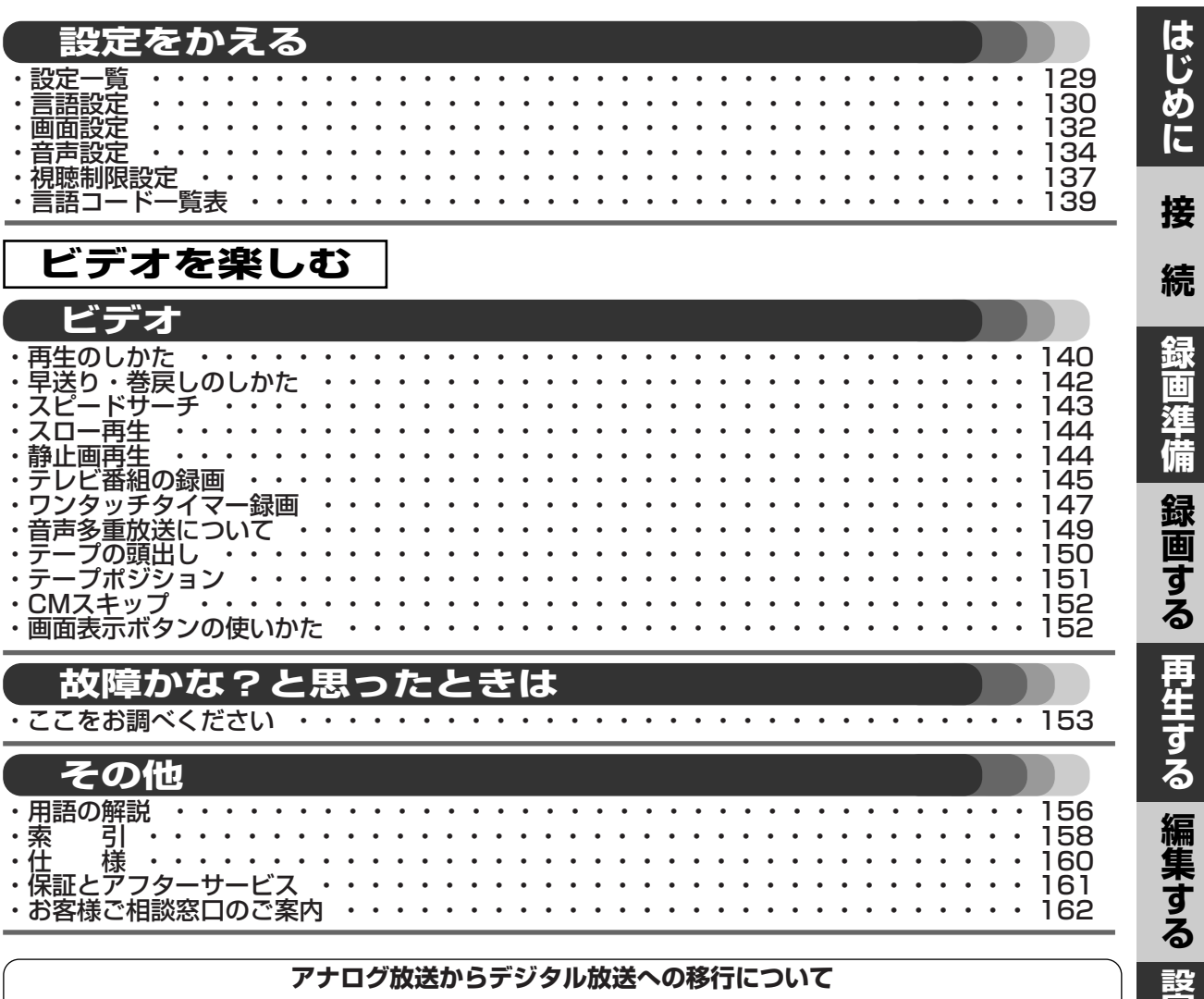

## **アナログ放送からデジタル放送への移行について**

デジタル放送への移行スケジュール

地上デジタル放送は、関東、中京、近畿の三大広域圏の一 部で2003年12月から開始され、そのほかの地域でも、 2006年末までに放送が開始される予定です。該当地域に おける受信可能エリアは、当初限定されていますが、順次 拡大される予定です。地上アナログ放送は2011年7月に、 BSアナログ放送は2011年までに終了することが、国の 方針として決定されています。

### アナログ放送受信チューナー内蔵の録画機器で デジタル放送を録画するには

別売りのデジタルチューナーまたはデジタルチューナー内 蔵テレビと、お手元の録画機器を接続することにより、デ ジタル放送を録画頂けます。ただし、録画機器の種類によ り、接続方法は異なります。また、録画機器により録画画 質は異なります。番組によっては、著作権保護の目的によ り、録画や一度録画した番組のダビングができない場合が あります。

## **ご使用になる前に、必ずお読みください** 次のような場合は画像が乱れたり、再生または録画が停止したり、再生または 録画が始まらないことがありますのでご注意ください。 1) ディスクが指紋などで汚れている。 → ディスクを清掃してください。(取扱説明書8ページをご参照ください) 2)ディスクにキズがついている。 3)ディスクに紙やシールを貼っている。 4)本機で再生できないディスクが入っている。 (取扱説明書12ページをご参照ください)

**3**

**定 を か え る**

**故 障 か な ?**

**ビ デ オ**

**そ の 他**

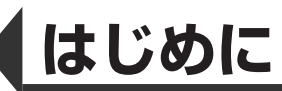

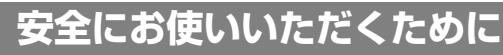

## こ使用の前に 「安全にお使いいただくために は使う前に必ず読み、正しく安全にご使用ください。

この取扱説明書には、安全にお使いいただくためにいろいろな表示をしています。 その表示を無視して誤った取り扱いをすることによって生じる内容を、次のように区分しています。 内容をよく理解してから本文をお読みになり、記載事項をお守りください。

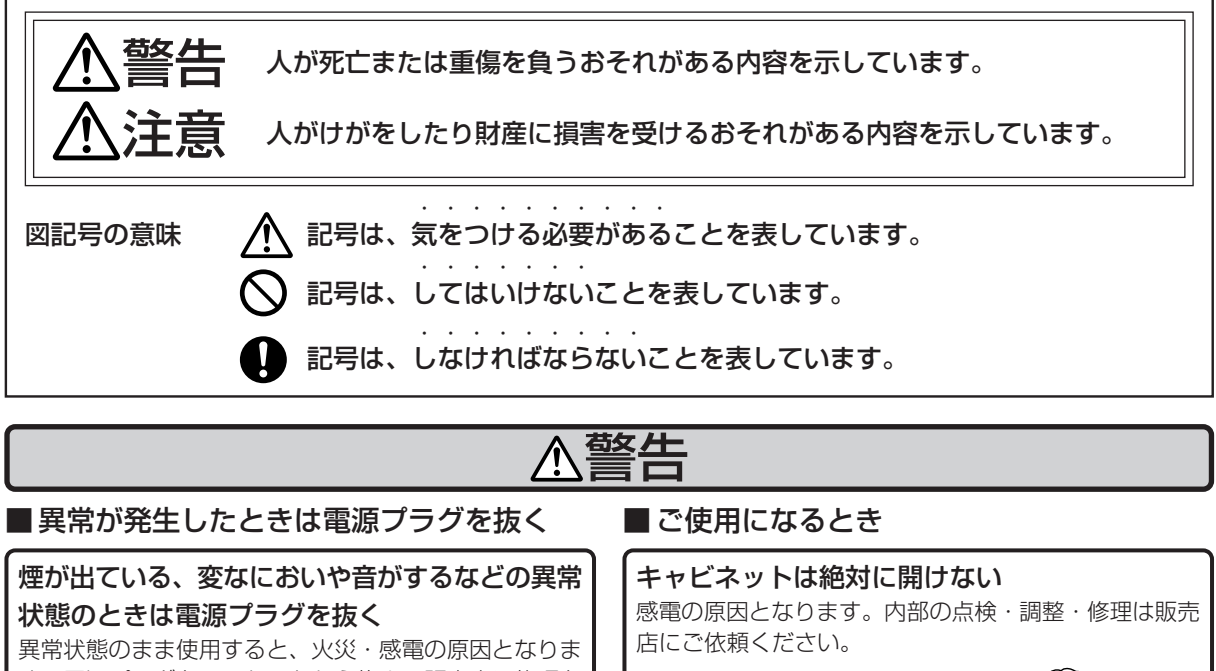

す。電源プラグをコンセントから抜き、販売店に修理を 依頼してください。お客様による修理は危険ですから絶 対におやめください。

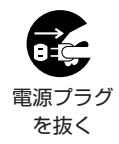

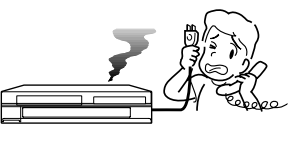

本機を落としたりキャビネットを破損した場合は、機器 本体の電源スイッチを切り、電源プラグをコンセントか ら抜いて販売店にご連絡ください。そのまま使用すると 火災・感電の原因となります。

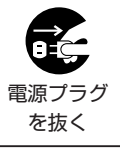

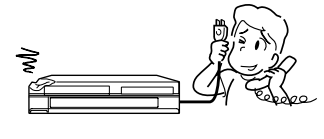

## 内部にものや水などを入れない

異物や水が本機の内部に入った場合は、電源プラグをコ ンセントから抜いて販売店にご連絡ください。そのまま 使用すると火災・感電の原因となります。

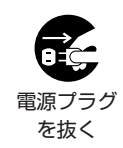

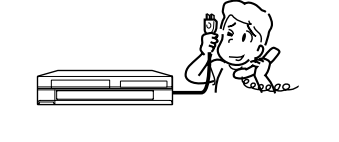

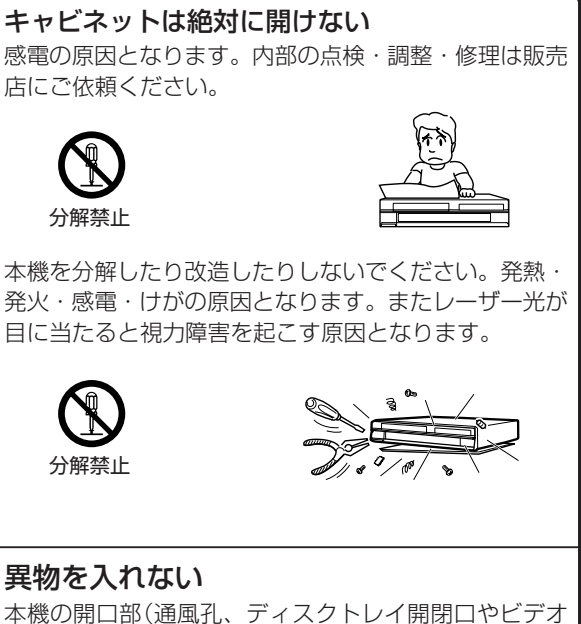

テープ挿入口など)から内部に金属類や燃えやすいものな どを差し込んだり、落とし込んだりしないでください。 火災・感電の原因となります。特にお子さまのいるご家 庭ではご注意ください。

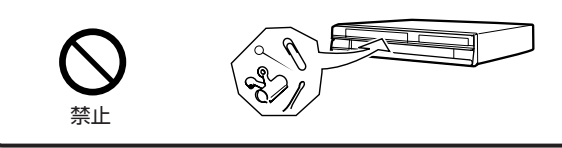

に

**は**

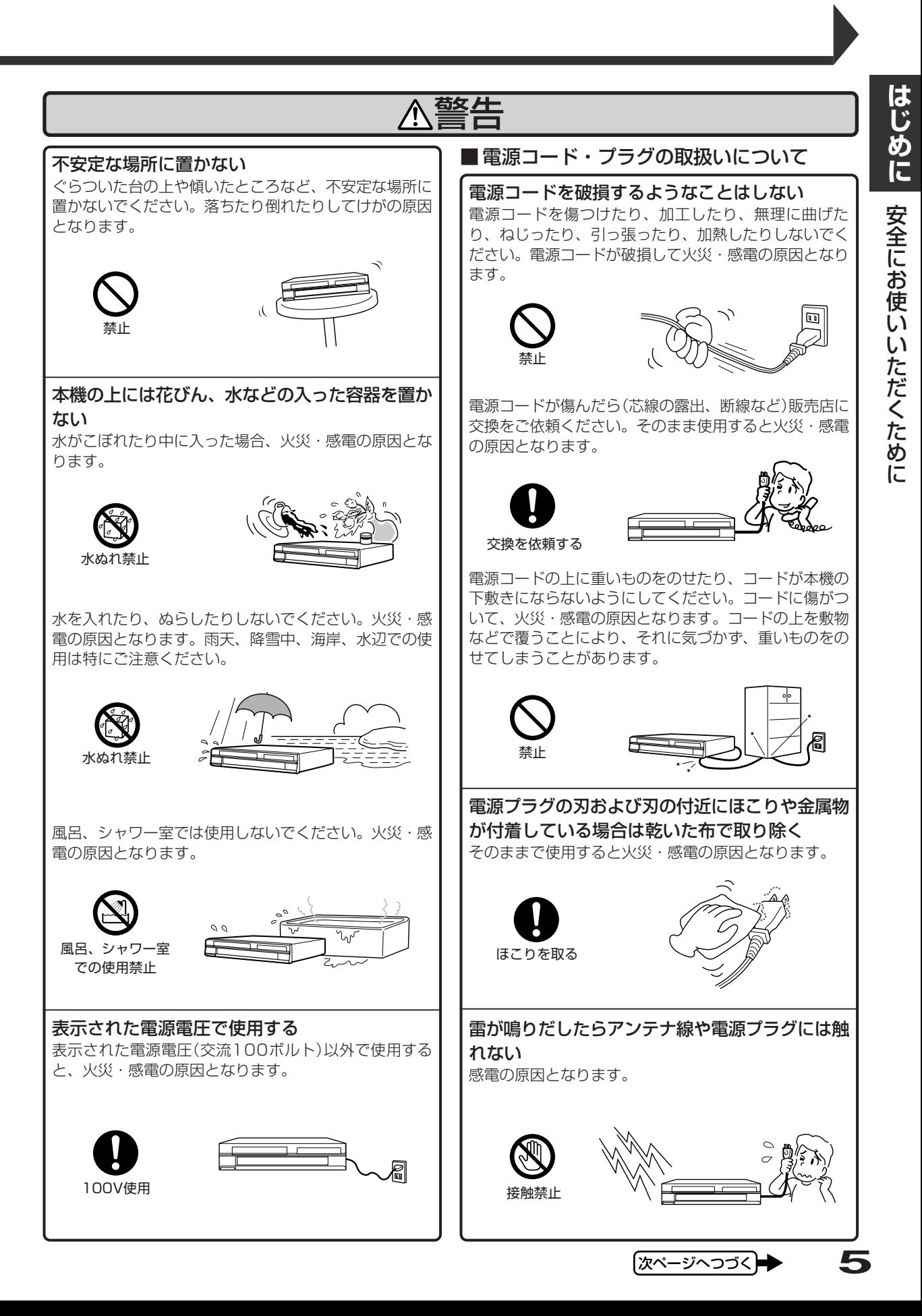

め に

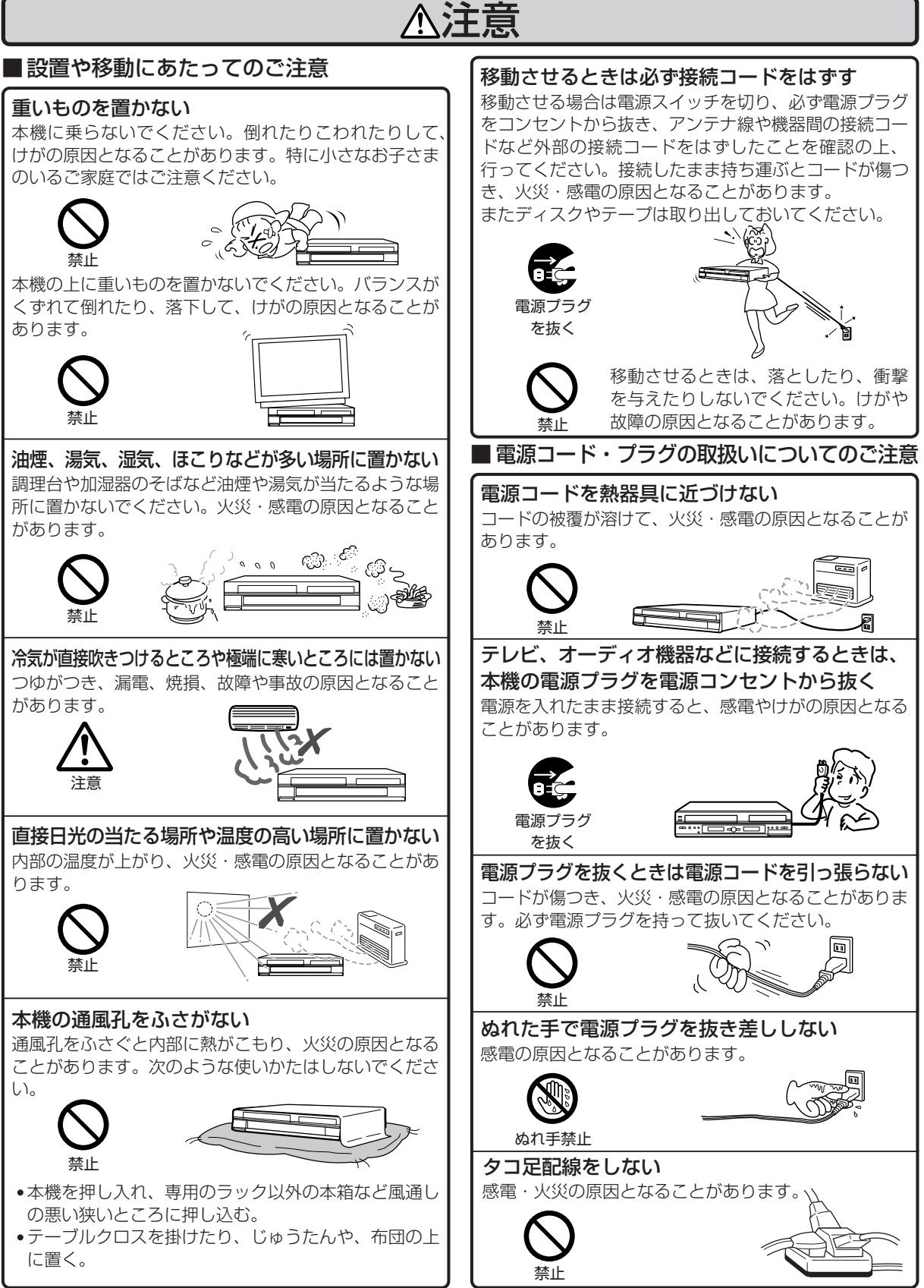

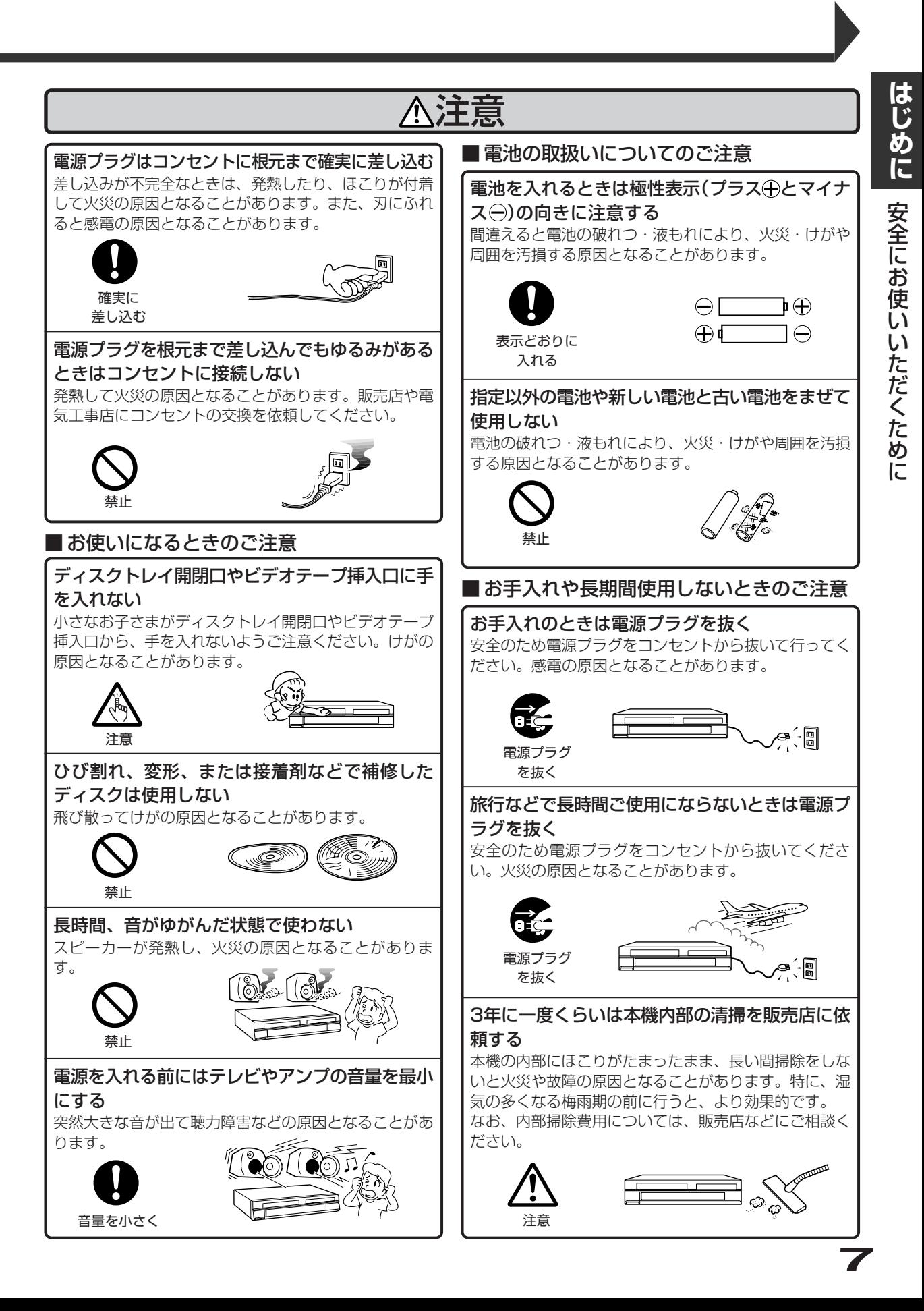

**は じ め に**

> 使 用 上 の お 願 い

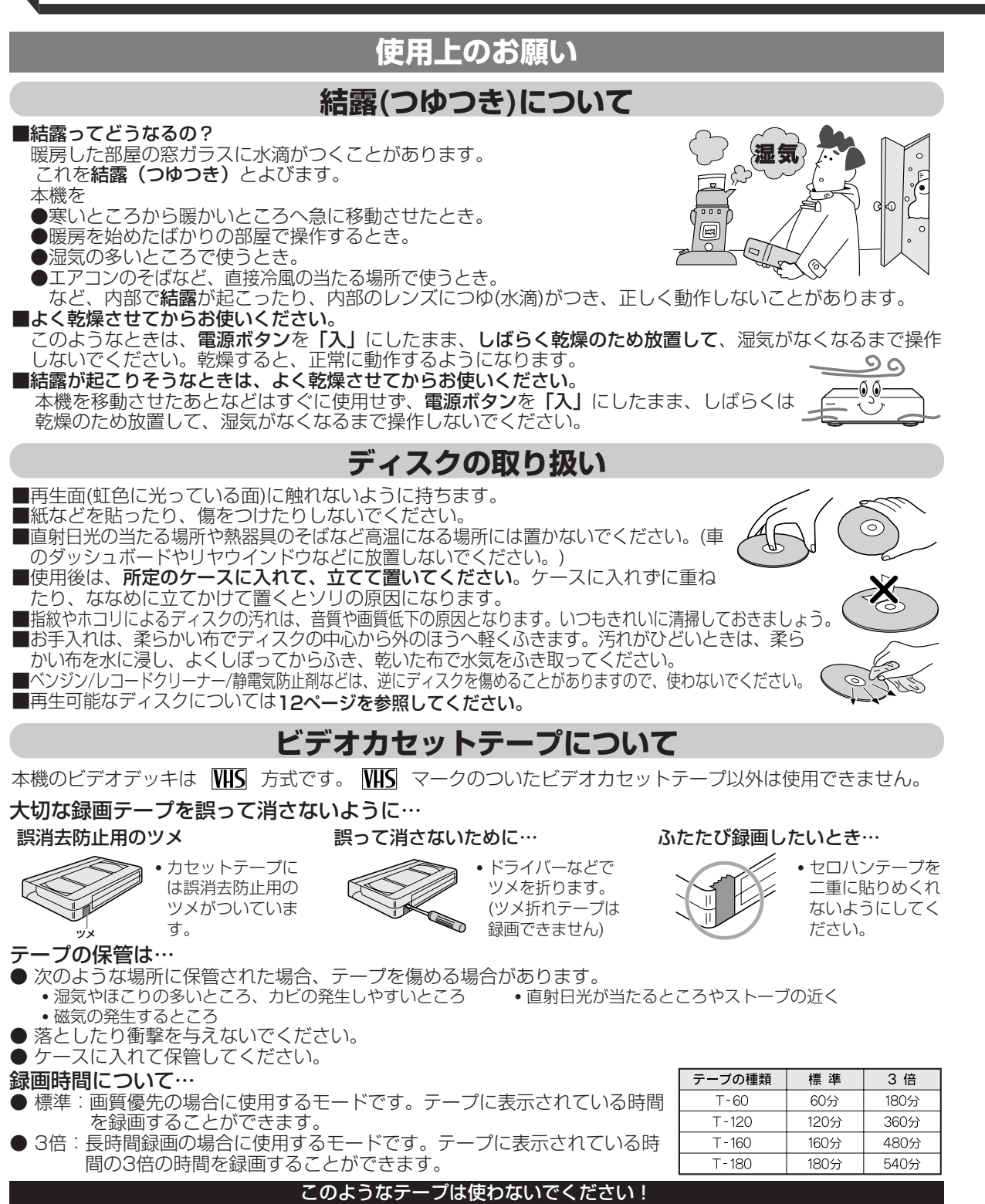

■ヘッドのよごれ・目詰まり、テープのからみなど、故障の原因になります。 粘着物、ジュースなどがついたテープ │ カビが生えたテープ │ つないだテープ │ 分解したテープ

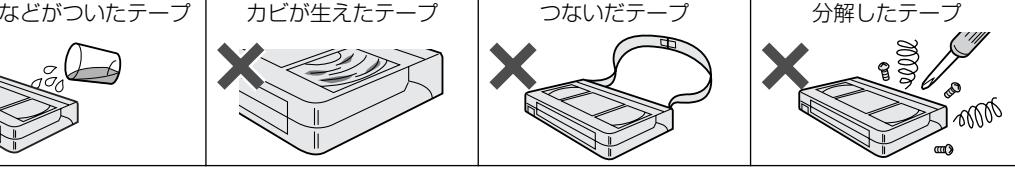

### 映像が映らないとき…

● 突然、画像が下記のようになった場合は、ビデオヘッドが汚れていることが考えられますので市販されている「ク リーニングテープ」で、ヘッドクリーニングを定期的に行ってください。

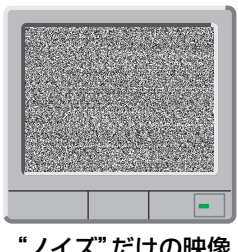

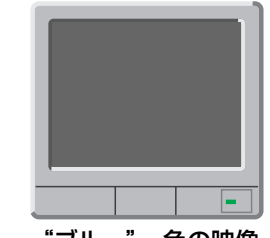

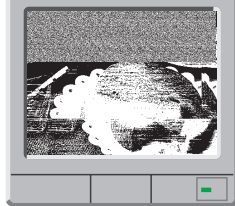

"ノイズ"だけの映像 "ブルー"一色の映像 "ノイズ"が入った映像

● ヘッドクリーニングしても効果がない場合は、お買い求めの販売店にご相談ください。

## オートヘッドクリーニングおよびビデオヘッドの寿命について

● オートヘッドクリーニング機能について カセットテープを入れたときや、出したときに自動的にビデオヘッドの汚れを取り除きます。上記画像になっ た場合には、ビデオヘッドのクリーニングが必要です。市販のクリーニングテープでヘッドクリーニングを行 こなってください。(ただし、取りきれない汚れもあります。)<br>● ビデオヘッドの点検について

- デオヘッドの点検について 美しい画面をご覧いただくためには、使用環境(温度/湿度/ほこり)などによって異なりますが、ビデオヘッド はおよそ1000時間を目安に点検・清掃されることをおすすめします。詳しくは、お買い求めの販売店にご相 談ください。
- ビデオヘッドの交換について ビデオヘッドは消耗部品です。ビデオヘッドは高速で回転しながらテープと接触し画像を録画・再生します。 そのために長期にわたるテープとの摩擦によりビデオヘッドは磨耗してきます。再生画像が乱れたりクリーニ ングテープでヘッドクリーニングしても改善しない場合は、ビデオヘッドの磨耗が考えられ交換が必要になり ます。お買い求めの販売店にご相談ください。

## **市販テープ・レンタルテープのダビングについて**

市販のテープやレンタルテープをダビングされた場合、正常に録画できなかったり(画像が乱れる、定期的に暗くなったり明 るくなったりする)、テレビの映像が正常に映らない場合があります。これは著作権者保護の目的で、コピーガード機能が働 いているために起こる現象です。本機の故障ではありません。

● あなたがテレビ放送や音楽用CD、録画物などから録画(録音)したものは、個人として楽しむなどのほかは著作権法上、権 利者に無断で使用できません。

## **テープ内容補償・ご注意について**

● 万一本機およびビデオカセット等の不具合により正常に録画されなかったり、再生できなくなった場合、その内容の補償に ついてはご容赦ください。

## **トラッキング調整について**

ほかのビデオで録画したテープを本機で再生すると、映像にノイズが発生する場合があります。その調整を行う のが、トラッキング調整で、デジタル調整(自動)とマニュアル調整(手動)の2つの方法があります。初期状態で はテープを再生するとデジタルトラッキング調整が自動的に行われますが、ノイズが少なくならない場合はマニ ュアルトラッキング調整をしてください。

### デジタルトラッキング調整

● 再生中、自動的に調整します。

### マニュアルトラッキング調整

- デジタルトラッキング時にテレビ画面を見ながら、ノイズが最も少なくなる状態まで選局ボタンを押して調 整してください。画面ノイズの発生状況は録画テープにより異なります。(ノイズが少なくなるまで、選局ボ タンを数回押すか、押し続けてください。)
	- 再生中に停止ボタンを押し、もう一度再生ボタンを押す。またはビデオカセットテープを入れ直すとデジタ ルトラッキングに戻ります。

## **アンテナについて**

- 妨害電波をさけるために、電線や道路などからなるべく離してください。
- 風雨にさらされているので、定期的に点検・交換することをおすすめします。
- アンテナ工事には、技術と経験が必要ですので、販売店にご相談ください。

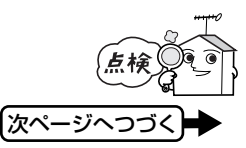

**9**

**は** <u>じ</u> **め に**

用 上  $\overline{\mathcal{O}}$ <u>お</u> 願 い

使

**はじめに**

**は じ め に**

> 使 用 上 の お 願 い

## **ご注意**

- 本機の近くで携帯電話およびPHSなどを使用すると、映像または、テレビ画面や音声にノイズが入ることが あります。この現象は本機の故障ではありません。携帯電話およびPHSなどを使用するときは、本機から離 れた場所でご使用ください。
- 次のような場合に、映像や音声に悪い影響を与えることがあります。万一このような状況が生じた場合は、 テレビと本機を離してください。
	- 本機の上に、テレビを直接置いたとき。
	- テレビの上に、本機を直接置いたとき。

## **本機の置き場所や取り扱い**

### ■高温状態をさけてください。

窓を閉めきった自動車の中など、異常に温度が高くなる場所に放置しないでください。

### ■砂に注意しましょう。

砂浜や砂ぼこりの多いところで使用する場合は、砂などが内部に入らないようにしてください。

■携帯電話、トランシーバーなどの強い電波を発生するものの近くに置かないでください。電波の 影響で本機が動かなくなります。

■テレビの近くに置くと、映像や音声に悪い影響を与えることがあります。このような場合は、テ レビから離してください。

■ご使用にならないときは、必ず**停止ボタン**を押してからディスクを取り出し、電源を切ってください。 ■長期間使用しないと機能に支障をきたす場合があります。ときどき電源を入れて作動させてください。

#### ■国外では使えません。

本機は日本国内用に設計されています。外国では放送方式、電源電圧が異なりますので使用でき

ません。(This unit is designed for use in Japan only and cannot be used in any other country.)

## **リモコンの取り扱い**

#### ■乾電池の交換時期

リモコンで操作できる距離が短くなってきた場合は、乾電池が消耗しています。すべて同時に新品に交換し、 新旧をまぜて使用することは避けてください。付属の乾電池は動作確認用のため、通常より寿命が短い場合が あります。

### ■リモコン保管時のご注意

長期間ご使用にならないときは、乾電池を取り出してから保管してください。

## **本機やリモコンのお手入れ**

#### ■ベンジン、シンナーなどでふかないでください。

- キャビネットの表面はプラスチックが多く使われています。アルコール/ベンジン/シンナーなどでふいたりす ると変質したり、塗料がはげることがありますので避けてください。
- ■キャビネットや操作パネル部分の汚れは、柔らかい布で軽くふき取ってください。汚れがひどいときは、水で うすめた中性洗剤に浸した布をよく絞ってふき取り、渇いた布で仕上げてください。

■化学ぞうきんをご使用の場合は、その注意書にしたがってください。

■キャビネットに殺虫剤など、揮発性のものをかけないでください。また、ゴムやビニール製品などを長時間接 触させたままにすると、変質したり塗装がはげるなどの原因となります。

■お手入れのときは、電源プラグをコンセントから抜いて行ってください。

## **レーザーピックアップについて**

■この取扱説明書の該当部分と、故障かな?と思ったときはをよくお読みになり、操作を行っても正常に動作し ない場合は、レーザーピックアップが汚れている可能性があります。点検・清掃については、お買い上げの販 売店にご相談ください。

## **修理について**

■本機が動作しなくなった場合は、ご自分で分解や修理をしないでください。 電源プラグを抜き、お買い上げの販売店にご相談ください。

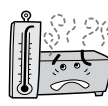

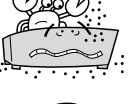

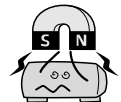

# **リサイクルについて**

本製品の梱包材はリサイクルができ、再利用が可能です。お住まいの地域のリサイクルに関する取り決めにした がって梱包材を処分してください。乾電池は、投棄や焼却処分をしないで、化学廃棄物に関する地元自治体の規 制にしたがって処分してください。

## **著作権について**

- ディスクを無断で複製、放送、公開演奏、レンタルすることは法律により禁じられています。
- 本製品は、著作権保護技術を採用しており、マクロビジョン社及びその他の著作権者が保有する米国特許及び その他の知的財産権によって保護されています。

この著作権保護技術の使用は、マクロビジョン社の許可が必要で、また、マクロビジョン社の特別な許可がない限 り家庭用及びその他の一部の観賞用の使用に制限されています。分解したり、改造することも禁じられています。 ● 本機は、ドルビーラボラトリーズからの実施権に基づき製造されています。

- Dolby、ドルビーおよびダブルD(DO)記号は、ドルビーラボラトリーズの商標です。
- DTS、DTSデジタルサラウンドは、デジタルシアターシステムズ社の登録商標です。
- DVDロゴは、登録商標です。
- 22は商標です。

## **本機とプログレッシブ対応テレビの互換性について**

本機のプログレッシブ出力525pは、マクロビジョンコピーガード方式に対応しています。プログレッシブテレ ビによっては本機プログレッシブ出力に対応しておらず、映像に悪い影響が生じる可能性があります。プログレ ッシブ映像出力においてこのような問題が起きた場合は、DVDディスクを再生中に、リモコンのスタートメニ ューボタンを3秒以上押して"プログレッシブ"を"オフ"にし、本体表示部の"P.SCAN"を消灯させてくだ さい。

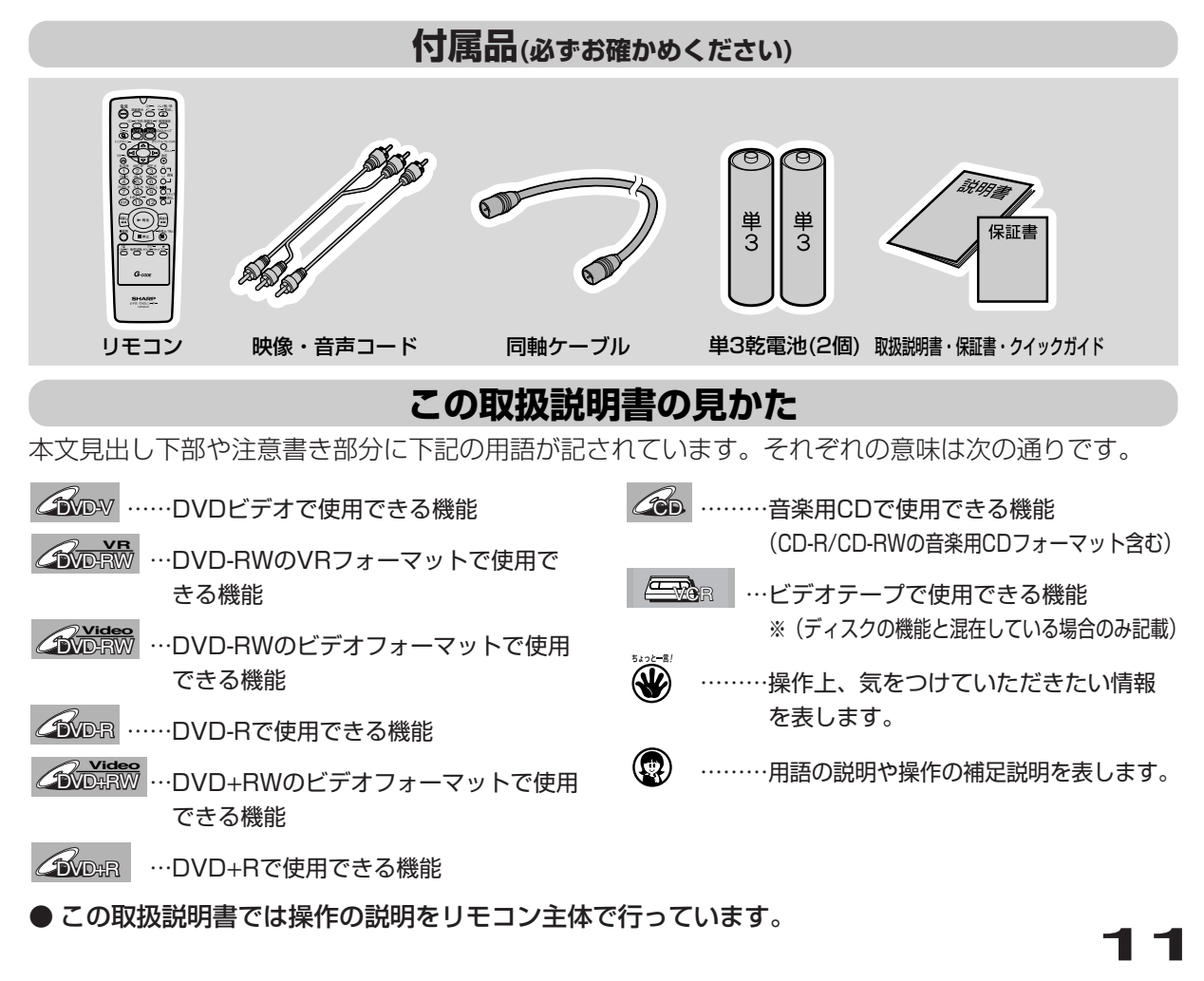

い

**は** <u>じ</u> **め**

# **ディスクについて**

● 本機は下記のディスクをアダプターなしで再生・録画できま す。(8cmアダプター(CD用)は使用しないでください。) ● 本機はNTSC(日本のテレビ方式)に適合しています。

- 「NTSC」と表示されているディスクをご使用ください。
- ディスクレーベル面に下記のロゴマークが入った、JIS規格に 合致したディスクをご使用ください。規格外ディスクを使用 された場合には、再生の保証は致しかねます。
- また、再生できても、画質・音質の保証は致しかねます。

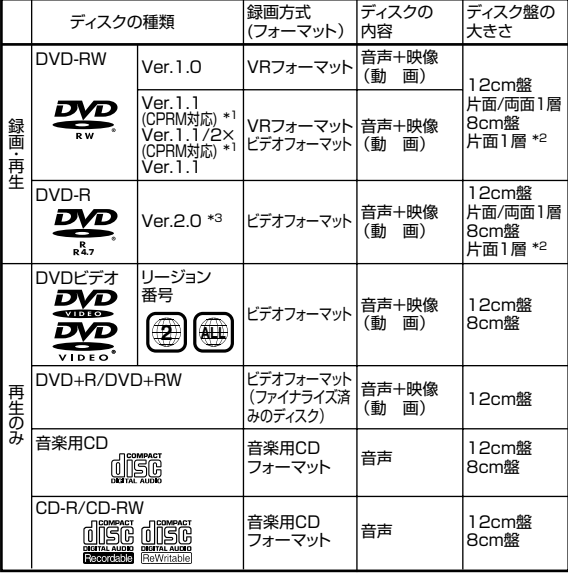

\*1 BSデジタル放送などの「1回だけ録画可能」の番組を録画することができます。<br>\*2 ディスクによっては録画できない場合があります。<br>\*3 DVD-B Ver2.0/8y倍速ディスクは再生のみ可能です。

\*2 ディスクによっては録画できない場合があります。 \*3 DVD-R Ver2.0/8x倍速ディスクは再生のみ可能です。 <u>し、コロックは、このことをはることが、このことがある。</u><br>1. 最も用ディスクとしてはご使用になれません。

ディスクの状態や本機との相性、記録に使用したレコーダーによっては再生できない 場合があります。

## DVDビデオの再生について

- DVDビデオには、リージョン番号(再生可能地域番号)が設 けられています。本機ではリージョン番号「2」または 「ALL」と表示されているディスクが再生できます。
- DVDビデオは、制作者の意図により操作や機能が本書の説明 と違ったり、一部の操作を禁止している場合があります。
- テレビ画面に赤色の" &"が表示された場合、ディスク側、 または本機で操作を禁止しています。ディスクの説明書もあ わせてご覧ください。
- メニュー画面や操作内容が表示されたときは、表示の内容に したがって操作してください。
- DVDビデオにはいろいろな機能があり、次のようなマークで パッケージに表記されています。

**2** 1:英 語(オリジナル)ドルビーデジタル・ドルビーサラウンド 2:日本語(吹 替)ドルビーデジタル・5.1chサラウンド シネマスコープ サイズ **16:9 LB** 1:日 本語字幕 2:日本語吹替用字幕 **2 2** NTSC ODNISC 約166分 音声トラック数:音声トラック数や音声記録方式を表します。 画面サイズ:記録されている 画面サイズを表します。 字幕:記録されている字幕の 種類を表します。 収録時間:映画などの、収録 時間を表します。 リージョン番号:再生可能地 域番号を表します。

# **本機で使用できるディスク 本機で使用できないディスク**

## ■次のディスクは、録画・再生はできません。

再生できても、正常に再生されないことがあります。誤って 再生すると、大音量によってスピーカーを破損する原因とな る場合がありますので、絶対に再生しないでください。 また、特殊な形のディスク(ハート型や六角形等)は故障の 原因となりますので再生しないでください。

CDG、フォトCD、CD-ROM、CD-I、VCD、CD-TEXT、CD-EXTRA、 SVCD、SACD、PD、CDV、CVD、DVD-ROM、DVD-RAM、 DVDオーディオ、DVD-RW Ver1.2/2-4x CPRM対応、

■本機で再生できるディスクでも、次のような場合は全 く再生できないか、再生できないことがあります。

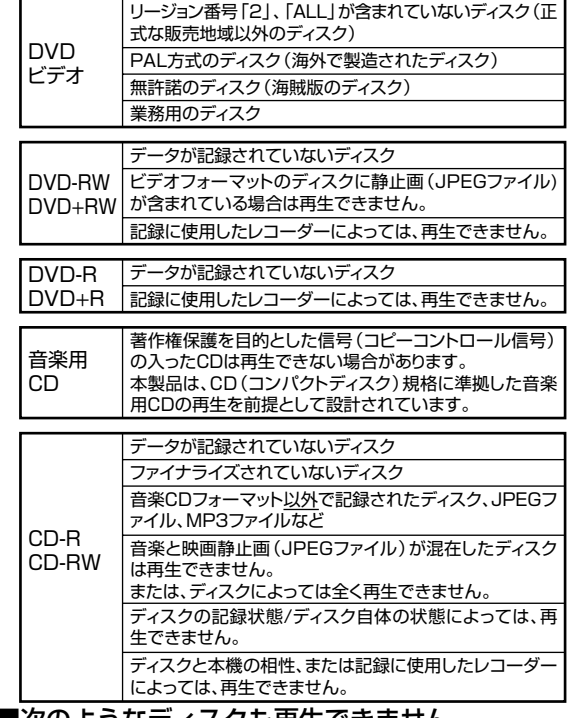

### ■次のよつはテイスクも再生でさません。

● 紙やラベル、シールなどが貼られたディスク

● セロハンテープやレンタルディスクのラベルなどののりがは み出したり、はがしたあとのあるディスク このようなディスクは、故障の原因となりますのでご使用に ならないでください。

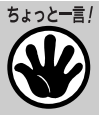

- パソコンやDVD、CDレコーダーを使って録画した DVD-R/RWやCD-R/RWディスクにおいて、ディス クに傷や汚れがある場合や、レコーダーのレンズに汚 れがある場合、再生できないことがあります。
- 本機と対応するフォーマットで録画されていても、パ ソコンを使ってディスクを録画した場合、ディスクを 作成するアプリケーションソフトの設定によっては再 生できないことがあります。(詳しくはソフトウェア の製造元にご確認ください。)

**は じ**

て

**は**

# **録画できるディスクの種類**

#### 本機で録画できるディスクはDVD-RWとDVD-Rです。

- 必ず「DVD-VIDEO」、「for General」または「録画用」 の表記があるディスクをお使いください。
- ●本機は、DVD+RW/Rには録画できません。

#### ■DVD-RW

#### DVDならではの高音質な音声と高画質な映像を約1000 回 繰り返し録画することができるディスクです。

- VRフォーマットで録画すると、くり返し録画・消去がで きます。消去をすると、録画できる時間も増えます。
- ビデオフォーマットで録画すると、ディスクが一杯にな るまで追加録画ができます。消去をしても録画時間を増 やすことはできません注2 が、初期化(**49~52**ページ) をすると新たに録画し直すことができます。
- Ver1.0と、Ver1.1、Ver1.1 (CPRM)、Ver1.1/2 × (CPRM)があります。
- 注2:最後のタイトルを消去したときのみ増やすことができます。 (ファイナライズ後は、消去ができません。)

#### ■DVD-R

#### DVD-RW同様の高品質な映像を一度だけ、ビデオフォーマッ トで録画することができるディスクです。

- ディスクが一杯になるまで追加録画できます。ただし、 消去をしても空き容量は増えません。(見えないようにす るだけの消去です。)
- 録画後にファイナライズすると、他のDVDプレーヤーで 再生できるようになります。ただし、ファイナライズ後 は録画や消去などはできなくなります。
- ファイナライズするまでは本機でのみ追加録画、編集が できます。

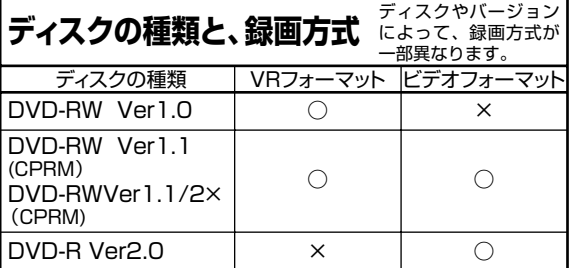

#### 推奨ディスクについて

●ディスクによっては本機の性能を十分に発揮できない場合が ありますので、本機との相性が確認されている次のメーカー 製ディスクの使用をおすすめします。

## DVD-RW<br>種類 :

: DVD-RW (Ver.1.1/1×-2×)に準拠したディスク メーカー:日本ビクター (JVC)、TDK

※DVD-RW (Ver.1.2/4×)のディスクは本機では録画できま せん。

※デジタル放送などの「1回だけ録画可能」の番組を録画すると きは、CPRM対応のDVD-RWディスクを使用してください。

DVD-R<br>種類 種類 :DVD-R(for General Ver.2.0)に準拠したディスク メーカー:TDK、日立マクセル、太陽誘電(That's)

- ※DVD-R(Ver2.0/8x)のディスクは本機では録画できません。 ●上記推奨メーカー製のディスクにつきましては、実際にテス
- トを行い、動作確認ができたものですが、ディスクごとの相 性に対して動作を保証するものではありません。

## **ディスク情報**

本機はDVD-RまたはDVD-RWディスクに録画することができ ます。

DVD-RWディスクに録画するときは、「ビデオモード」か「VR モード」のどちらか一方の録画モードを選択することができます。

DVD-Rディスクに録画するときは、自動的に「ビデオモード」 で録画されます。

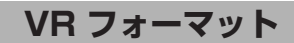

#### DVD-RWの基本的な録画方式で、本機のいろいろな編集機 能が楽しめる録画方式です。

- 繰り返し録画・消去ができます。消去することで、録画で きる時間も増えます。
- 録画したディスクはDVD-RW対応DVDプレーヤーでのみ 再生ができます。 注1
- 「1回だけ録画可能」(14ページ)の番組を録画できます。
- 注1:● ファイナライズが必要な場合もあります。
	- :● DVD-RW対応のDVDプレーヤーには、下記の表示が 付いています。

RW これは、DVDレコーダーでVR(ビデオレコ ーディング)フォーマット記録されたDVD-RWが再生できる機能を示しています。

## **ビデオフォーマット**

#### 市販のDVDプレーヤーやDVD-ROMドライブと互換性のあ る録画方式です。

- 繰り返し録画や上書き録画はできません。
- ファイナライズをするまでは本機でのみ再生、追加録画、 編集ができます。(編集機能は制限されます。)
- 録画後にファイナライズをすることで、他のDVDプレーヤ ーで再生できるようになります。(すべてのDVDプレーヤ ーでの再生を保証するものではありません。)
- 「1回だけ録画可能」の番組は録画できません。
- ニヶ国語放送を録画するときは、主音声/副音声のいずれ か選択した音声のみの記録となります。
- DVD-RW/Rへのビデオフォーマットによる録画は、2000 年にDVDフォーラムで承認された新しい規格であり、この 規格への対応はDVD再生機メーカー各社の任意です。その ため、DVDプレーヤーやDVD-ROMドライブによって再生 できないことがあります。

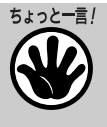

- 本機のフォーマットで初期化したあと、一度も録画し ていないDVD-RWディスクは、他機では使用できま せん。
- 本機のビデオモードで録画したディスクは他機で新た に録画できません。

# **DVD録画について**

## **コピーコントロール情報**

**に** 特定の衛星放送にはコピープロテクト情報が含まれています。 これらの情報に対するそれぞれのディスクの対応の可否につい ては、以下を参照してください。

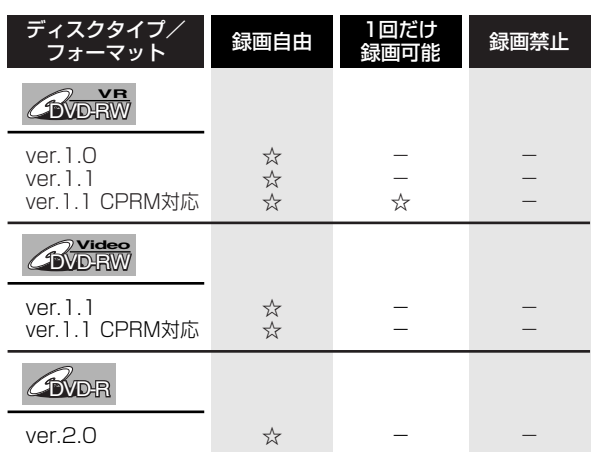

☆ 録画可能

- 録画不可

## **録画の制限**

#### 録画の制限(コピー制御信号)には、「録画自由」「1回だけ録画 可能」「録画禁止」の3種類があります。

- 「録画自由」の番組は個人的に利用される場合に限って、制 限なしに録画可能です。
- 「1回だけ録画可能」の番組は、「CPRM対応」のDVD-RW Ver.1.1で録画できます。(録画の前に、VRフォーマットで初 期化してください。ビデオフォーマットでは録画できません。) 「CPRM対応」のディスクであるか、よくお確かめください。
	- CPRM (Content Protection for Recordable Media) とは、「1回だけ録画可能」の番組に対する著作権保護技術 です。(下記の「CPRM」とは?をご覧ください。)
	- 「1回だけ録画可能」と同じ意味で、下記の表現が使われ ている機器があります。
- (例)「デジタル1COPY」「一世代のみコピー可」など
- 「録画禁止」の番組は、著作権が保護されているため、録画 することはできません。

### 「CPRM」とは?

CPRMとは「1回だけ録画可能」の放送番組の録画に対してス クランブル処理をするコピー防止システムです。(CPRMは Content Protection for Recordable Mediaの略です。)本 機はCPRMに対応しており、1回だけ録画可能の放送番組を録 画できますが、それらの録画のコピーは作成できません。1回 だけ録画可能の番組は、CPRM対応のDVD-RWディスク(VR モード)でのみ録画できます。 録画された番組は、CPRM対応のプレーヤーでのみ再生する ことができます。

## **録画できない映像について**

- 本機は複製防止機能(コピーガード)を搭載しており、著作 権などによって複製を制限する旨の信号が記録されているソ フト及び放送番組は録画することができません。
	- 例)● DVDビデオ
	- CS放送のペイパービューなど
- 本機の外部人力端子(L1、L2)につないだ機器の映像にコ ピーガード(録画禁止のコピー制御信号)が含まれている場 合、正しく映らない場合があります。
	- 例)● 正確な輝度で出力されない
		- 画面サイズ(**102**ページ)などの情報が正しく出力さ れない

このような機器は、本機を通さず直接テレビに接続し てください。

● 録画中の映像に途中から複製禁止信号が入っている場合、録 画が一時停止状態になります。複製禁止信号がなくなると再 び録画を開始しますが、複製禁止信号が入っている部分の映 像は録画されません。

**録画モード**

録画モードは6種類から選択でき、録画できる時間は選択した録 画モードによって以下のようになります。

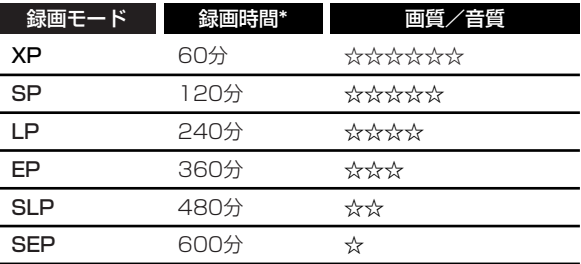

\* 4.7GBのディスク使用時。録画できる時間は実際の録画可能 時間と異なることがあります。

- \* 長時間録画モードにすると画質と音質は悪くなります。
- \* 本機の録画モードSLPまたはSEPは、本機で長時間録 画し、再生して楽しむための録画モードです。 本機で録画したSLPまたはSEPのディスクは、ほかの DVDレコーダーやDVDプレーヤーで再生できない場 合があります。

## **空き時間について**

#### ●VRフォーマット

- ●ディスクに空きがある限り、追加録画ができます。ファイナ ライズをした後でも、追加録画ができます。
- 不要な映像を消去すると、空き時間を増やすことができます。 ファイナライズをした後も、映像の消去ができます。
- | ブレイリスト」の | タイトル消去」あるいは | シーン消去」 (**119~122**ぺージ)で、プレイリストのタイトルや映像 を消去しても、空き時間は増えません。

#### ●ビデオフォーマット

- ●ディスクに空きがある限り、追加録画ができます。ただし、 ファイナライズをした後は、追加録画はできません。
- DVD-RW に録画した場合、ファイナライズをする前であれば 最後に録画したタイトルを消去すると空き時間が増えます。
- DVD-Rに録画した場合、「タイトル消去」(**105~106**ペ ージ)で映像を消去をしても空き時間を増やすことはできま せん。(「タイトル消去」は、タイトルを表示させないように するための機能です。)

• 本機ではCD-RやCD-RWディスクには録画でき ちょっと一言!

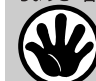

ません。 • 長時間録画モードにすると画質と音質は悪くな ります。

• 可変ビットレート方式(VBR)で録画を行うた め、記録する映像によっては表示している残量 時間よりも記録時間が短かい場合があります。

**は じ**

# デ ィ ス ク

に つ い て

# **DVD録画について(つづき)**

## **ほかのDVDプレーヤーで再生できる ディスクを作成する(ファイナライズ)**

以下の場合はディスクをファイナライズする必要があります。 -本機で録画したDVD-R/RW(ビデオフォーマット)ディスク をほかのDVDプレーヤーで再生する場合。

-本機で録画したDVD-RW(VRフォーマット)ディスクをほ かのVRモード対応のDVDプレーヤーで再生できない場合。

- 一度DVD-R/RW (ビデオフォーマット) ディスクがファイナラ イズされると、追加で録画、または編集することはできません。
- ●本機でファイナライズされたDVD-RW(VRフォーマット) ディスクはファイナライズ後も追加で録画、または編集する ことができます。
- 本機で録画したディスクは必ず本機でファイナライズしてく ださい。
- 本機でファイナライズしたDVD-R/RW(ビデオフォーマット) ディスクには自動的にタイトルメニューが作成されます。
- DVD-RディスクやビデオモードのDVD-RWディスクはファイ ナライズを行うと編集できないためタイトルリストは選べま せん。

ほかのDVDプレーヤーで再生するためには、以下の条件のもと 本機で録画されたディスクをファイナライズしてください。

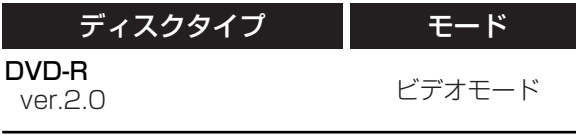

### DVD-RW

ver.1.1 ver.1.1 CPRM対応

ビデオモード

## **録画や再生の、時間表示について**

本機での時間表示は、実際の録画・再生時間より0.1%程度短く表 示されます。放送などの映像は、1秒あたり29.9フレームの映像が 送られますが、これを本機では、便宜上30フレームを1秒として計 算するためです。 (1時間録画した場合、「60分×0.999=59.94分= 59分56秒」と表示されます。

# **ディスクの構成について**

### ■DVD、CDの場合

● DVDではディスクをタイトルという単位で分け、さらにタイ トルをチャプターという単位で分けています。

DVDビデオの映画ソフトなどでは、ふつう1つの映画が1つ のタイトルに対応し、複数のチャプターで構成されています。 また、カラオケソフトのように1曲が1タイトルとなっている ディスクもありますし、このような区切りになっていないも のもあります。

### 例:DVDビデオ・DVD-R・DVD-RWディスクの場合

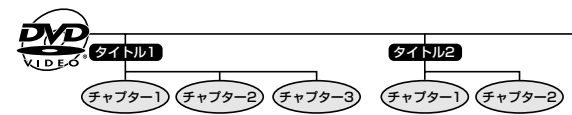

● 音楽用CDでは、ディスクをトラックという単位で分けていま す。(一般的には、1曲が1つのトラックに対応しています。 またさらに、トラックがインデックスという単位で分けられ ている場合もあります。)

### 例:音楽用CDの場合

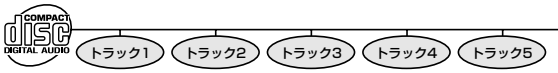

### ■DVD-RW/Rに録画した場合

1回の録画が1タイトルとなり、自動で10分ごとにチャプタ ーが区切られます。チャプターを区切る間隔は初期設定では 10分で、5分、10分、15分、30分、60分、切(オートチ ャプターなし)と変更できます。(**49~50**ページ)

● それぞれのタイトル、チャプター、トラックには順番に番号 がつけられます。 ディスクによっては、それぞれの番号が記録されていないも のがあります。

### ■VRフォーマットで録画した、DVD-RWの場合

編集操作でシーンを消去したりすると、チャプターマーク (区切り)が自動で入ります。また、好みの場面にチャプター マーク(区切り)を入れることもできます。(**114**ページ)

### ■ビデオフォーマットで録画した場合

5分以上のタイトルに対して好みの時間でチャプターマーク (区切り)を入れることができます。(**108**ページ)

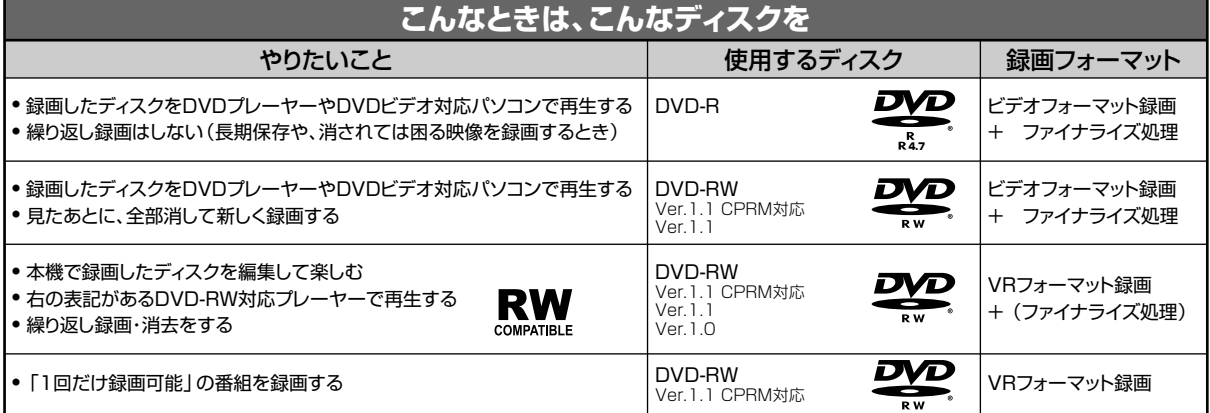

本 機  $\overline{\mathbb{O}}$ 特 長

## **本機の特長**

■本機は、ビデオテープの再生や録画はもちろん、DVDデ ィスクの再生、DVD-RW、DVD-Rディスクを使った録画 ができます。また、録画した番組などを編集して楽しむ ことができます。

## ■DVDの再生機能

#### 映画館の臨場感・迫力のサラウンド

#### **BYD+RW GVD+R CDVD-VV**

ドルビーデジタルやDTS対応のオーディオ機器につなぐと、 臨場感にあふれた迫力あるサラウンド音声を楽しむことが できます。

### 見たい場面をすぐに再生

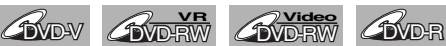

## **BVideo** BVD+R

DVDはビデオテープのように巻戻しの必要がないため、見 たい場面をすぐに頭出しして再生できます。見たい場面の 検索機能も充実しています。

### 録画リスト

## **BVD-RW AVIdeo** AD-R

録画リストを使えば、録画した映像(タイトル)もすぐに 探し出せます。タイトルの映像の一部が一覧表示されるの で、再生したいタイトルも一目で見つけて再生できます。

※ DVD-RW(ビデオフォーマット)/DVD-Rのディスクは、 ファイナライズを行うと録画リストのかわりにタイトル一覧 画面が表示されます。

#### ■録画機能

#### 録画予約

**OVD-RW OVD-R EVOR COVERW** 

リモコンで日時やチャンネルを設定する通常のタイマー予 約のほかに、新聞などのテレビ番組欄に記載されている数 字(Gコード番号)を入力するGコード®予約もできます。

#### ジャスト録画

#### **BVD-RW BVD-R BVD-RW**

ディスク残量と録画時間から、最後まで録画できる一番高 画質の録画モードに設定されて録画されます。 ※録画予約番号1でのみ設定可能です。

### サテライト予約

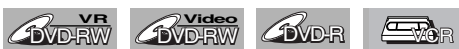

番組予約機能がある機器(デジタルBSチューナーやデジタ ルCSチューナーなど)と連動して、予約録画できます。

### ■編集機能

#### オリジナルの映像はそのままで編集

### **COVERW**

オリジナルの映像に影響を与えずにタイトルをお好みに合わ せて編集できる様にプレイリストが自動的に作成されます。 プレイリストを編集して再生すると、まるでオリジナルを編 集したように映像が再生されます。

#### チャプターマーク

## **BUD-RW**

お気に入りの場面でチャプターを区切ることができます。 チャプターサーチ機能で見たい場面を探すときに便利です。

### ダビング

## **BVD-RW GVD-R EVGR**

本機一台でビデオテープからディスクに、ディスクからビ デオテープに、お好みに合わせて編集(ダビング)ができ ます。

※ 録画防止機能(コピーガード)のついたディスクやビデオテ ープを再生、録画した場合、録画防止機能の働きにより正常 な録画ができません。

### ■互換性

### ほかのDVDプレーヤーでも再生可能(ビデオフォーマット)

**BUGGES** BUD-R

ビデオフォーマットで録画したディスクは、ファイナライ ズを行うとほかのDVDプレーヤーでも再生できます。

※ DVD-RW/Rへのビデオフォーマットによる録画は、2000 年にDVDフォーラムで承認された新しい規格であり、この 規格への対応はDVD再生機メーカー各社の任意です。その ため、DVDプレーヤーやDVD-ROMドライブによっては、 DVD-RW/Rを再生しないモデルがあります。

# **機能の概要**

**は** <u>じ</u> **め に**

機 能  $\overline{\mathcal{Q}}$ 概 要

本機は以下のような画面表示を操作に多く使用します。設定/ディスク編集/CD再生設定メニュー画面、 タイトルリスト、画面表示、再生中のディスクの再生状態など、設定を変更することができます。また、 画面表示ではディスクやビデオテープの状態を確認するための情報を見ることができます。

## **設定/ディスク編集/CD再生設定メニュー画面**

スタートメニューボタンを押してメニューを表示し、カーソルボタンで設定/ディスク編集/CD再 生設定メニューを選択します。それぞれのメニューを表示するには決定ボタンを押します。 本機のおもな機能を設定することができます。

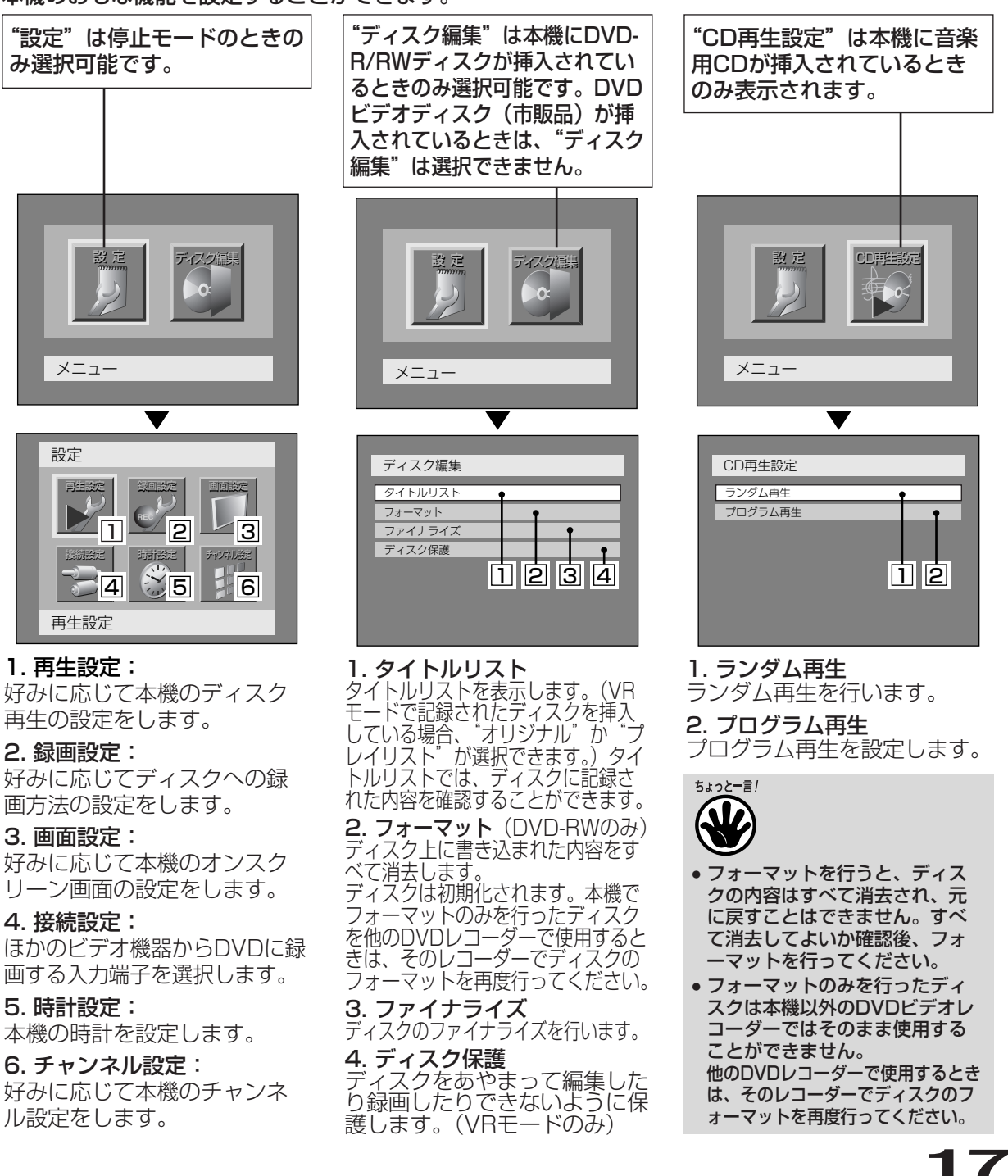

## **は じ め に** 各 部 の な

ま え

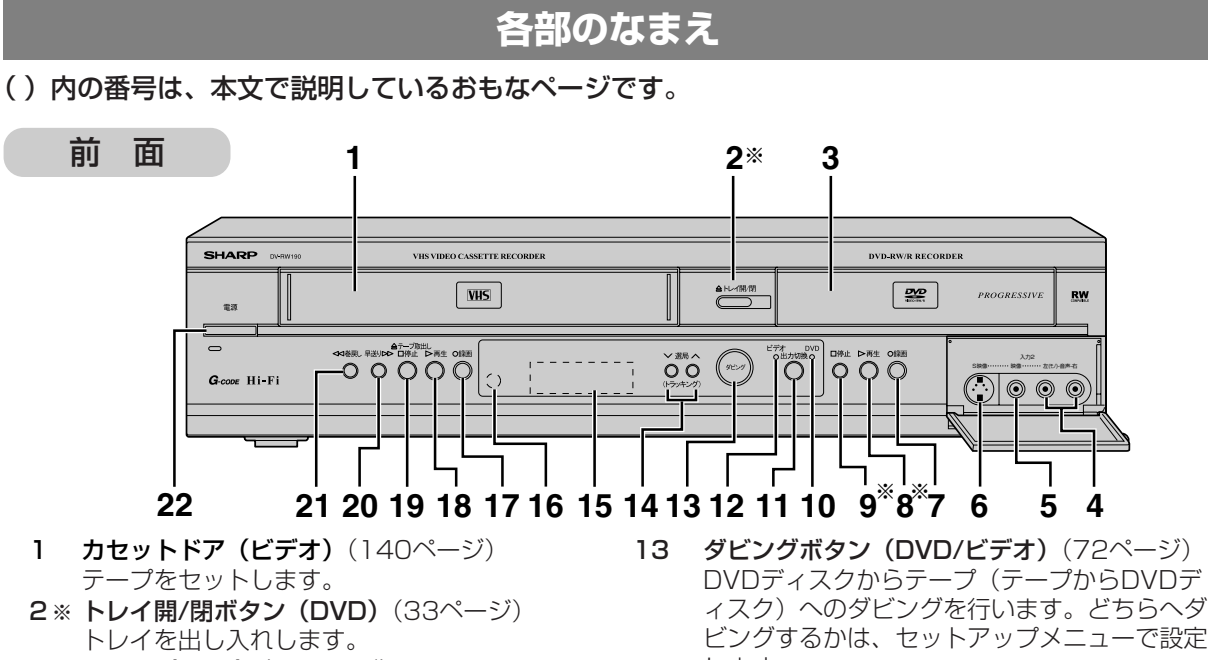

- 3 トレイ (DVD) (33ページ) トレイがでている状態でディスクをセットしま す。
- 4 音声入力2(L2)端子(DVD/ビデオ) 外部機器との接続に使用します。
- 5 映像入力2(L2)端子(DVD/ビデオ) 外部機器との接続に使用します。
- 6 S映像入力2(L2)端子(DVDのみ) S端子つき外部機器との接続に使用します。
- **7 録画ボタン (DVD)** (34ページ) ディスクの録画を開始します。繰り返し押すと ワンタッチタイマー録画を設定することができ ます。
- **8 ※ 再生ボタン (DVD)** (80ページ) ディスクの再生を開始します。
- **9 ※ 停止ボタン (DVD)** (34ページ) ディスクの再生/録画を止めます。
- 10 DVD操作用ランプ (23ページ) このランプ点灯時はDVDの操作ができます。
- 11 切換ボタン (DVD/ビデオ) (23ページ) DVD/ビデオの映像切換を行います。
- 12 ビデオ操作用ランプ(23ページ) このランプ点灯時はビデオの操作ができます。
- します。 14 選局ボタン (DVD/ビデオ) (34ページ) チャンネルを変えます。 再生中またはスロー再生中にトラッキングの調 整を行います。一時停止中に映像の縦ブレを調
- 整します。(ビデオのみ) 15 表示部(DVD/ビデオ)
- 16 リモコン受光部(DVD/ビデオ)
- 17 録画ボタン (ビデオ) (145ページ) テープの録画を開始します。繰りかえし押すと ワンタッチタイマー録画を設定することができ ます。
- 18 再生ボタン (ビデオ) (140ページ) テープの再生を開始します。
- 19 テープ取出し/停止ボタン(ビデオ) (140ページ) ビデオの再生/録画を止めます。ビデオの停止 中に押すと、テープの取り出しをします。
- 20 早送りボタン (ビデオ) (142ページ) ビデオの早送りやスピードサーチをします。
- 21 巻戻しボタン (ビデオ) (142ページ) ビデオの巻戻しやスピードサーチをします。
- 22 電源ボタン(DVD/ビデオ) 電源の「入」「切」に使用します。
- ※電源が切れているときに押すと本体の電源が入りま す。タイマー待機モード中は動作しません。

# **各部のなまえ(つづき)**

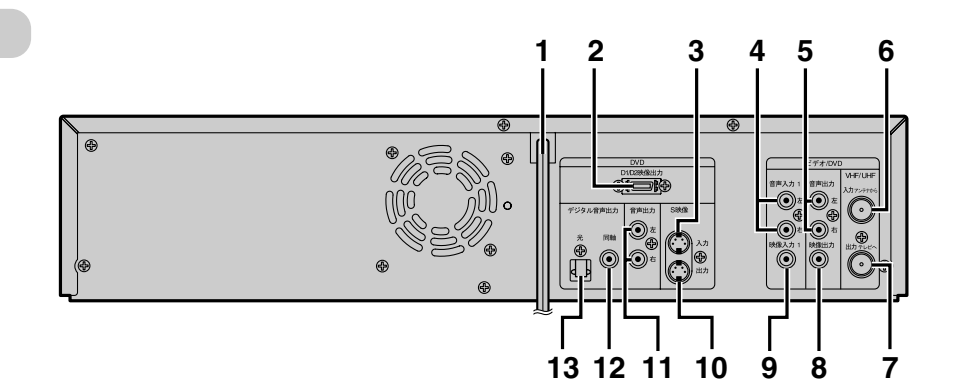

- 1 電源コード (DVD/ビデオ) プラグをAC100Vのコンセントに差し込みます。
- 2 D1/D2映像出力端子(DVDのみ)(29ページ) D端子つきテレビと接続します。
- 3 S映像入力1(L1)端子(DVDのみ) S端子つき外部機器との接続に使用します。

後 面

- 4 音声入力1 (L1) 端子 (DVD/ビデオ) 外部機器との接続に使用します。
- 5 ビデオ/DVD音声出力端子 (DVD/ビデオ)(28, 30ページ) アナログオーディオ機器やテレビを接続します。
- 6 VHF/UHFアンテナ入力端子 (DVD/ビデオ)(25~26ページ) アンテナ線を接続します。
- 7 VHF/UHFアンテナ出力端子 (DVD/ビデオ)(25~26ページ) 付属の同軸ケーブルを接続します。
- 8 映像出力端子(DVD/ビデオ)(28ページ) テレビと接続します。
- 9 映像入力1 (L1) 端子 (DVD/ビデオ) 外部機器との接続に使用します。
- 10 S映像出力端子(DVDのみ)(29ページ) S端子つきテレビと接続します。
- 11 DVD音声出力端子 (DVDのみ) (30ページ) アナログオーディオ機器やテレビを接続します。
- 12 同軸デジタル音声出力端子 (DVDのみ)(31ページ) 市販のオーディオ用同軸デジタルケーブルを接続 します。
- 13 光デジタル音声出力端子 (DVDのみ)(31ページ) 市販のオーディオ用光デジタルケーブルを接続し ます。

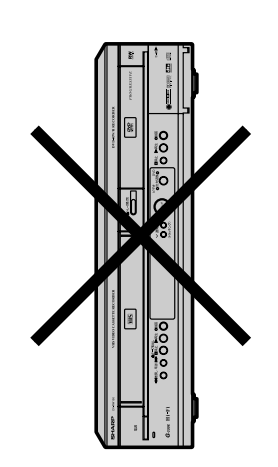

**タテ置きではご使用に ならないでください**

**はじめに**

# **各部のなまえ(つづき)**

**<sup>に</sup>** リモコン

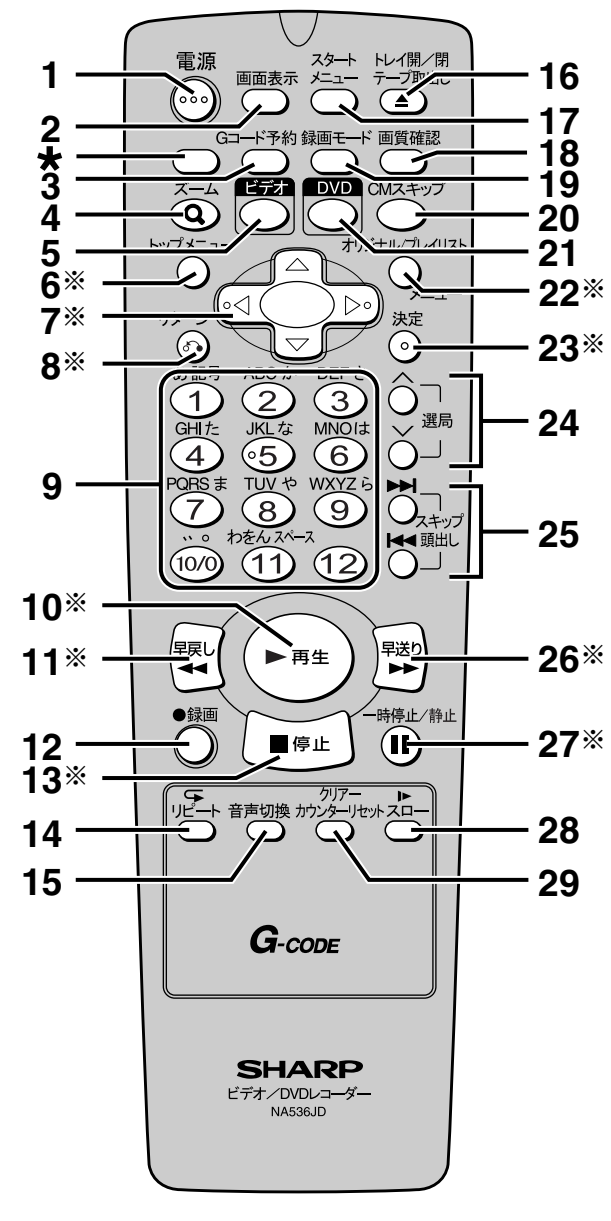

- \* 本機では、このボタンは機能しません。
- 1 電源ボタン(DVD/ビデオ) 電源の「入」「切」に使用します。

**20**

- 2 画面表示ボタン(DVD/ビデオ) (77, 152ページ) ディスク/テープの情報と設定可能なアイコン を画面に表示します。
- 3 Gコード予約ボタン(DVD/ビデオ) (62~63ページ) Gコード予約をします。 録画予約設定画面を表示するときに使います。
- 4 ズームボタン(DVD)(86ページ) ズーム設定画面を表示するときに使います。
- 5 ビデオボタン (23ページ) リモコンでビデオ操作をするときに使用しま す。映像/音声出力をビデオに切り換えます。
- 6※トップメニューボタン (DVD) (78ページ) 最上層のDVDディスクメニュー画面を表示し ます。
- 7 ※ カーソルボタン(4方向)(DVD/ビデオ) 初期設定やプログラム再生、カーソルの移動や 項目の切り換えに使用します。
- 8 ※ リターンボタン(DVD/ビデオ) 1つ前の設定画面に戻ります。
- **9 数字ボタン (DVD/ビデオ)** (53, 145ページ) タイトル/チャプター/トラックの選択、テレビ のチャンネル選択をします。 設定メニュー画面で設定値を入力します。
- 10 ※ 再生ボタン (DVD/ビデオ) (80, 140ページ) ディスク/テープの再生やつづき再生をします。
- 11 ※ 早戻し◀◀ボタン (DVD/ビデオ) (83, 85, 142ページ)
	- DVDモード 再生中は早戻し再生をします。 一時停止中は逆スロー再生をします。
	- ビデオモード テープの巻戻しやスピードサーチをします。
- 12 録画ボタン (DVD/ビデオ) (53, 145ページ) ディスク/テープの録画を開始します。 繰り返し押すと、ワンタッチタイマー録画を設 定することができます。
- 13※ 停止ボタン (DVD/ビデオ) (53, 140ページ) ディスク/テープの再生、録画を止めます。
- 14 リピートボタン (DVD) (92ページ) 再生中のディスク、タイトル、チャプター、ト ラックを繰り返し再生します。
- 15 音声切換ボタン(DVD/ビデオ) (37, 149ページ)

二重音声放送(2カ国語放送)の受信時に主音 声/副音声/主:副の切換をします。

● DVDモード

DVDビデオディスク再生時に音声(言語) の切換および二重音声放送(2カ国語放送) をVRモードで記録したDVD-RWディスク再 生時に再生音声の切換をします。

● ビデオモード Hi-Fi録音されたテープの再生中に音声出力 (ステレオ/左音声/右音声/モノラル)の切換 をします。

ま え

**は**

の な ま え

# **各部のなまえ(つづき)**

16 トレイ開/閉/テープ取出しボタン (DVD/ビデオ)(78, 140ページ) ● DVDモード

トレイの出し入れをします。

- ビデオモード テープを取出します。
- 17 スタートメニューボタン(DVD/ビデオ) (35ページ) スタートメニュー画面を表示するときに使いま す。スタートメニューでは本機で楽しむための 設定や編集/消去などが行えます。DVD再生中 に3秒以上押してプログレッシブ設定のオン/ オフを切り換えます。
- 18 画質確認ボタン (DVD) (54ページ) 録画する映像の画質を確認するときに使います。
- 19 録画モードボタン (DVD/ビデオ) (53, 145ページ) 録画モードを選択するときに使います。
- 20 CMスキップボタン(DVD/ビデオ) (84, 152ページ) 再生中にCMスキップを行います。
- 21 DVDボタン (23ページ) リモコンでDVD操作をするときに使用します。 映像/音声出力をDVDに切り換えます。
- 22 ※ オリジナル/プレイリストメニューボタン (DVD)(78ページ) プレイリストが存在する場合、オリジナルのタ イトルとプレイリストのタイトルを切り換えま す。 ディスクメニュー画面を表示するときに使いま
- 23 ※ 決定ボタン (DVD/ビデオ)

設定を決定したり、メニュー画面で項目を選択 します。

24 選局ボタン(DVD/ビデオ)

● DVDモード

す。

チャンネルを変えます。

#### ● ビデオモード チャンネルを変えます。再生中またはスロー 再生中にトラッキングの調節を行います。 一時停止中に映像の縦ブレを調節します。

- 25 頭出し/スキップボタン(DVD/ビデオ) (85, 89~90, 150ページ)
	- DVDモード 再生中はチャプター/トラックの頭出しをし ます。
	- 一時停止中はコマ送り/逆コマ送りをします。 ● ビデオモード
		- 録画テープの頭出しをします。
- 26 ※ 早送り▶▶ボタン (DVD/ビデオ) (83, 85, 142ページ) ● DVDモード 再生中は早送りをします。 一時停止中はスロー再生をします。
	- ビデオモード テープの早送りやスピードサーチをします。
- 27 ※ 一時停止/静止ボタン(DVD/ビデオ) (84, 144ページ) 再生、録画の一時停止をします。
- 28 スローボタン(ビデオ)(144ページ) スロー再生時に使用します。
- 29 クリアー/カウンターリセットボタン (DVD/ビデオ) (60, 88, 94, 137~138, 141ページ)
	- DVDモード 入力した暗証番号を削除するとき、CDのプ ログラムを取り消すとき、マーカー設定画面 で選択したマーカー番号を削除するとき、録 画予約画面で入力した予約を取り消すときな どに使います。
		- ビデオモード テープのカウント表示をリセットします。

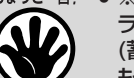

- ちょっと一言!● ※印のボタンは、暗いところでも見やすい蓄光 ラバーを採用しています。 (蓄光ラバーの発光の強さは、時間の経過とと
	- もに低減します。) ● DVD操作モード状態で電源が切れているとき、 リモコンの再生ボタン、テープ取出し/トレイ 開閉ボタン、停止ボタンを押すと、電源が入り ます。タイマー待機モード中は動作しません。

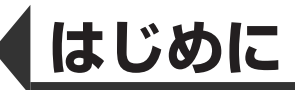

**は**

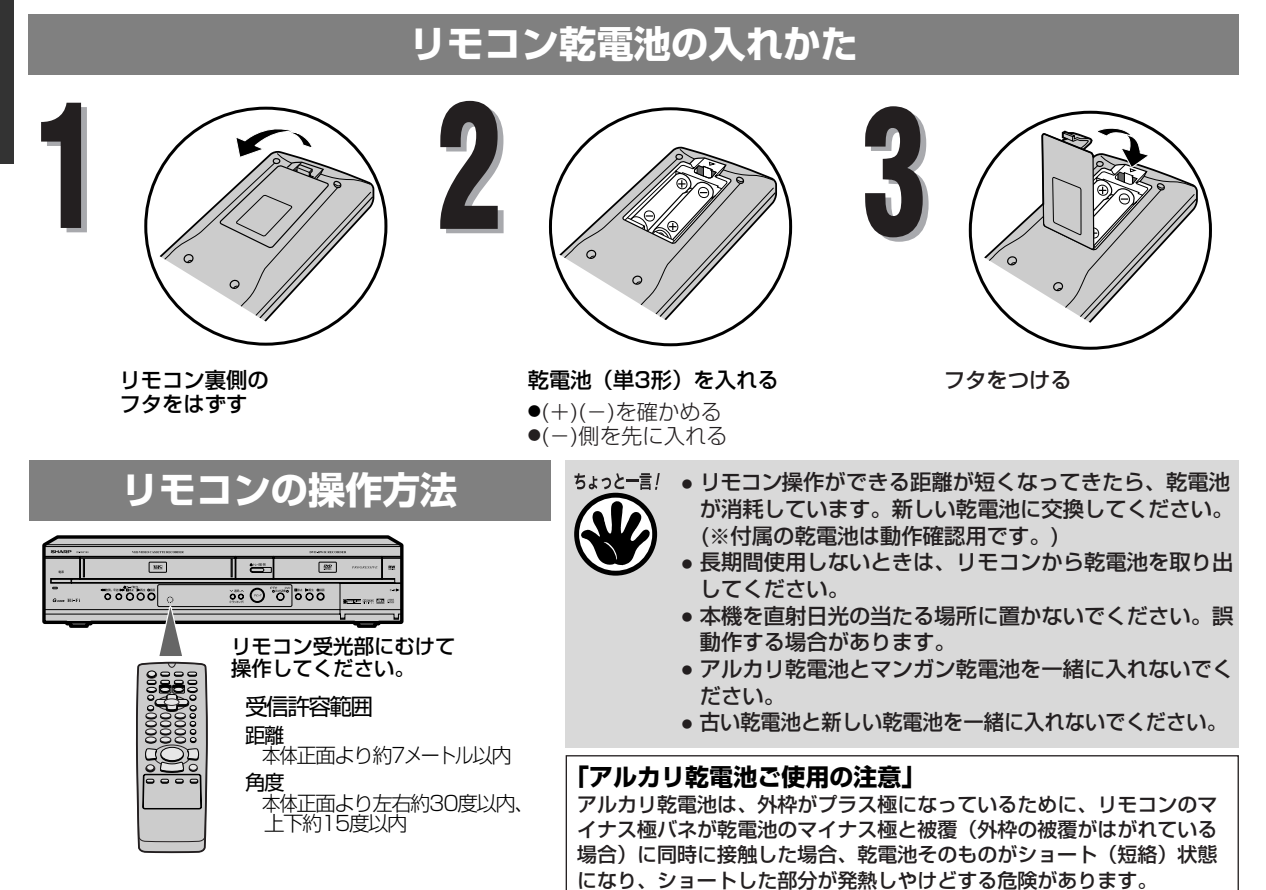

**本製品の機能操作について**

ないものをご使用ください。

メニュー

設 定 一 コーディスク編集

アルカリ乾電池をご使用になる場合は、被覆がやぶれたり、はがれてい

本機はメニュー画面(図1)等にしたがい、 図1 メニュー画面(テレビ画面) 図2 リモコン 操作ボタン 各種機能を設定する操作になっています。 また、この操作はリモコンのボタン(図2) を使用し設定します。 ※以下(33ページ以降)の説明において は、リモコン主体とした説明となります。

## 各ボタンの名称と使用用途

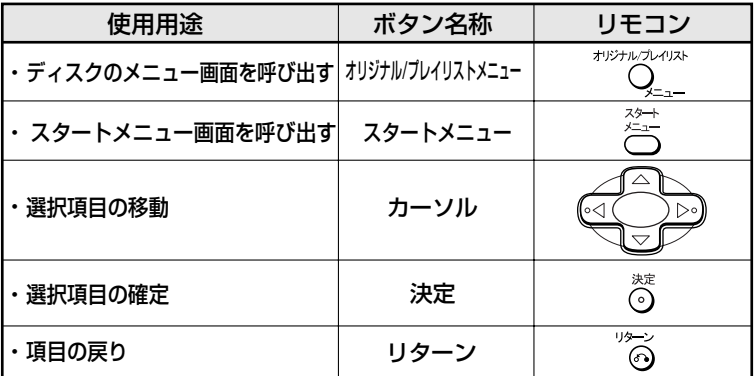

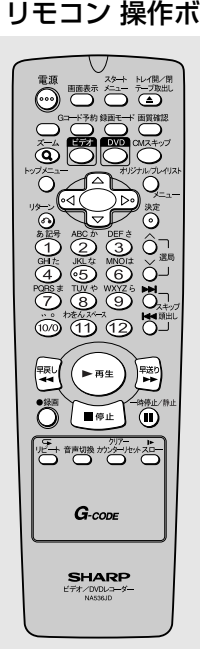

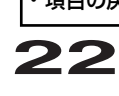

# **本製品の機能操作について(つづき)**

**本機はビデオデッキとDVDレコーダーが一体型になっており、 操作時はビデオとDVDを切り換える必要があります。 本体の電源を入れ、リモコンのビデオボタンまたは、DVDボタンを押し てから、それぞれの操作を行ってください。**

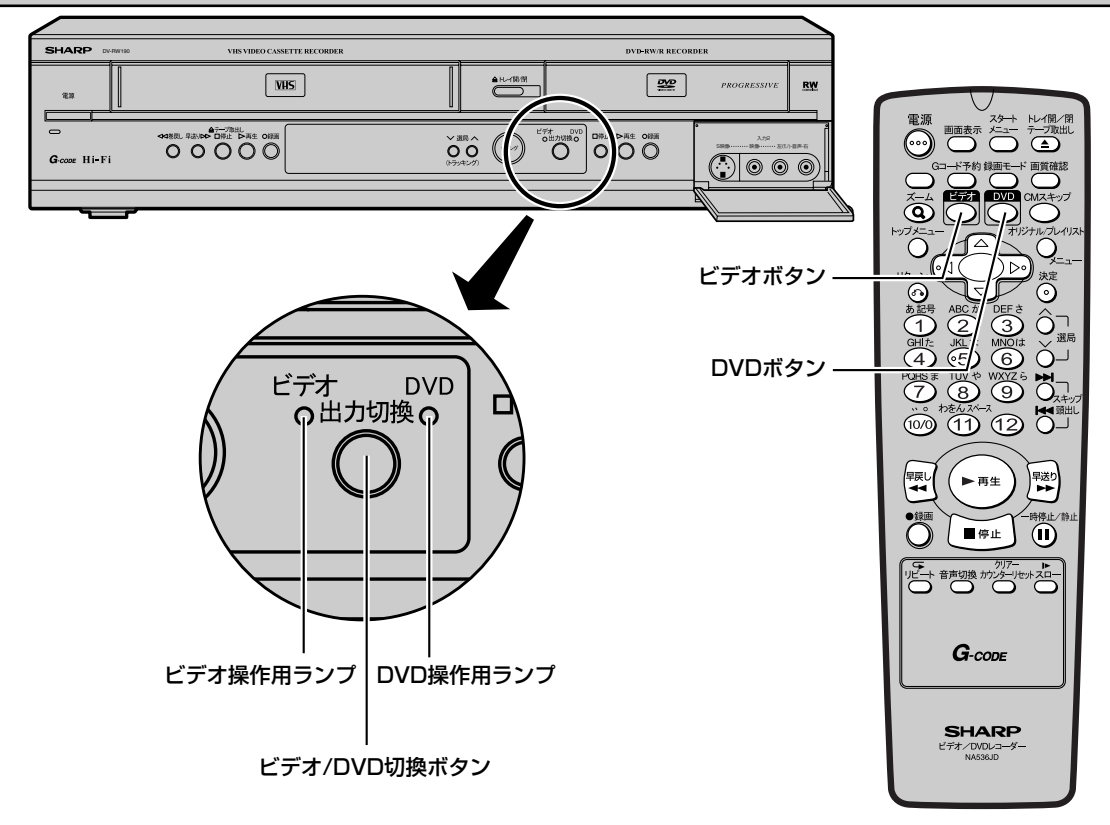

## **ビデオ操作時**

■リモコンのビデオボタンを押します。 (本体のビデオ操作用ランプが点灯します。) \*本体のビデオ/DVD切換ボタンは映像切り換え のみを行います。続いてリモコンでビデオ操作 を行うときは、リモコンのビデオボタンを押し てください。

## **DVD操作時**

■リモコンのDVDボタンを押します。 (本体のDVD操作用ランプが点灯します。)

\*本体のビデオ/DVD切換ボタンは映像切り換え のみを行います。続いてリモコンでDVD操作を 行うときは、リモコンのDVDボタンを押してく ださい。

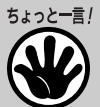

• スタートメニューボタンかGコード予約ボタンを押すと、本機およびリモコンはDVDモードに切り換わりま す。

# **禁止アイコンについて**

■ テレビ画面に赤色の ◆ が表示された場合は、本機またはディスクがDVDの操作を禁止しています。

■ テレビ画面に白色の ◯ が表示された場合は、本機がビデオの操作を禁止しています。

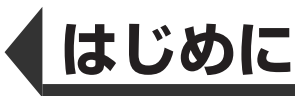

## **表示部について**

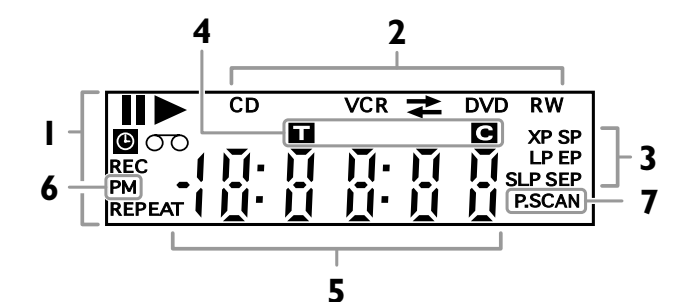

## 1. 本機の状態

- :ディスク再生が一時停止の ときに点灯します。
- :ディスクを再生していると きに点灯します。
- : 録画予約/サテライト予約 スタンバイ中、または録画 予約/ワンタッチタイマー 録画/サテライト予約動作 中に点灯します。 また、録画終了後に点滅し ます。
- REC:録画中に点灯します。 録画を一時停止していると きに点滅します。

#### REPEAT:

リピート再生中に点灯します。

:本機にテープを挿入してい るときに点灯します。

### 2. ディスクの種類と本機の状態

CD: 本機にCDを挿入している ときに点灯します。

#### DVD:

本機にDVDディスクを挿入 しているときに点灯します。 また、DVDが録画予約スタ ンバイ中、または録画予約 動作中に点灯します。 DVDの録画予約ができない 状態で予約スタンバイにし たときに点滅します。

## ディスプレイ表示について

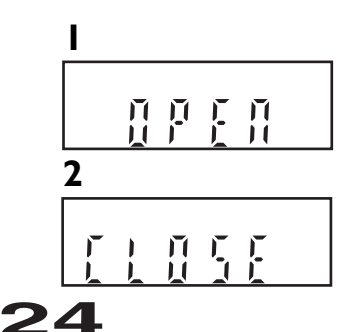

## DVD R:

本機にDVD-R、DVD+Rデ ィスクを挿入しているとき に点灯します。

DVD RW : 本機にDVD-RW、 DVD+RWディスクを挿入し ているときに点灯します。

### VCR ·

ビデオが録画予約スタンバ イ中、または録画予約動作 中に点灯します。 ビデオの録画予約ができない 状態で予約スタンバイにした ときに点滅します。

- $VCR \rightarrow DVD$ テープからDVDディスクへ のダビング中に点灯します。
- VCR <= DVD : DVDディスクからテープへ のダビング中に点灯します。
- 3. 録画モード

● DVDモード ディスクの録画モードを表示し ます。 ● ビデオモード

録画および停止中はテープの録 画モードを表示します。再生中 は、再生内容の録画モードを表 示します。

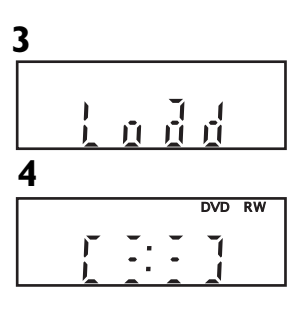

- 4. タイトル/トラック/チャプター マーク
	- ■:タイトル/トラック番号表 示中に点灯します。

■:チャプター番号表示中に点 灯します。

### 5. 共通表示部(以下を表示します)

- 再生時間
- タイトル/チャプター/トラック 番号
- 録画時間
- 時計
- ●チャンネル番号
- テープのカウンター
- ●ワンタッチタイマー録画の残り 時間
- 6. PM :

時計表示が午後のときに点 灯します。

 $7. PSCAN:$ 

プログレッシブスキャンが オンのときに点灯します。

- 1. ディスクトレイが開いていると きに表示します。
- 2. ディスクトレイが閉じていると きに表示します。
- 3. ディスクを読み込んでいるとき に表示します。
- 4. ディスクにデータを書き込んで いるときに表示します。

**は じ**

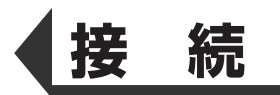

# **アンテナ線をつなぐ**

アンテナ線の接続をしないと、テレビ放送の録画はできません。 同軸ケーブルをU/V分波器(市販品)に取りつけるには加工が必要です。 詳しくは、[ ➡ 27ページ]をご覧ください。 壁にアンテナ端子がある場合はアンテナ線を取りはずしアンテナ~本機間に付属の同軸ケーブルを使用します。取りはずした アンテナ線は本機~テレビ間に接続してください。

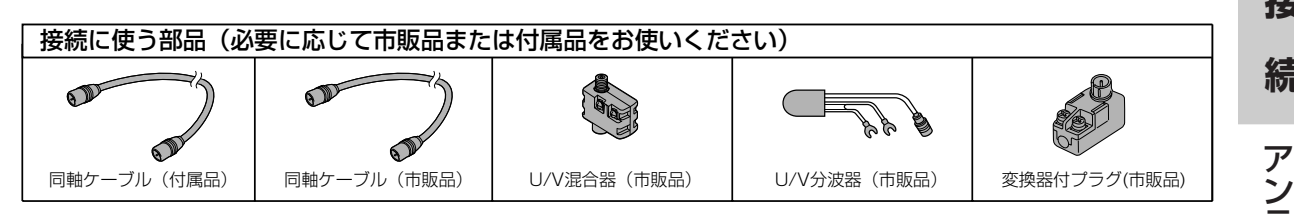

## **住まい側にVHF/UHF混合アンテナ線がついている場合**

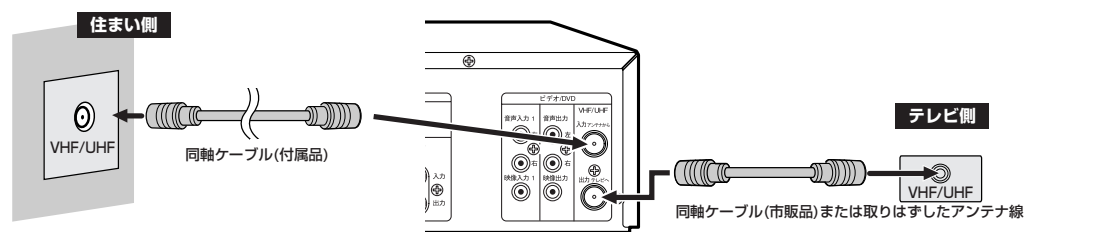

## **住まい側にVHFとUHFアンテナ線の両方がついている場合**

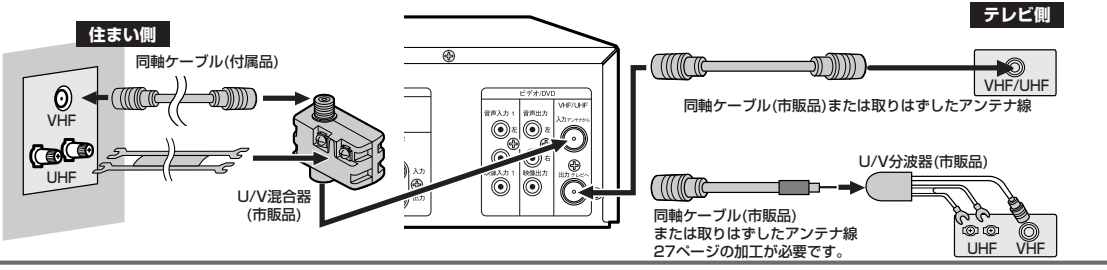

**住まい側にVHFまたはUHFアンテナ線がついている場合** 

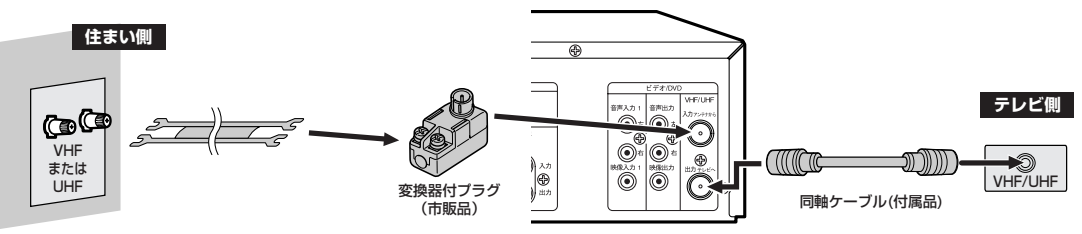

ぐ

**接**

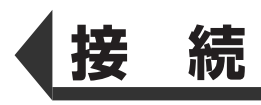

### **現在お使いのテレビに本機を接続する場合**

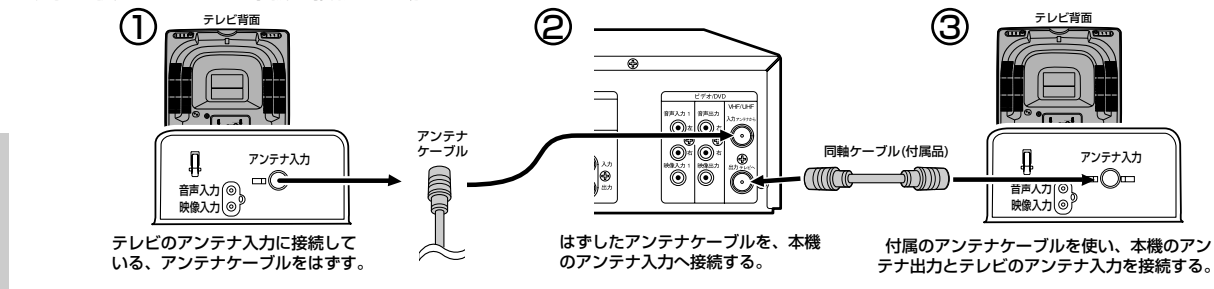

#### **現在お使いのテレビに本機を接続する場合(電波が弱い場合の接続方法)**

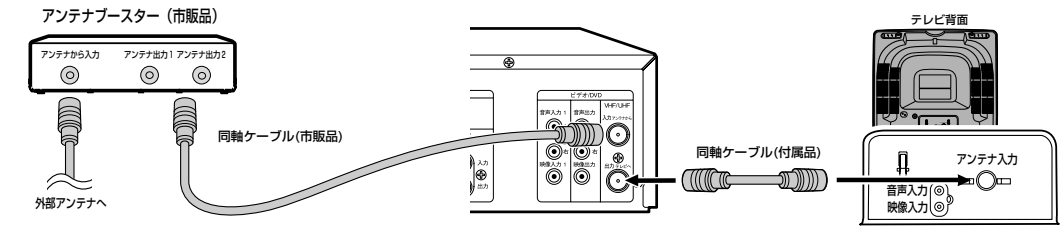

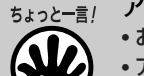

アンテナ接続について…

- お手持ちのテレビやお住まいの地域によってアンテナ線の種類やテレビとの接続方法は違います。
- アンテナ線の種類により、変換器付プラグ(市販品)やU/V混合器(市販品)が必要です。
- アンテナ線の加工や別売品の取り付けかたは、27ページをご覧ください。
	- 電波が弱い地域の場合、「アンテナブースター(市販品)」をご使用いただくことにより、電波の強さを全体 に増幅させることはできますが、ノイズも同じく増幅されるために、テレビ画像にノイズが残る場合があり ます。詳しくは販売店にご相談ください。

**接**

**続**

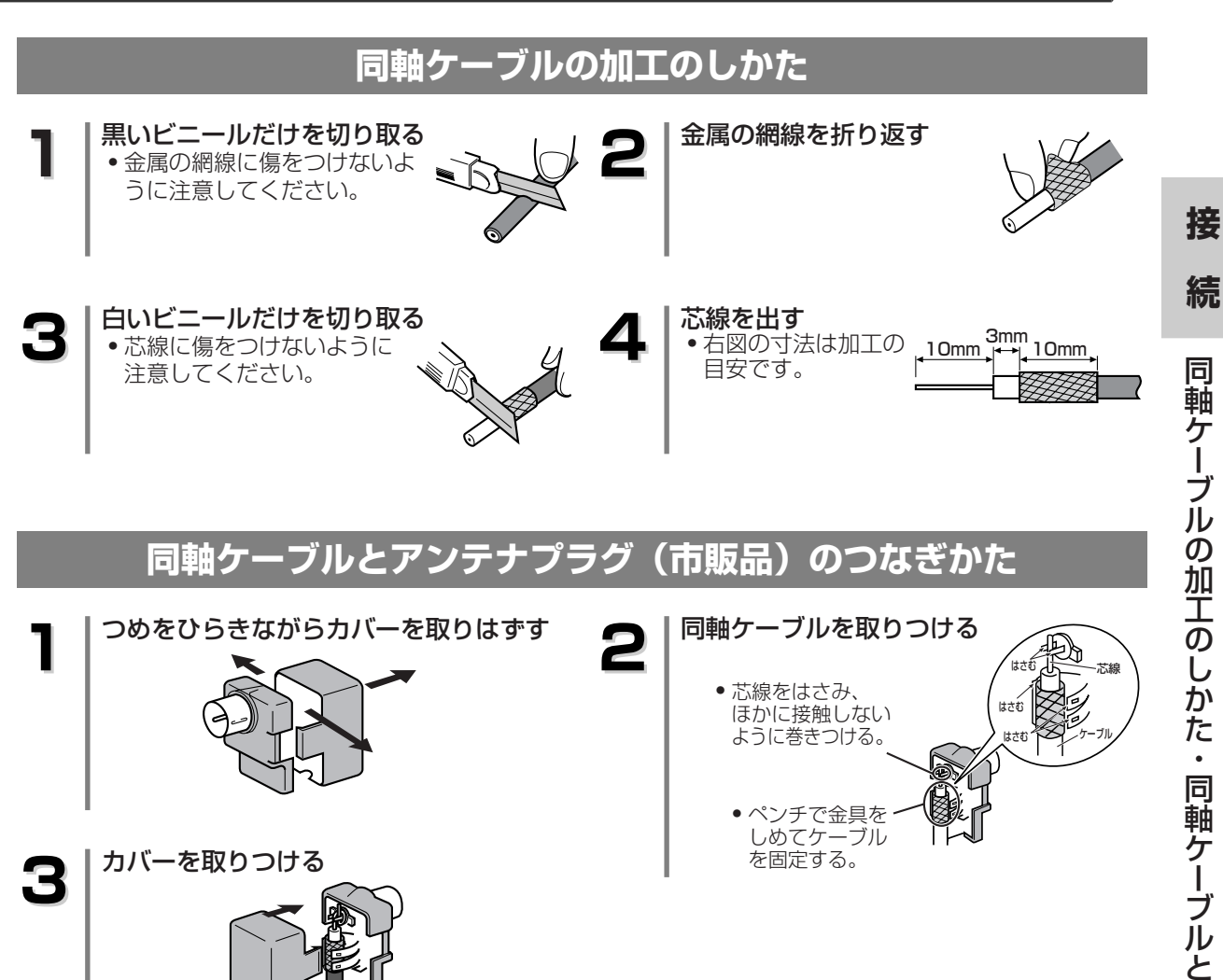

同 軸 ケ  $\mathbf{I}_{\mathbf{a}}$ ブ ル  $\overline{\omega}$ 加 工 の し か た  $\mathbf{\cdot}$ 同 軸 ケ  $\perp$ ブ ル と ア ン テ ナ プ ラ グ  $\overline{\mathbb{C}}$ 市 販 品  $\overline{\phantom{a}}$ の つ な ぎ か た

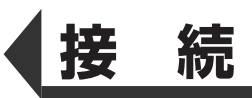

# **本機とテレビをつなぐ**

## **接続を始める前に…**

■本機の電源プラグをコンセントから抜いた状態で、各機器との接続を行ってください。 ■ 接続する機器の電源を必ず「切」にしてください。 ■ 接続する機器の取扱説明書もよくお読みください。

#### [基本接続]

この接続はビデオとDVDを切り換えてお楽しみいただくための基本的な接続です。 DVDをより鮮明な映像でお楽しみいただくには、DVD専用端子への接続をおすすめします。 (接続端子に対応するテレビが必要です。)

## **テレビ側に映像/音声入力端子が装備されている場合…**

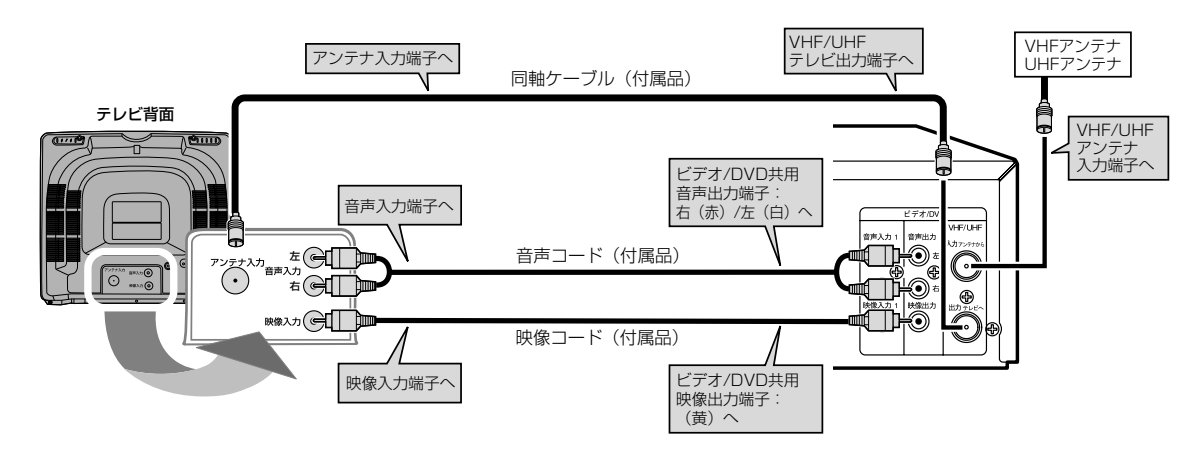

※上記の接続をしたときは本機のプログレッシブ切換は、必ず"オフ"にしてご使用ください。(オフにするには、 DVDディスクを再生中にスタートメニューボタンを3秒以上押して、本機表示部の "P.SCAN"をオフにして ください。)

本機の映像を見るときは、テレビの入力切換を「ビデオ」にしてください。

**接**

**続**

入力が2系統あるテレビをお持ちの場合、S映像接続またはD端子接続で、より鮮明な映像をお楽しみ頂けます。

## **S映像入力端子つきテレビでDVDをお楽しみいただく場合…**

この接続はDVDをより鮮明な映像でお楽しみいただくためのものです。 黄色の映像コードで接続する代わりに市販のS映像コードを使用して接続します。 さらに鮮明な映像を楽しむことができます。

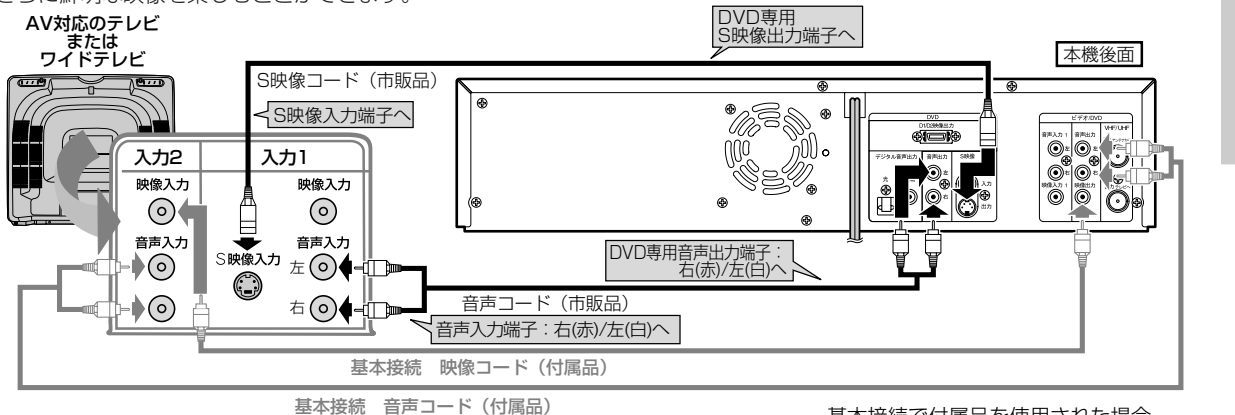

基本接続で付属品を使用された場合、 市販品をお求めください。

※上記の接続をしたときは、本機のプログレッシブ切換は、必ず"オフ"にしてご使用ください。(オフにするには、DVDディ スクを再生中にスタートメニューボタンを3秒以上押して、本機表示部の"P.SCAN"をオフにしてください。)

## **D端子つきテレビをお使いの場合…**

この接続はDVDをより鮮明な映像でお楽しみいただくためのものです。 黄色の映像コードで接続する代わりに市販のD端子ケーブルを使用して接続します。 高品質な映像を楽しむことができます。

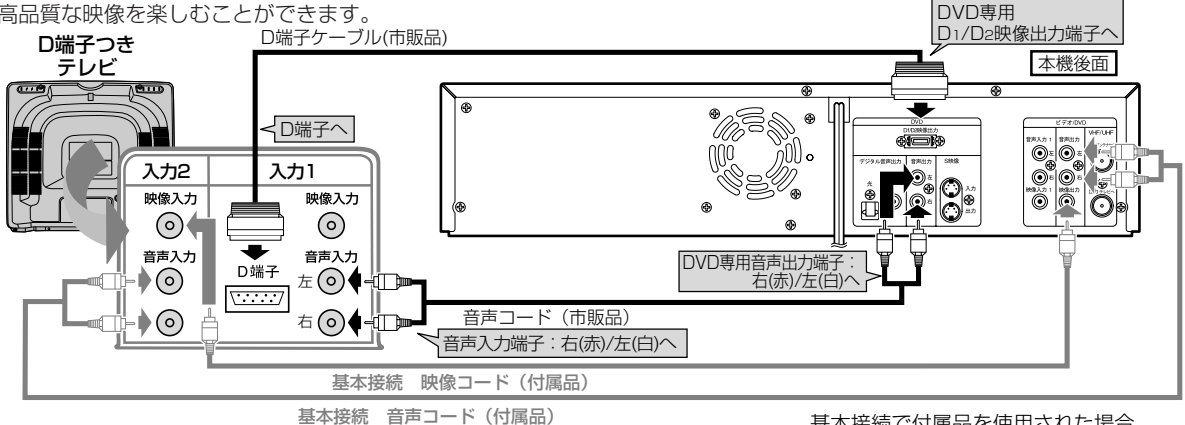

基本接続で付属品を使用された場合、 市販品をお求めください。

※接続するテレビがプログレッシフ対応テレビの場合のみ、本機のプログレッシフ切換を「オン" にしてください。 プログレッシブ対応でないテレビの場合は、本機のプログレッシブ切換を必ず"オフ"にしてください。 (オフにするには、DVDディスクを再生中にスタートメニューボタンを3秒以上押して、本機表示部の"P.SCAN"をオフにし てください。)

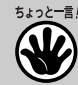

• テレビのコンポーネント(色差)入力端子がY、CB/PB、CR/PRのピンジャックタイプのときは、市販品のコンポーネ ントビデオケーブル(D-ピンプラグx3)をご使用ください。

## **コンポーネント映像入力端子(D端子)とは?**

● コンポーネント映像入力端子(D端子)を備えたテレビやモニターとD端子ケーブル(市販品) を使って接続することで、さらに高品質の画像を楽しむことができます。 D1/D2映像の信号に対応した入力端子を持つテレビにつなぐときは、D端子ケーブル(市販 品)を使って、D映像入力端子につなぎます。 コンポーネント映像入力端子の名称はテレビメーカーごとに異なります。 詳しくは、テレビの取扱説明書をご覧ください。

**接**

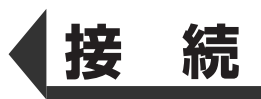

## **プログレッシブスキャン方式**

●D2~D4映像入力端子付テレビや、プログレッシブ対応のコンポーネント入力端子付テレビと本 機のD映像出力端子を接続するとDVDディスクの再生映像が映像端子やS映像端子で接続するより も、よりちらつきの少ない高密度の画像でお楽しみいただけます。

#### **プログレッシブ切換の設定(工場出荷時は"オフ")**  $\left( \right)$

- 接続するテレビに合わせてプログレッシブ切換を正しく設定してください。
- プログレッシブ対応テレビと接続している場合、DVDディスクの再生中にリモコンのスタートメニュー ボタンを3秒以上押して、"プログレッシブ"を"オン"にしてください。"プログレッシブ"が"オ ン"になると、本機表示部に"P.SCAN"が表示されます。

本機のプログレッシブ出力525pは、マクロビジョンコピーガード方式に対応しています。プログ レッシブテレビによっては本機プログレッシブ出力に対応しておらず、映像に悪い影響が生じる可 能性があります。プログレッシブ映像出力においてこのような問題が起きた場合は、DVDディス <u>。</u><br>2019年のマンラン・コンクスタートメニューボタンを3秒以上押して"プログレッシブ"を"オフ にし、本体表示部の"P.SCAN"を消灯させてください。

●プログレッシブに対応していないテレビと本機のD映像出力端子を接続した*とき*は、"プログレッシブ" を"オフ"にし、本体表示部の"P.SCAN"を消灯させてください。 ●テレビモニターの映像入力端子がBNCタイプの場合は、市販のアダプターを使用してください。

ちょっと一言! ● ワイドテレビ(16:9)に接続した場合は、本機の設定を変更する必要があります。

- [ → 102~103ページ]
	- 本機はテレビに直接接続してください。ビデオやビデオ内蔵テレビ経由でテレビに接続したり、録画し たディスクを本機で再生するとコピーガード機能により、正常な再生画像にならない場合があります。 ● 本機はハイビジョン対応のコンポーネント**(Y, PB, PR)**映像入力端子には対応しておりませんので、接 続しないでください。(映像は写りません。)

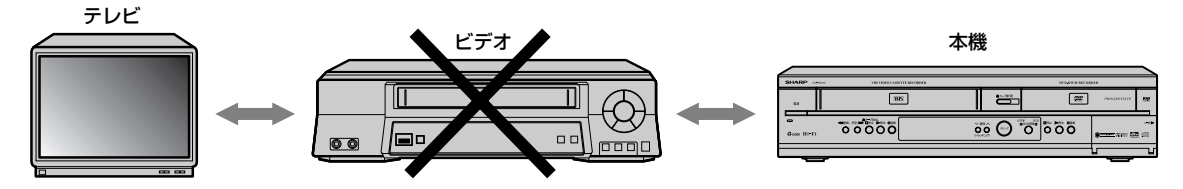

## **アナログオーディオ機器との接続**

## **接続を始める前に…**

- 本機の電源プラグをコンセントから抜いた状態で、各機器との接続を行ってください。
- 接続する機器の電源を必ず「切」にしてください。
- 接続する機器の取扱説明書もよくお読みください。

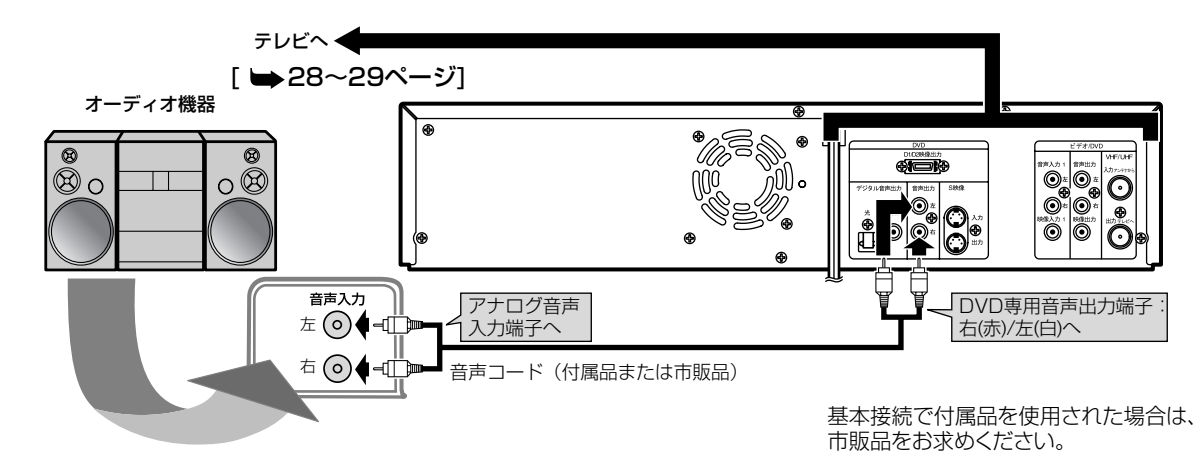

**接**

# **デジタル入力端子つきアンプとの接続**

## **接続を始める前に…**

- 本機の電源プラグをコンセントから抜いた状態で、各機器との接続を行ってください。
- 接続する機器の電源を必ず「切」にしてください。
- 接続する機器の取扱説明書もよくお読みください。

デジタル入力端子つきアンプとの接続には、同軸デジタルケーブル(市販品)または光デジタルケーブ ル(市販品)をご利用ください。

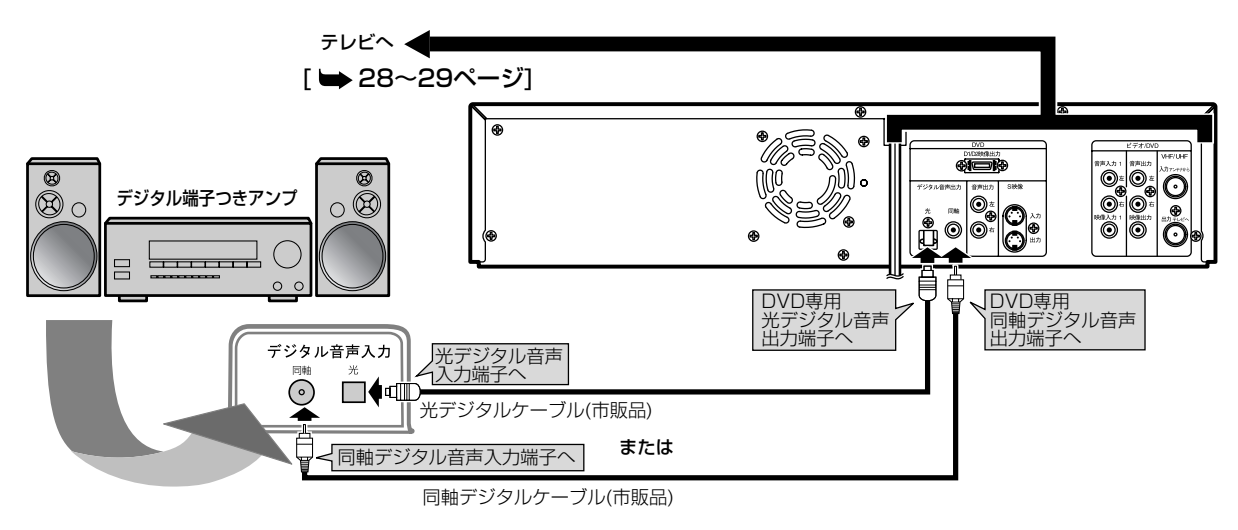

ちょっと一言! ● ドルビーデジタルまたはDTSに対応していないアンプやデコーダーに接続する場合には、音声設定の [Dolby Digital]を[PCM]に、[DTS]を[切]にセットしてください。(工場出荷時は[ドルビーデジタル] は[ストリーム]、[DTS]は[切]) 正しくない設定でDVDディスクを再生すると、音がひずみスピーカーが壊れることがあります。

[ → 134 ~ 136ページ]

● ドルビーデジタル方式で記録されたディスクの音声を、そのままMDデッキやDATデッキでデジタル 録音することはできません。

# **光デジタル音声出力端子について**

● 光デジタル音声出力端子は、電気信号を光信号に変換してアンプへと送ります。このような光信号 による通信は、外界の電気的影響を受けにくく、またほかの外部装置に悪影響を及ぼす恐れも少な くなります。

# **光デジタルケーブルについて**

- 光デジタルケーブルは、折り曲げると損傷することがあります。保管する際には、 直径が15cm以上になるように巻いてください。
- ●ケーブルを接続するときには、しっかり奥まで差し込んでください。
- 長さは3m以下のものを使用してください。
- プラグにほこりがある場合には、柔らかい布でふいてから接続してください。

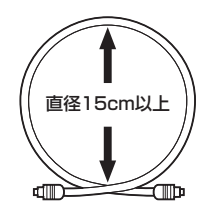

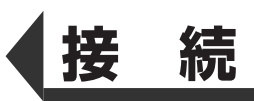

# **ドルビーデジタルまたはDTS対応アンプやデコーダーとの接続**

## **接続を始める前に…**

- 本機の電源プラグをコンセントから抜いた状態で、各機器との接続を行ってください。
- 接続する機器の電源を必ず「切」にしてください。
- 接続する機器の取扱説明書もよくお読みください。

ドルビーデジタルサラウンド、またはDTSデジタルサラウンドフォーマットのDVDディスクを再生 するときには、ドルビーデジタルまたはDTS対応アンプやデコーダーに本機を接続することにより、 大迫力の臨場感あふれるサラウンドサウンド音声をお楽しみいただけます。このオーディオ接続には、 同軸デジタルケーブル(市販品)または光デジタルケーブル(市販品)をご利用ください。

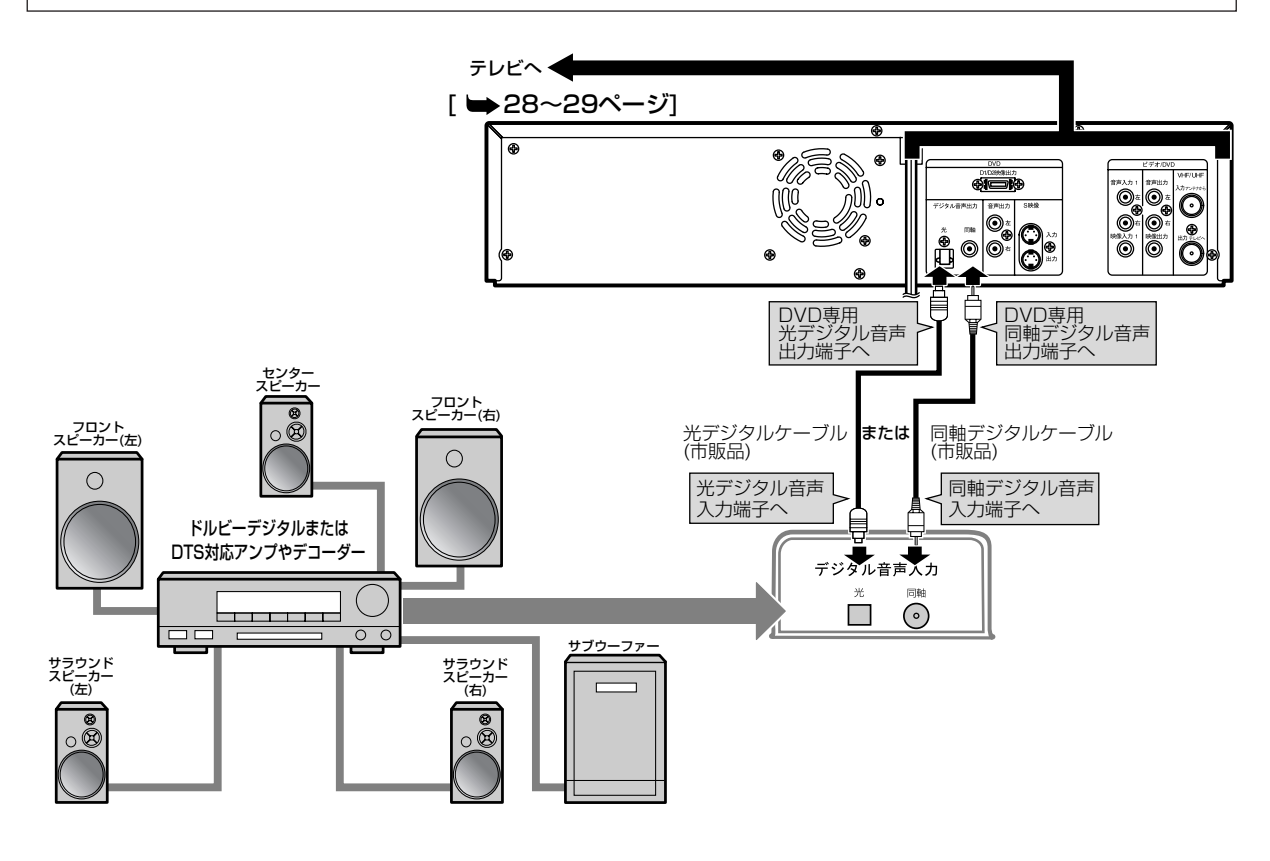

続

**接**

**続**

- 5ょっとー言!● ドルビーデジタル対応アンプやデコーダーに接続する場合には、音声設定の[Dolby Digital]を [ストリーム]にしてください。[ → 134~136ページ]
	- DTS対応のアンプやデコーダーに接続する場合には、音声設定の[DTS]を[入]にしてください。 [ → 134~136ページ]
	- ドルビーデジタルまたはDTSに対応していないアンプやデコーダーに接続する場合には、音声設定の [Dolby Digital]を[PCM]に、[DTS]を[切]にしてください。(工場出荷時は[Dolby Digital]は[スト リーム]、[DTS]は[切]) 正しくない設定でDVDディスクを再生すると音がひずみスピーカーが壊れ ることがあります。[ 134 ~ 136ページ]

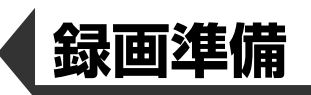

# **かんたんDVD録画**

ここではDVDディスクに録画する方法をわかりやすく説明しています。 ご注意

リモコンに乾電池が入っているか、本機とテレビが正しく接続されているか確認してください。

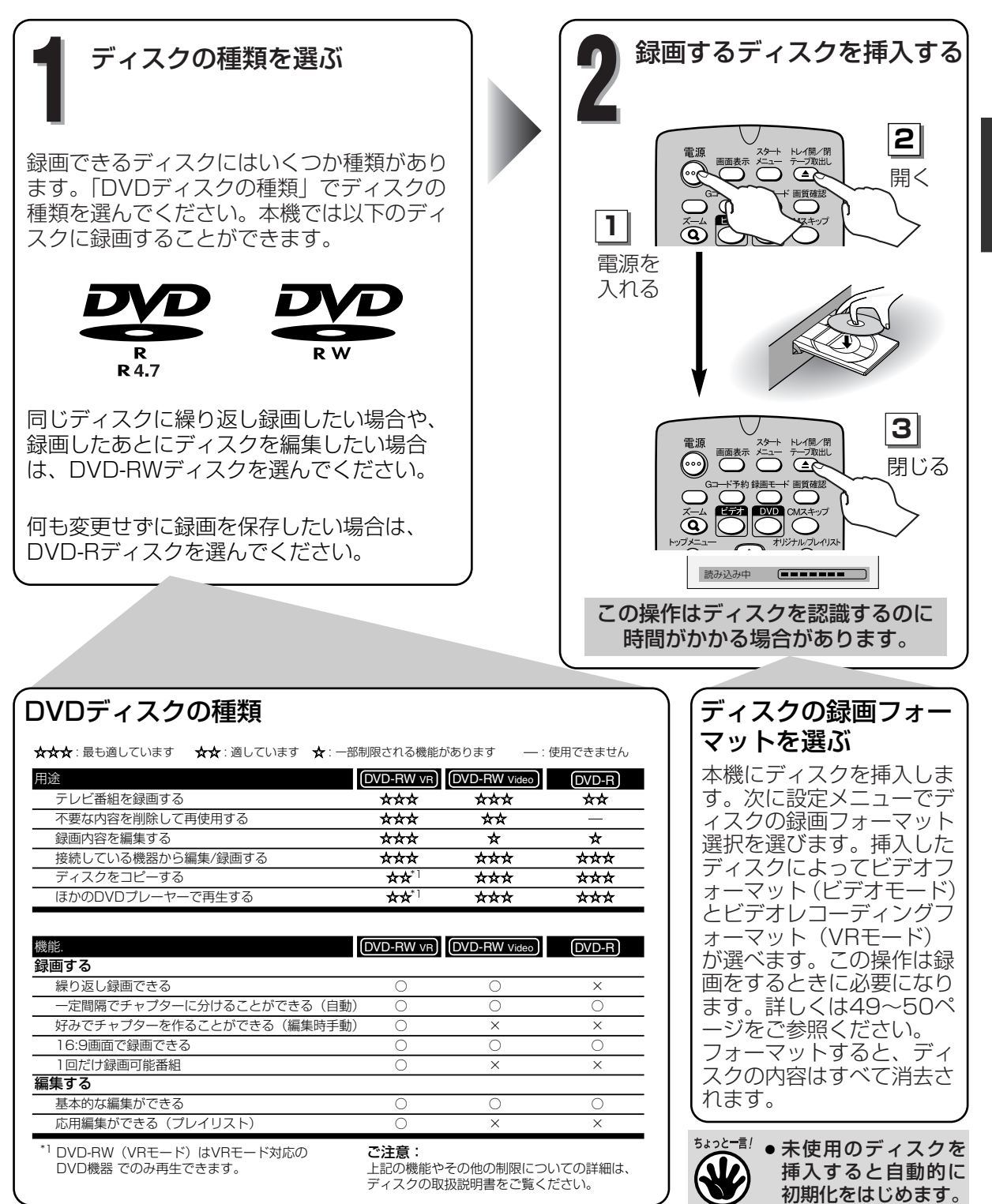

**33**

**録 画 準 備**

か ん た ん  $\overline{D}$  $\overline{A}$  $\overline{D}$ 録 画

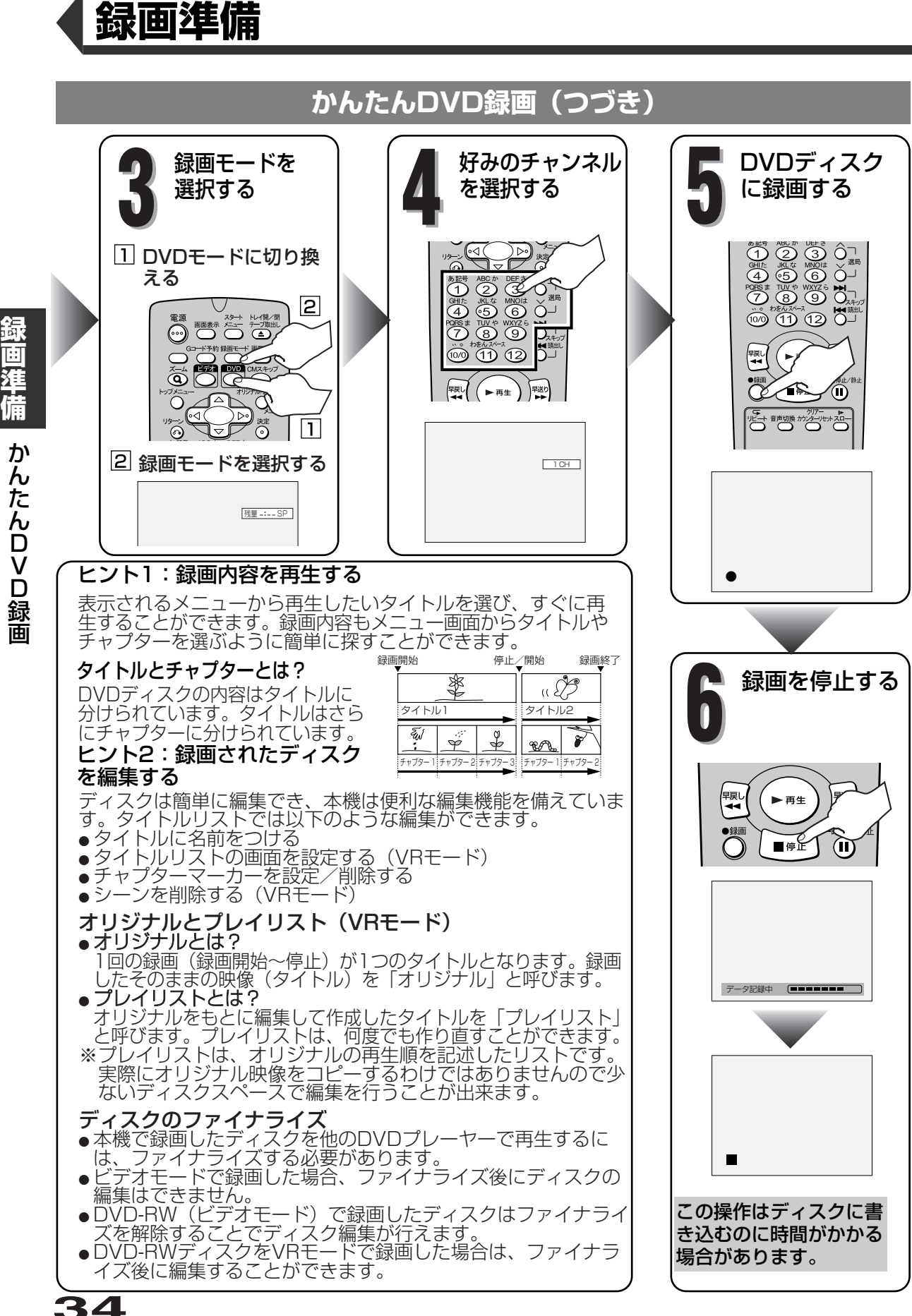

**画 準 備** か ん た

ん  $\overline{D}$  $\overline{V}$  $\overline{D}$ 録

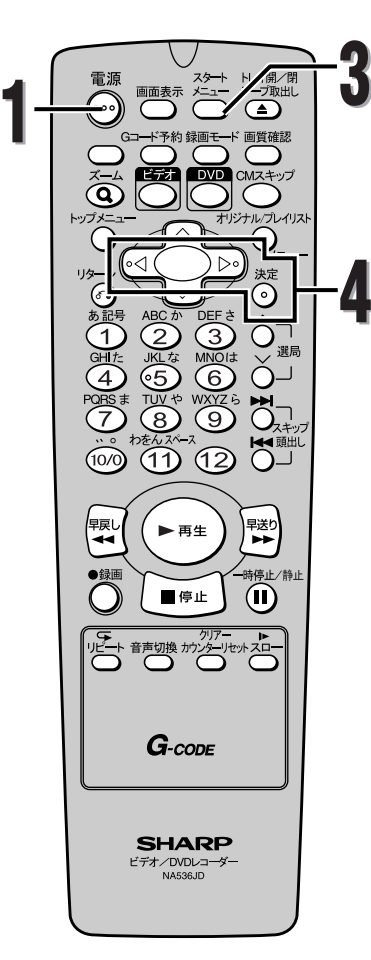

# **チャンネル設定**

お買い上げ時や、お引越しなどでお住まいの地域が変更に なった場合は、自動チャンネル設定を行なってください。 お住まいの地域で受信可能なチャンネルを本機が設定しま す。

自動チャンネル設定が終わったあと、受信チャンネルの確 認を行ってください。空チャンネルや電波が弱くてはっき りと映らないチャンネルなどを飛び越すように設定できま す。

リモコンまたは本機前面の電源ボタンを押<br>す **1** <sup>す</sup> テレビの電源を入れ、本機を接続している **2** 入力モードを選択する **自動チャンネル設定**

- **スタートメニューボタンを押す**<br>● 「設定/ディスク編集」画面が表示されます。
- 

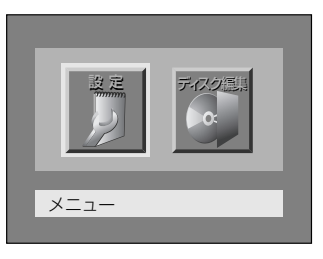

<sup>s</sup>/<sup>B</sup> ボタンを押して"設定"を選択し、 **4** 決定ボタンを押す

● 「設定」画面が表示されます。

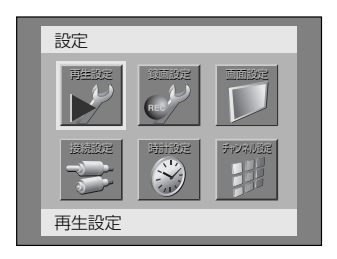

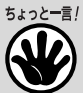

本機でテレビチャンネルを選択するに は、選局(A/V)ボタンまたはリモコン の数字ボタン(ダイレクトボタン)を押し てください。

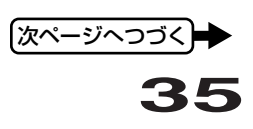

**録 画 準** チ ャ ン ネ ル 設 定

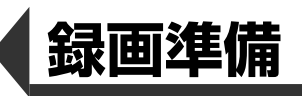

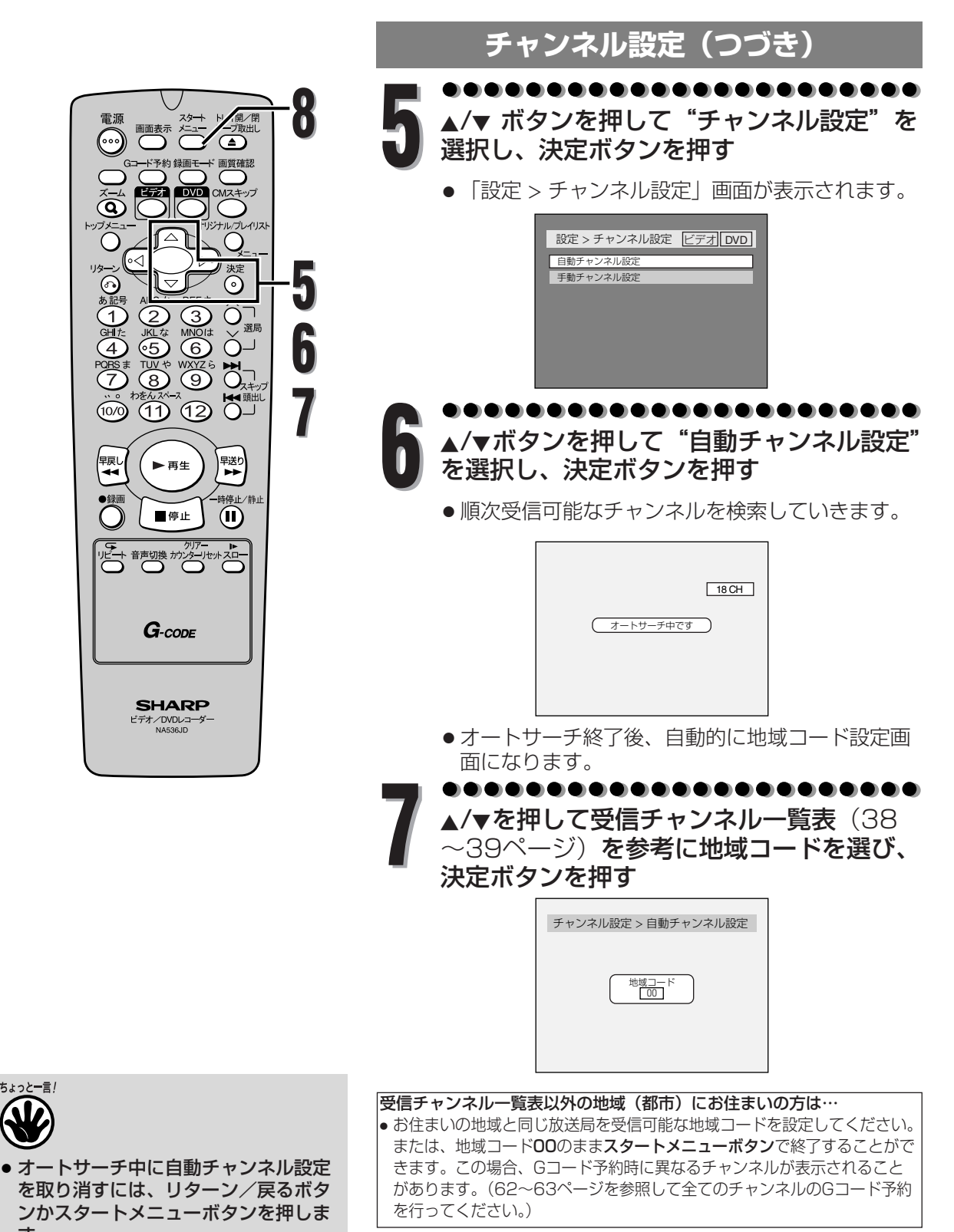

す。 ● オートサーチ中にほかの操作をする と、正常なチャンネルが設定されませ んのでご注意ください。

**36**

● 通常画面に戻ります。

スタートメニューボタンを押す **8**

. . . .

..............
チ ャ ン ネ ル 設 定

### **チャンネル設定(つづき)**

### ◆チャンネル表示の確認

自動チャンネル設定後、選局ボタンを押して、テレビに表示されるチャンネル表示と「受信チャンネル一覧表」 の放送局が合っているか確認してください。チャンネル表示の確認は、録画予約およびGコード予約時に、チャ ンネルが違うために起こる録画ミスを防ぐため、必ず確認してください。

\*放送があるのに飛ばされるチャンネル、または追加したいチャンネルがあるときは

飛ばされている受信チャンネルを追加してください(40~41ページ参照)。 飛ばされたままですと、録画や録画予約時に選択しようとしても表示できません。

\*テレビに表示されるチャンネル表示と映っている放送局のチャンネルが違うときは

下の表に、映っている放送局のなまえ及びチャンネル(受信チャンネル一覧表の表示チャンネル)と、テレ ビに表示されるチャンネルを記入します。

(例) の場合、お住まいの地域では○X放送の新聞の番組欄に載っている47チャンネルでは映らずに、実際 は8チャンネルで映るようになります。このため、新聞の47チャンネルで録画予約しても、○X放送の番組 は録画されません。この場合、Gコード予約ではテレビ画面に表示されるチャンネルに設定を変更してくださ い(62~63ページ参照)。

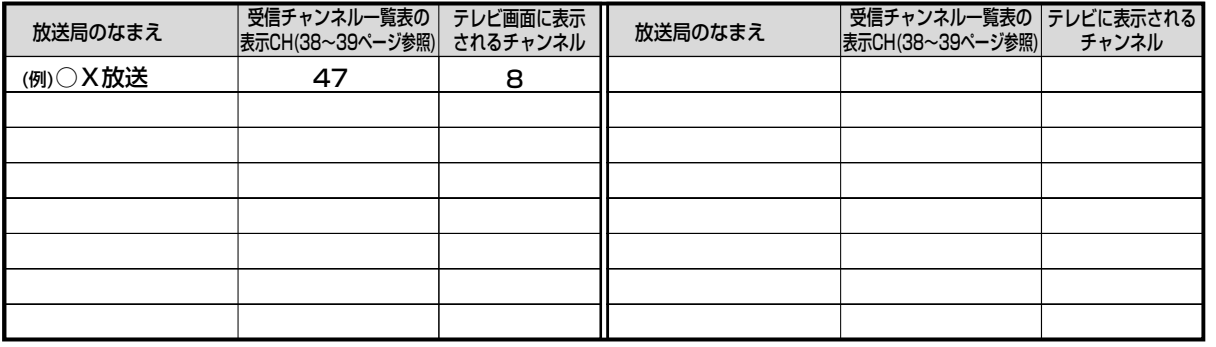

◆自動チャンネル設定(受信ステップ)について

- **(1)【VHF】 1CH~12CH ↓**
- **(2)【UHF】 13CH~62CH ↓**
- **(3)【CATV】C13CH~C63CH**
- 上記の順に自動チャンネル受信設定をしていきます。 • 設定には多少時間がかかりますが、ご容赦ください。

※CATVを受信するときは、使用する機器ごとに CATV会社との受信契約が必要です。さらに、ス クランブルのかかった放送の視聴・録画には、ホ ームターミナル(アダプター)が必要になります。 CATVの受信は、サービスの行われている地域の みです。詳しくは、CATV会社にご相談ください。

- チャンネル設定を一度行えば本体に記憶されるため、停電などの場合でも設定をやり直す必要はありません。
- 引越などでお住まいの地域が変更になった場合は、再度自動チャンネルの設定を行ってください。
	- 本機は、36チャンネル分を記憶することができます。 オートサーチ動作途中で、36チャンネル分がすべて記憶された場合、その時点でオートサーチは終了します。 自動チャンネル設定された以外のチャンネルを記憶させるには、不要なチャンネルを削除し、新たに記憶させたい チャンネルを手動で設定する必要があります。この操作をするには、40~41ページの「チャンネルの追加と削除」 をご覧ください。

二重音声放送(2カ国語放送)を受信したときは…

• 音声切換ボタンを押して主音声、副音声、主:副(左に主音声、右に副音声)を切り換えることができます。(録 画中も音声を切り換えることができます。ビデオモードの場合は、47~48ページの録画音声設定で設定した音声 で記録されます。)ビデオについては149ページもあわせてご覧ください。

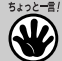

### **受信チャンネル一覧表**

全国のおもな放送局の表示チャンネルと受信チャンネル番号の一覧表ですので、ご参考にしてくださ い。35~36ページの手順で地域コードを設定すると、ガイドチャンネルにこの表の放送局が割り当 てられます。

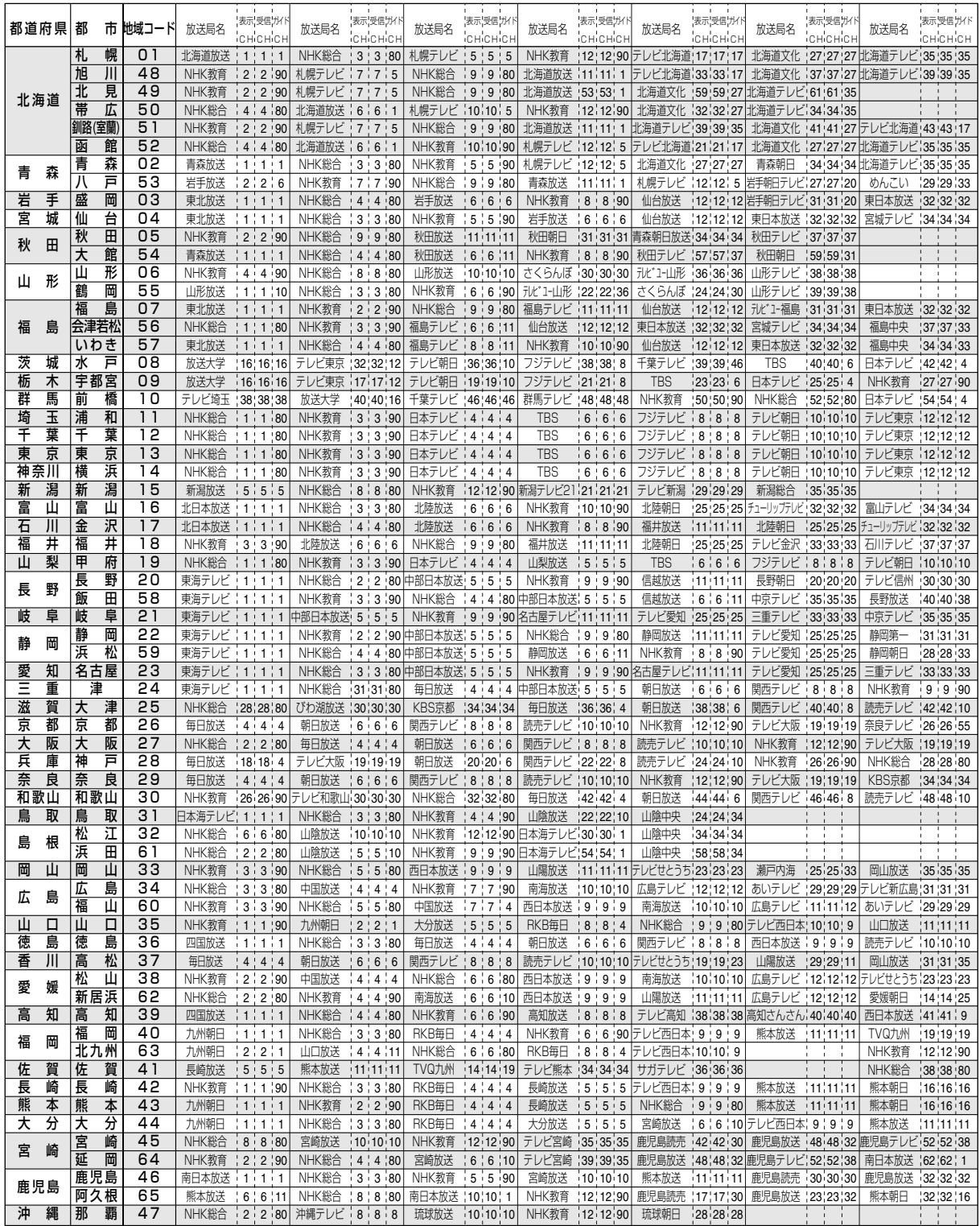

定

**録**

**録画準備**

• 一覧表に掲載されている地域コードはおもな放送局と地域になっているため、中継局などの受信地域では受信チャンネルが 異なっている場合があります。

• 地域コードとは、お住まいの地域に割り当てられたコードをいい、ガイドチャンネルとは、その地域の放送局につけられた 番号です。自動チャンネル設定時に地域コードを入力すると、本機にあらかじめ登録されているガイドチャンネルにその地 域の放送局が割り当てられます。正しくGコード予約を行うためには、自動チャンネル設定後にチャンネル表示の確認をし てください。(37ページ参照)

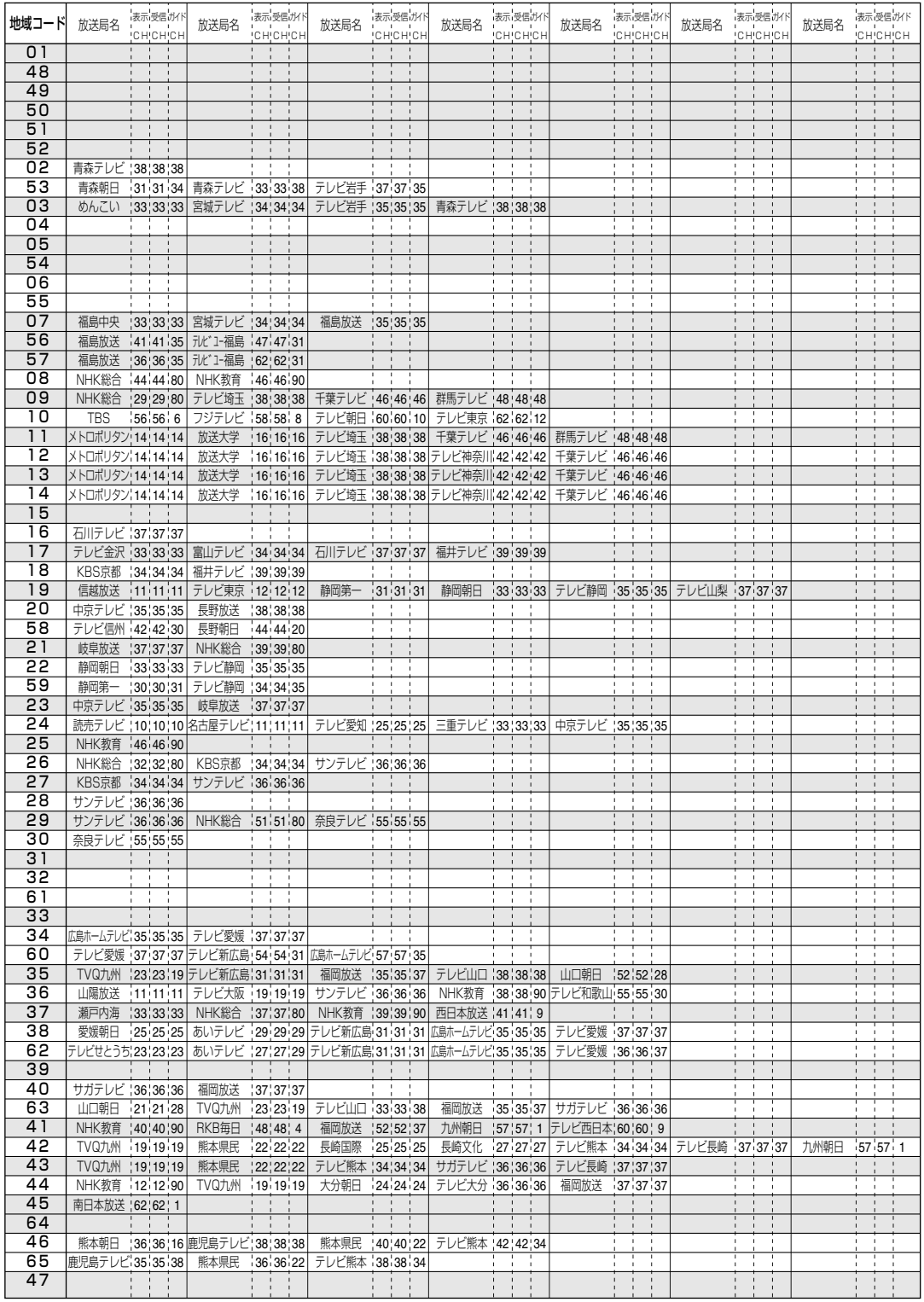

ル 設 定

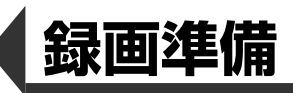

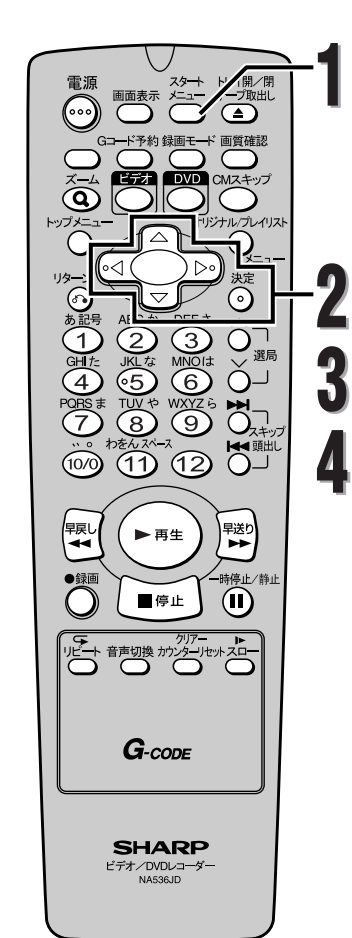

**1**

**2**

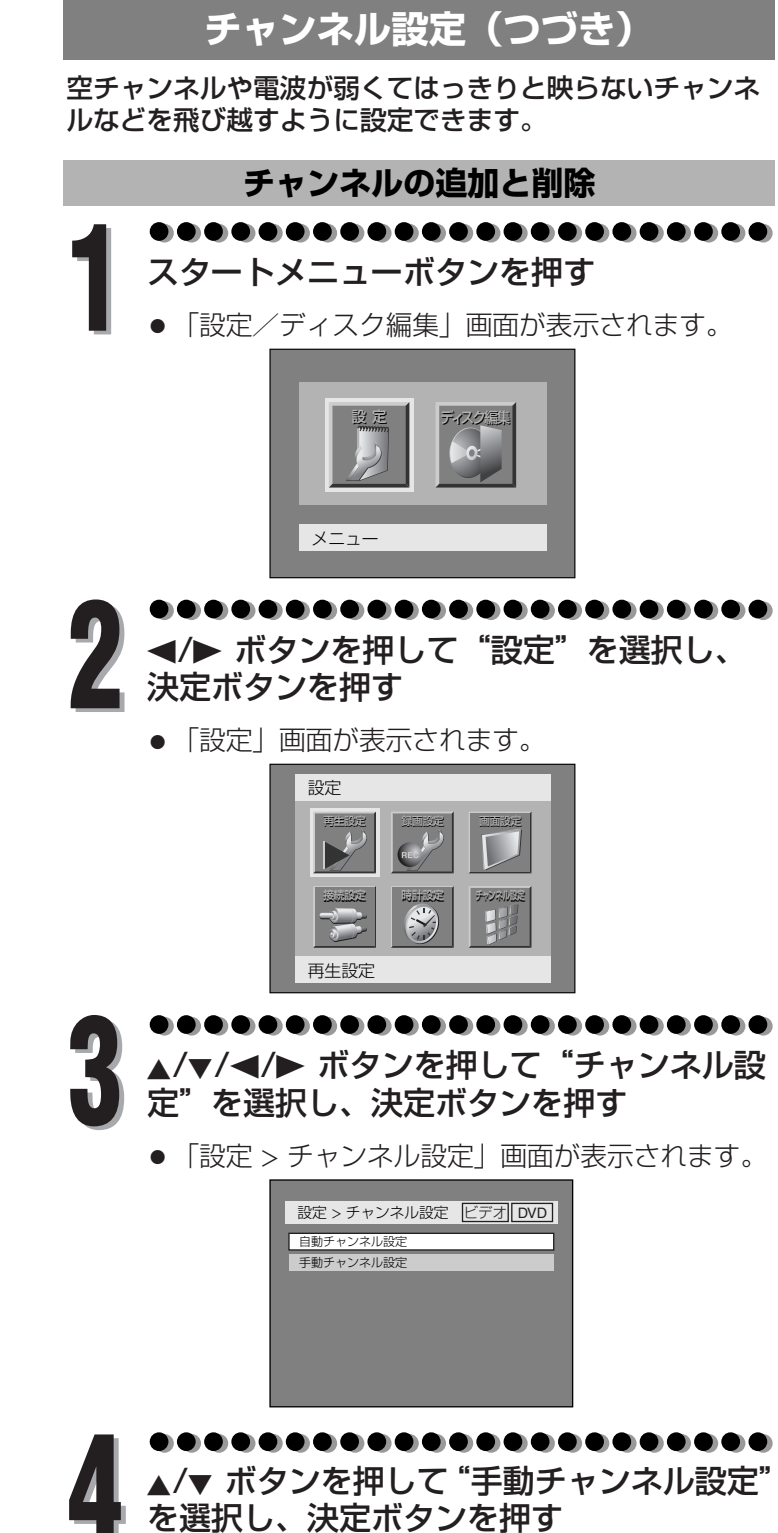

- - 「チャンネル設定 > 手動チャンネル設定」画面が 表示されます。

定

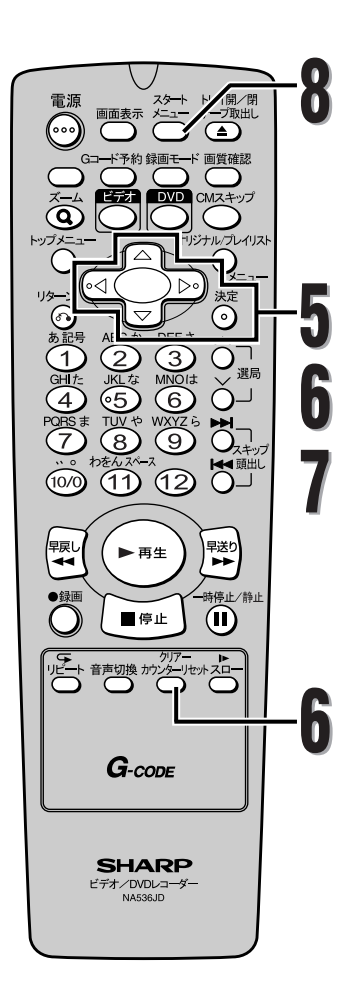

### **チャンネル設定(つづき)**

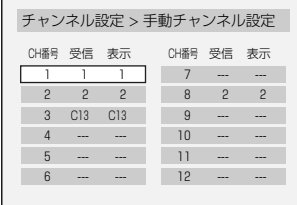

<mark>▲/▼/◀/▶</mark> ボタンを押してCH番号を選択<br>し、決定ボタンを押す

● 受信/表示CH設定画面が表示されます。

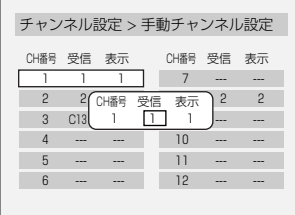

**録 画 準 備** チ ャ ン ネ

ル 設 定

### . . . . . . . . . . . . . . **6** 追加するとき

s/B ボタンを押して"受信"または"表示"を選 択し、▲/▼ ボタンで変更する

削除するとき(飛び越すように設定したいとき)

クリアー/カウンターリセットボタンを押す。

● 「---」が表示されます。

h û û 6 . . . . . . . . **決定ボタンを押す**<br>● 「チャンネル設定 > 手動チャンネル設定」画面に

戻ります。

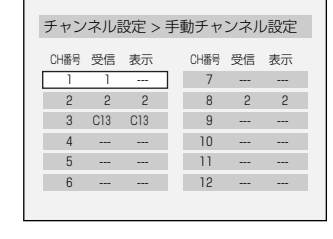

**8** スタートメニューボタンを押す ● 通常画面に戻ります。

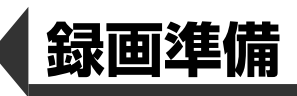

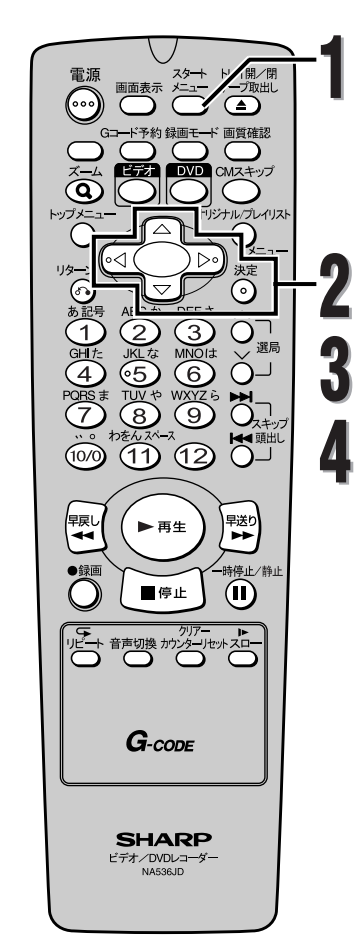

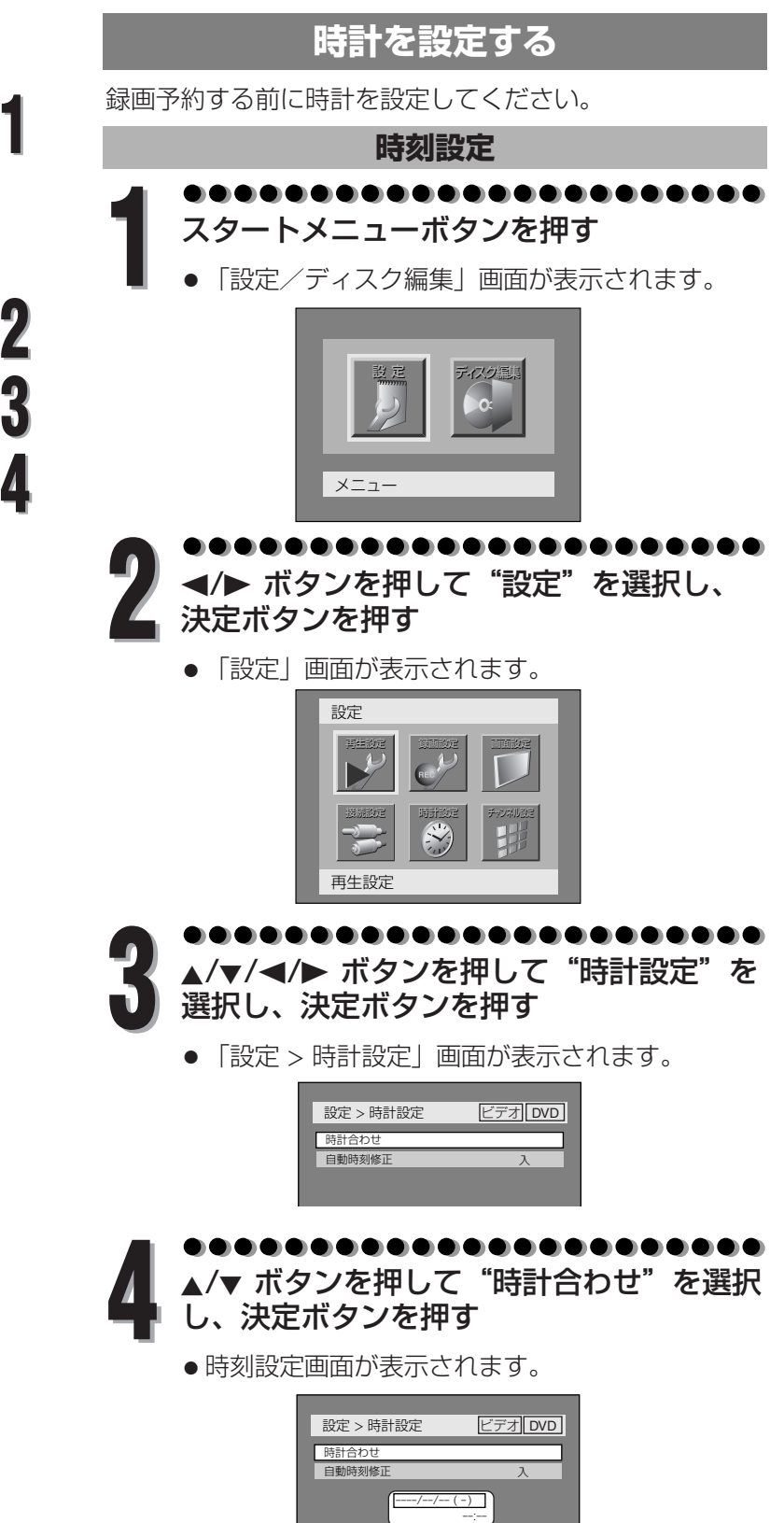

す る

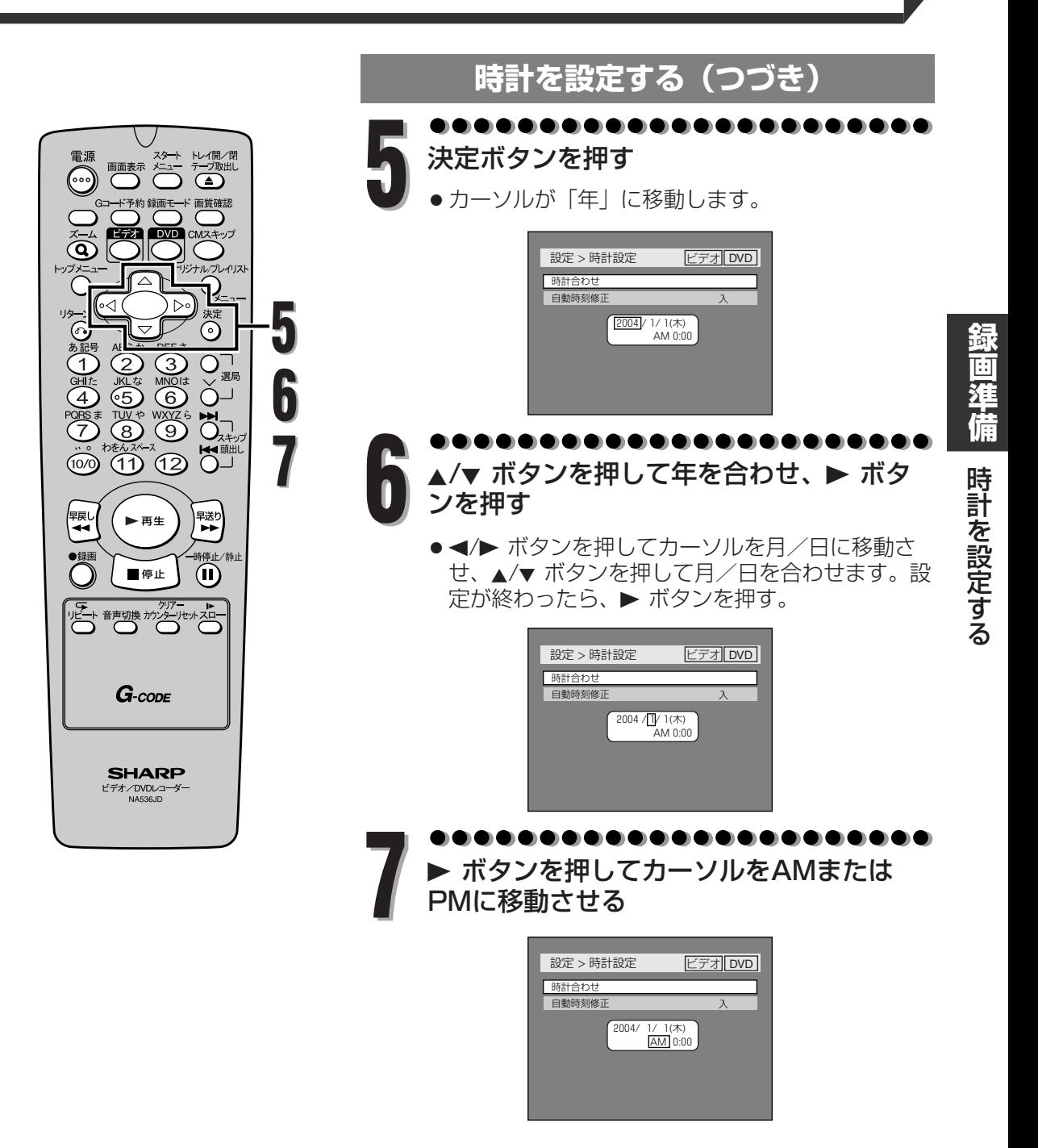

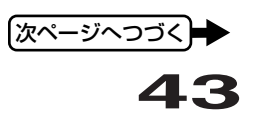

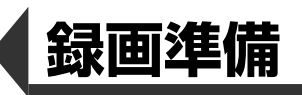

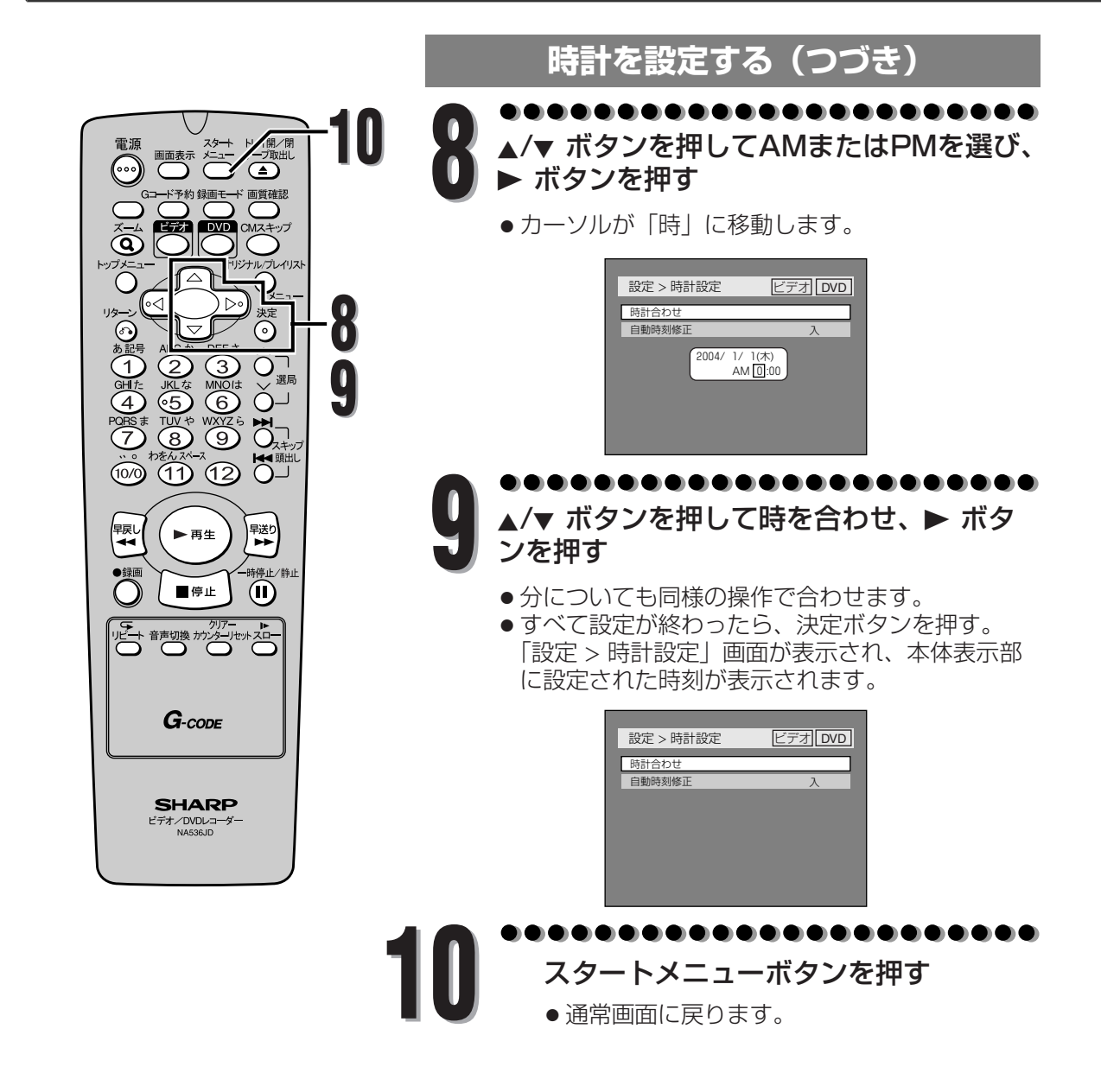

す る

**録**

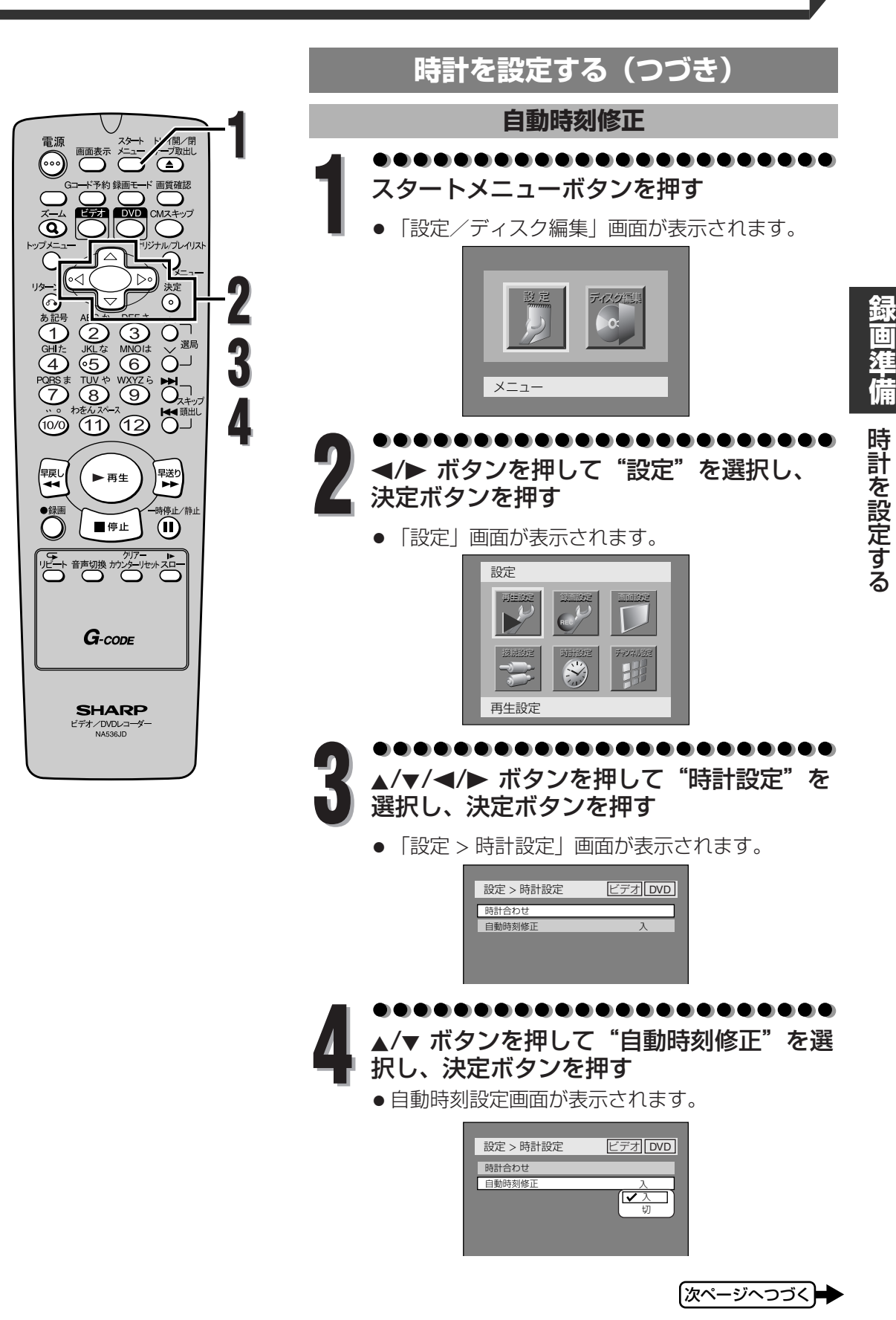

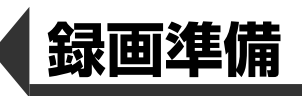

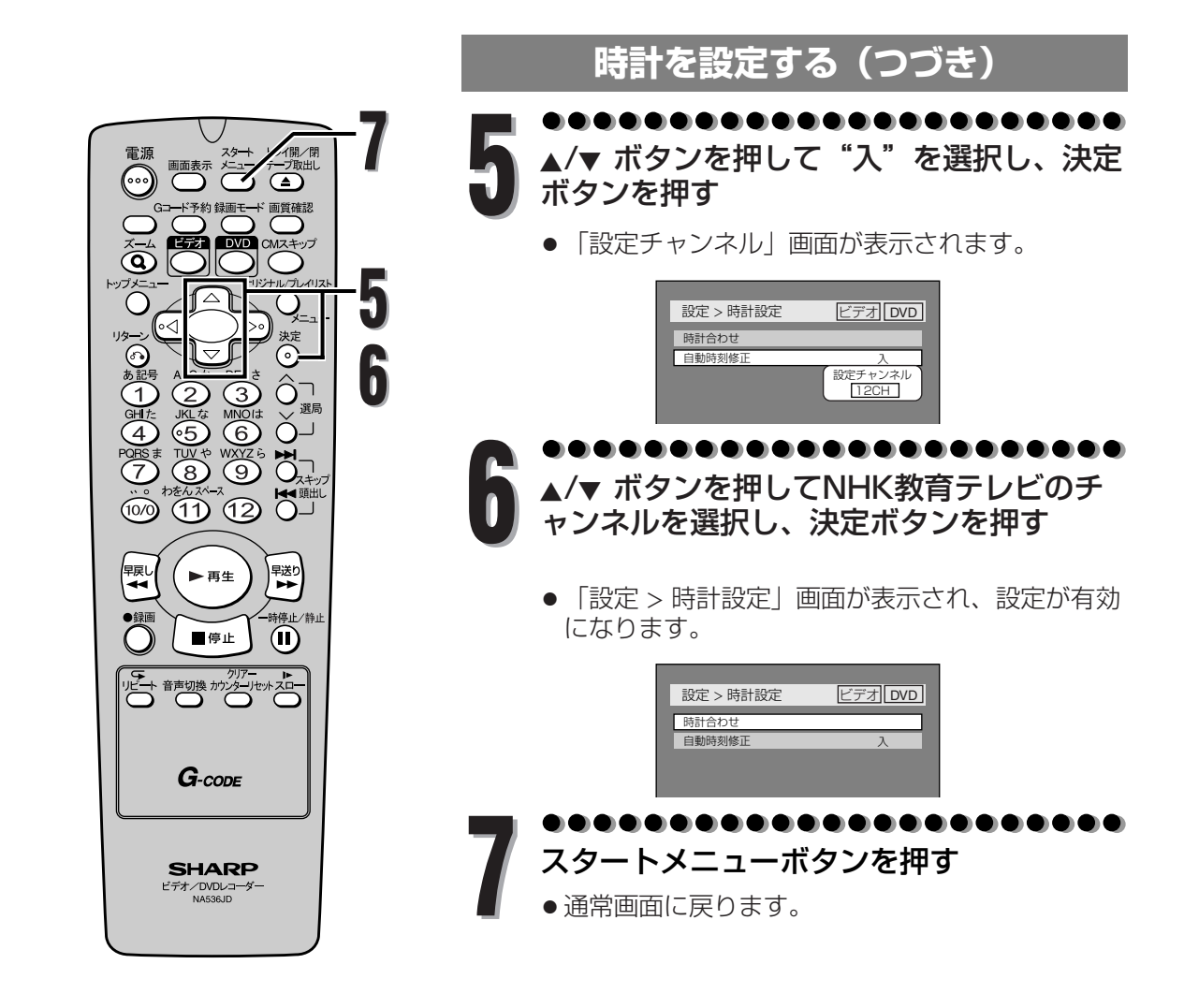

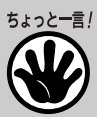

- 表示を早く切り換えたいときは、カーソルボタンを押し続けてください。
- 自動時刻修正(ジャストクロック)とはNHK教育テレビの時報に合わせて、時刻を自動修正する機能です。午後0時/7 時に本機の電源が切れているとき、その時刻の前後5分間にNHK教育テレビの「ポッポッポッポーン」(音楽なし)の時 報が鳴った場合だけ、時刻を自動修正します。
- 次のようなときは、自動時刻修正機能は動作しません。
	- 「ポッポッポッポーン」以外の時報が鳴ったときや音楽入りの時報が鳴ったとき、時報が鳴らなかったとき。(NHK 教育テレビの時報は曜日や時間によって時報のタイプが変わりますので、自動時刻修正機能が動作しないことがあり ます。また、高校野球シーズンや番組改編時期はNHKの都合で、通常とは時報のタイプが変わることがあります。)
	- 自動時刻修正チャンネルを、NHK教育テレビを受信しているチャンネルに合わせていないとき。
	- 実際の時刻と本機の時刻が5分以上ずれているとき。
	- 午後0時/7時に本機を使用している(本機の電源が入っている)とき。
- 電源プラグを抜いても約10分間は現在時刻を記憶しています。ほかの設定は消えてしまうので再度設定を行ってください。
- 約10分以上の停電があった場合や、または約10分以上電源プラグをコンセントから抜いていた場合は、本機のバックアッ プ機能が働きませんので時刻設定を再度設定してください。
- 自動チャンネル設定およびチャンネルの追加と削除でチャンネルを設定し直した場合は、自動時刻修正チャンネルを再度 設定してください。
- 本機には2004年~2099年まで設定可能なカレンダーが内蔵されています。
	- (カレンダーは2004年1月1日から表示されます。)

設 定 す る

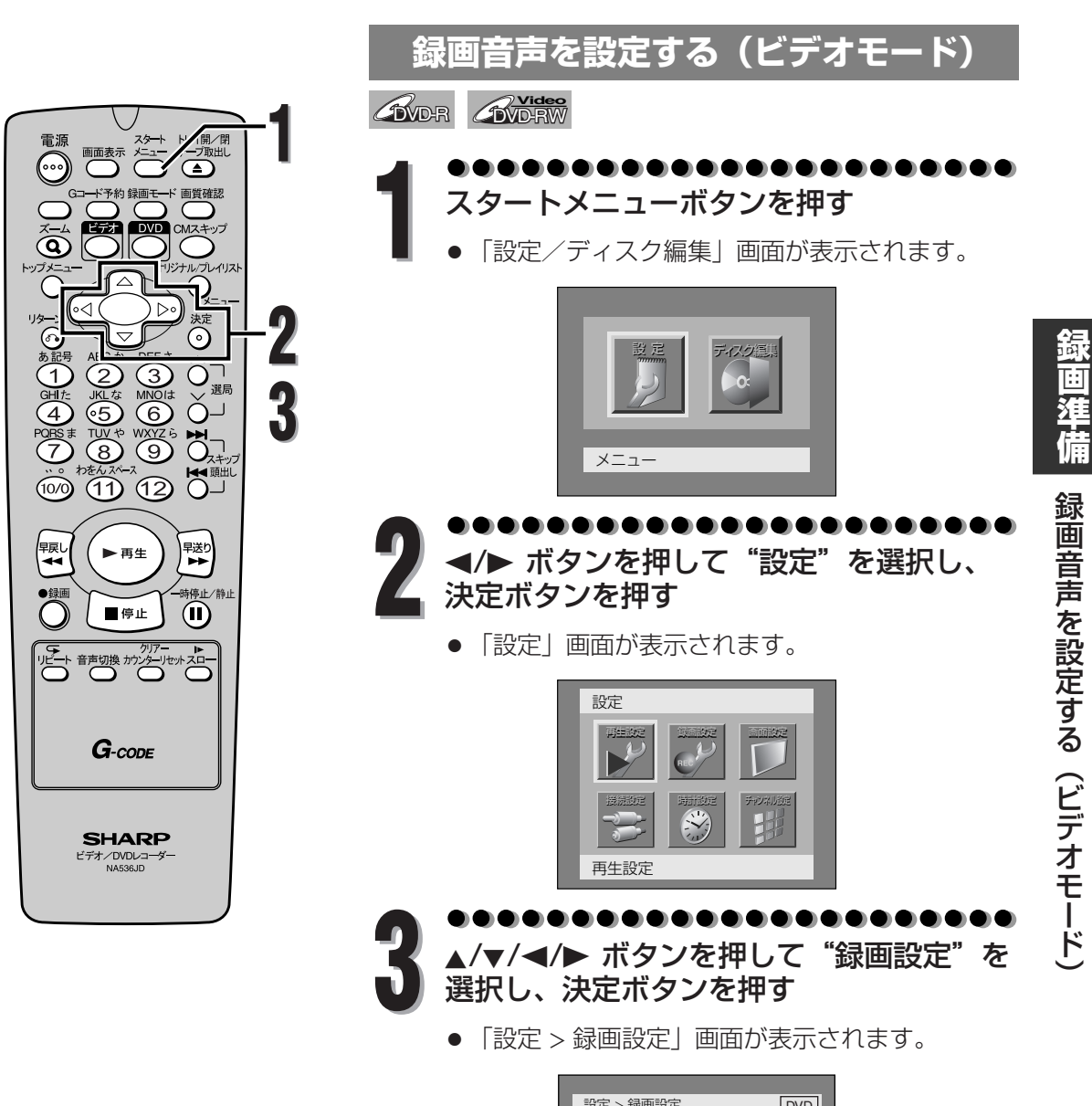

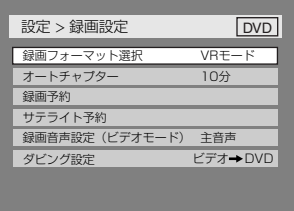

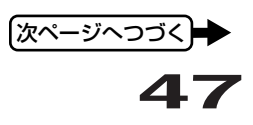

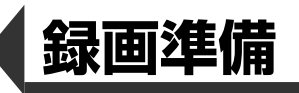

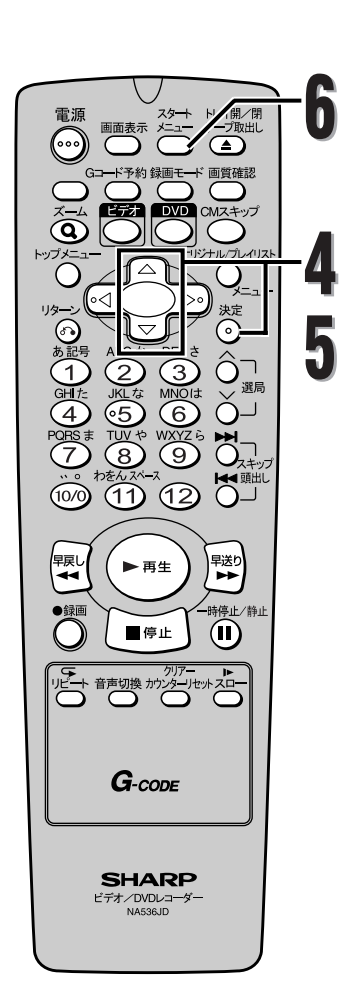

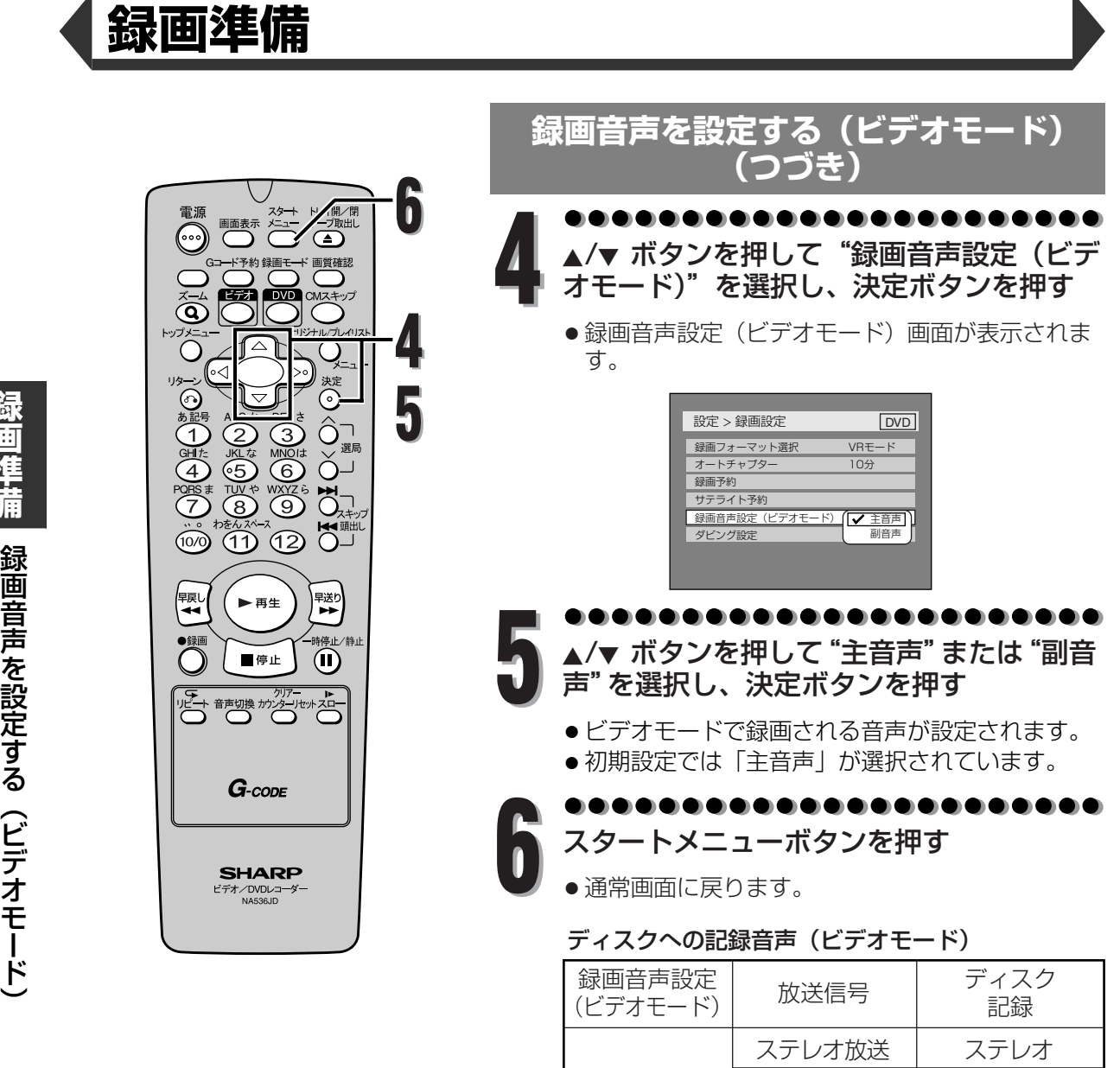

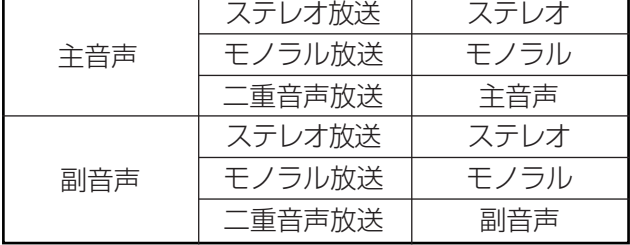

※ DVD-RやDVD-RWビデオフォーマット(ビデオ モード)のディスクに二重音声放送の番組を録画 したときは、主音声か副音声のどちらかが記録さ れます。(録画設定の録画音声設定(ビデオモー ド)で設定されている内容にしたがって記録され ます。)

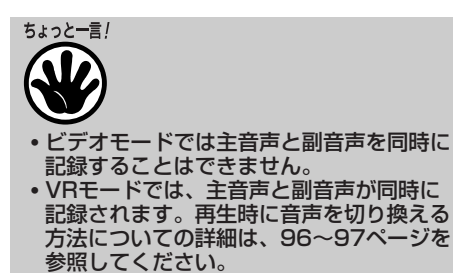

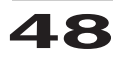

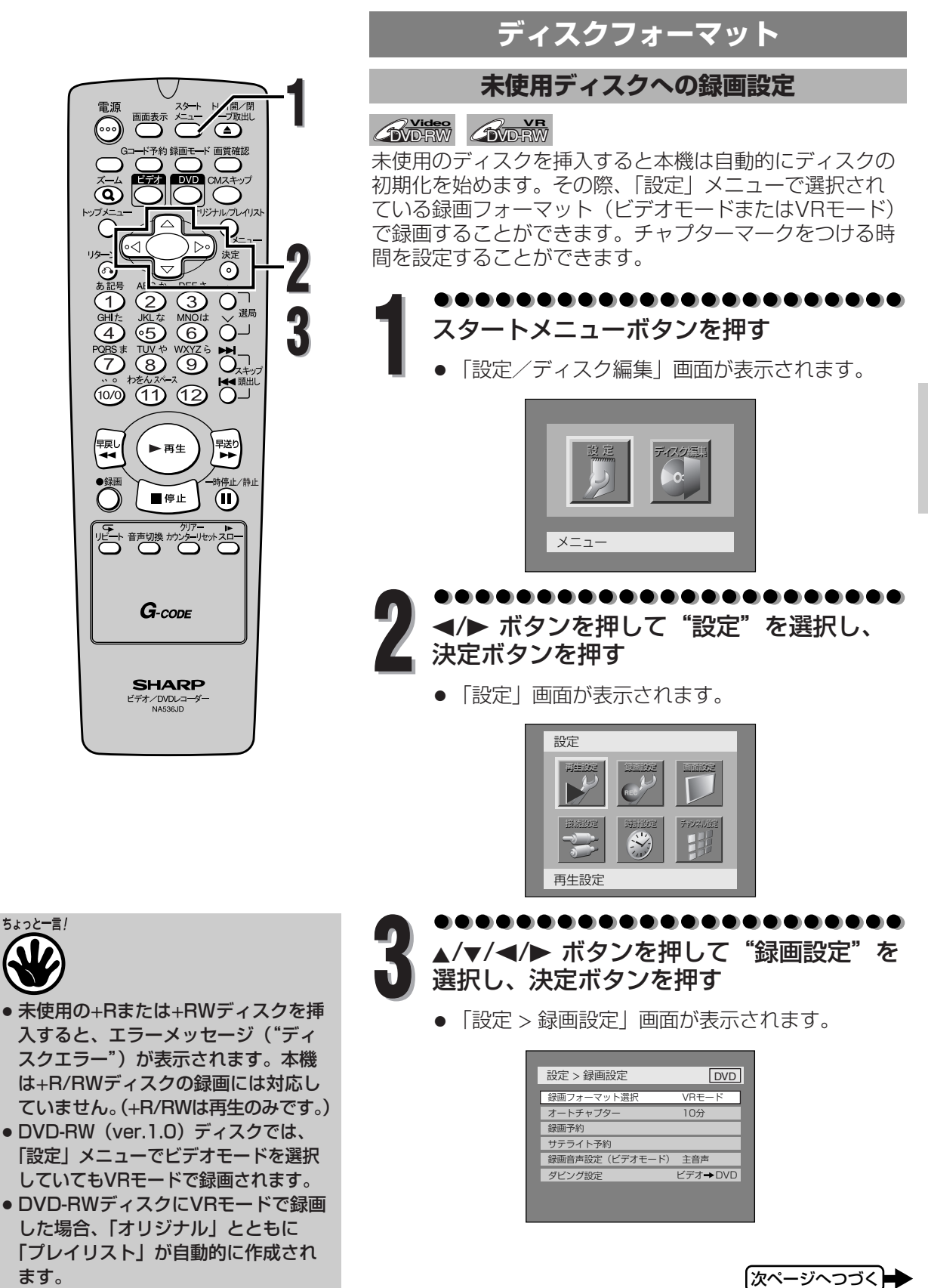

**録 画**

**49**

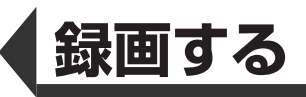

画面表示 メタキ トノープ取出し (…)  $\overline{\mathbf{Q}}$ ໃ⊲ ◎ # (1) 时(4) 92 (7)  $\hat{O}$ 课局  $\sum_{i=1}^{\infty}$ WXYZ  $\sum_{i=1}^{N}$  $\frac{1}{100}$   $\frac{1}{100}$   $\frac{1}{100}$   $\frac{1}{100}$   $\frac{1}{100}$ 保い 早送り<br>| ■■ ▶再生  $\overline{\text{O}}$ 梅止/ ■停止  $\bf{u}$ 近→ 静哪 カッショリセットスロー  $G$ -code **SHARP** ビデオ/DVDレコータ

**8**

**4**

**5**

**6**

**7**

**ディスクフォーマット(つづき)**

▲/▼ ボタンを押して <sup>"</sup>録画フォーマット選択"<br>を選択し、決定ボタンを押す

● 録画フォーマット選択画面が表示されます。

● 初期設定では「VRモード」が選択されています。

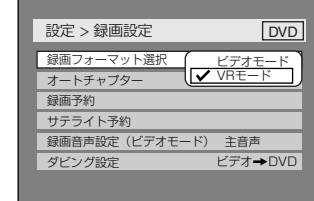

**◆ ▲/▼ ボタンを押して"ビデオモード"また**<br>● は"VRモード"を選択し、決定ボタンを押 す

,,,,,,,,, <mark>▲/</mark>▼ ボタンを押して"オートチャプター"<br>を選択し、決定ボタンを押す

● 設定時間選択画面が表示されます。

● 初期設定では「10分」が選択されています。

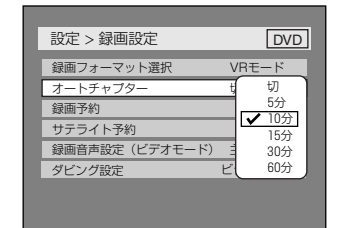

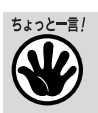

- ビデオモードでは選択したチャプター マークの時間と、実際にチャプターマ ークが設定される時間とは異なる場合 があります。
- 録画時間によっては、最後に映像のな いチャプターが作成される場合があり ます。
- チャプターマークは、オートチャプタ ーで設定された時間ごとに自動的に設 定されます。(録画一時停止では、チ ャプターマークが設定されません。) 任意の場所にチャプターマークを設定 したいときは、編集「チャプターマー カーを設定/消去する」114ページで 設定してください。

▲/▼ ボタンを押して好みの時間を選択し、<br>決定ボタンを押す

●設定した時間ごとにチャプターマークが設定され ます。

スタートメニューボタンを押す

● 通常画面に戻ります。

**8**

● 録画を始めると、設定したVRモードまたはビデ オモードのディスクとなります。

**録**

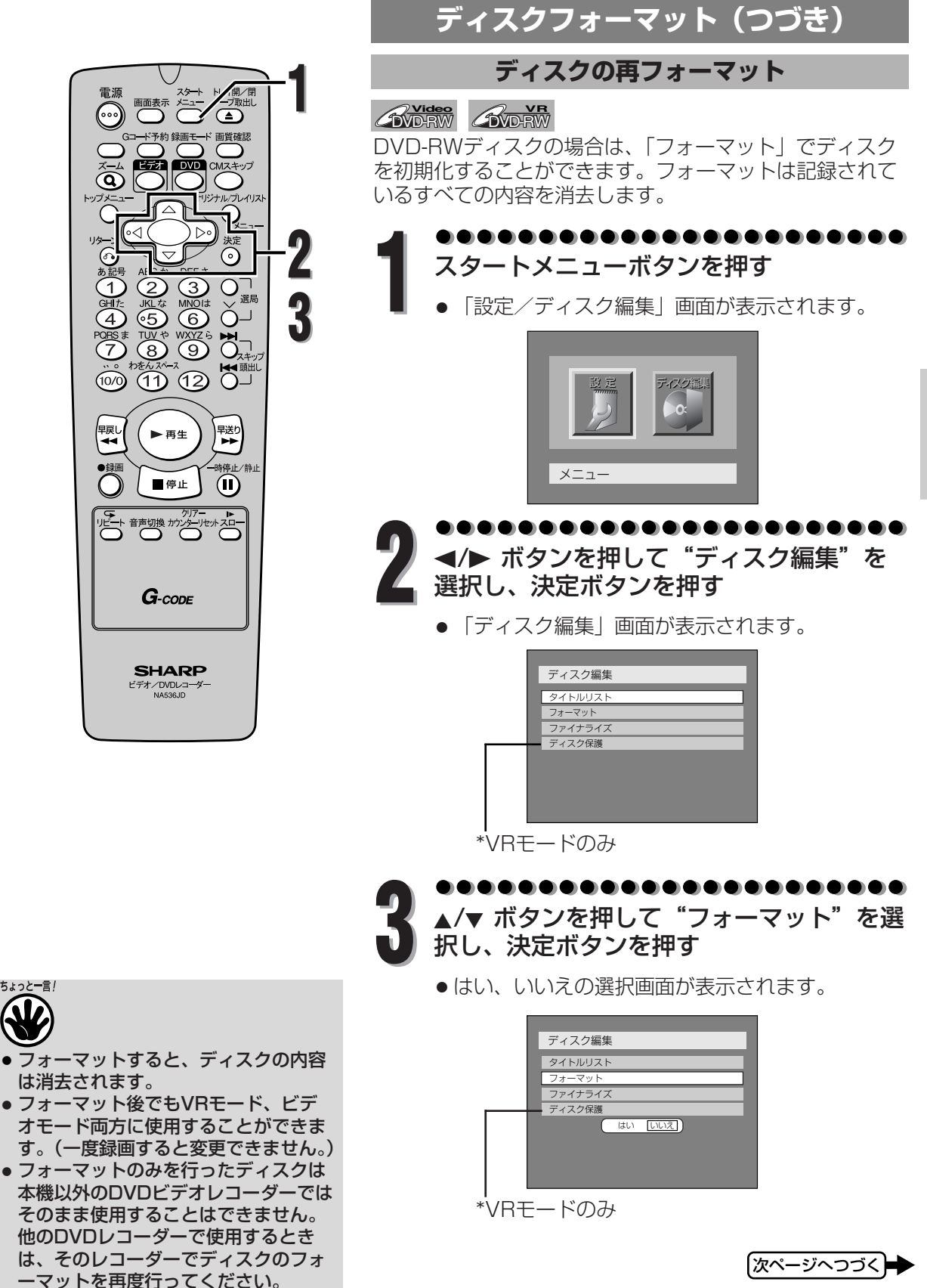

**録 画**

**51**

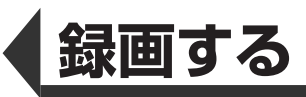

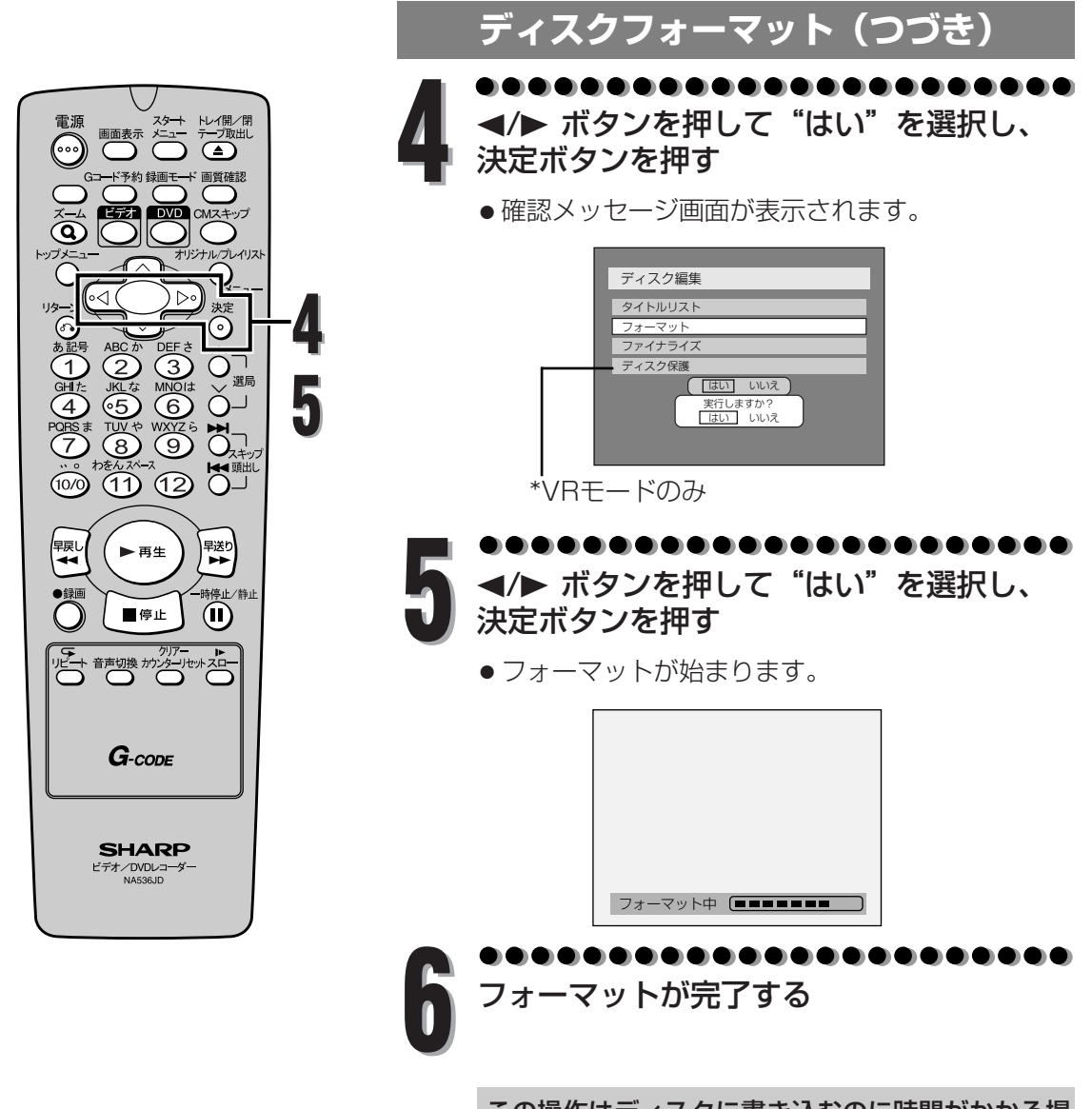

この操作はディスクに書き込むのに時間がかかる場 合があります。

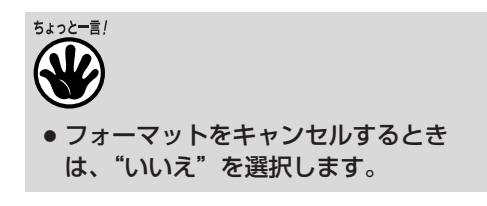

**52**

**画 す る** デ ィ ス ク フ ォ ー マ ッ ト

**録**

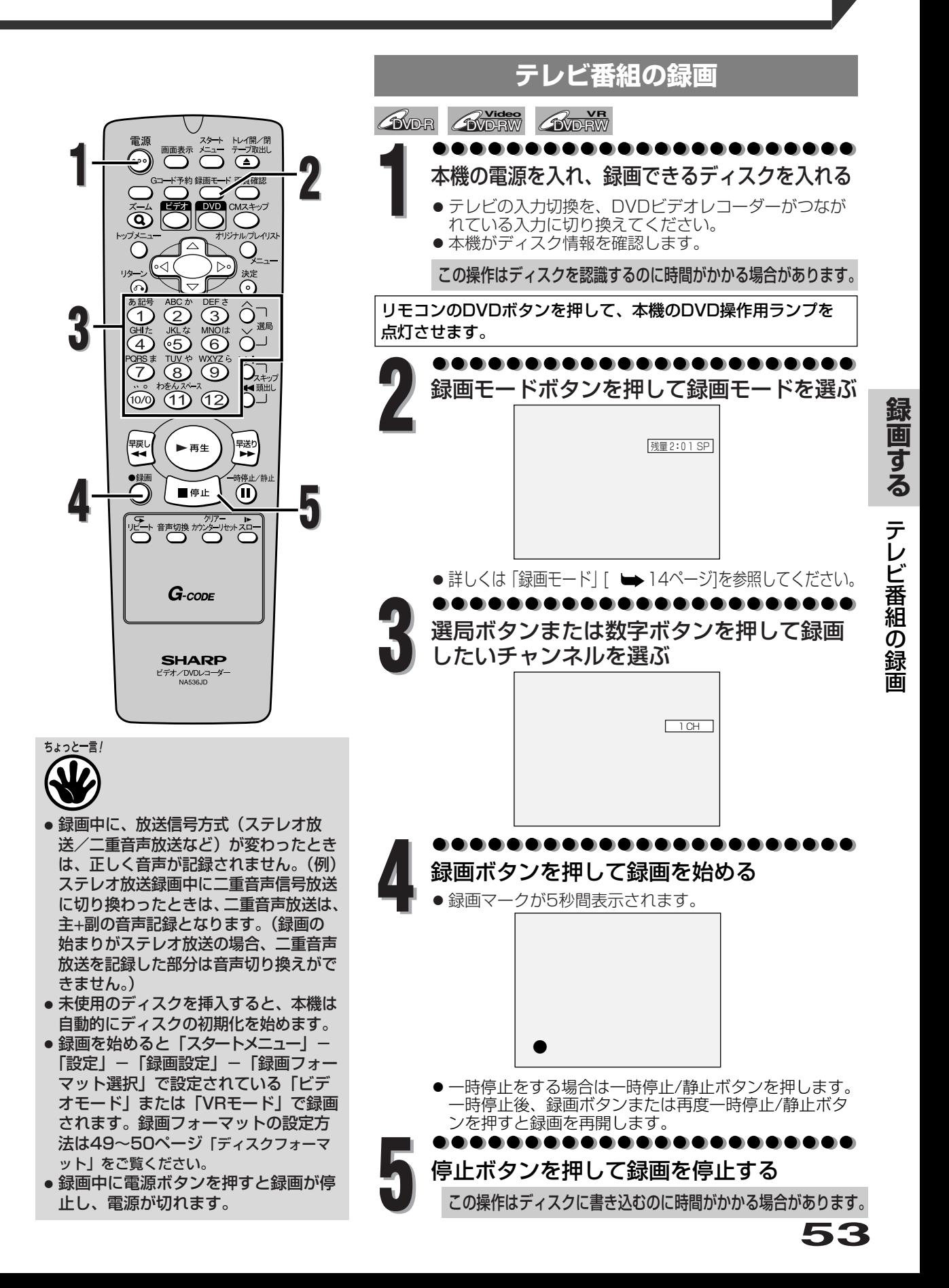

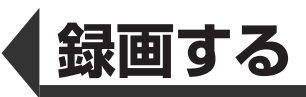

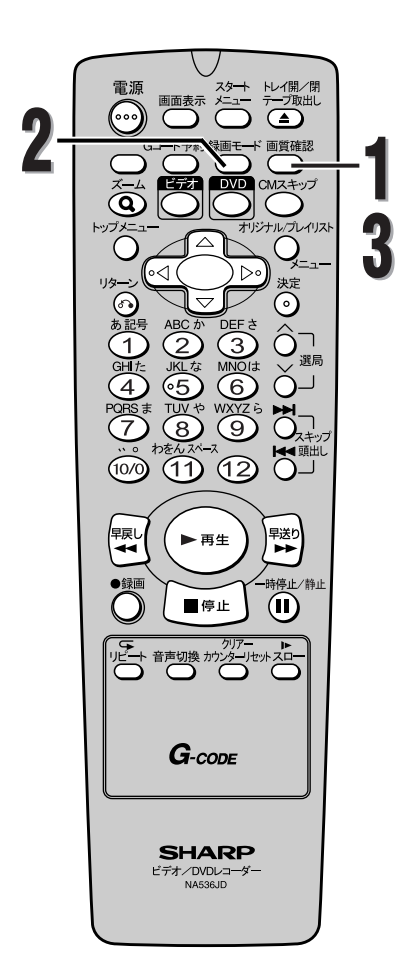

**録 画 す る**

> テ レ ビ 番 組  $\overline{\mathbb{O}}$ 録 画

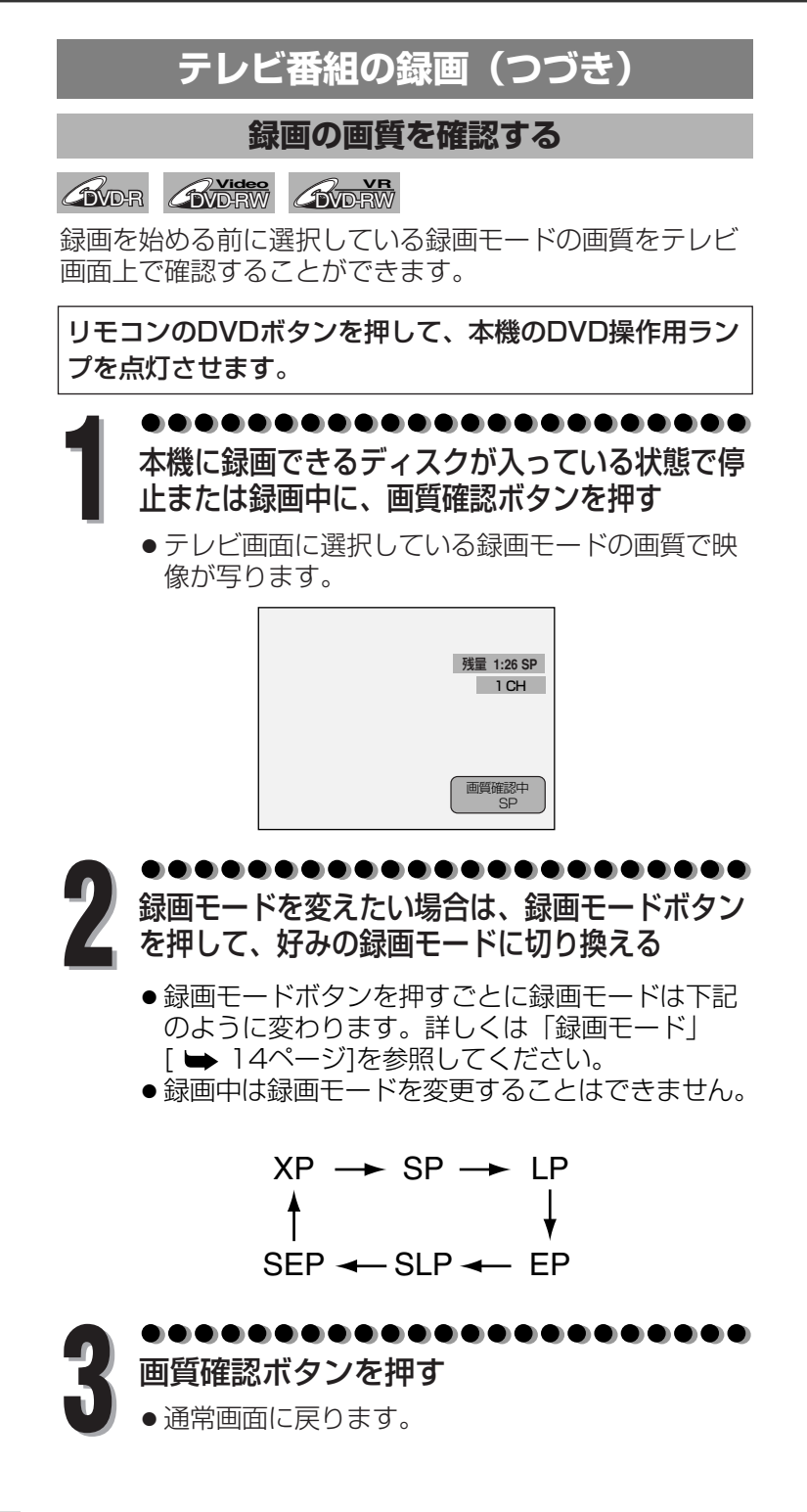

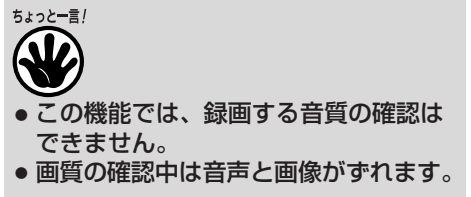

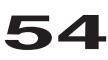

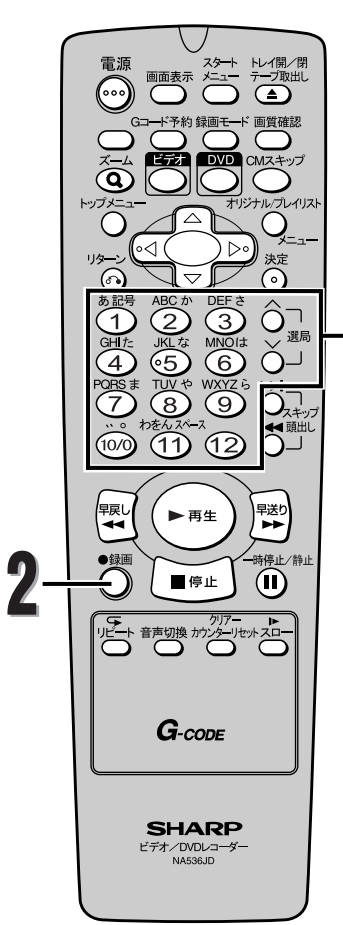

**1**

**ワンタッチタイマー録画**

**BVD-RW AVD-RW** 

録画する時間を30分単位で簡単に設定することができま す。ワンタッチタイマー録画を始める前に録画するディス クに設定したワンタッチタイマー録画時間分の空きがある かどうか確認してください。

録画が終了すると本機の電源は自動的に切れます。

リモコンのDVDボタンを押して、本機のDVD操作用ラン プを点灯させます。

. . . . . . . . . . 選局ボタンまたは数字ボタンを押し、録画 **1** したいチャンネルを選ぶ

. . . . . . . . . . . . . . . . . . . . **2** 本機前面のDVD録画ボタンまたはリモコン の録画ボタンを押し、そのあと、テレビ画 面に好みの録画時間(30分~8時間)が表 示されるまでDVD録画ボタンまたはリモコ ンの録画ボタンを繰り返し押す

● 録画が始まります。

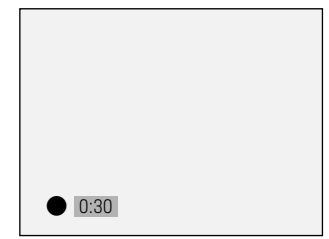

ちょっと一言!

- ビデオの再生または録画中にDVDでのワ ンタッチタイマー録画が終わるとDVDは 停止し、ビデオは再生または録画を続け ます。
- ワンタッチタイマー録画中は、
- ワンタッチタイマー機能とストップ機能以外 は働きません。一時停止などもできません。
- 電源を押すと録画が停止し、電源が切れ ます。
- 空きディスク容量がなくなると、自動的 に録画を停止し、電源が切れます。
- 停電があると、録画が停止して電源が切 れます。通電後も録画は再開しません。
- 通常の録画予約時と異なり、電源を切るこ とや、録画ボタン、停止ボタン、リターン ボタンでの操作をすることができます。

録画時間表示について

- ワンタッチタイマー録画が始まると、録 画時間表示は1分単位でカウントダウン していき、残りの録画時間表示となりま す。(残りの録画時間を確認するには画面 表示ボタンを押してください。)
- ワンタッチタイマー録画中は、本体表示 部にワンタッチタイマー録画の残り時間 が表示されます。
- 設定した時間になると録画が停止し、本機の電源
- が自動的に切れます。 ● ワンタッチタイマー録画中に録画時間を変更した いときは、録画ボタンを押します。
- ●設定した時間内にワンタッチタイマー録画をキャ ンセルする場合は、停止ボタンを押します。 録画が停止します。

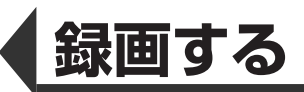

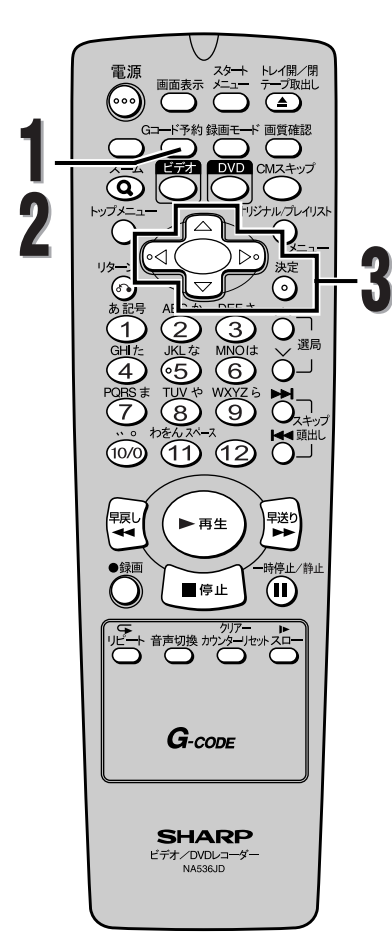

**録 画 す る**

> 録 画 予 約

**録画予約(日時を指定して録画予約する)**

**BVD-RW AVD-RW EXCR** 

本機では1年先までの8つの録画プログラムを設定するこ とができます。さらに、毎日または毎週のプログラム録画 の設定が可能です。

● 録画予約を行う前に時計を必ずセットしてください。

● 録画可能なディスク、またはツメの折れていないテープ を挿入してください。 (ツメが折れているテープは録画できません。)

### . . . . . . . . . . . . . . . . 停止状態でGコード予約ボタンを押す **1**

● 「Gコード予約」画面が表示されます。

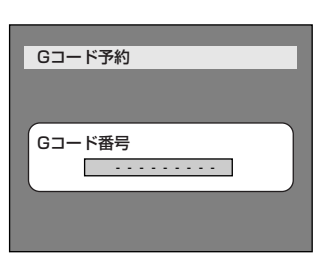

もう一度Gコード予約ボタンを押す **2**

● 録画設定>録画予約画面が表示されます。

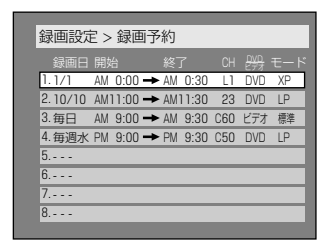

**3** ▲/▼ ボタンを押して設定されていないプロ

グラム欄を選択し、決定ボタンを押す

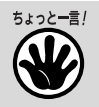

● 録画予約は、「スタートメニュー」- 「設定」-「録画設定」-「録画予約」を選 んでも設定することができます。

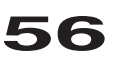

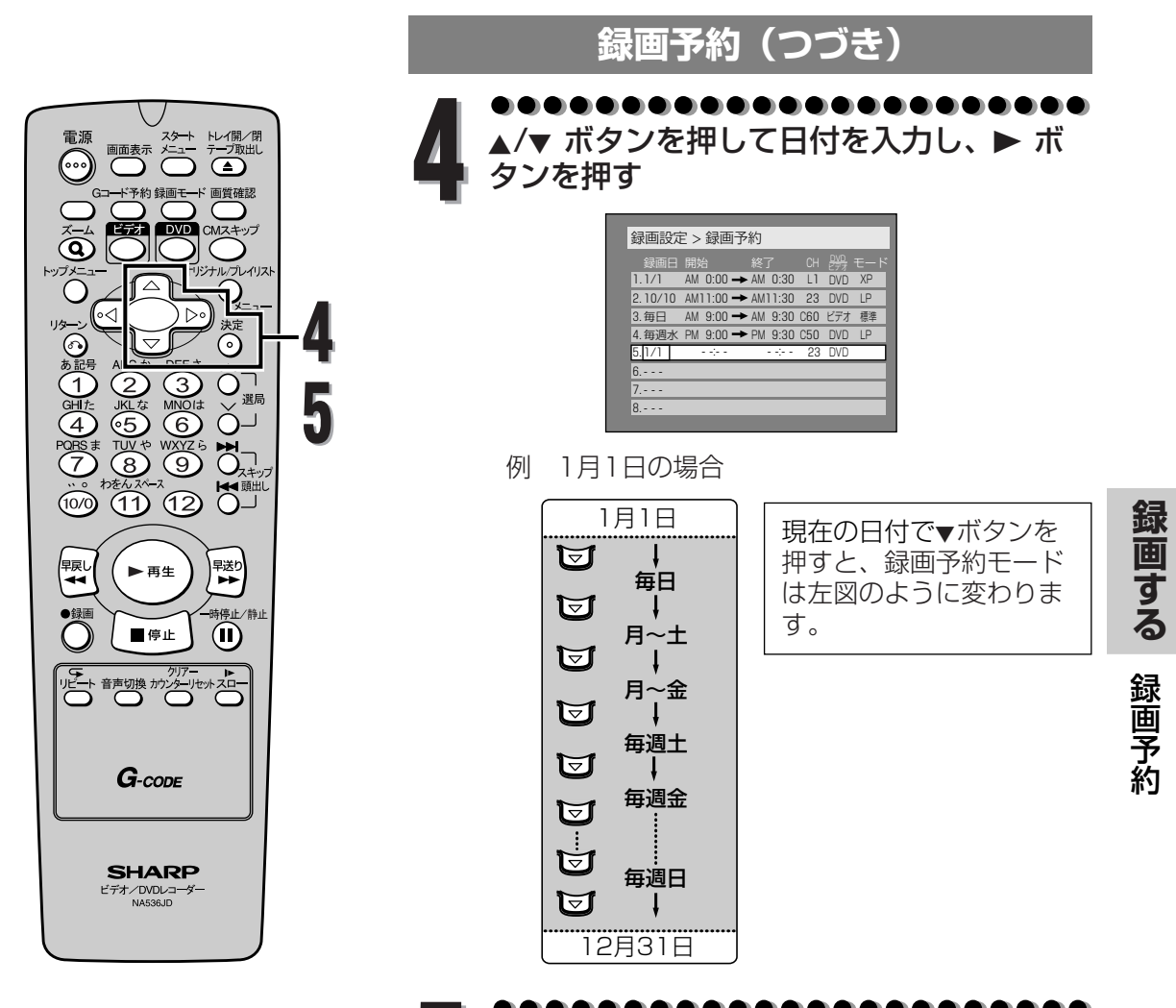

▲/▼ ボタンを押して開始時刻と終了時刻を<br>入力し、▶ ボタンを押す

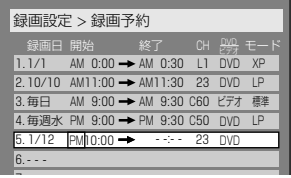

**57**

|次ページへつづく⊨

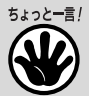

- **まだ時計を設定していないときは:** 手順1の操作をした場合に、時計を設 定する画面が「Gコード予約」画面の かわりに表示されます。録画予約をす る前に42~44ページの「時刻設定」 の手順5を行ってください。時計設定 後、ふたたび録画予約の手順1から録 画予約を設定してください。
- 録画予約メニュー画面の中でカーソル を左右に移動させるには、<<<<<< ボタンを押してください。

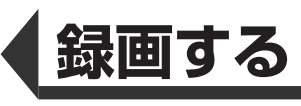

**録 画 す る**

> 録 画 予 約

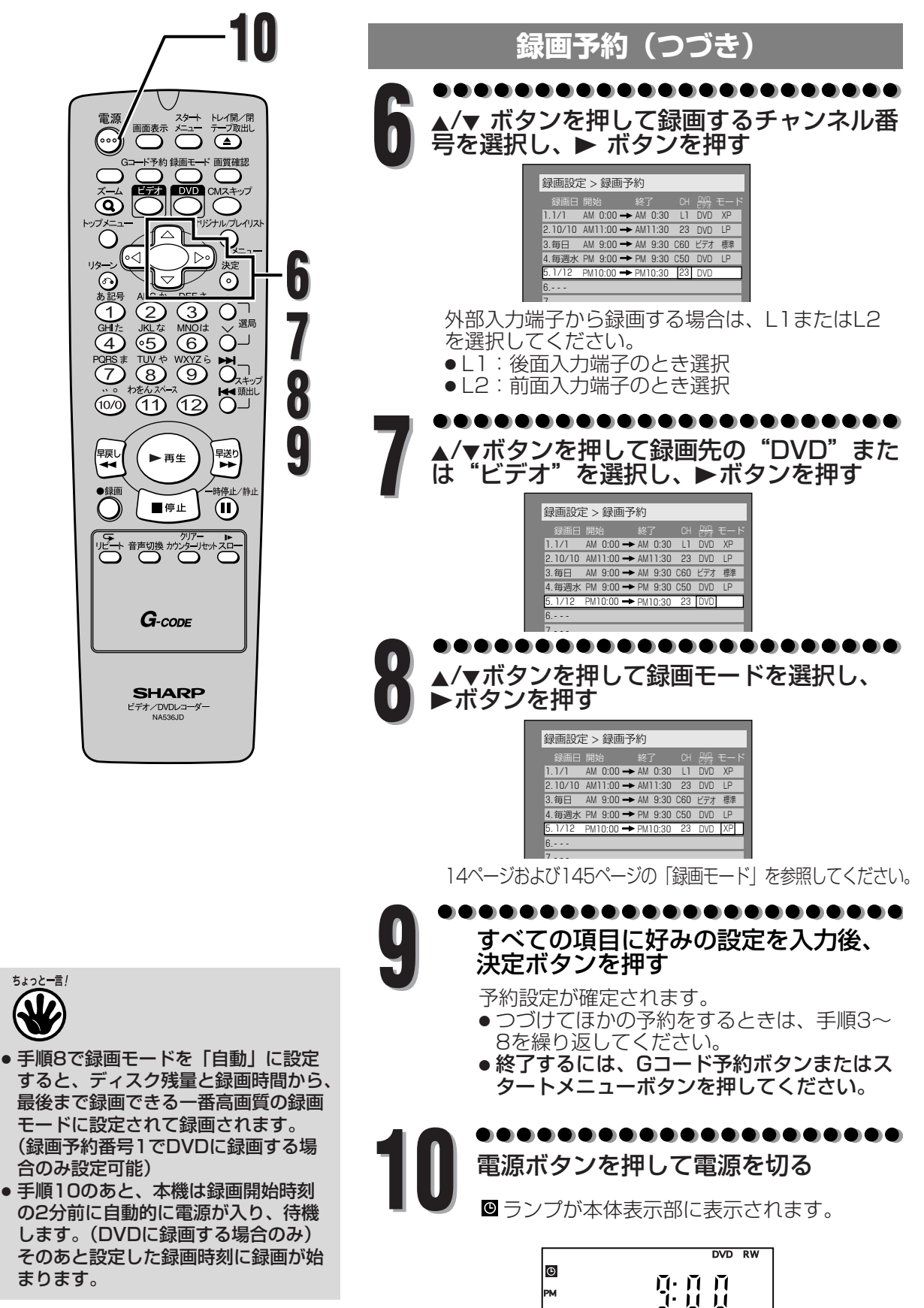

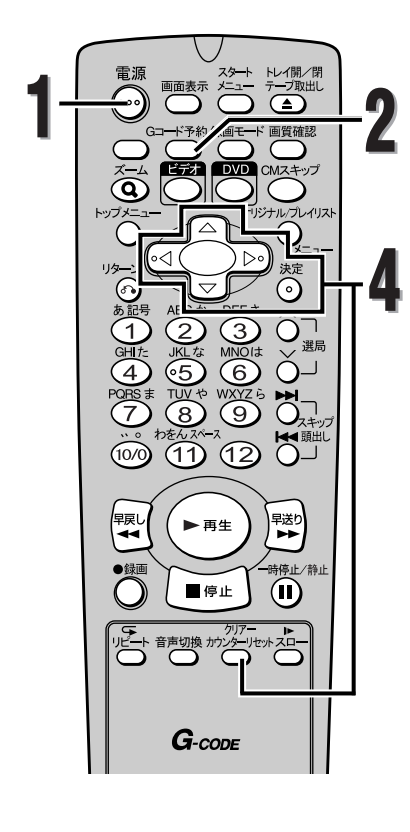

**録画予約の確認、キャンセル、訂正**

電源ボタンを押す **1**

●ランプが消灯します。

**2**

### . . . . . . . Gコード予約ボタンを2回押す

● 「録画設定 > 録画予約」画面が表示されます。

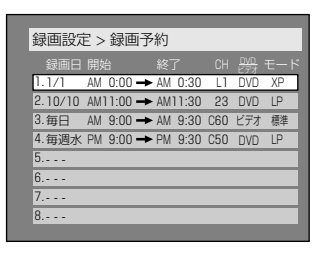

必要なリストの情報をチェックする **3**

**画 す る** 録 画

予 約

**録**

**59**

|次ページへつづく⊨

録画予約を消去する場合は、▲/▼ ボタンを 押して消去したい予約を選択し、クリアー/ カウンターリセットボタンを押す **4**

> 録画予約を修正する場合は、▲/▼ ボタンを 押して修正したい予約を選択し、決定ボタ ンを押す

次に ▲/v/</> ボタンを押して録画予約を修正し ます。 最後に、もう一度決定ボタンを押します。

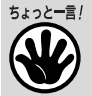

- 録画予約動作中、実行しているプログ ラムは赤色で表示されます。この場合、 ほかのプログラムを選択することはで きません。
- 録画予約動作中は録画予約の修正およ び追加は行うことができません。

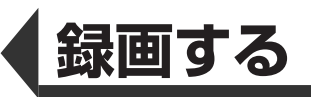

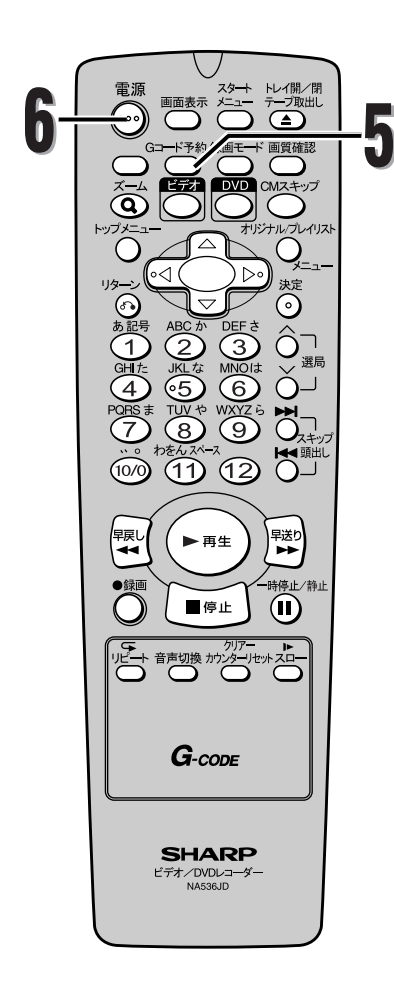

### **録画予約の確認、キャンセル、訂正(つづき)**

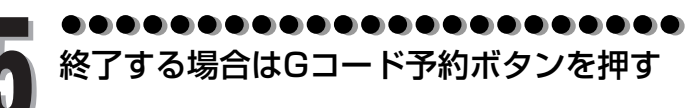

. . . . タイマー待機モードに戻る場合は電源ボタ **6** ンを押す

**実行中の録画予約を止めるには**

本体前面の停止ボタンを押してください。リモコンの停止 ボタンは無効です。

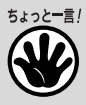

予約録画動作終了後の本機のご使用 について

● 予約録画動作が終了すると、本機の◎ ランプが点灯または点滅します。この とき本機の操作はできませんので、再 び本機をご使用になるには、電源ボタ ンを押し、 ランプの点灯または点滅 が解除されたことを確認してくださ い。

約

**録 画**

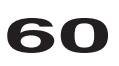

### **録画予約のヒント**

- 停電または本機の電源プラグを10分以上抜いた場合、時計設定とすべての録画予約は消去されます。
- ディスクが本機に挿入されていない場合や録画できないディスクが挿入されている場合、DVDランプが点滅 し、録画予約は実行されません。録画可能なディスクを挿入しなおしてください。
- テープがきちんと挿入されていなかったり、テープのツメが折れている場合、VCRランプが点滅し、録画予 約は実行されません。録画可能なテープを挿入しなおしてください。
- すべての録画予約が終了すると、❸ ランブが点滅します。録画されたディスク(テープ)を再生するか、ま たは取り出すには、まず電源ボタンを押してから、再生ボタン、またはトレイ開閉/テープ取出し(テープ取 出し/停止)ホタンを押してください。
- 録画予約はDVDとヒデオで同時に実行することはできません。同じ時間とチャンネルの録画予約がDVDとヒ デオで同時に設定されている場合、優先される予約だけが実行されます。(優先順位はこのページの予約が重 なったときの優先順位を参照してください)
- 録画予約のスタンバイ中や実行中は、本機の操作をすることはできません。操作をするには、まず録画予約モ ードを解除してから行ってください。
- 録画予約モードを解除するには、電源ボタンを押してください。
- 録画予約が重なった場合、"予約時刻が重なっています" とメッセージが表示されます。
- 開始時刻と終了時刻が同じ場合、録画時間は24時間となります。
- 録画予約実行中に空きディスク容量がなくなると目動的に録画を停止し、電源が切れます。
- 開始時刻と終了時刻に、既に過きている時刻を設定した場合、予約は来年の同じ時刻に繰り越されます。
- 開始時刻に、既に過きている時刻を設定した場合、電源を切るとすぐに録画が開始されます。
- 設定したDVD録画の開始時刻が2分以内の場合、電源を切るとすぐにまた電源が入り、録画開始の準備をしま す。ビデオ録画の場合、電源は開始時刻の少し前になると入ります。
- 録画予約実行中にテープが最終端になると自動的に録画を停止し、テープを排出して電源が切れます。

#### **予約が重なったときの優先順位**

録画予約が重なった場合、本機は優先順位をつけて予約の録画を実行します。 録画予約が重なっていないかチェックして、必要なら予約を変更してください。

#### ■ プログラム番号の小さい予約が優先されます。

#### □ 開始時刻が同じ場合:

プログラム番号の小さい方が優先されます。

例1 プログラム1の録画が終了してからプログラム2が始まります。

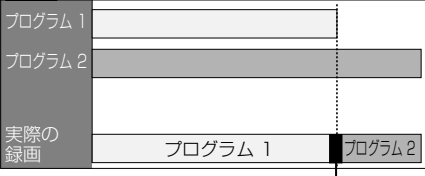

最大で30秒程度録画されません。

#### ■ 録画時刻が部分的に重なった場合:

プログラム2の録画が終了してからプログラム1が<br>始まります。

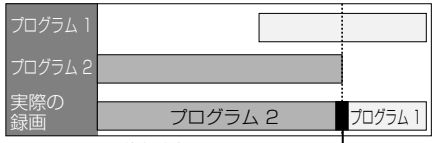

最大で30秒程度録画されません。 —

#### ■ 現在録画されている予約の終了時刻が続けて録画 される予約の開始時刻と同じかまたは予約時間と 重なる場合:

DVDへの録画では、前の予約番組の終了と次の予 約番組の開始が重なった場合、次の番組の頭が最 大で30秒程度録画されません。

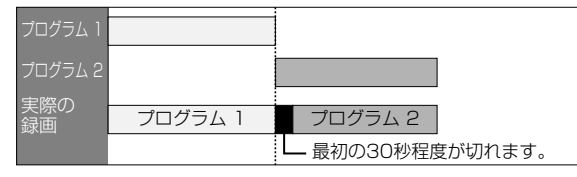

#### □ 現在録画されている予約が終了時刻になったと きに複数の予約がある場合:

プログラム番号の小さいプログラム2が優先さ れます。

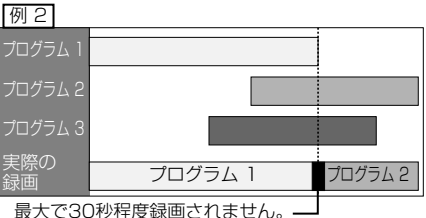

### ■ 録画時刻が完全に重なった場合:

プログラム1は録画されません。

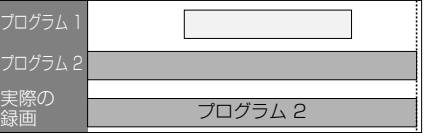

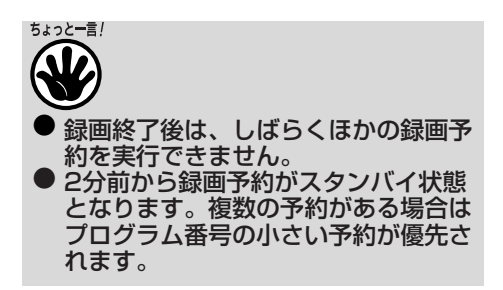

61

**録 画 す る**

録 画 予 約

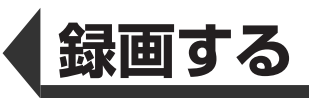

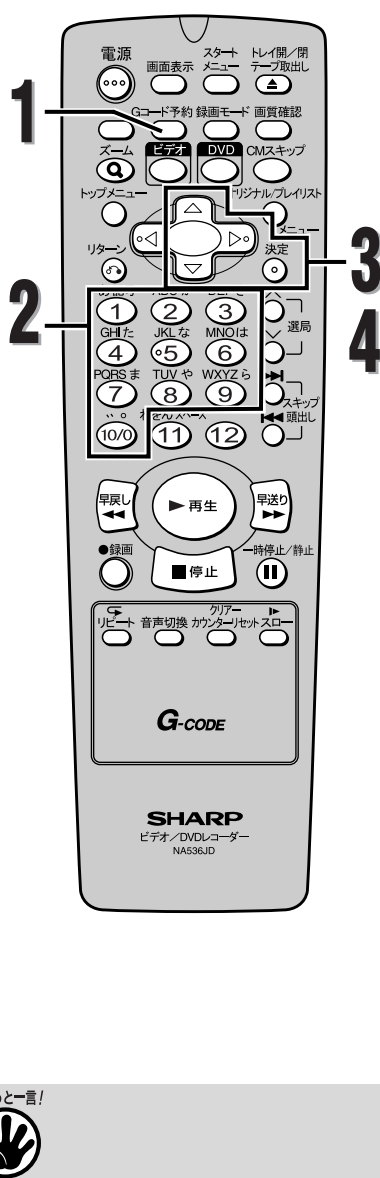

● 手順4で予約内容を確認する際、テレ ビ画面に表示されるチャンネルが設定 されているか確認してください。テレ ビ画面に表示されるチャンネルと映っ ている放送局のチャンネルが違うとき は、Gコード予約時に異なったチャン ネルが表示されることがあります (37ページ参照)。 例えば、新聞などの番組欄では「47」

チャンネルと掲載されていてもテレビ 画面に表示されるチャンネルが「8」 の場合は、「8」に設定し直してくださ い。一度変更するとそのチャンネルを 記憶しますので、次回のGコード予約 からは変更不要です。

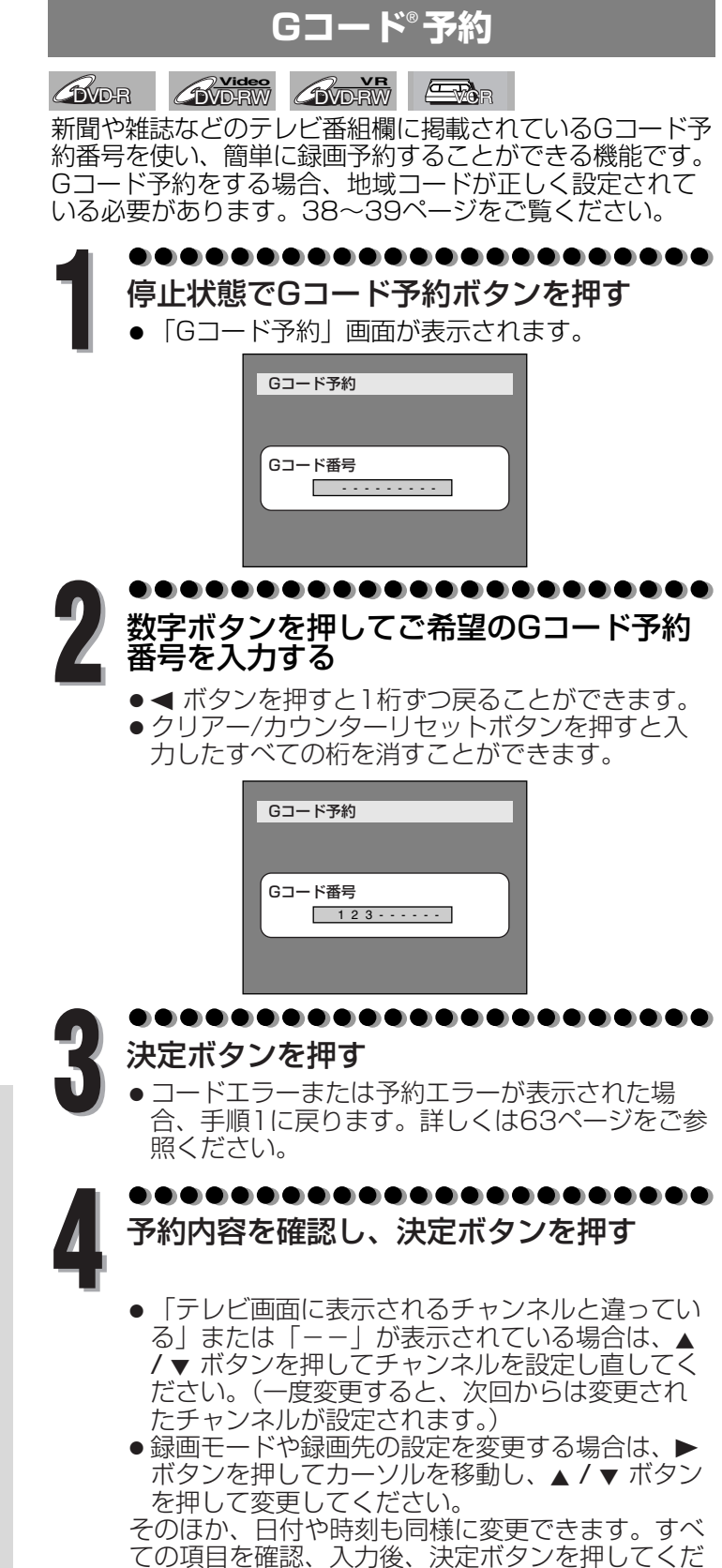

さい。

**62**

**録 画 す**

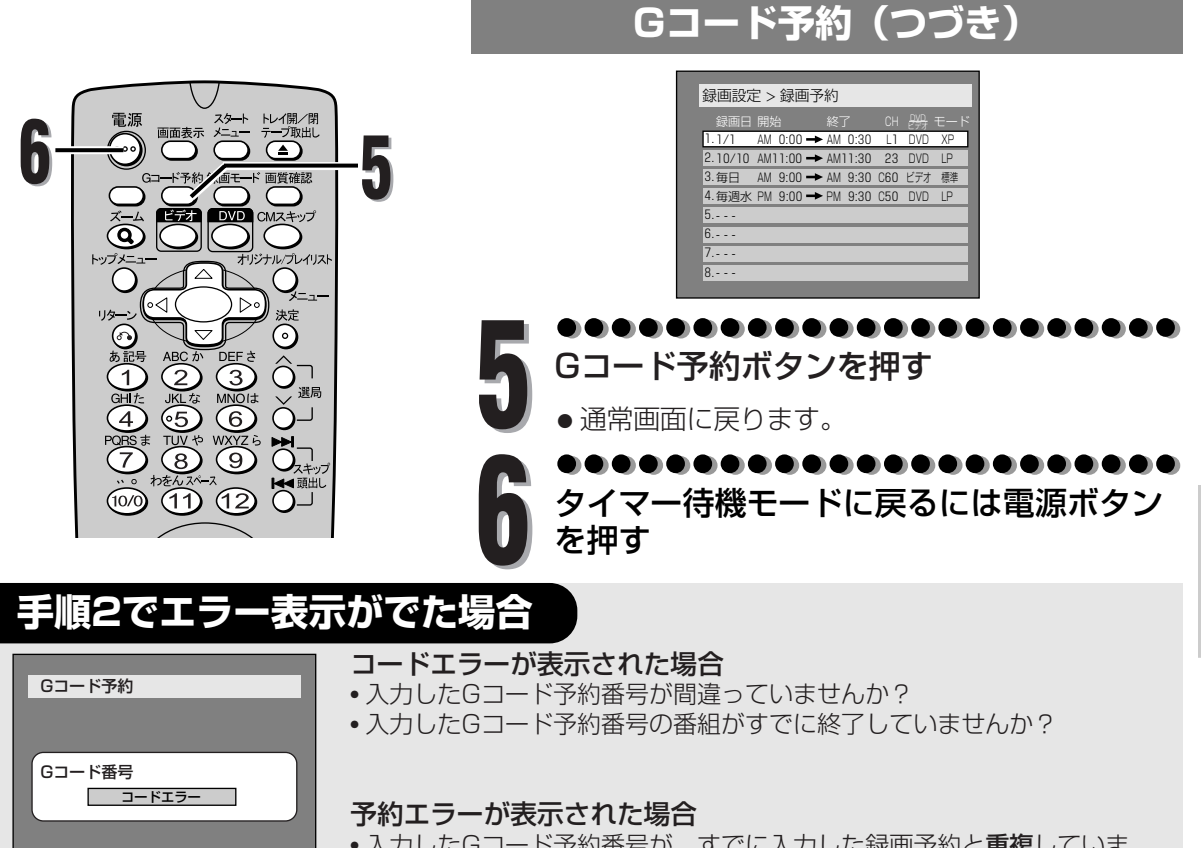

• 入力したGコード予約番号が、すでに入力した録画予約と重複していま せんか?

#### 重複とは…

• 曜日/予約時間が重なっていて、放送局(チャンネル)が違う場合。

#### |例えば…

**● 午後8:30~午後9:30に、6チャンネル**の番組を予約 午後8:00~午後9:00に、**8チャンネル**の番組を予約

5秒後、画面表示はGコード予約番号入力画面に戻りますので、手順1から再度設定をやり直してください。

Gコード予約

Gコード番号

予約エラー

- Gコード予約は、時計を合わせていないと設定できません。
- Gコード予約動作中は、本体の停止ボタンを押すと録画が止まります。
- 時刻設定がされていない場合、Gコード予約ボタンを押すと自動的に時刻設定の画面になります。
- 0の入力は数字ボタンの10/0を利用してください。
- Gコード予約の有効期限は当日から28日前後です。
- 本機は自動チャンネル設定機能がついておりますが、お住まいの地域により受信チャンネルが受信チャンネ ルー覧表(38~39ページ)と異なる場合は、Gコード予約ができない場合があります。 このような場合は受信チャンネルの設定を変更してください。
- 本機は、自動受信チャンネル設定時に自動的に地域に応じたGコード予約のチャンネル設定を行ないますが、 地域によっては違うチャンネルまたは「ーー」が表示され、Gコード予約が正しく行なわれない場合がありま す。チャンネル表示が合っているか手順4で確認してください。
- 録画予約の設定後、予約スタンバイ状態になっているときの本機の状態については、24ページをご覧ください。
- 録画開始時刻の2分前になっても電源が入っている場合は、"録画予約時刻になりますので電源を切ってくださ い"とメッセージが表示されますので、電源ボタンを押して本機をタイマー待機モードにしてください。
- 録画予約が重なった場合、"予約時刻が重なっています"とメッセージが表示されます。

**録 画 す る**

G コ ー ド 予 約

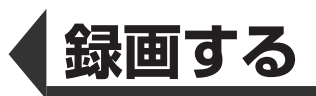

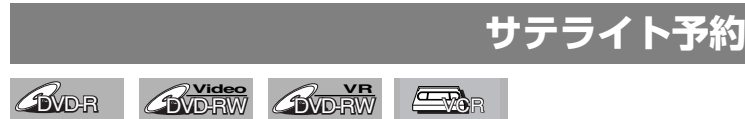

24時間以内に始まるBSデジタル/110度CSデジタル/地上デジタル放送などの外部入力に連動して 録画するときに便利です。後面入力端子入力1(L1)に接続してください。

■サテライト予約の設定をする前に本機とBSデジタル/110度CSデジタル/地上デジ タルチューナーなどを接続してください。

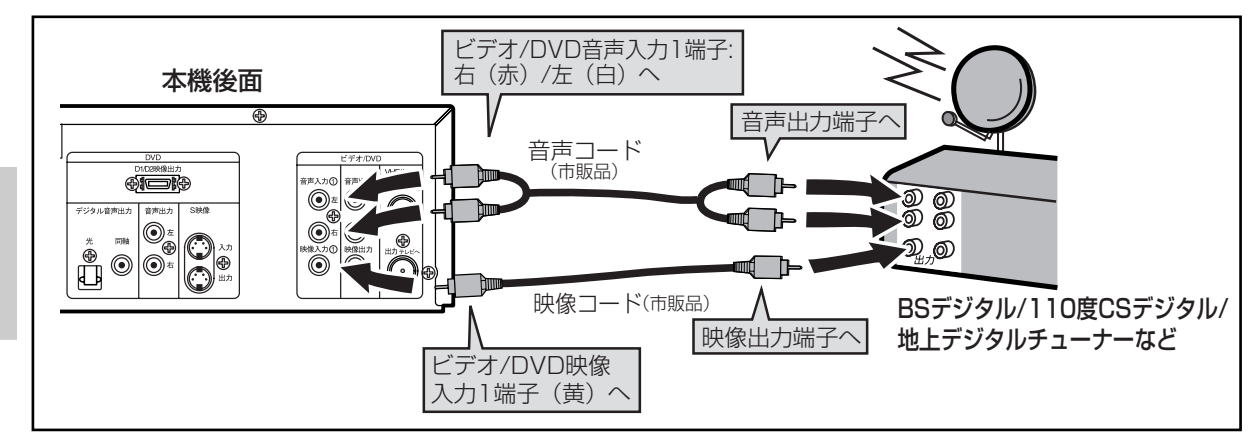

### ■録画予約/ワンタッチタイマー録画とサテライト予約が重なったときは

録画予約/ワンタッチタイマー録画を優先して録画します。

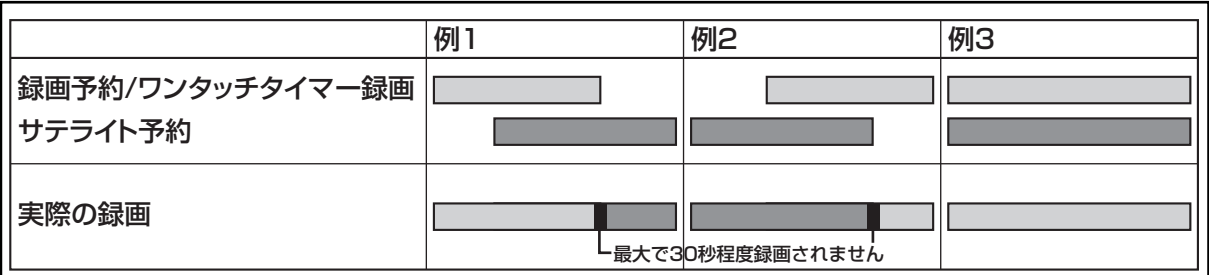

- ちょっと―言! サテライト予約は前面入力端子入力2(L2)では動作しません。
	- BSデジタル/110度CSデジタル/地上デジタルチューナーの信号を感知してから本機が動作を開始する ため、録画開始時間は数秒間の遅れが生じる場合があります。
	- BSデジタル/110度CSデジタル/地上デジタルチューナー側で予約を設定する場合、本機の録画準備の ために番組の開始時刻の2分前に録画予約開始時刻を設定してください。
	- 本機の録画予約とCS番組のサテライト予約が同時刻または重なった場合、録画予約のほうが優先されま す。
	- 番組によってはコピーガード機能により正しく録画されない場合もあります。
	- 録画モードはサテライト予約の設定に入る前に、録画モードボタンで録画モードを切り換えてください。
	- サテライト予約のスタンバイはリモコンの電源ボタンまたは本体の電源ボタンを押し、本機の電源が入 ると解除されます。
	- サテライト予約の録画中に録画を止めるには、本体の停止ボタンを押します。
	- 例2の場合、サテライト予約が終わったら録画予約へ移行します。
	- デジタルチューナー/テレビのビデオコントローラー(ビデオマウスなど)を使う場合は、本機の操作 をすることができないことがあります。
	- DVDに録画する場合、後面S映像入力端子に接続して実行することもできます。S映像入力端子で実行 したい場合は、サテライト予約設定前に、L1の接続設定を"S映像入力"に変更してください。

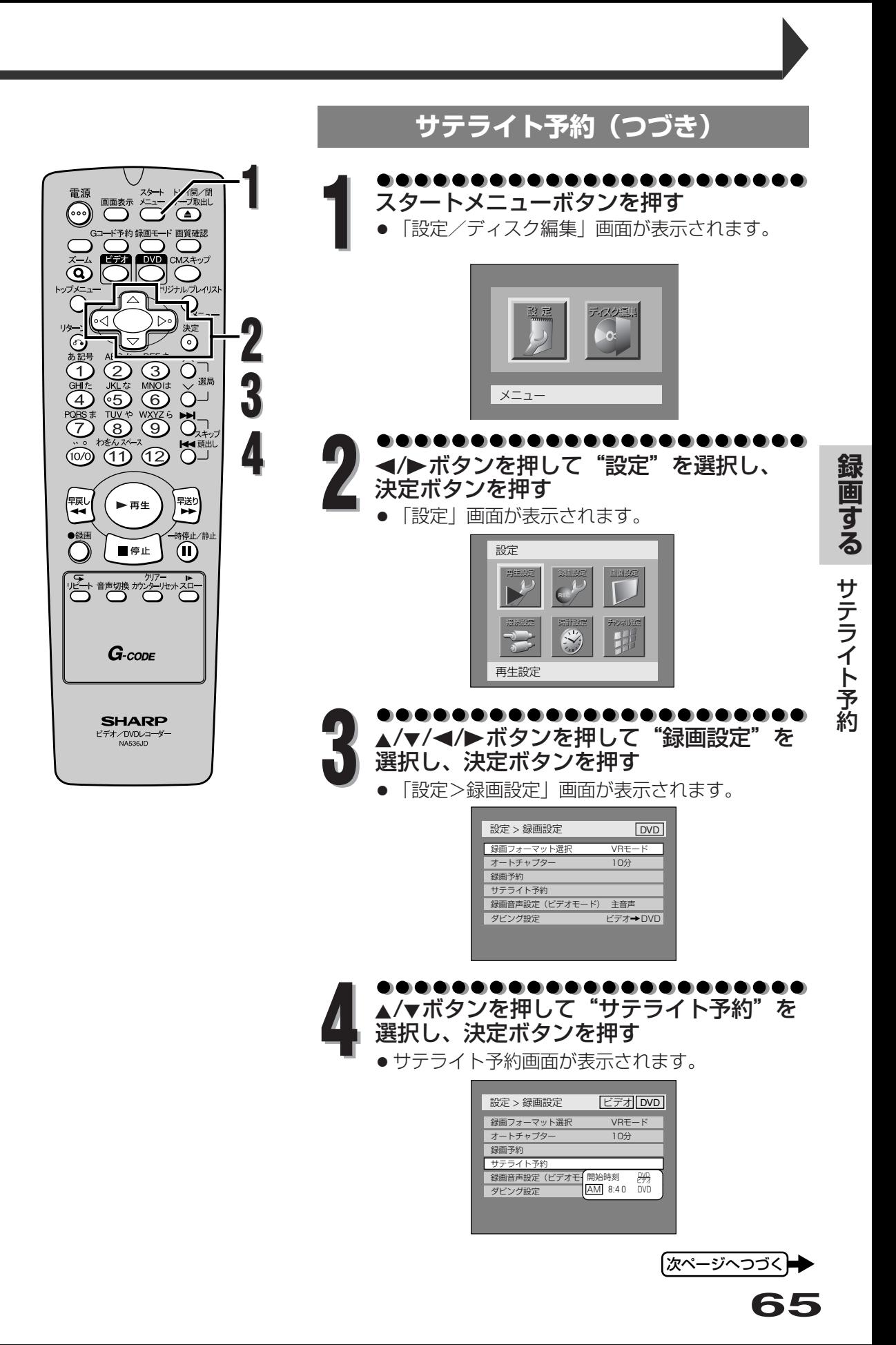

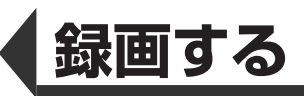

## **サテライト予約(つづき)**

▲/▼ボタンを押して"AM"または"PM" を選択し、Bボタンを押す **5**

● 時、分についても同様の操作で合わせます。

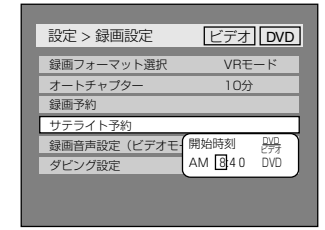

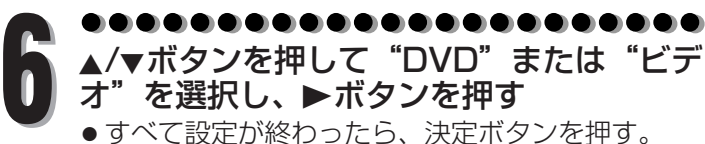

- ●すべて設定が終わったら、決定ボタンを押す。
- 1秒後自動的にサテライト予約スタンバイモード になります。

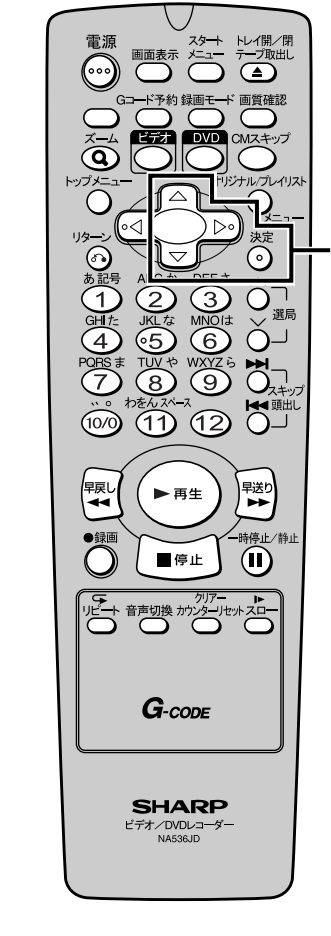

**5**

**6**

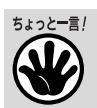

- サテライト予約録画終了後、引き続き サテライト予約録画を行わない場合や、 本機の操作をするときはリモコンまた は本体の電源ボタンを押してサテライ ト予約スタンバイを解除してください。 (サテライト予約の設定は自動解除され ません。)
- 24時間以上先の予約については、通常 の録画予約を行ってください。

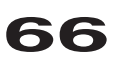

**録**

### **外部入力の設定**

#### **外部入力への接続**

#### **BVD-RW AVD-RW** ETOR

外部機器を本機の外部入力端子入力2(L2)(前面)または外部入力端子入力1(L1)(後面)へ適切に接続してく ださい。ビデオテープへ録画するには、後面の映像入力1端子(コンポジット)または前面の映像入力端子2(コ ンボジット)へ接続してください。S映像入力端子へ接続しても、ビデオテープへ録画することはできません。 外部機器がモノラル出力の場合は、外部人力端子人力2(L2)(前面)または外部人力端子人力 I (L I )(後面)の 音声入力(左)へ接続してください。

> **録 画 す る**

外 部 入 力  $\overline{\mathcal{D}}$ 設 定

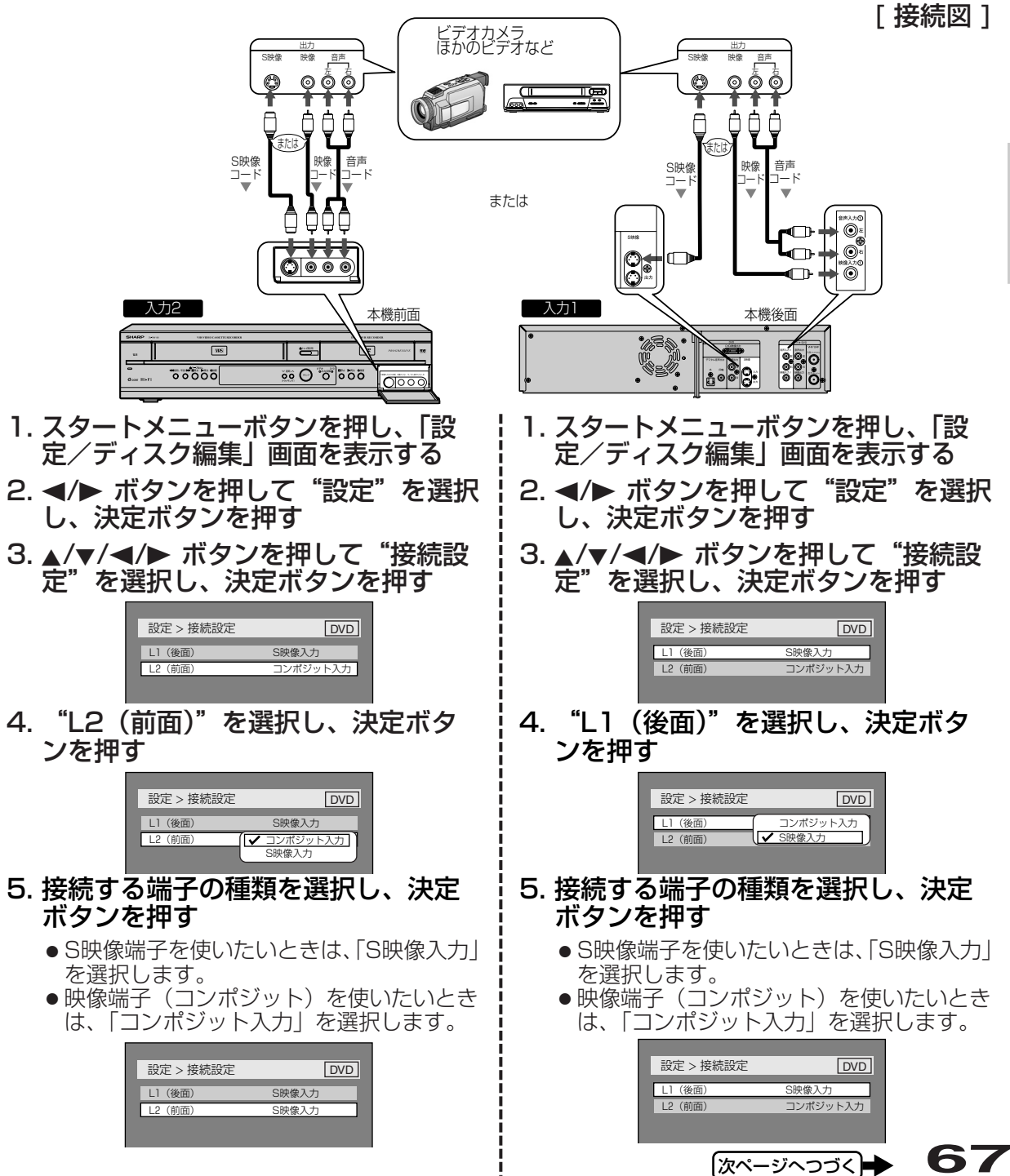

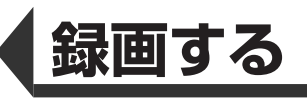

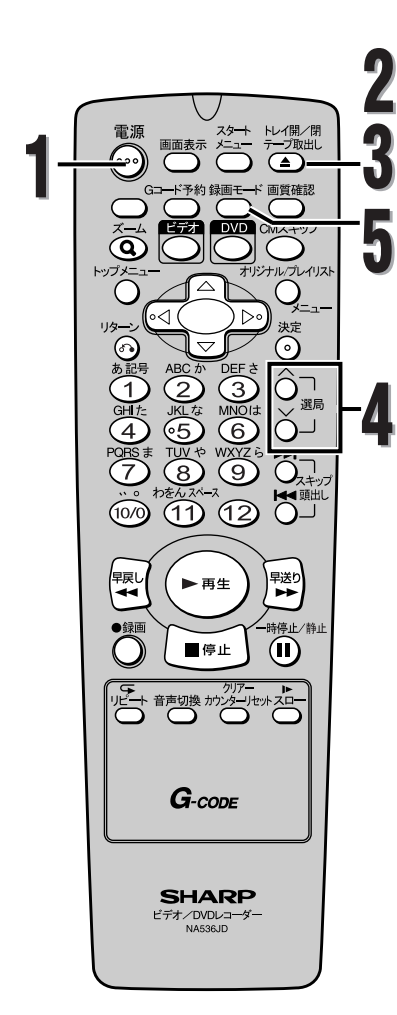

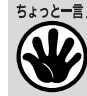

**68**

● BS/CSチューナーなど外部機器を接続 し、二重音声放送(2ヵ国語放送)を 録画するときは、接続した外部機器側 で録画したい音声(主音声または副音 声)に切り換えてください。主音声と 副音声の両方を出力して録画を行うと、 ステレオで録画するため音声が重なっ て聞こえてしまいます。(ステレオ記録 した音声の切り換えはできません。)

### **外部入力の設定(つづき)**

#### **外部入力からの録画**

**BVD-RW AVD-RW EXCR** 

外部入力からの録画を始める前に、67ページの「外部入 力への接続」の説明をご参照ください。

テレビおよび本機の電源を入れ、テレビ側 の入力切換を本機が接続されている入力に 切り換える **1**

**ディスクへ録画する場合**

リモコンのDVDボタンを押して、本機のDVD操作用ラン プを点灯させます。

. . . . . . . . . . . . **2** トレイ開/閉/テープ取出しボタンを押して ディスクトレイを開け、録画するディスク を適切に置く

トレイ開/閉/テープ取出しボタンを押して ディスクトレイを閉じる

この操作はディスクを認識するのに時間がかかる場 合があります。

外部機器が接続されている本機の外部入力 端子に合わせて本機のチャンネルを切り換 える(L2またはL1)(67ページ[ 接続図 ] 参照)

●L1:後面入力端子のとき選択

● L2:前面入力端子のとき選択

**5**

**4**

**3**

録画モードボタンを使い録画モードを選択

する<br>XP → SP → LP  $SEP \leftarrow SLP \leftarrow EP$ 

● 13ページの「録画モード」を参照してください。

外部機器の再生ボタンを押す **6**

**録**

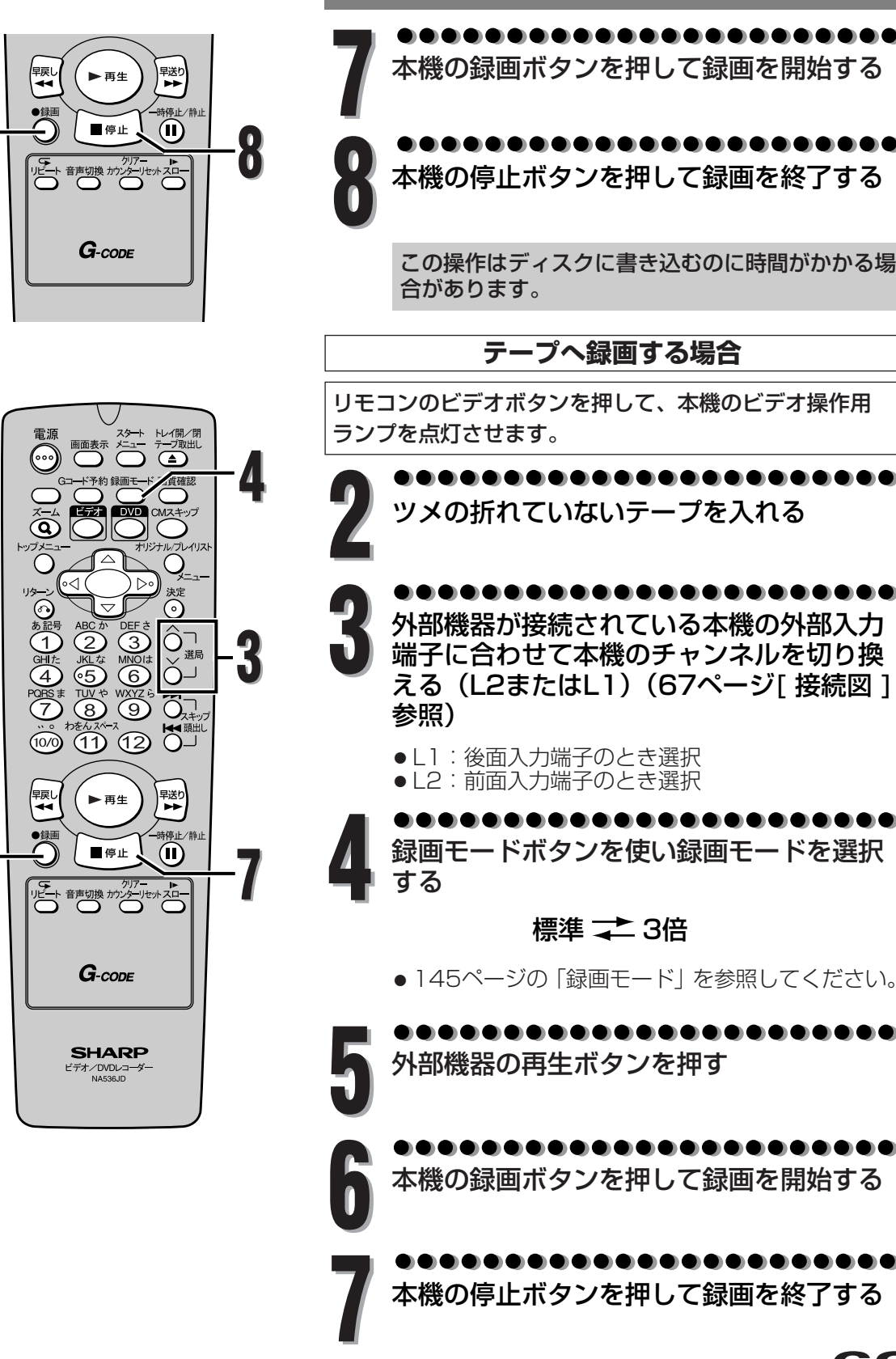

**6**

**7**

**録画する** 外部入力の設定 外部入力の設定

本機の録画ボタンを押して録画を開始する

. . . . . . . . . . . . . 本機の停止ボタンを押して録画を終了する

この操作はディスクに書き込むのに時間がかかる場

### **外部入力の設定(つづき)**

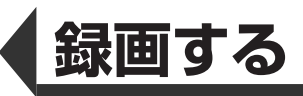

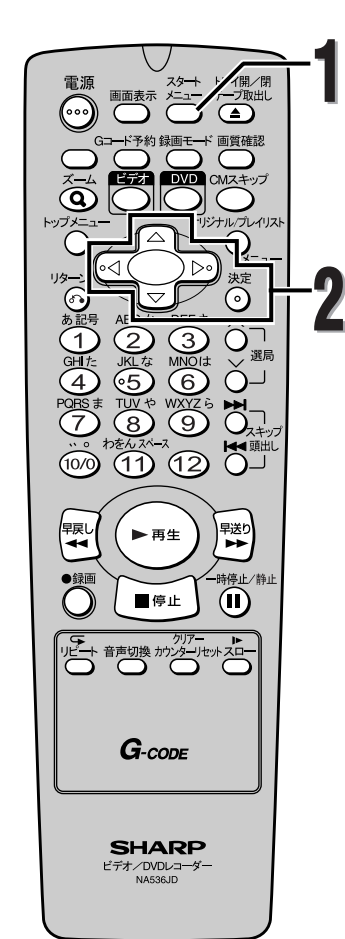

### **ダビングをする**

**BVD-RW CVD-RW** 

● GEND-R GEND-RW GEND-RW | <del>にMO</del>-R<br>- ダビング機能を使うことにより、DVDディスクからビデオ テープへ、またビデオテープからDVDディスクへのコピー を行うことができます。DVDディスクまたはビデオテープ が複製禁止の場合、コピーはできません。ダビングを行う 前にDVD-R/RWディスクやビデオテープへ録画する準備 をしてください。詳しくは49~50または145~146ペ ージを参照してください。

#### ダビングの準備

録画可能なディスクとツメの折れていないテープを挿入し てください。

#### テープへコピーする場合の注意:

- テープのツメが折れていない。
- テープの録画可能時間(残量)が足りている。

#### ディスクへコピーする場合の注意:

- ディスクが録画可能な状態である。詳しくは13~15ペ ージを参照してください。
	-

# **スタートメニューボタンを押す**<br>● 「設定/ディスク編集」画面が表示されます。

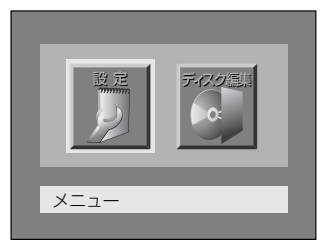

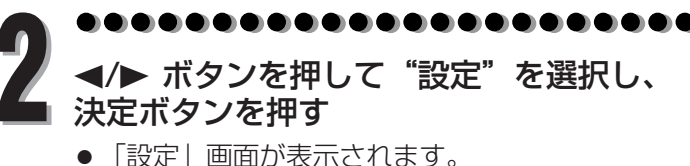

● 「設定」画面が表示されます。

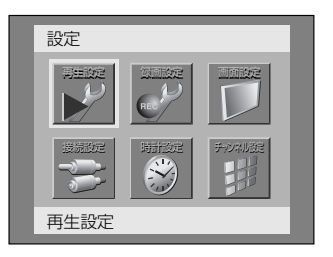

**画 す る** ダ ビ ン グ を す る

**録**

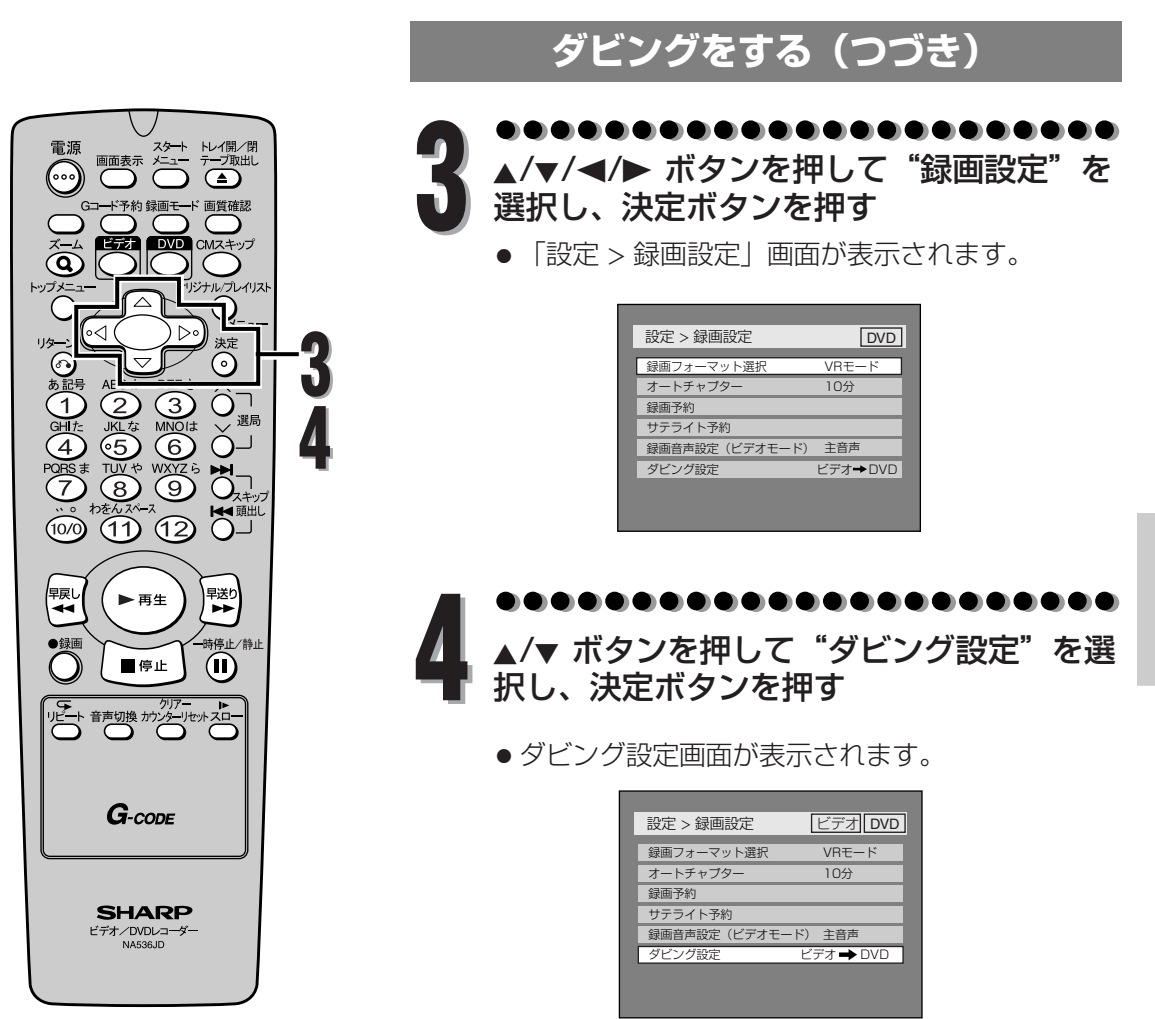

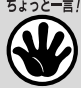

●ダビング設定を"ビデオ←DVD"に設定したあとに本機の電源をオフにすると、次に電源をオンにしたとき、 ダビング設定は自動的に"ビデオ→DVD"に戻ります。

- ダビング設定は、ディスクやテープが複製禁止でない場合のみ有効です。
- ダビング中はビデオとDVDの切り換えはできません。
- ビデオからDVDへのダビングについて:
- ダビングを開始したあと、映像が少し乱れることがありますが、これはデジタルトラッキング機能が働いてい るためで、故障ではありません。画像の乱れがなくなるまでテープを再生し、ダビングを始めたい位置にテー プを合わせてから、ダビングを開始するようにしてください。
- 再生される音声モードは、ビデオの設定画面で設定したモードになります。DVDへダビングしたい音声モー ドへ設定してください。詳しくは149ページを参照してください。

**録 画**

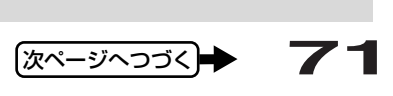

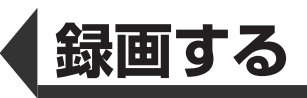

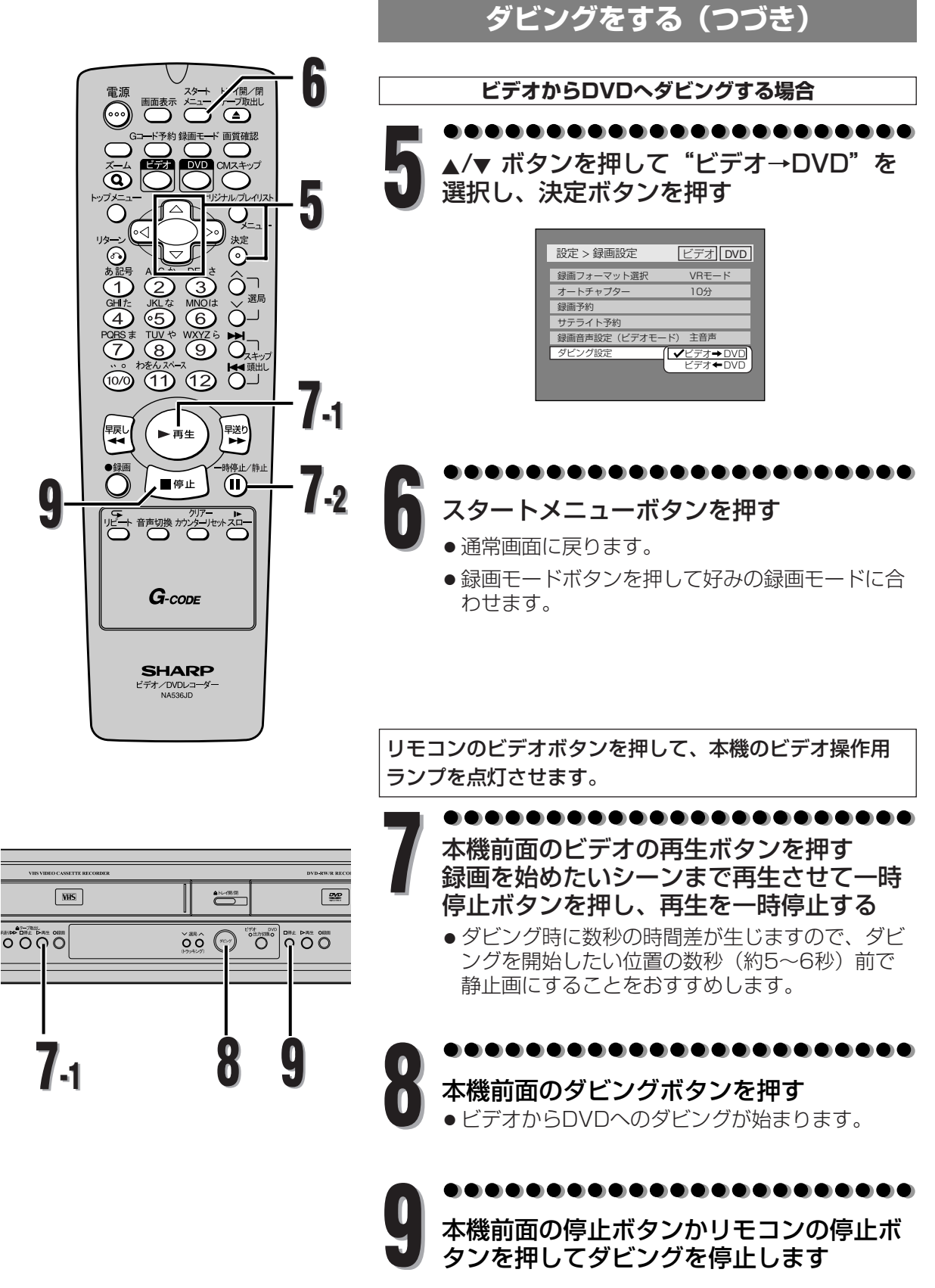

**録 画**
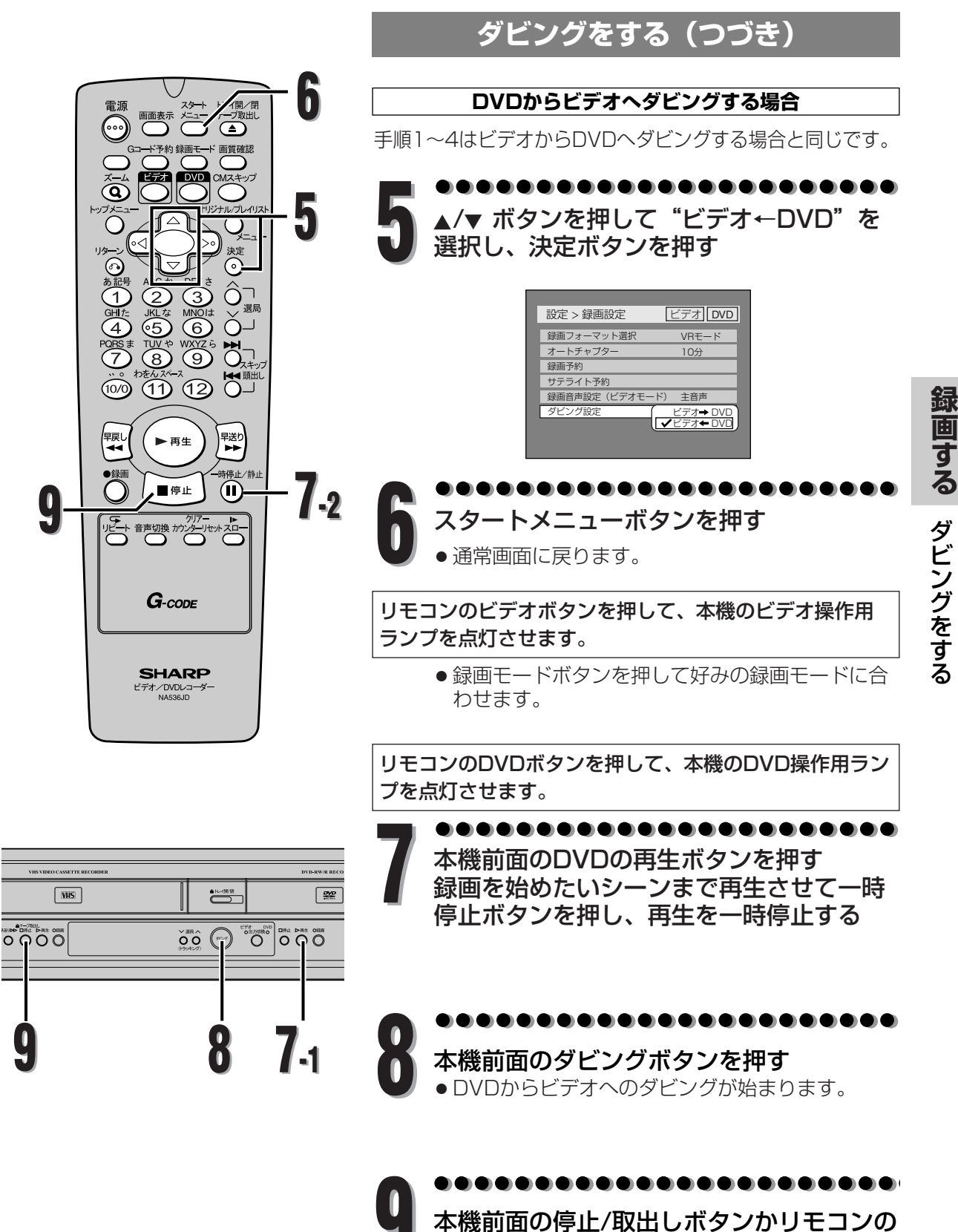

停止ボタンを押してダビングを停止します<br>**733** 

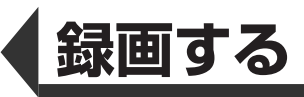

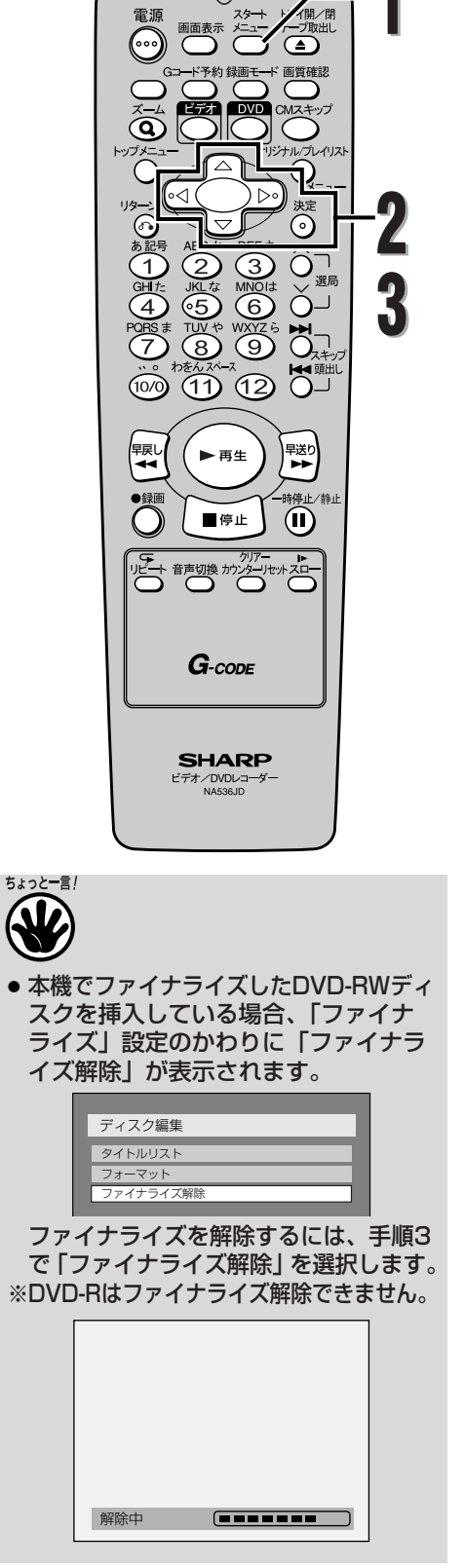

# **ディスクをファイナライズする BVD-RW AVD-RW 1** ほかのDVDプレーヤーでディスクを再生するためにはディ スクをファイナライズする必要があります。 ビデオモードで録画されたディスクをファイナライズする と自動的にタイトルメニューが作成されます。 . . . . . . . **1** スタートメニューボタンを押す ● 「設定/ディスク編集」画面が表示されます。 || 这 定 || || ディスク編集|  $\overline{\phantom{a}}$ メニュー **2** </> ボタンを押して"ディスク編集"を 選択し、決定ボタンを押す ● 「ディスク編集」画面が表示されます。 ディスク編集 タイトルリスト フォーマット ファイナライズ ディスク保護 \*VRモードのみ . . . . . . . . . . . **3** ▲/▼ ボタンを押して"ファイナライズ"を 選択し、決定ボタンを押す ● はい、いいえの選択画面が表示されます。 ディスク編集 タイトルリスト フォーマット ファイナライズ ディスク保護 はい [いいえ] \*VRモードのみ

る

**録**

**74**

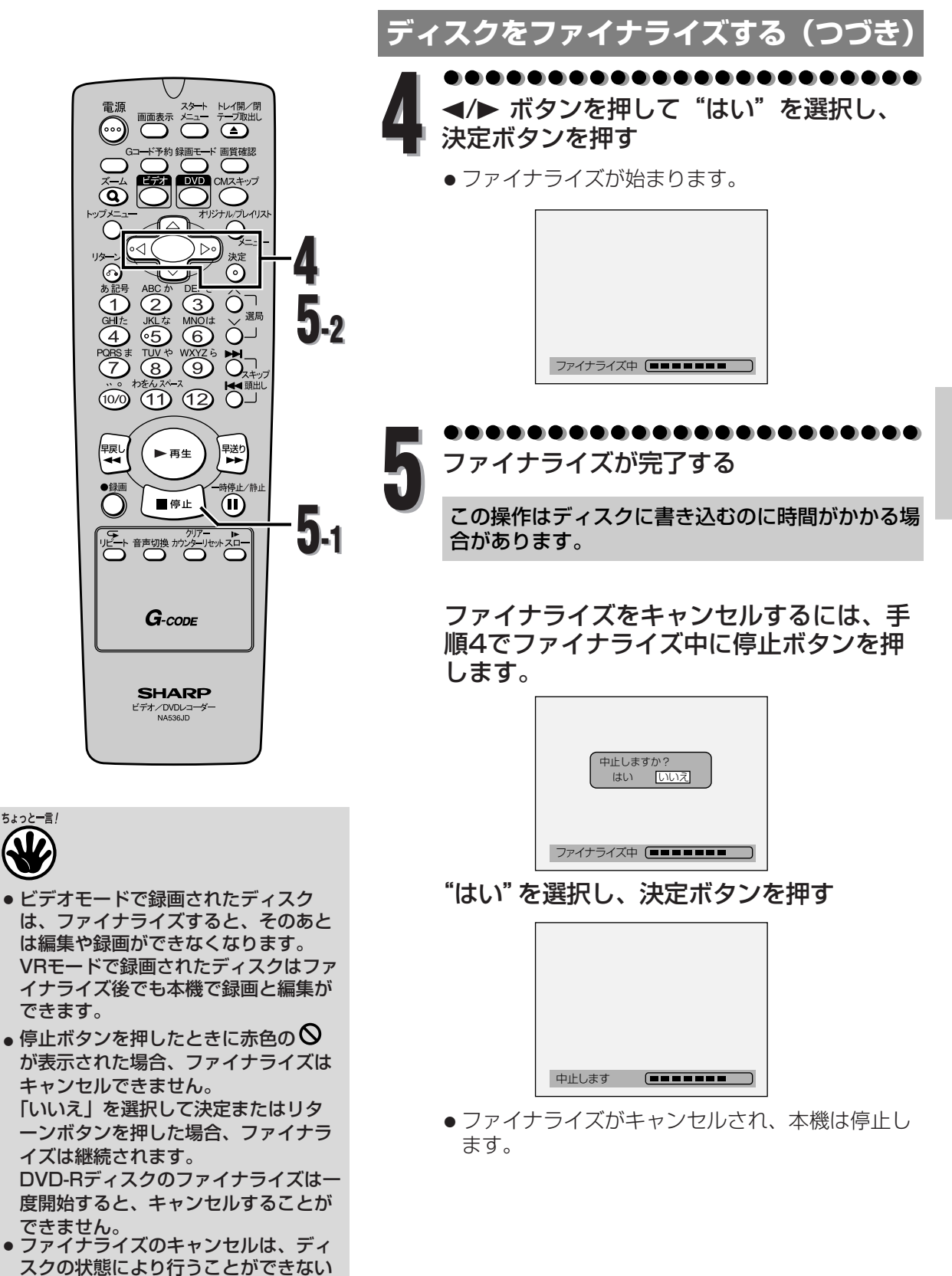

場合があります。

**録 画 す る** デ ィ ス ク を フ ァ イ ナ ラ イ ズ す る

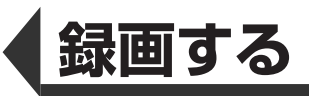

*C* WDEW **1** 画画表示 メタキ 御畑 一九郎 ⋒  $\widehat{\mathbf{c}}$ k ໃ⊲ 速の **2**  $\begin{array}{c}\n\begin{array}{c}\n\sqrt{2} \\
\hline\n\end{array} & \begin{array}{c}\n\sqrt{2} \\
\hline\n\end{array} & \begin{array}{c}\n\sqrt{2} \\
\hline\n\end{array} & \begin{array}{c}\n\sqrt{2} \\
\hline\n\end{array} & \begin{array}{c}\n\sqrt{2} \\
\hline\n\end{array} & \begin{array}{c}\n\sqrt{2} \\
\hline\n\end{array} & \begin{array}{c}\n\sqrt{2} \\
\hline\n\end{array} & \begin{array}{c}\n\sqrt{2} \\
\hline\n\end{array} & \begin{array}{c}\n\sqrt{2} \\
\hline\n\end$  $\frac{1}{2}$   $\frac{1}{2}$  **3 4**  $\frac{1}{1000}$  (1) (12)  $\frac{1}{100}$ ∤<sub>瞑し</sub> 早送り<br>| ■■ ▶再生  $\overline{\text{O}}$ 特停止 ■停止  $\bf{u}$ ルー <sub>音動換 かゾール</sub><br>○ ○ ○ ○ ○  $G$ -code **SHARP** ビデオ/DVDレコーダー 本機でディスク保護設定をしたDVD-RWディスクを挿入している場合、「デ ィスク保護」設定のかわりに「ディス ク保護解除」が表示されます。 ディスク編集 タイトルリスト フォーマット ファイナライズ ディスク保護解

ディスク保護を解除するには、手順3 で「ディスク保護解除」を選択します。

**76**

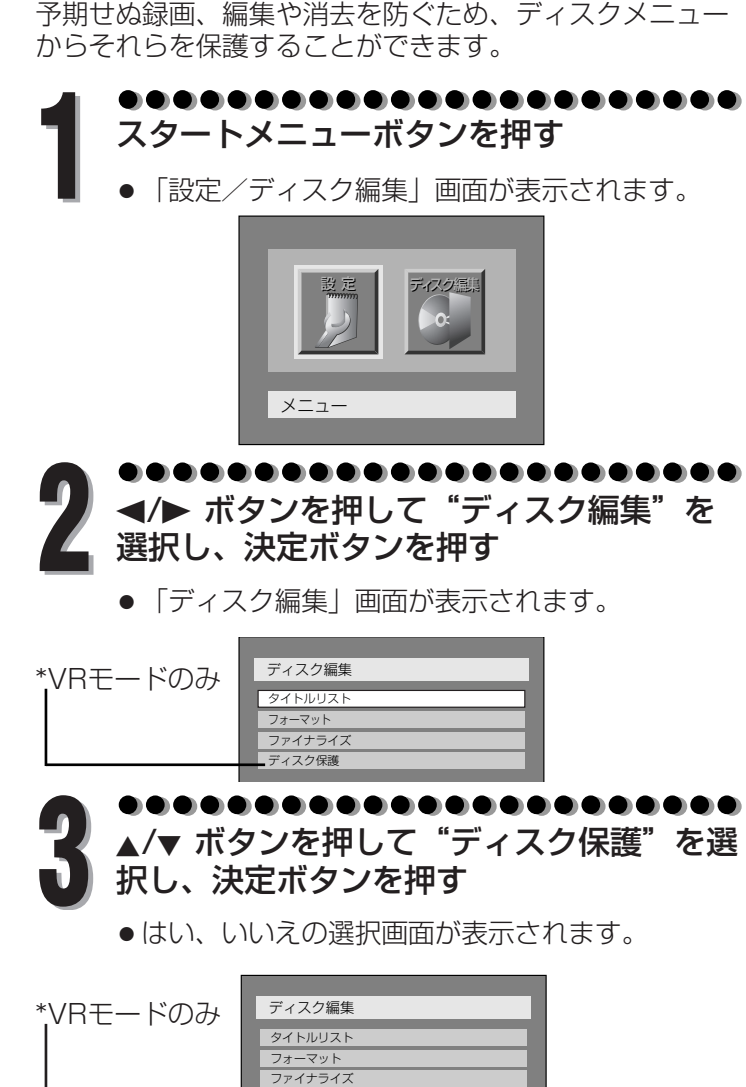

**ディスク保護設定**

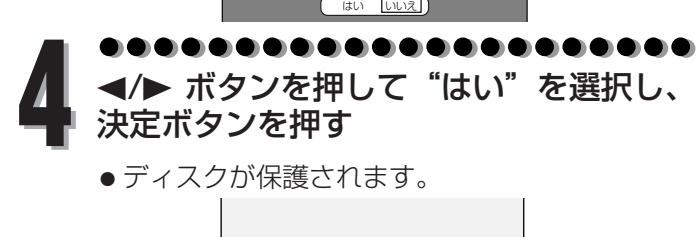

ディスク保護

データ記録中

この操作はディスクに書き込むのに時間がかかる場合があります。

 $\overline{\phantom{a}}$ 

**録 画 す る** デ ィ ス ク 保 護 設 定

# **DVD再生について**

DVDディスクを再生する前に、以下をお読みください。

#### 再生できるディスク

本機では以下のディスクを再生できます。 DVDを再生するには、以下のようなリージョン 番号とテレビ方式の必要条件を確認してくださ い。ディスクレーベル面に下記ロゴマークの入 ったものをご使用ください。規格外ディスクを 使用された場合には再生の保証は致しかねます。 また再生できた場合であっても、画質・音質の 保証は致しかねます。

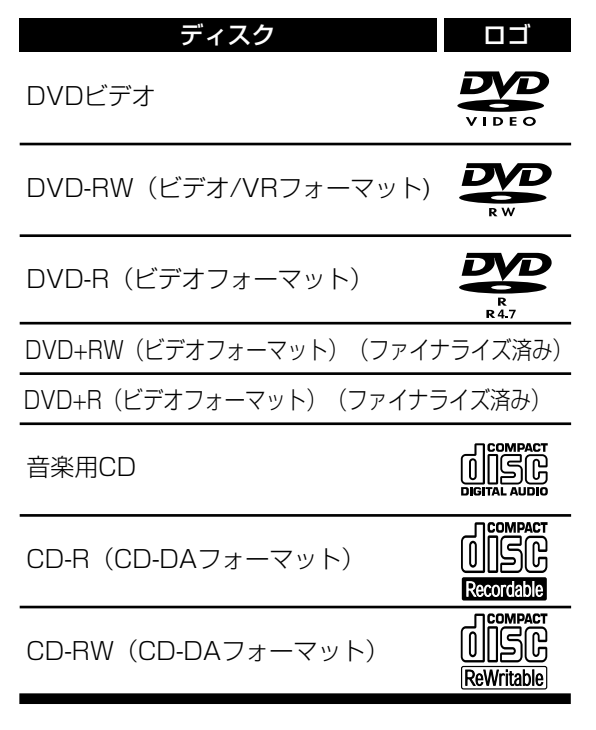

## テレビ方式

DVDは世界中で異なるテレビ方式によって録画 されています。テレビ方式にはNTSC、PAL、 SECAMなどがあります。

本機はNTSC方式に適合しています。ほかの方 式で録画されたDVDは再生できません。DVD のテレビ方式はディスクまたはディスクケース に記載されています。

リージョン番号(再生可能地域番号)

本機はリージョン番号2のDVDディスクを再生 することができます。本機で再生するためには リージョン番号ALL、2などの「2」が含まれる DVDでなければなりません。ほかのリージョン 番号の記載されたDVDを再生することはできま せん。DVDのリージョン番号を確認してくださ い。これらのリージョン番号表示がない場合は、 本機でDVDを再生することはできません。

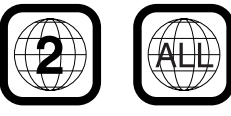

## DVD再生のヒント

DVDディスクには、いくつかのタイトルに分か れているものがあります。タイトルはさらにチ ャプターに分かれています。

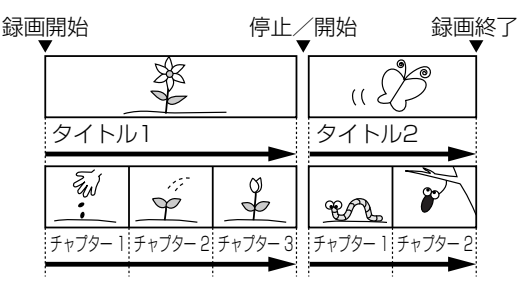

**ディスプレイメニュー画面**

画面表示ボタンを押すとディス クに関する情報と設定可能なア イコンがテレビ画面に表示され ます。

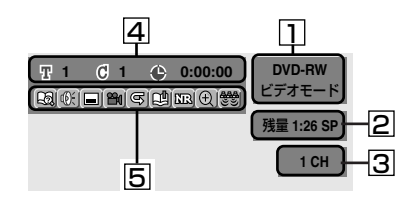

- ディスクの種類と録画方式 1 を表示します。
- 2| 録画モードと残りの録画可 能時間を表示します。
	- ※テレビ画面に表示される録画可 能時間は目安です。録画する映像 によっては、テレビ画面に表示さ れる時間より、実際に録画できる 時間が短い場合があります。
- 3 現在のチャンネル番号を表示し ます。再生時には、再生画像の ビットレートを表示します。
- <u>4</u>| タイトル番号、チャブター 番号、ディスク再生の経過 時間を表示します。
- 5 各アイコンの意味:
- 図 : サーチ
- **⑥**: :音声
- :字幕
- **| ? コングル (VRモードを除く)**
- 图 :繰り返し
- :マーカー
- :ノイズリダクション/黒レベル
- :ズーム
- :スペシャライザー

い て

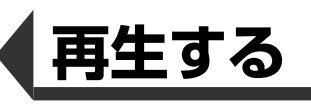

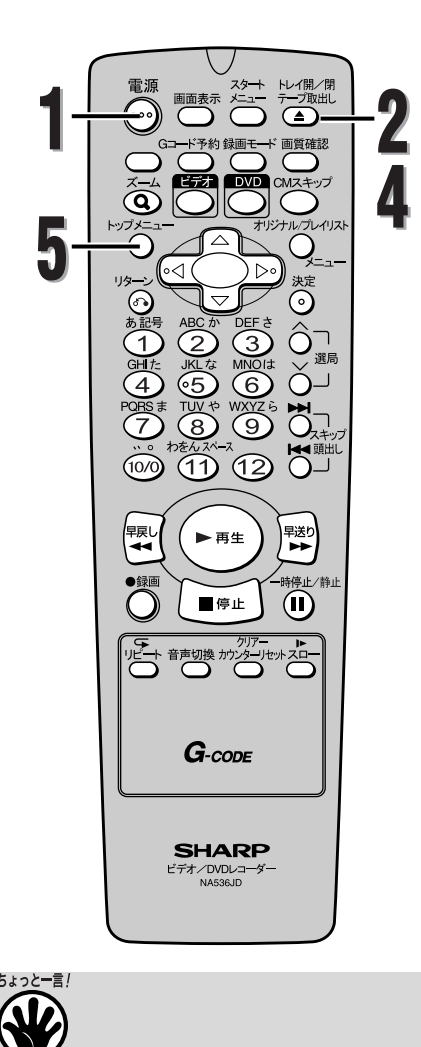

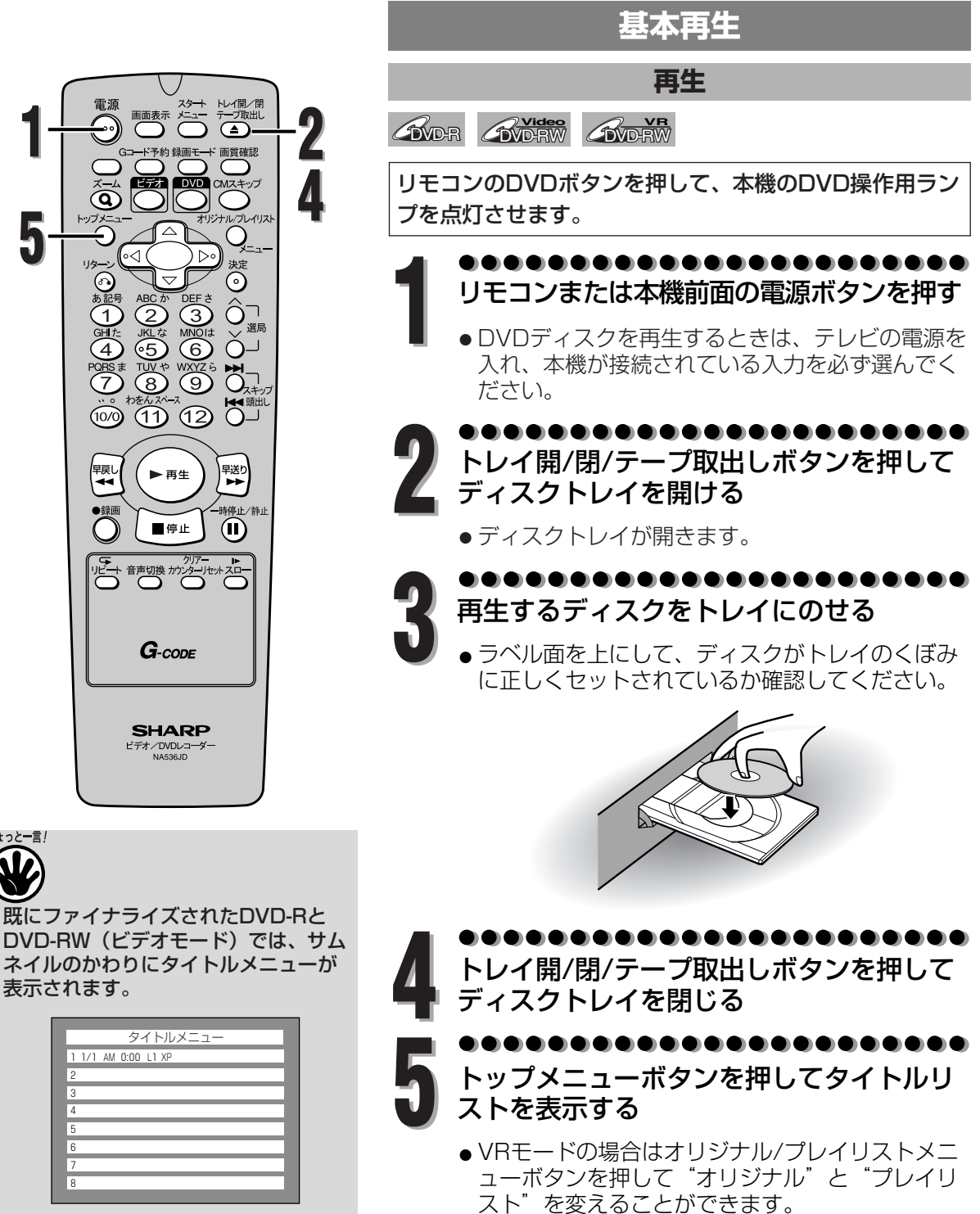

● ディスクの再生を停止したところから 再び再生することができます。(リジュ ーム再生)

リジューム再生について詳しくは83ペ ージをご参照ください。

● ディスクによっては自動的に再生が始 まるものがあります。

既にファイナライズされたDVD-Rと

タイトルメニュー

1 1/1 AM 0:00 L1 XP

表示されます。

> ビデオモード: FeathLight 1 2 3 3 4 1 5 1/1 AM1:00 1/1 AM4:00 1/1 AM2:00 **1/1 AM3:00** 1/1 AM5:00

**生 す る** 基 本

**再**

再 生

**78**

#### **基本再生(つづき)** VRモード: トレイ開/閉<br>テーブ取出し<br>**(4)** 電源 ? オリジナル 1 2 3  $\widehat{\textbf{Q}}$ 1/1 AM1:00  $1/1$  AM2:00  $\overline{\phantom{a}}$ 4 5 [∘⊲ ৷  $\triangleright$ **6** 溃(?) 1/1 AM4:00 1/1 AM5:00 ڻ  $\begin{array}{c}\n\begin{array}{c}\n\sqrt{3} & \text{or} \\
\sqrt{3} & \text{or} \\
\sqrt{3} & \text{or} \\
\sqrt{3} & \text{or} \\
\sqrt{3} & \text{or} \\
\sqrt{3} & \text{or} \\
\sqrt{3} & \text{or} \\
\sqrt{3} & \text{or} \\
\sqrt{3} & \text{or} \\
\sqrt{3} & \text{or} \\
\sqrt{3} & \text{or} \\
\sqrt{3} & \text{or} \\
\sqrt{3} & \text{or} \\
\sqrt{3} & \text{or} \\
\sqrt{3} & \text{or} \\
\sqrt{3} & \text{or} \\
\sqrt{3} & \text{or} \\$  $\overline{(\overline{1})}$ オリジナル/プレイリストメニューボタン  $\overline{\overline{C}}$ プレイリスト 100 10 12 0 1 2 3 1/1 AM1:00 1/1 AM2:00 **1/1 AM3:00** ||螟<br>| <del>イ</del> → 早送り ▶再生 **4** 5  $\overline{\textbf{C}}$ 持停止/静止 ■停止、  $\mathbf{r}$ 1/1 AM4:00 1/1 AM5:00 **7** – ディング ルート - カリアート<br>ロート 音声切換 カンターリセットスロー<br>ローコーローコーローコーロー **再** ....... **▲/▼/◀/▶ ボタンを押して、好みのタイト**<br>ルを選択し、決定ボタンを押す  $G$ -code **る** ● 再生が始まります。 基 ..................... **SHARP** 本 ビデオ/DVDレコーダー 再生を停止するには、停止ボタンを押す **7** 再 生 ●ディスクを取り出すときは、トレイ開/閉/テープ 取出しボタンを押してディスクトレイを開け、本

い。

機の電源を切る前にディスクを取り出してくださ

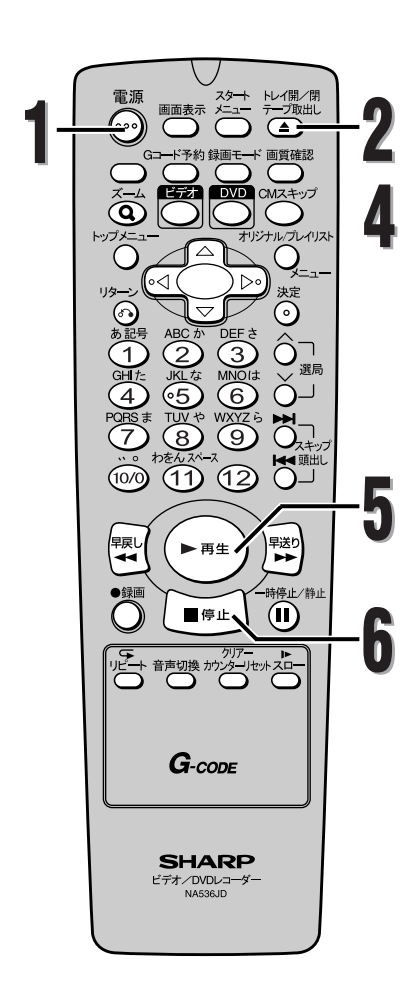

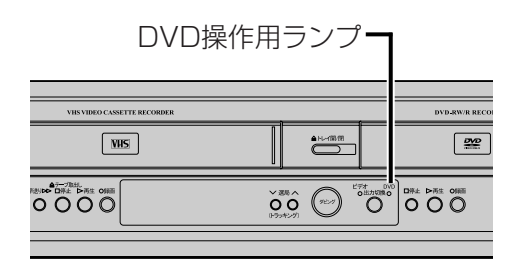

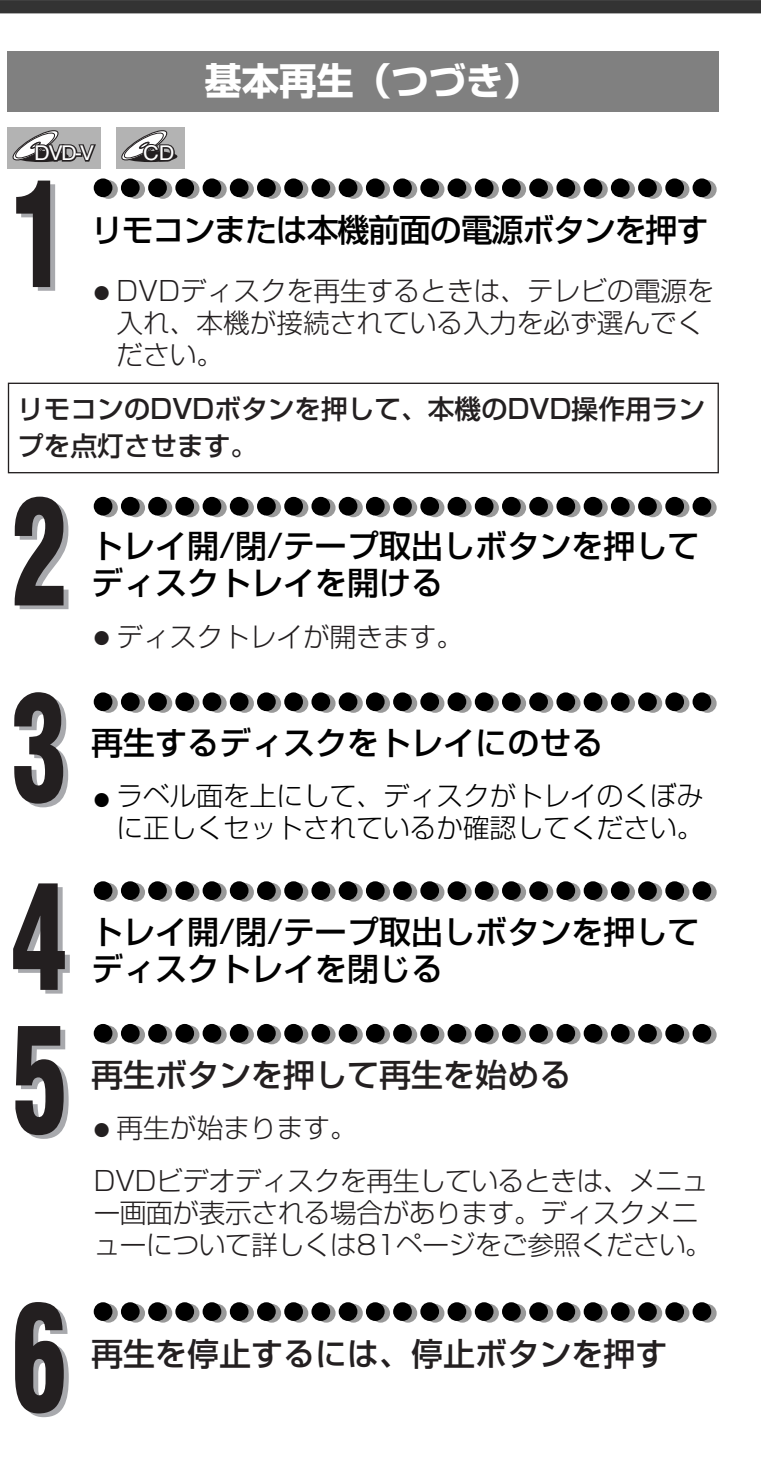

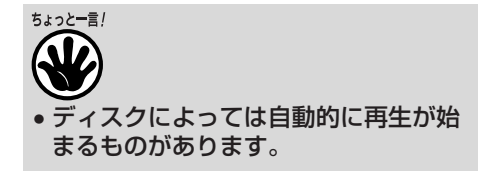

**80**

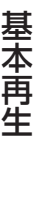

**再 生 す る**

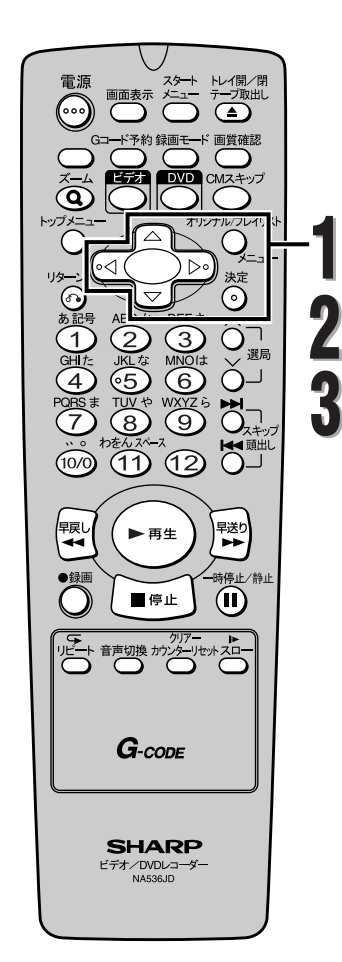

**基本再生(つづき)**

#### **ディスクメニューを使ってディスクを再生する**

#### *G* VID-V

DVDディスクには、内容についての記述や再生方法の設定 を変更するためのディスクメニューが含まれているものが あります。例えば、字幕言語、特典映像、チャプター選択 に関する選択画面が表示されるものがあります。 ディスクメニューは再生を始めると自動的に表示されるも のもあります。表示されない場合はオリジナル/プレイリ スト/メニューボタンを押して表示させることができます。

リモコンのDVDボタンを押して、本機のDVD操作用ラン プを点灯させます。

**1** オリジナル/プレイリスト/メニューボタン を押す

● DVDディスクメニューが表示されます。

DVDにディスクメニューが含まれていない場合は、 赤色の がテレビ画面に表示されます。

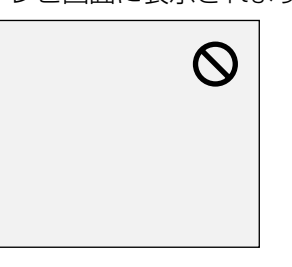

**再 生 す る** 基

本 再 生

▲/v/</> ボタンを押して項目を選択し、 決定ボタンを押して確認する

**● お好みの機能をすべて設定するか、メニューから** ディスクを再生し始めるまでこの手順を続けます。

オリジナル/プレイリスト/メニューボタン: DVDディスクメニューを表示します。表示される内 容はディスクによって異なります。

▲/▼/◀/▶ ボタン 画面でカーソルを動かします。

決定ボタン: メニュー項目で強調されているものを選択します。

数字ボタン: 番号のついたメニュー項目を選択します。(一部のディス クのみ有効)

. . . . . . . . . . . . オリジナル/プレイリスト/メニューボタン **3** を押してメニューを終了する

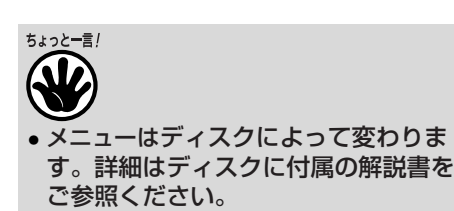

**81**

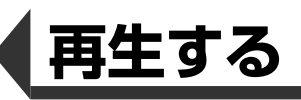

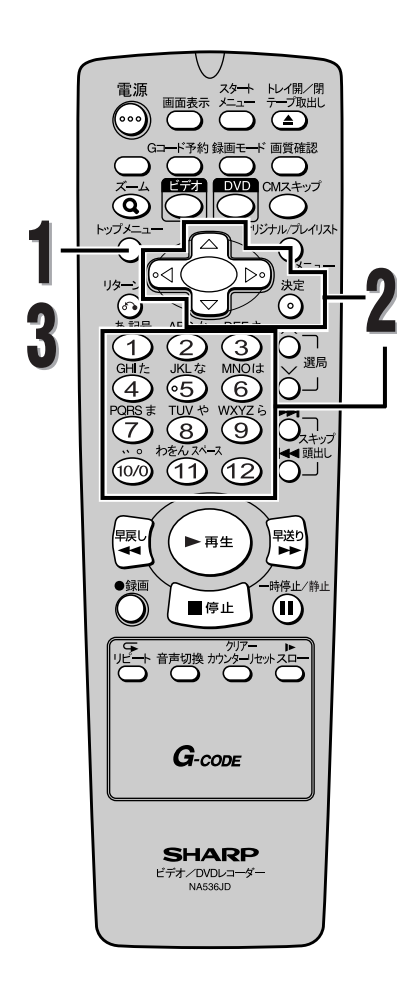

## **基本再生(つづき)**

#### **タイトルメニューを使ってディスクを再生する**

#### *B*

DVDによっては、タイトルメニューを含んでいるものがあ ります。タイトルメニューの中から希望するタイトルを選 択することができます。

リモコンのDVDボタンを押して、本機のDVD操作用ラン プを点灯させます。

# **1** トップメニューボタンを押す

● タイトルメニュー画面が表示されます。

ディスクにタイトルメニューが含まれていない場合 は、赤色の<br />
めいこと画面に表示されます。

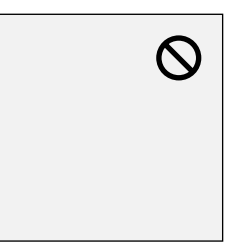

▲/v/</> ボタンを押して再生するタイト ルを選択し、決定ボタンを押して確認する

● 選択したタイトルの再生がはじまります。

トップメニューボタン: ディスクに含まれるDVDディスクの"タイトルメニ ュー"を表示します。

▲/▼/◀/▶ ボタン 画面でカーソルを動かします。

決定ボタン: メニュー項目で強調されているものを選択します。

数字ボタン: 番号のついたメニュー項目を選択します。(一部のディス クのみ有効)

トップメニューボタンを押してメニューを **3** 終了する

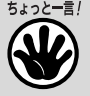

**82**

- 一部のDVDではトップメニューボタン が使えない場合があります。
- メニューはディスクによって変わりま す。詳細はディスクに付属の解説をご 参照ください。

生

**再**

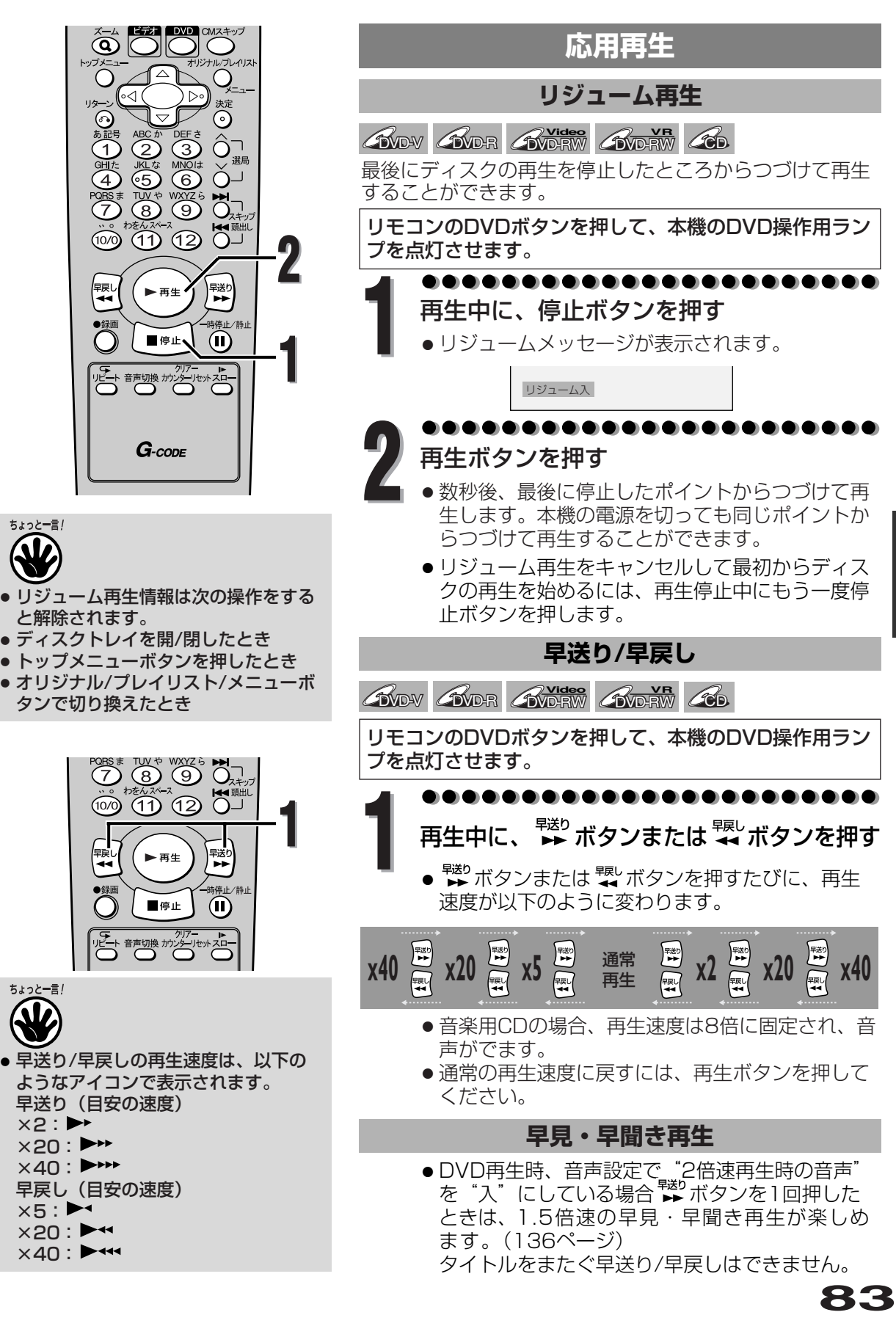

**再 生 す る**

応 用 再 生

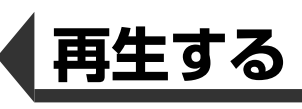

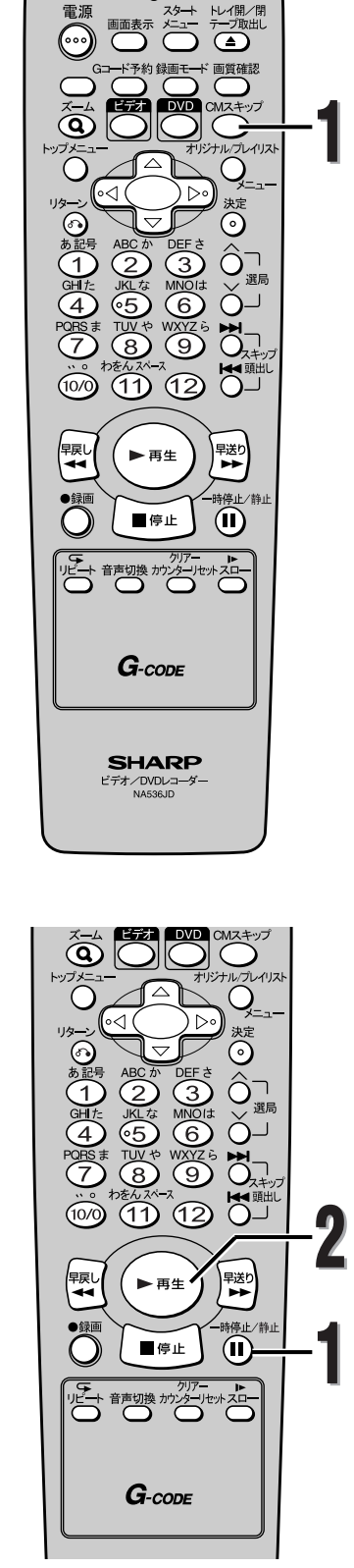

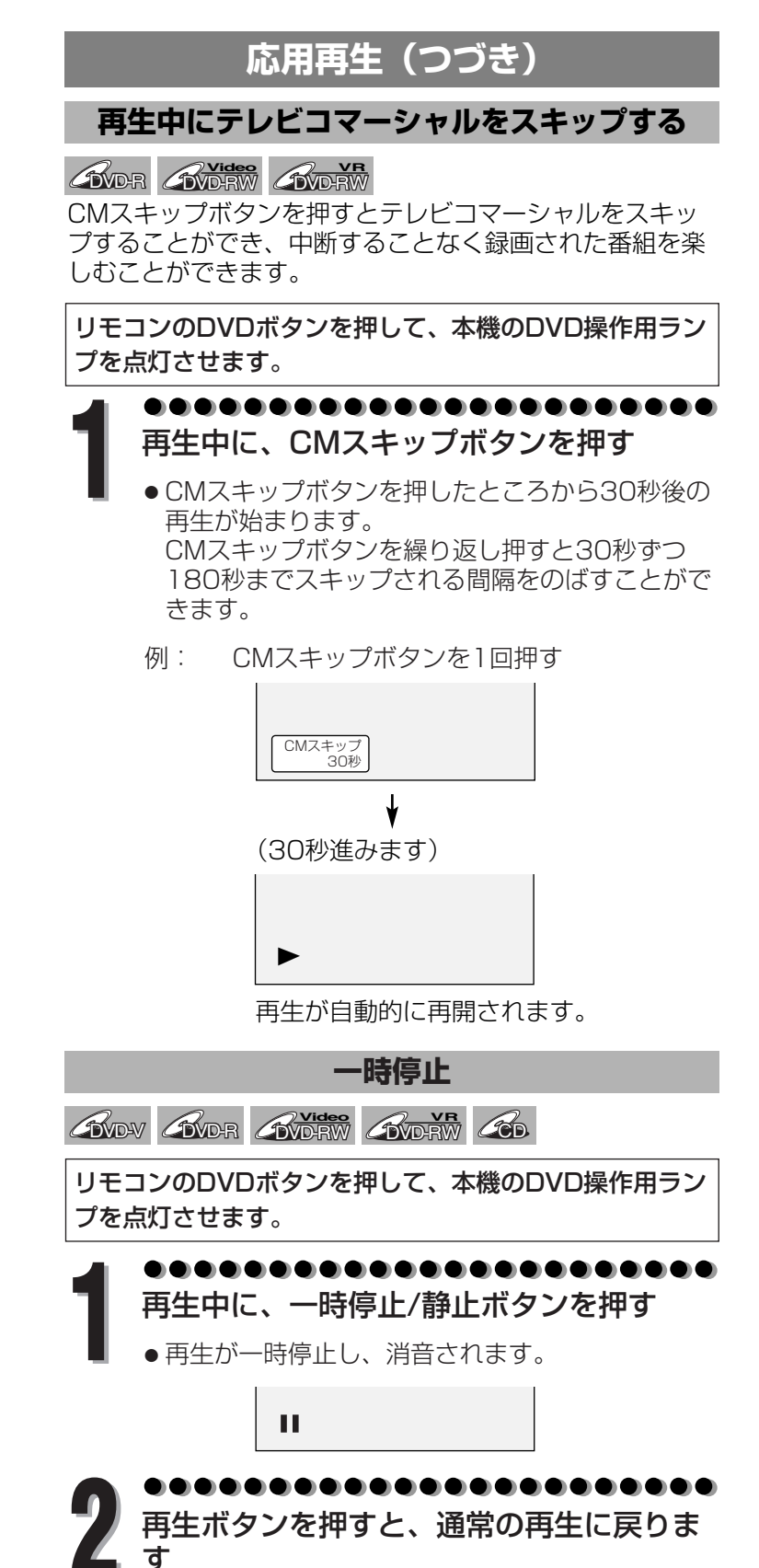

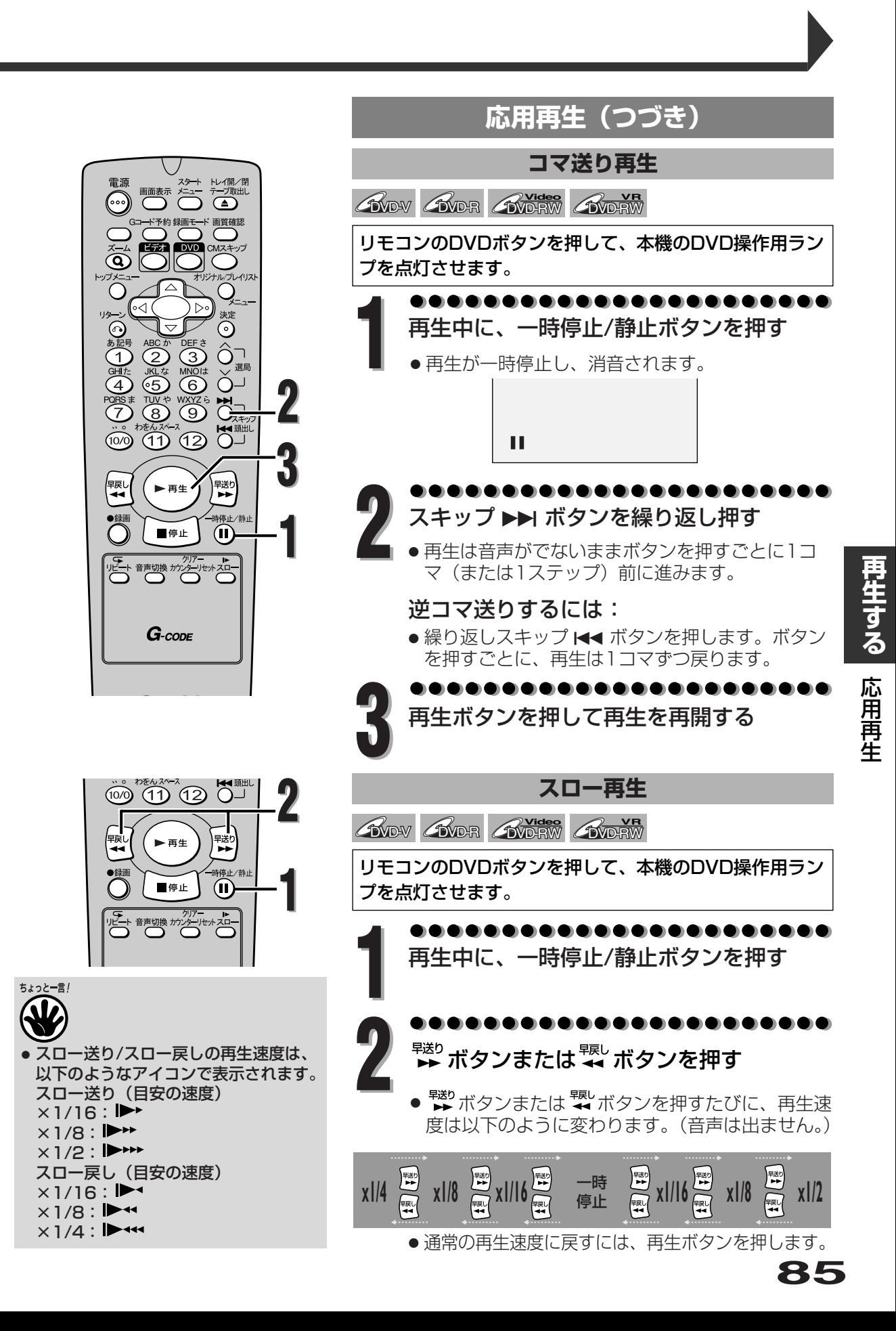

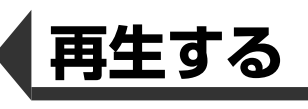

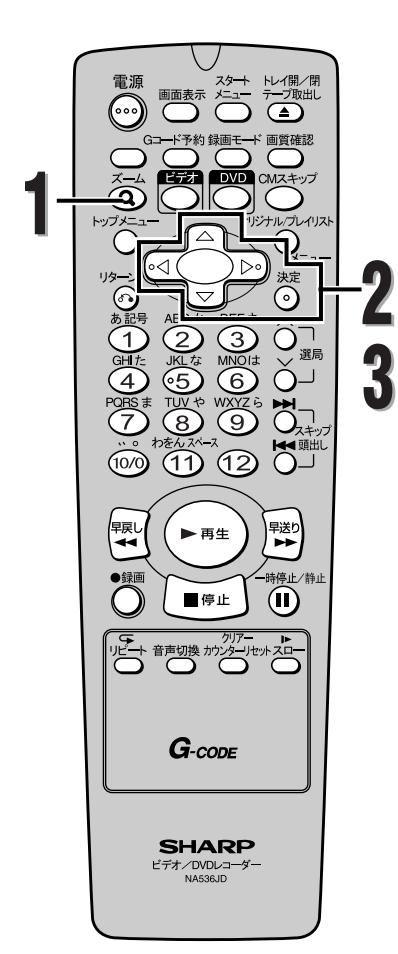

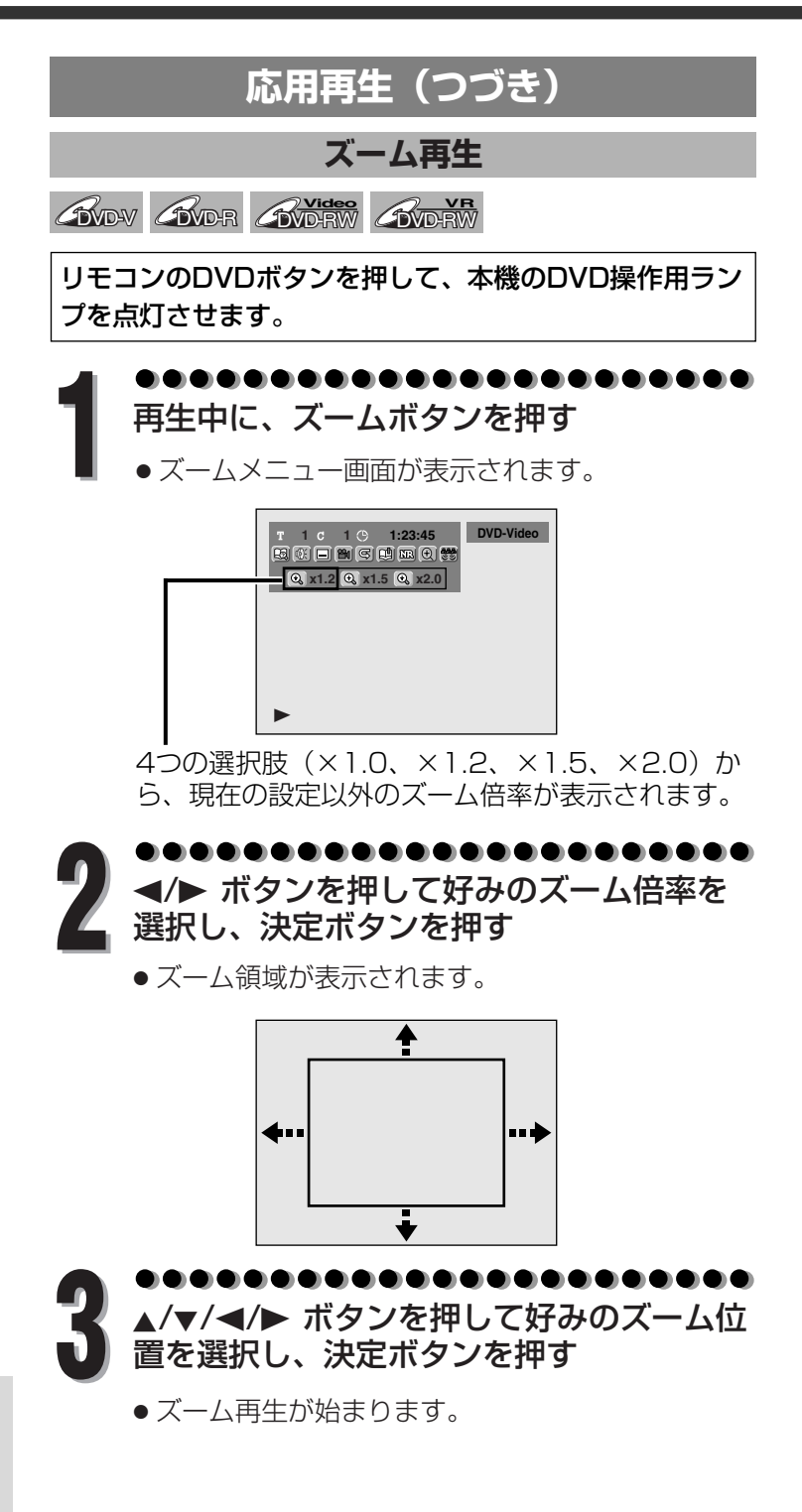

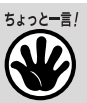

**86**

- 現在の画面サイズよりも小さい倍率を 選んだ場合、ズーム領域は表示されま せん。
- ズームメニュー画面を消すには、手順 1でもう一度ズームボタンを押してく ださい。
- ズーム機能を取り消すには、</>ボタ ンで×1.0を選択し、決定ボタンを押 してください。

**る** 応 用 再 生

**再 生 す**

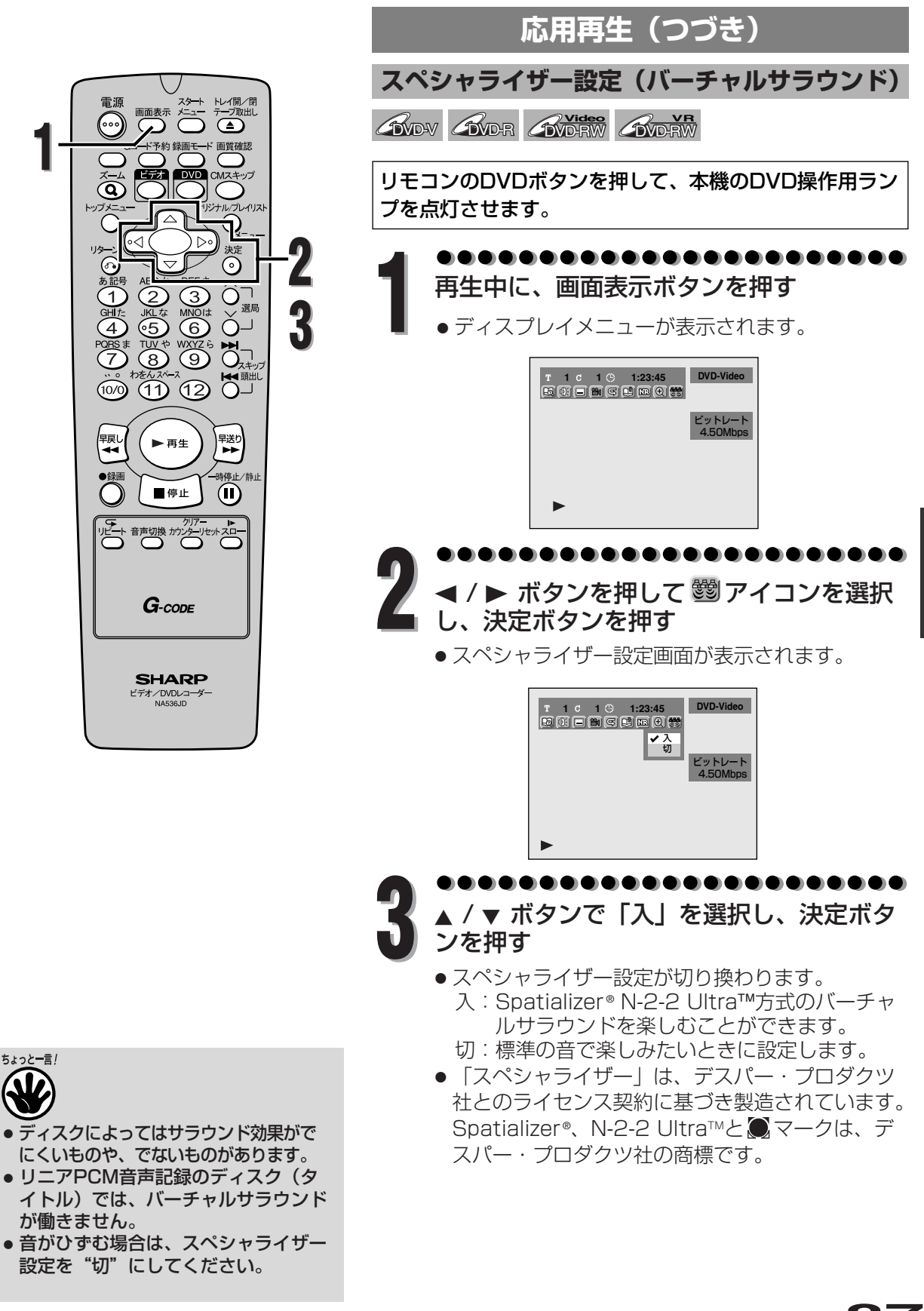

**再 生 す る**

応 用 再 生

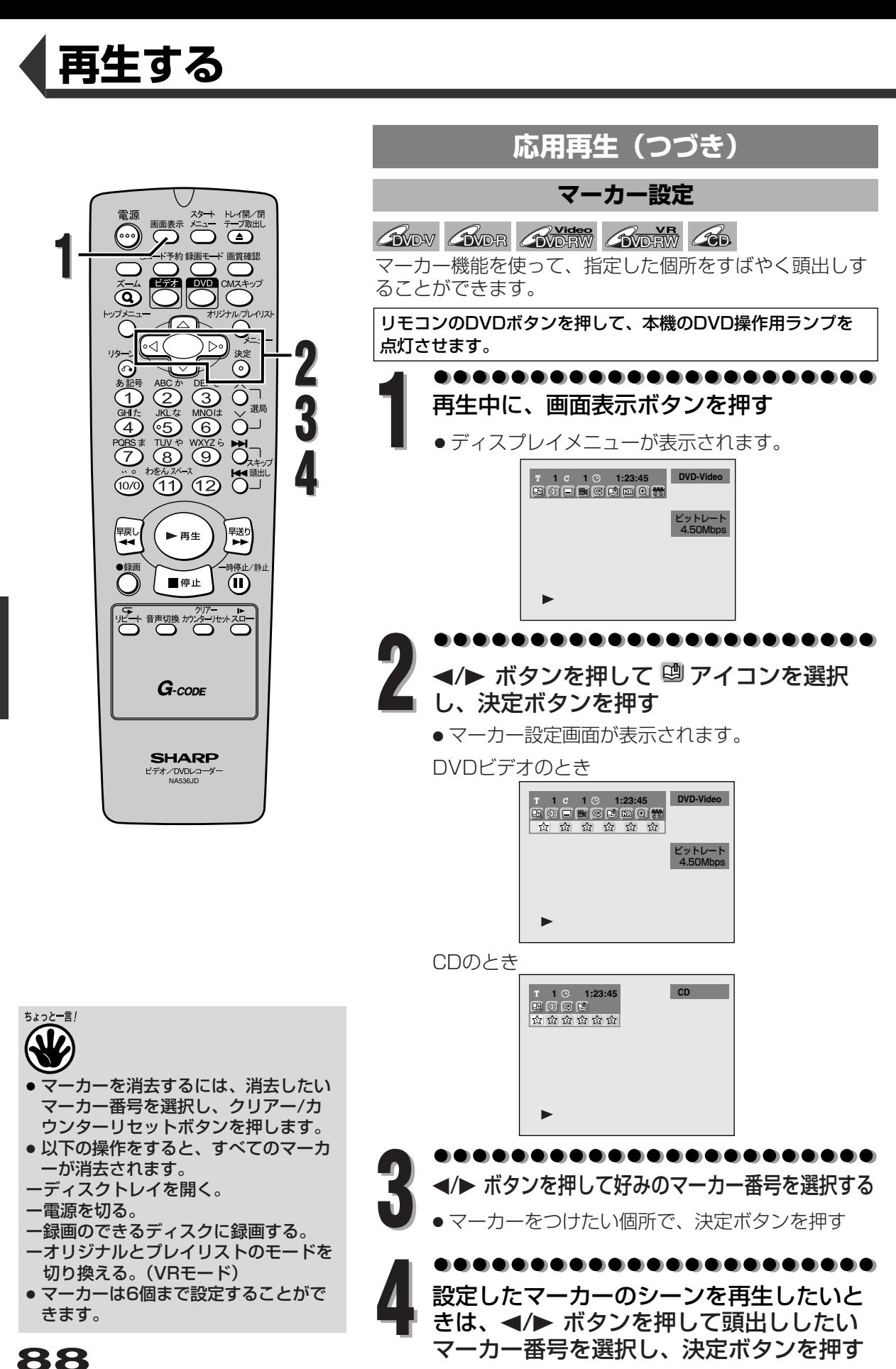

**再 生 す る** 応

用 再 生

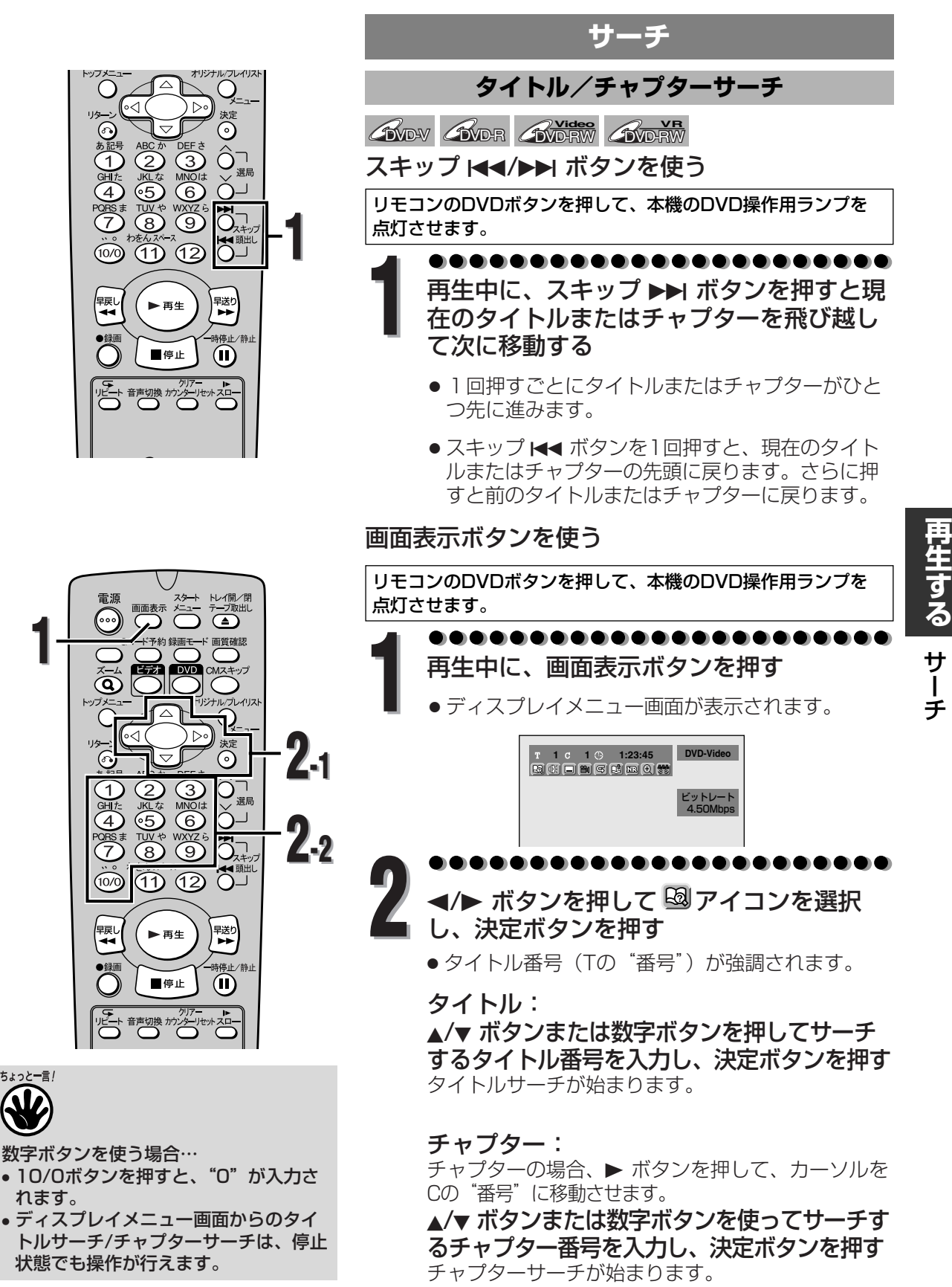

**す る** サ

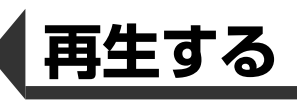

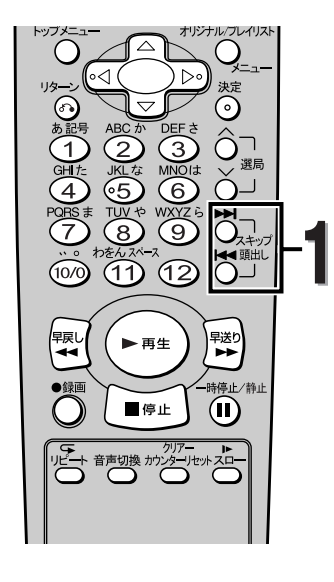

**サーチ(つづき) トラックサーチ**  $\mathscr{A}_{\mathrm{D}}$ スキップ Kイ/▶▶ ボタンを使う リモコンのDVDボタンを押して、本機のDVD操作用ラン プを点灯させます。 . . . . . . . **1** 再生中に、スキップ ▶▶ ボタンを押すと現 在のトラックを飛び越して次に移動する ● 1回押すごとにトラックがひとつ先に進みます。

> ● スキップ K< ボタンを1回押すと、現在のトラッ クの先頭に戻ります。さらに押すと前のトラック に戻ります。

画面表示ボタンを使う

リモコンのDVDボタンを押して、本機のDVD操作用ラン プを点灯させます。

**1** 再生中に、画面表示ボタンを押す

● ディスプレイメニュー画面が表示されます。

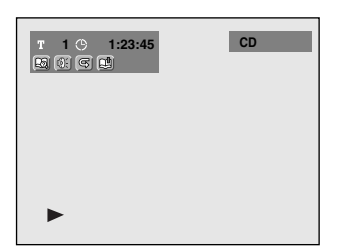

- . . . . . .
	- **∢/▶ ボタンを押して 図 アイコンを選択** し、決定ボタンを押す
		- トラック番号 (Tの"番号") が強調されます。

▲/▼ ボタンまたは数字ボタンを押してサー チするトラック番号を入力し、決定ボタン **3** を押す

● トラックサーチが始まります。

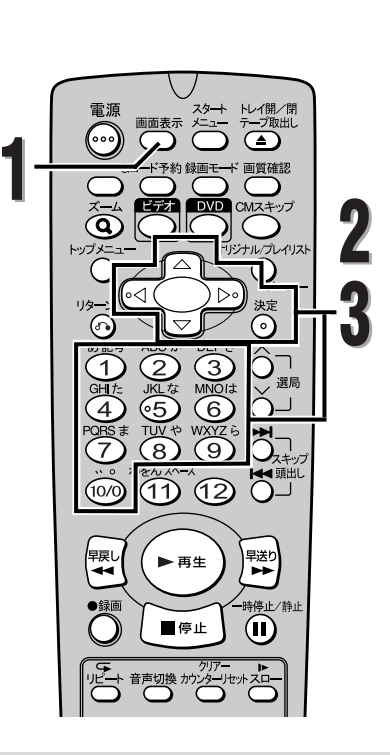

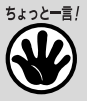

**90**

数字ボタンを使う場合…

- 10/0ボタンを押すと、"0"が入力さ れます。
- ディスプレイメニュー画面からのトラック サーチは、停止状態でも操作が行えます。

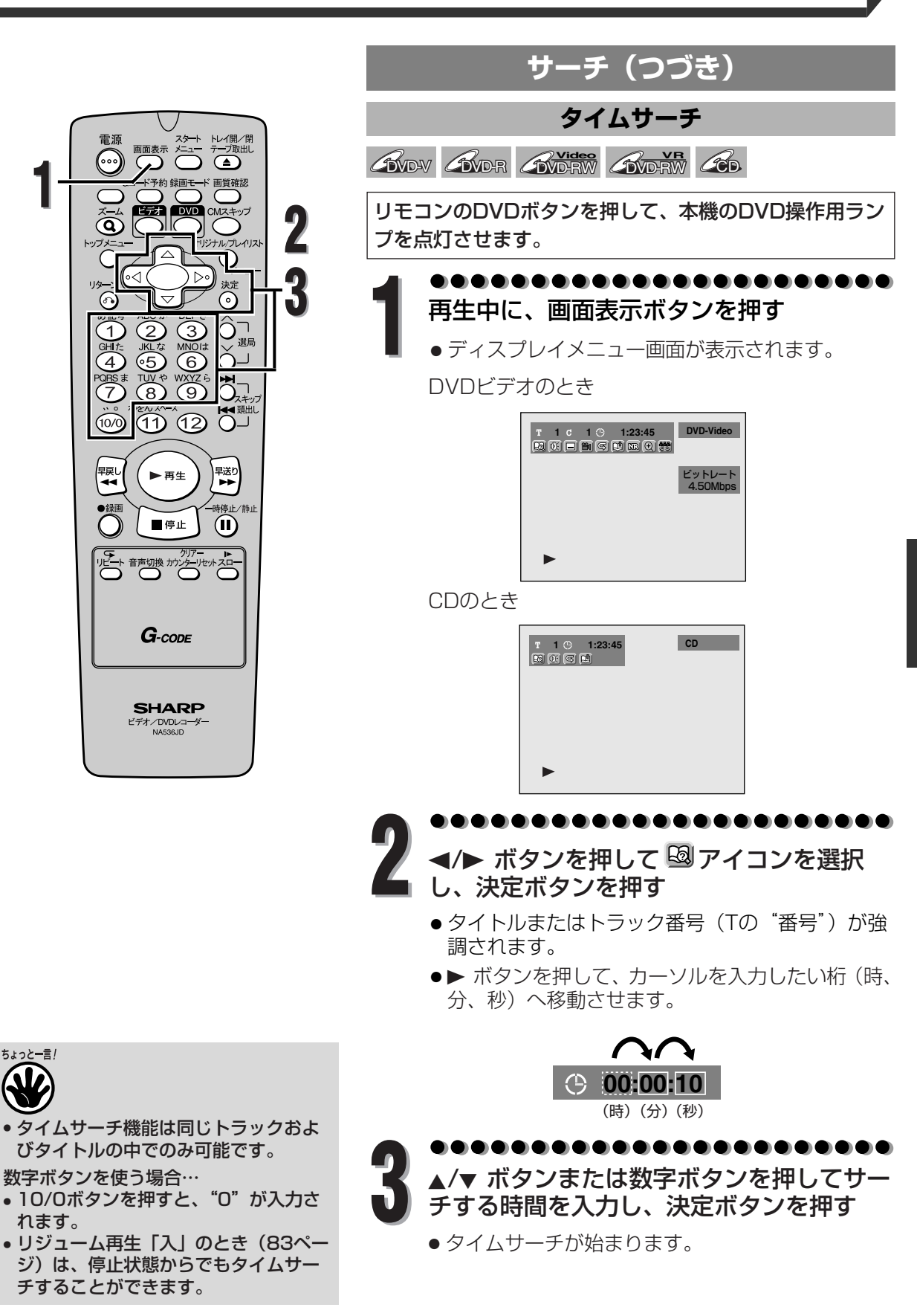

**再 生 す る**

サ ー チ

**91**

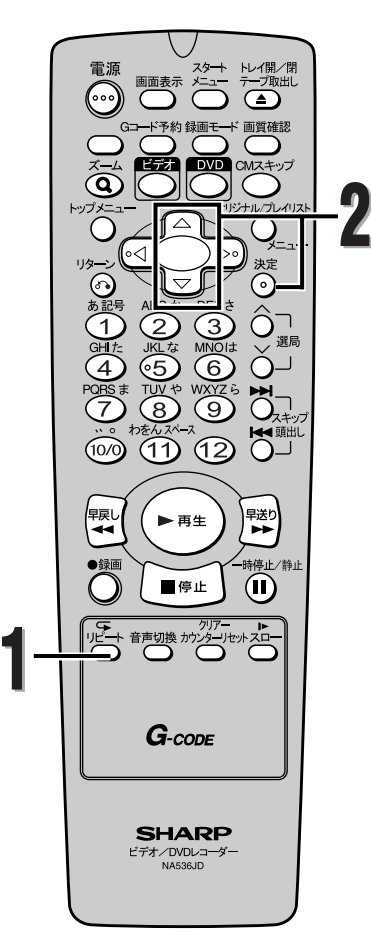

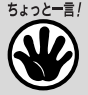

- A-Bリピート再生は現在のタイトル (DVDの場合)および現在のトラック (音楽用CDの場合)の中でのみ設定す ることができます。
- リピート再生を取り消すには、停止す るか手順2で切を選択します。

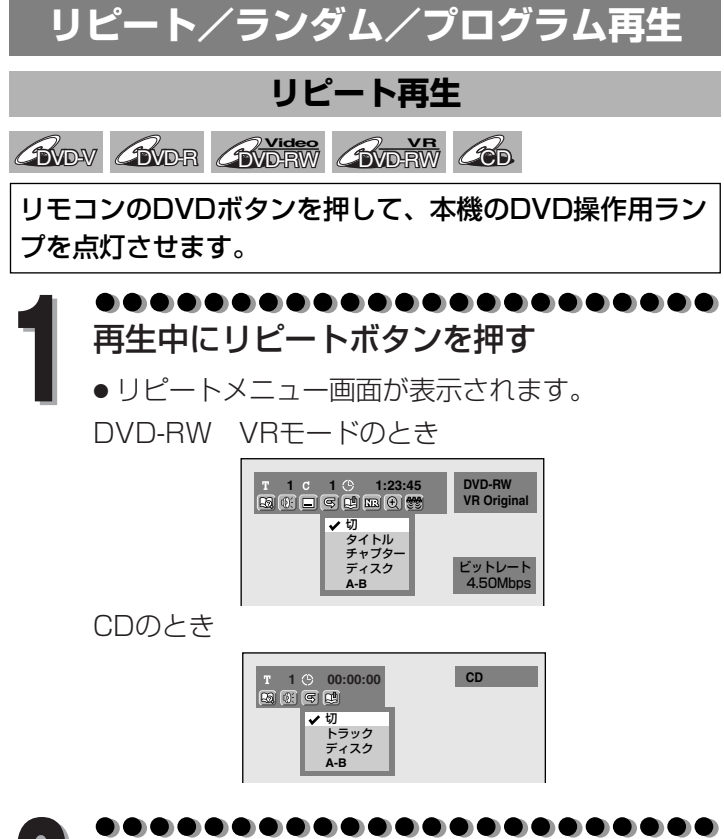

▲/▼ ボタンで、リピートの項目を選び、決 定ボタンを押す

● 選択したリピート再生が始まります。

#### タイトル:

**2**

現在のタイトルが繰り返し再生されます。(DVDのみ) チャプター:

現在のチャプターが繰り返し再生されます。(DVDのみ)

#### ディスク:

現在のディスクが繰り返し再生されます。(CD、DVD-RW(VRモードのみ))

#### $A-B$ :

A-B間が繰り返し再生されます。 A-Bが強調されている間に決定ボタンを押すと開始点(A) が決まります。もう一度決定ボタンを押すと、終了点(B) が決まります。

#### トラック:

現在のトラックが繰り返し再生されます。(CDのみ)

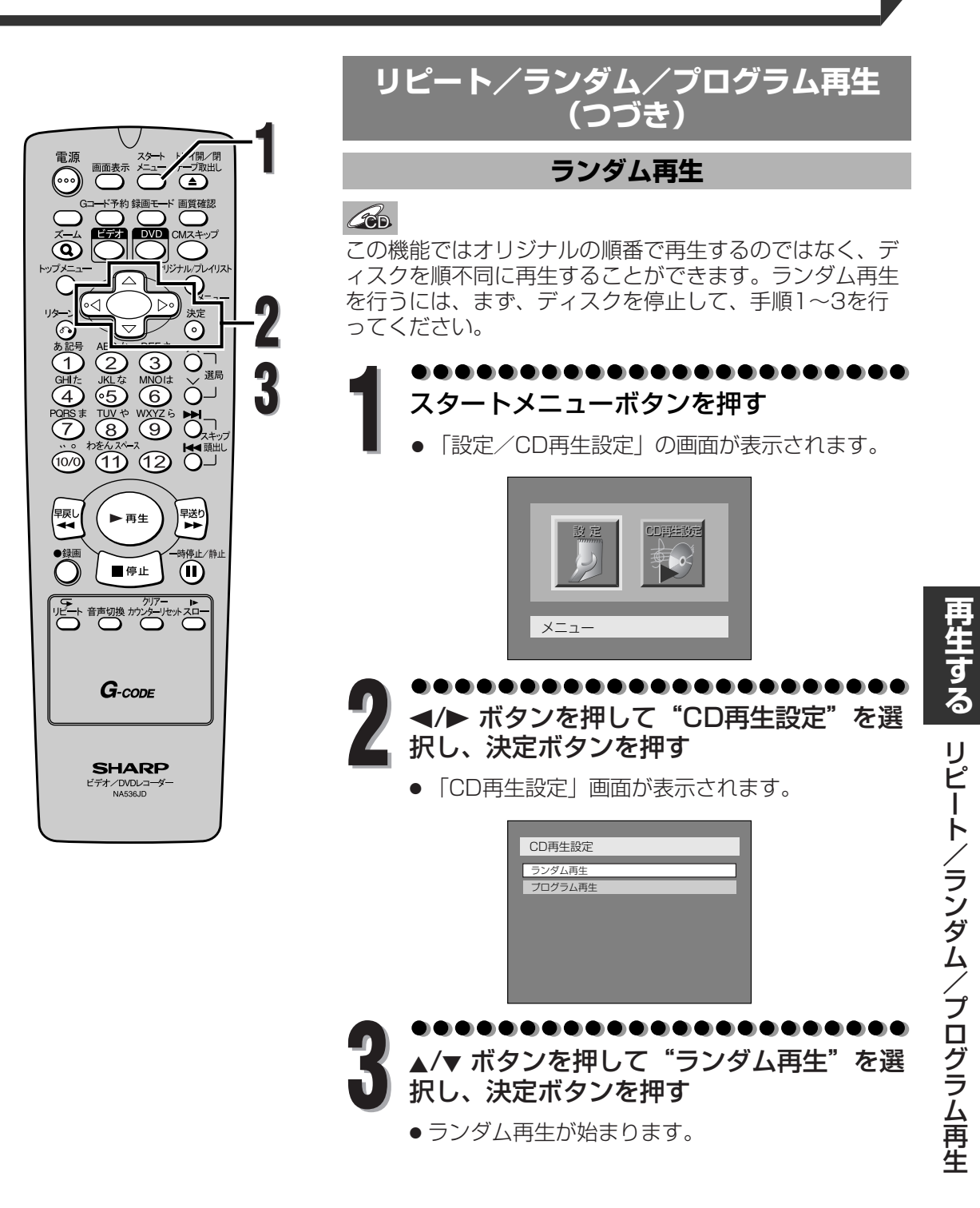

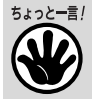

ランダム再生をキャンセルするにはラ ンダム再生中に停止ボタンを2回押し ます。画面右上に"再生モードオフ" と表示されます。

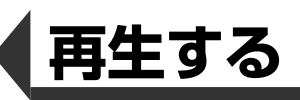

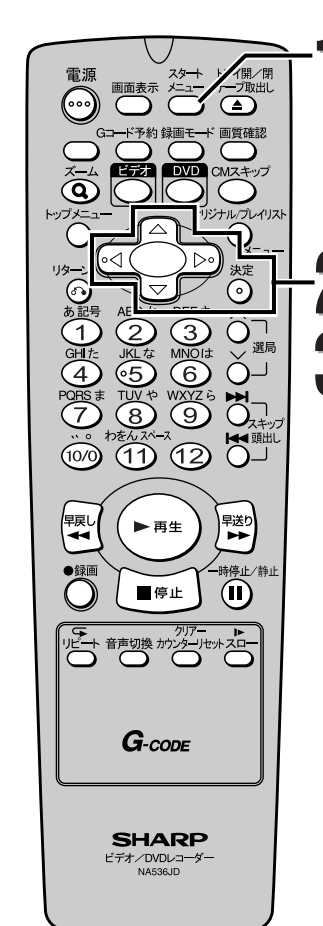

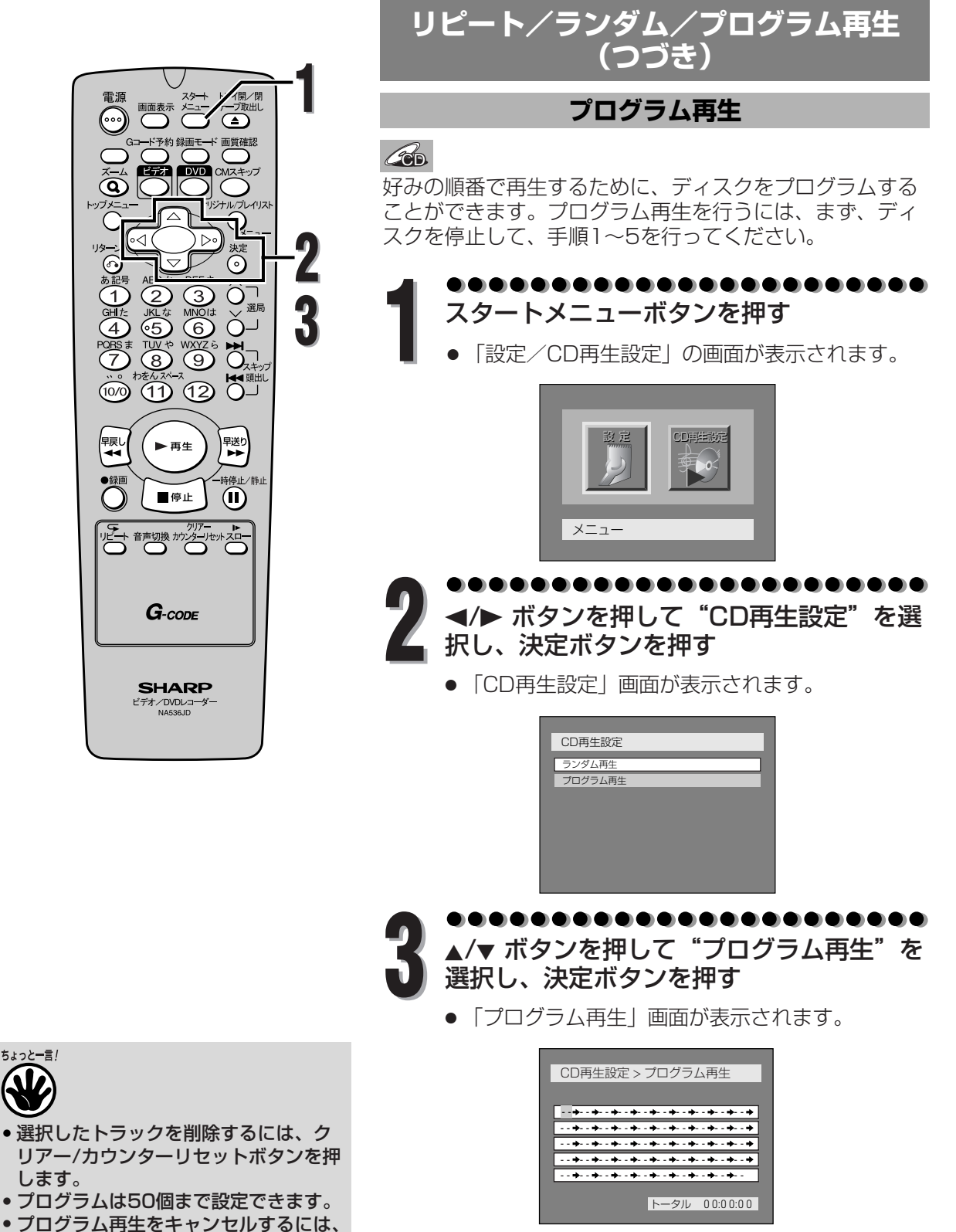

リ ピ ー ト / ラ ン ダ ム  $\diagup$ プ ロ グ ラ ム 再 生

**再 生 す る**

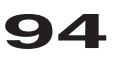

します。

ちょっと一言!

プログラム再生中に停止ボタンを2回 押します。画面右上に"再生モードオ

フ"と表示されます。

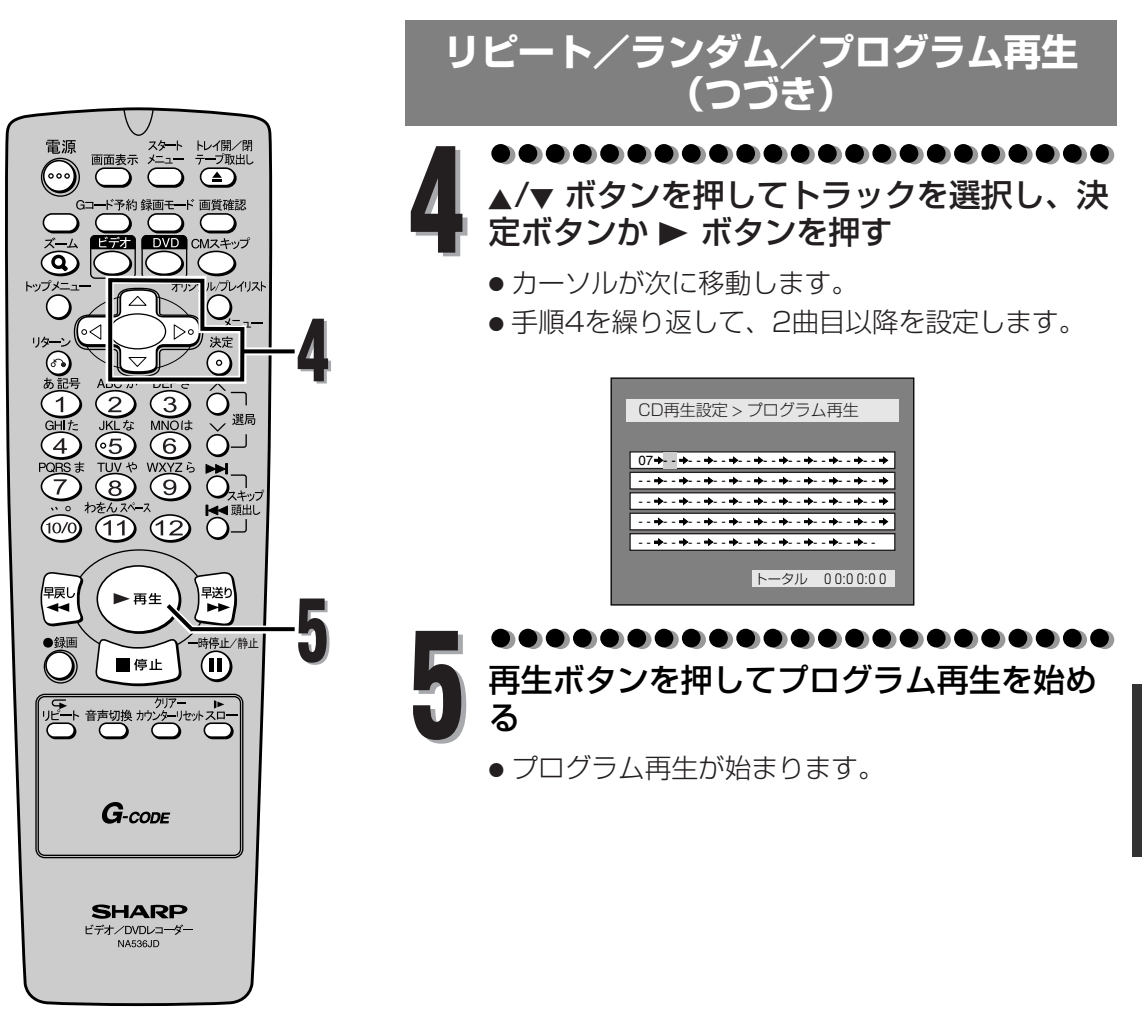

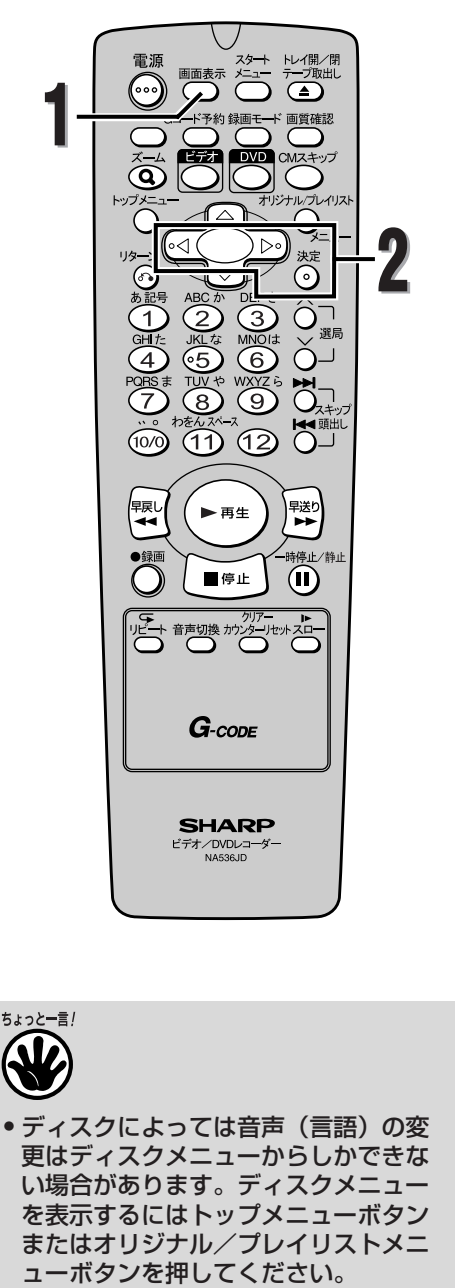

- 二重音声放送の番組をVRフォーマット (VRモード)で録画したときは、主音 声と副音声が混ざって聞こえる場合が あります。
- 音声切換ボタンで音声を切り換えるか、 ディスプレイメニュー画面の | ① | アイコ ンを選択し、音声を切り換えてください。
- 音声(言語)には、"日本語"や"英語" のほかに、4桁の言語コードで表示され る場合があります。詳しくは139ペー ジを参照してください。

# **音声と映像の設定を変更する**

再生しているディスクの内容によっては、好みに応じて音 声と映像の設定を選択することができます。

#### **音声(言語)を切り換える**

#### *C*WO-VR

2つ以上の音声(言語:異なる言語の場合があります)が 記録されたDVDビデオディスクを再生している場合、再生 中に音声(言語)を切り換えることができます。 主音声と副音声の両方が入っているVRモードで記録され たDVD-RWディスクでは、主音声、副音声、主:副(左 に主音声、右に副音声)を切り換えることができます。

リモコンのDVDボタンを押して、本機のDVD操作用ラン プを点灯させます。

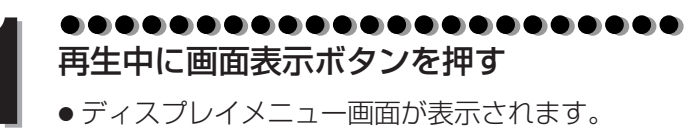

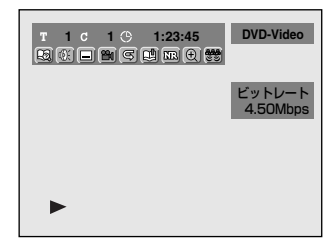

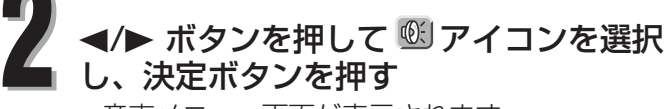

● 音声メニュー画面が表示されます。

<DVDビデオの場合>

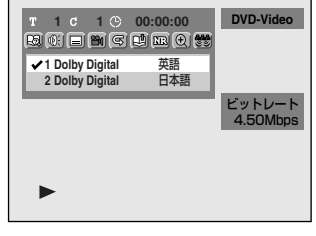

<DVD-RW VRモード(二重音声記録の場合)>

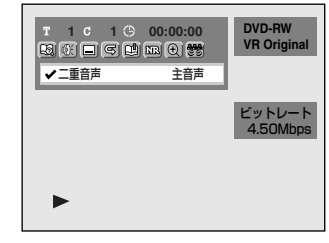

音 声 と 映 像  $\overline{\mathbb{O}}$ 設 定 を 変 更 す **再 生 す る**

る

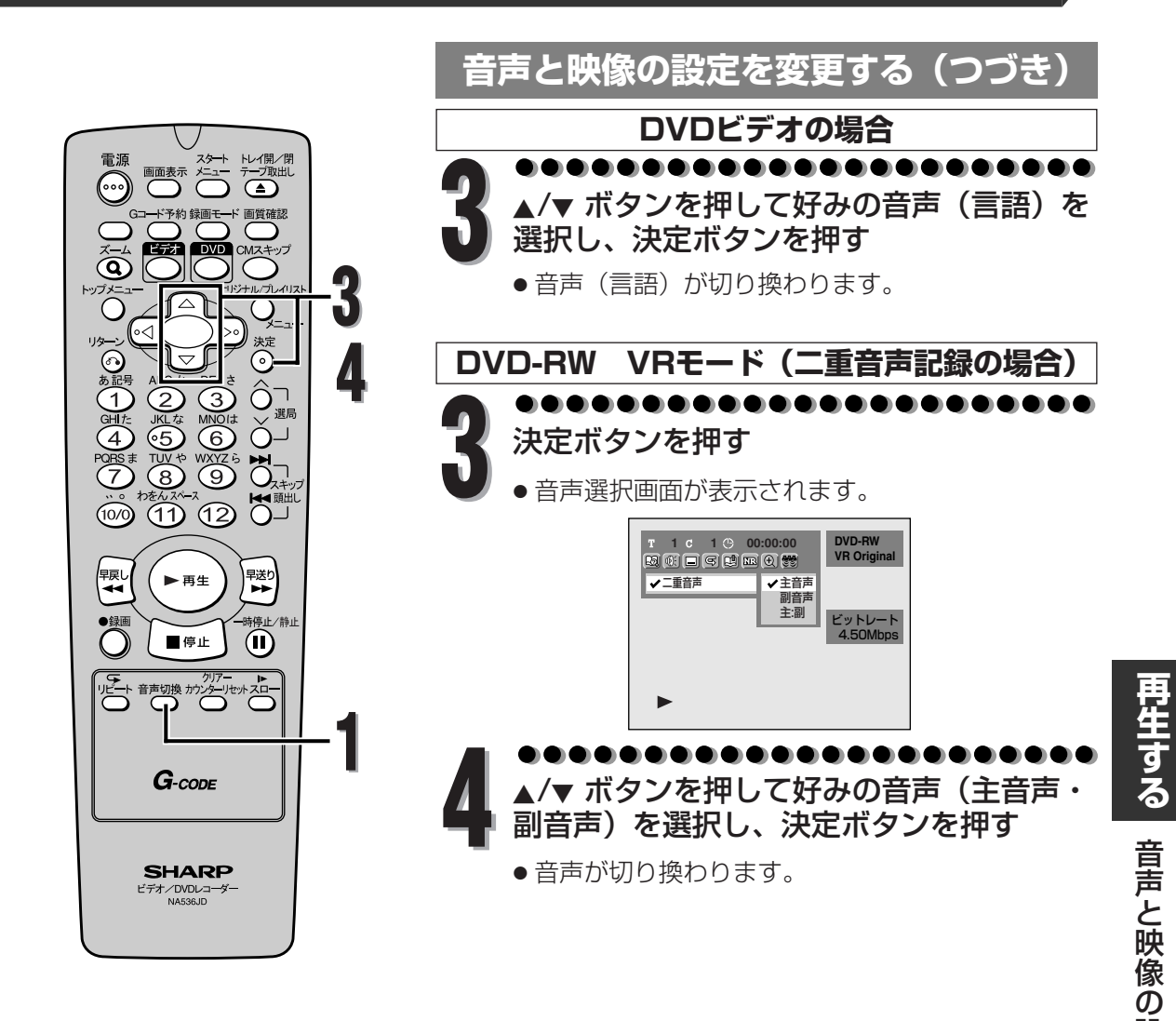

#### 音声切換ボタンを使う

リモコンのDVDボタンを押して、本機のDVD操作用ラン プを点灯させます。

**1** 再生中に音声切換ボタンを押す

<DVDビデオ>

● 1回押すごとに音声 (言語) が切り換わります。

<DVD-RW VRモード(二重音声記録)>

● 1回押すごとに音声が切り換わります。

- ちょっと一言!
- 手順3 (DVDビデオ) または手順4 (DVD-RW VRモード二重音声記録) で音声切換ボタンを押して次の音声へ 切り換え、決定することができます。
- リモコンの音声切換ボタンを押したと きは、音声切換表示が表示されません。

**97**

設 定 を 変 更 す る

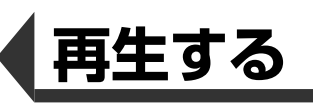

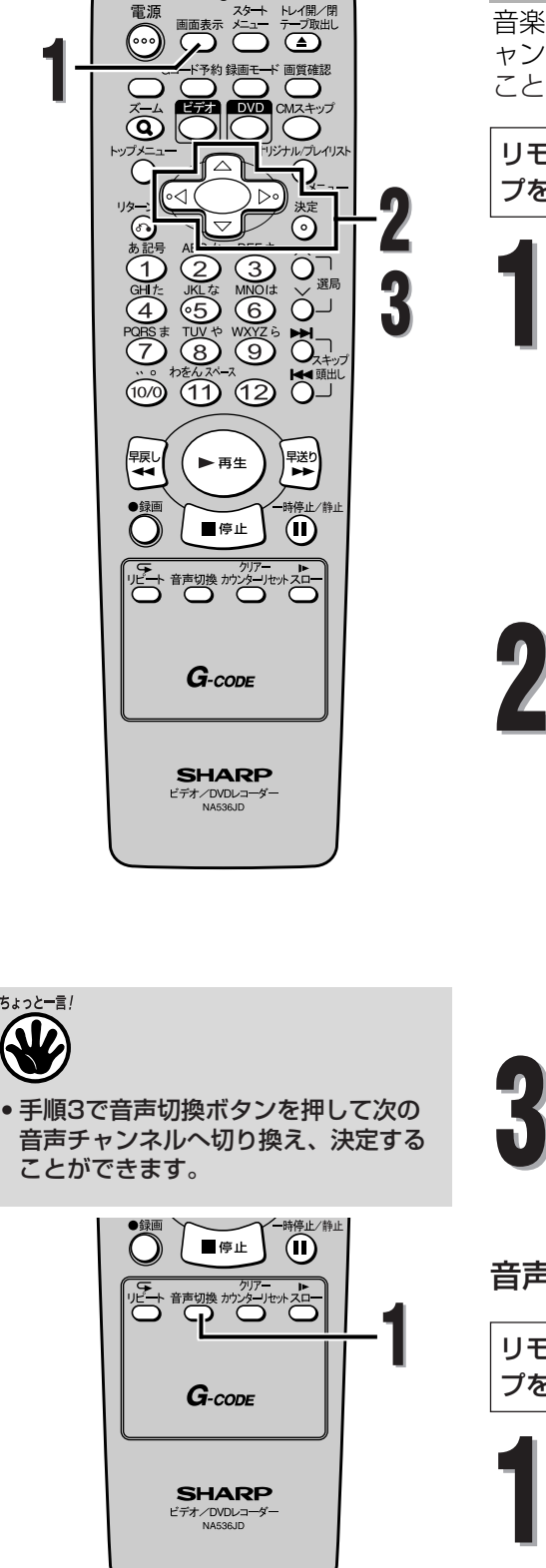

# **音声と映像の設定を変更する(つづき)**

#### $\mathscr{A}_{\mathbb{R}}$

音楽用CDを再生しているときは、ステレオ(L/R)、左チ ャンネル(L)のみ、右チャンネル(R)のみを切り換える ことができます。

リモコンのDVDボタンを押して、本機のDVD操作用ラン プを点灯させます。

#### . . . . . . . . . . . . . . . **1** 再生中に画面表示ボタンを押す

● ディスプレイメニュー画面が表示されます。

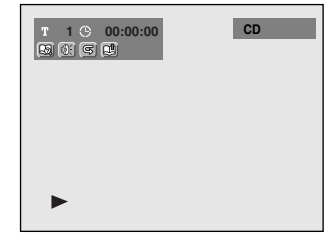

. . . . . . . . . . . . . . . .

**</> ボタンを押して ®フイコンを選択** し、決定ボタンを押す

●音声メニュー画面が表示されます。

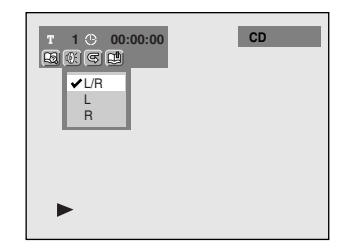

 $\blacktriangle/\blacktriangledown$  ボタンを押して好みの音声チャンネル<br>を選択し、決定ボタンを押す

● 音声チャンネルが切り換わります。

音声切換ボタンを使う

リモコンのDVDボタンを押して、本機のDVD操作用ラン プを点灯させます。

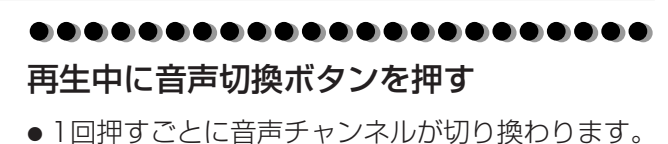

音 声 と 映 像  $\overline{\mathbb{O}}$ 設 定 を 変 更 す **再 生 す る**

る

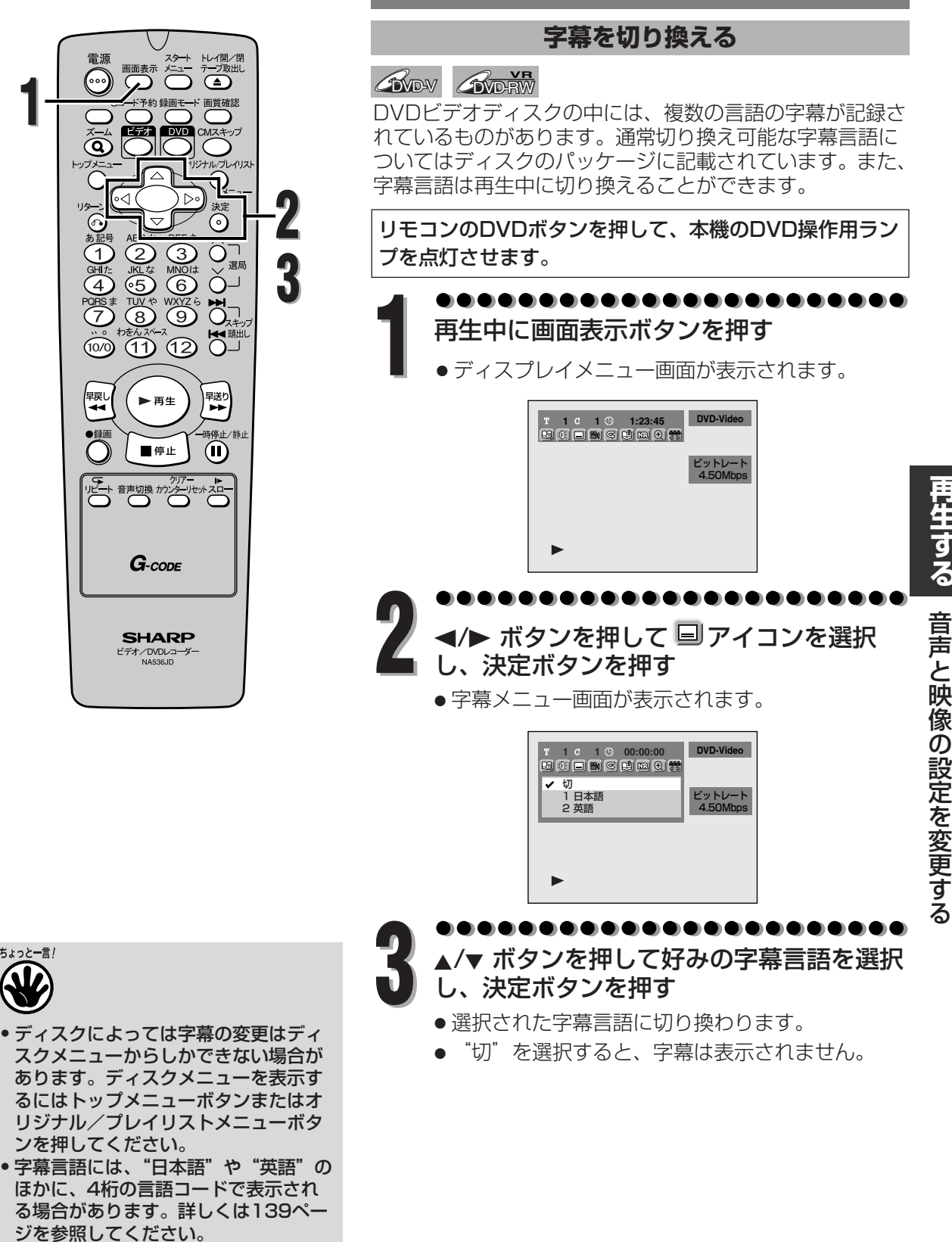

# **音声と映像の設定を変更する(つづき)**

**再 生 す**

**99**

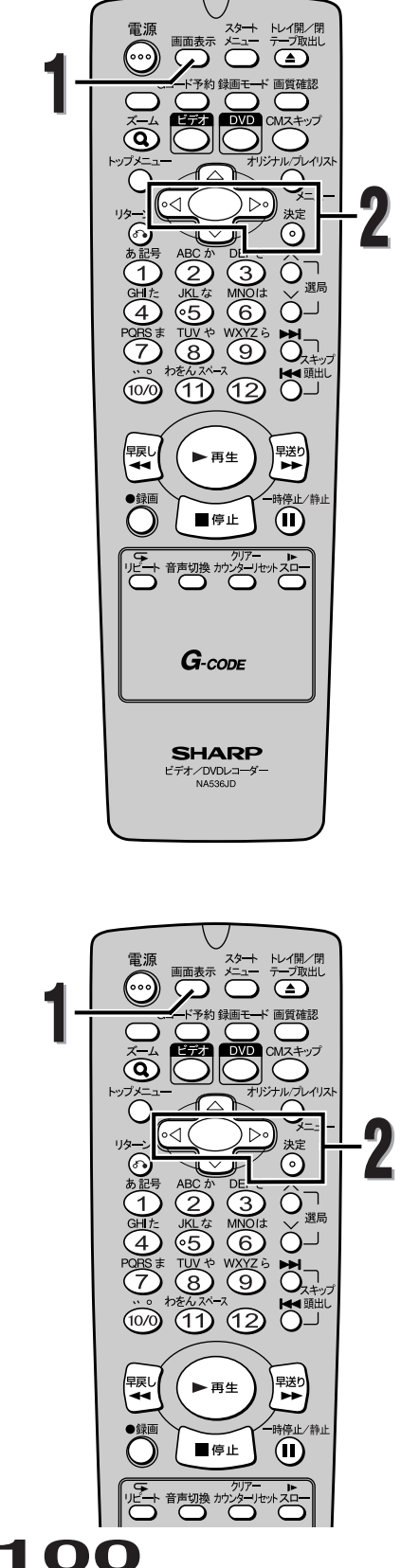

**音声と映像の設定を変更する(つづき)**

## **カメラアングルを切り換える**

*G* VDW

DVDビデオディスクには、2つ以上のアングルから場面を 撮影したものがあります。詳しくはディスクのパッケージ をご確認ください。マルチアングル場面が含まれている場 合、パッケージにアングルアイコンがつけられています。

リモコンのDVDボタンを押して、本機のDVD操作用ラン プを点灯させます。

. . . . . . . . . . . . **1** 再生中に画面表示ボタンを押す ● ディスプレイメニュー画面が表示されます。

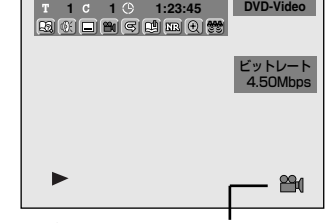

カメラアングルが切り換え可能なときはアングルア イコンが表示されます。

- . . . . . . . . . . . . . . . . . . .
	- **◆/▶ ボタンを押して 2 アイコンを選択** し、決定ボタンを押す

● 決定ボタンを押すたびにアングルが切り換わります。

**ノイズリダクション/黒レベルを設定する**

**BVD-V AVD-RW AVD-RW** 

リモコンのDVDボタンを押して、本機のDVD操作用ラン プを点灯させます。

,,,,,,,,,,,,,,,,,,,,,, **再生中に画面表示ボタンを押す**<br>● ディスプレイメニュー画面が表示されます。 1 **c** 1  $\circ$  1:23:45 **DVD-Video** . . . . . . . . . . . . . . .

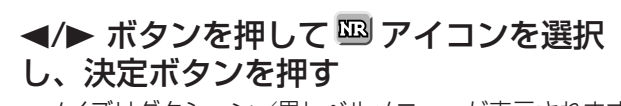

● ノイズリダクション/黒レベルメニューが表示されます。

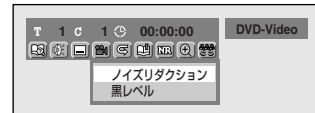

**再生する 音声と映像の設定を変更する** 军する 音声と映像の設定を変更する

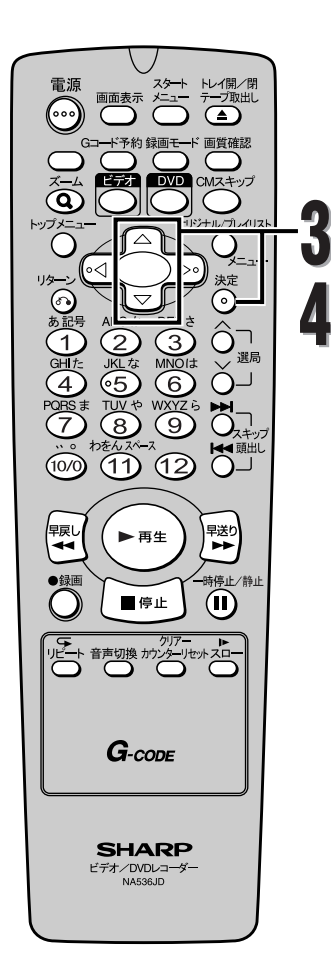

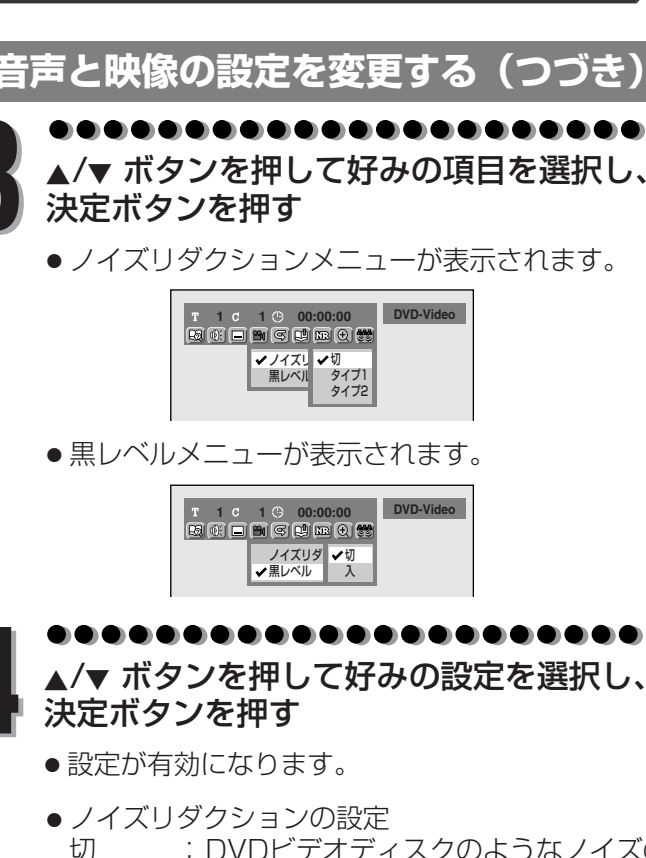

- 切 :DVDビデオディスクのようなノイズの ほとんどないディスクを再生する場合 に最適です。
- タイプ1:再生画像のノイズを低減します。SLP やSEPのような長時間録画モードで録 画されたディスクを再生する場合に最 適です。
- タイプ2:再生画像のノイズを低減します。タイ プ1より効果が強くなります。
- 黒レベルの設定
	- 切:標準の映像で楽しみたいときに選択します。 入:画面の暗いところを見やすくします。

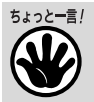

● ノイズリダクションを"タイプ1"ま たは"タイプ2"に設定してXP等の高 画質モードで録画されたディスクを再 生すると、ノイズが発生する場合があ ります。このときは、ノイズリダクシ ョンを "切"に設定してください。

音 声 と 映 像  $\overline{\mathcal{D}}$ 設 定 を 変 更 **生 す る**

**再**

す る

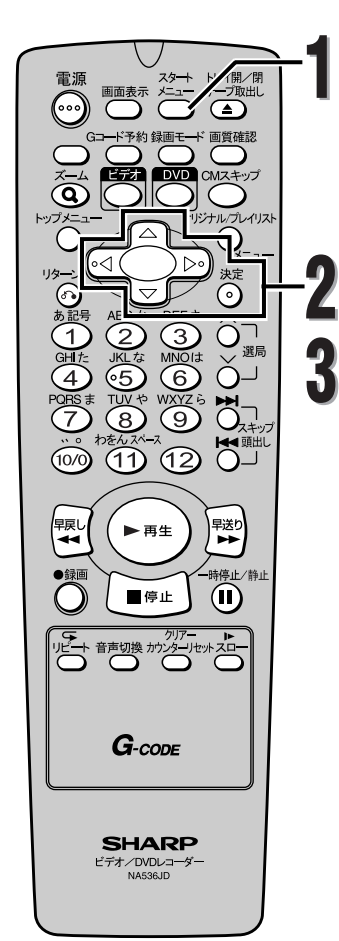

# **テレビ画面サイズを選択する**

お手持ちのテレビ(4:3標準または16:9ワイドスクリーン) に合わせて画面の縦横比を選択することができます。 初期設定では「4:3レターボックス」が選択されています。

スタートメニューボタンを押す<br>● 「設定/ディスク編集」画面が表示されます。

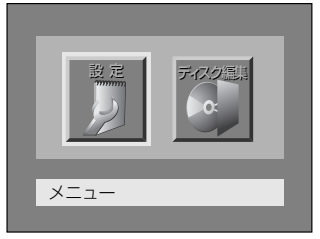

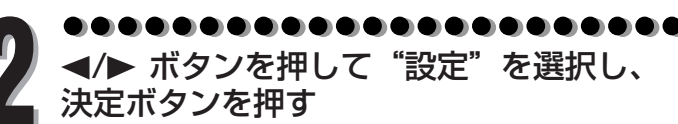

● 「設定」画面が表示されます。

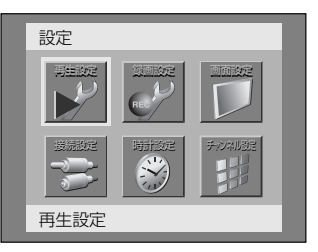

▲/▼/**◀/▶ ボタンを押して"再生設定"を**<br>選択し、決定ボタンを押す<br>● 「設定 > 再生設定」画面が表示されます。

● 「設定 > 再生設定」画面が表示されます。

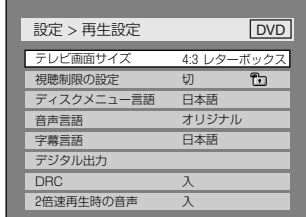

る

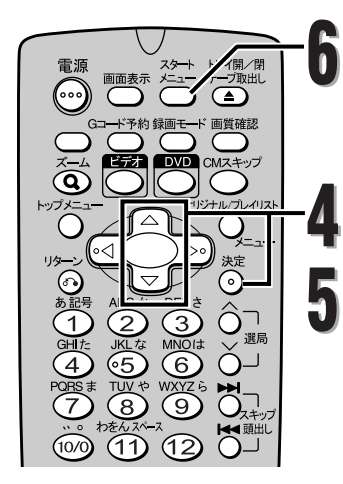

# **テレビ画面サイズを選択する(つづき)**

 $\blacktriangle/\blacktriangledown$  ボタンを押して"テレビ画面サイズ"<br>を選択し、決定ボタンを押す

● 選択画面が表示されます。

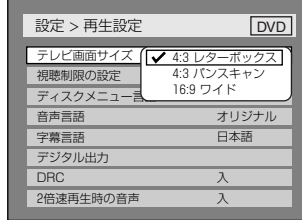

左下のちょっと一言!を参照してください。

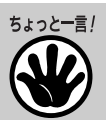

<del>)</del><br>4:3レターボックス:<br>4:3標準テレビで16:9ワイド映像<br>を見るときに、左右方向を画面いっ 4:3標準テレビで16:9ワイド映像 ぱいに映し、上下方向に黒い帯を表 示します。

4:3標準テレビ

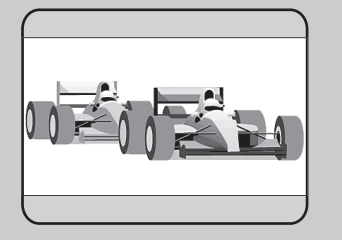

**4:3パンスキャン:**

4:3標準テレビで16:9ワイド映像 を見るときに、上下方向を画面いっ ぱいに映し、左右方向を一部カット します。

4:3標準テレビ

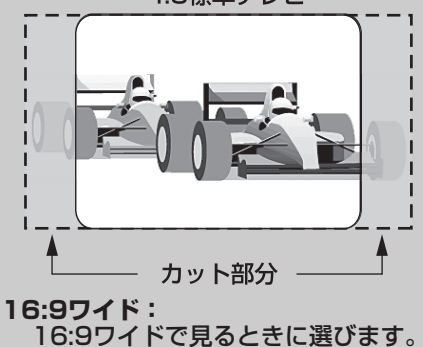

. . . . . . . . **▲/▼ ボタンを押して好みの項目を選択し、**<br>決定ボタンを押す

スタートメニューボタンを押す

● 通常画面に戻ります。

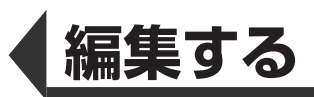

# **ディスク編集について**

以下の編集機能を使い、お好みに合わせてディスクを編集することができます。

#### **タイトルリストについて**

タイトルリスト画面ではディスクに記録されたタイ トルを容易にチェックすることができます。この画 面から編集するタイトルを選び、お好みで容易にタ イトルを編集することができます。

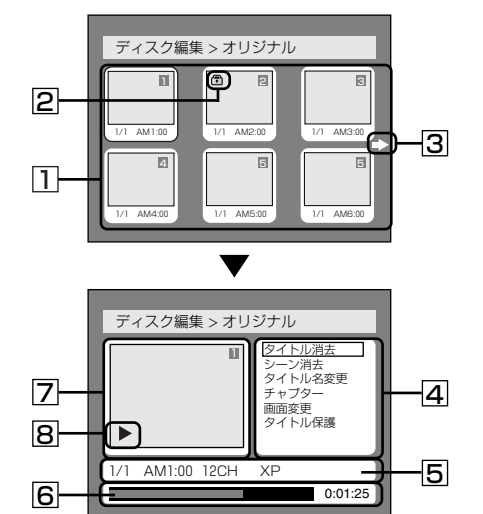

- 1. ディスクに記録されたタイトルです。タイトル にカーソルを合わせて決定ボタンを押すと編集 したい項目を選ぶことができます。
- 2. タイトルが保護されているときに表示される 保護アイコンです。
- 3. タイトルリストに次または前のページがあるこ とを示す矢印アイコンです。アイコンの方向に 合わせて▶または◀ボタンを押してください。
- 4. タイトルをお好みに合わせて編集するための メニューです。メニューはディスクの種類と 録画モードにより変わります。
- 5. 選択されたタイトルの詳細です。タイトル名 は編集で変更することができます。
- 6. タイトルの経過時間表示バーです。
- 7. 選択されたタイトルを縮小表示します。 ● 選んだタイトルを目動冉生します。
	- 音声は出ません。
- 8. 現在のディスクの再生状態です。

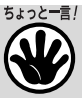

**104**

- 一度ディスクをファイナライズすると、ディスク を編集したりディスクに録画することができなく なります。(VRモードのDVD-RWディスクを除く)
- プレイリストはDVD-Rディスクとビデオモードの DVD-RWディスクでは無効です。
- オリジナルタイトルを一度編集すると、元の録画には 戻すことはできません。元の録画のオリジナルタイト ルを残したいときは、プレイリストをお好みに合わせ て編集してください。[ ➡ 119~128ページ]

#### **ビデオモードのディスクを編集する**

以下の項目でビデオモードで記録されたディス クを編集することができます。一度タイトルを 編集すると、元に戻すことはできません。

- タイトルを消去する[ ➡ 105~106ページ]
- タイトルに名前をつける [ ₩ 107ページ]
- チャプターマーカーを設定/消去する [ ₩ 108ページ]

#### **VRモードのディスクを編集する**

VRモードのディスクでは、「オリジナル」メニ ューまたはオリジナルから作成された「プレイ リスト」メニューの編集をすることができます。

#### オリジナルタイトルを編集する

オリジナルを編集できる項目は以下のとおりです。

- タイトルを消去する[ ➡ 109~110ページ]
- シーンを消去する[ → 111~112ページ]
- タイトルに名前をつける[ → 113ページ]
- チャプターマーカーを設定/消去する [ ➡ 114~115ページ]
- タイトルリストの画面を設定する [ ➡ 116ページ]
- タイトル保護を設定する[ ➡ 117ページ]
- タイトル保護を解除する[ ➡ 118ページ]

#### プレイリストを編集する

オリジナルタイトルを消すことなくお好みの編 集ができます。

プレイリストを編集できる項目は以下のとおりです。

- タイトルを消去する[ → 119~120ページ]
- シーンを消去する[ → 121~122ページ]
- タイトルに名前をつける[ → 123ページ]
- チャプターマーカーを設定/消去する [ → 124~125ページ]
- タイトルリストの画面を設定する [ ➡ 126ページ]
- プレイリストにタイトルを追加する [ ➡ 127ページ]
- プレイリストを削除する[ ➡ 128ページ]

デ ィ

**す る**

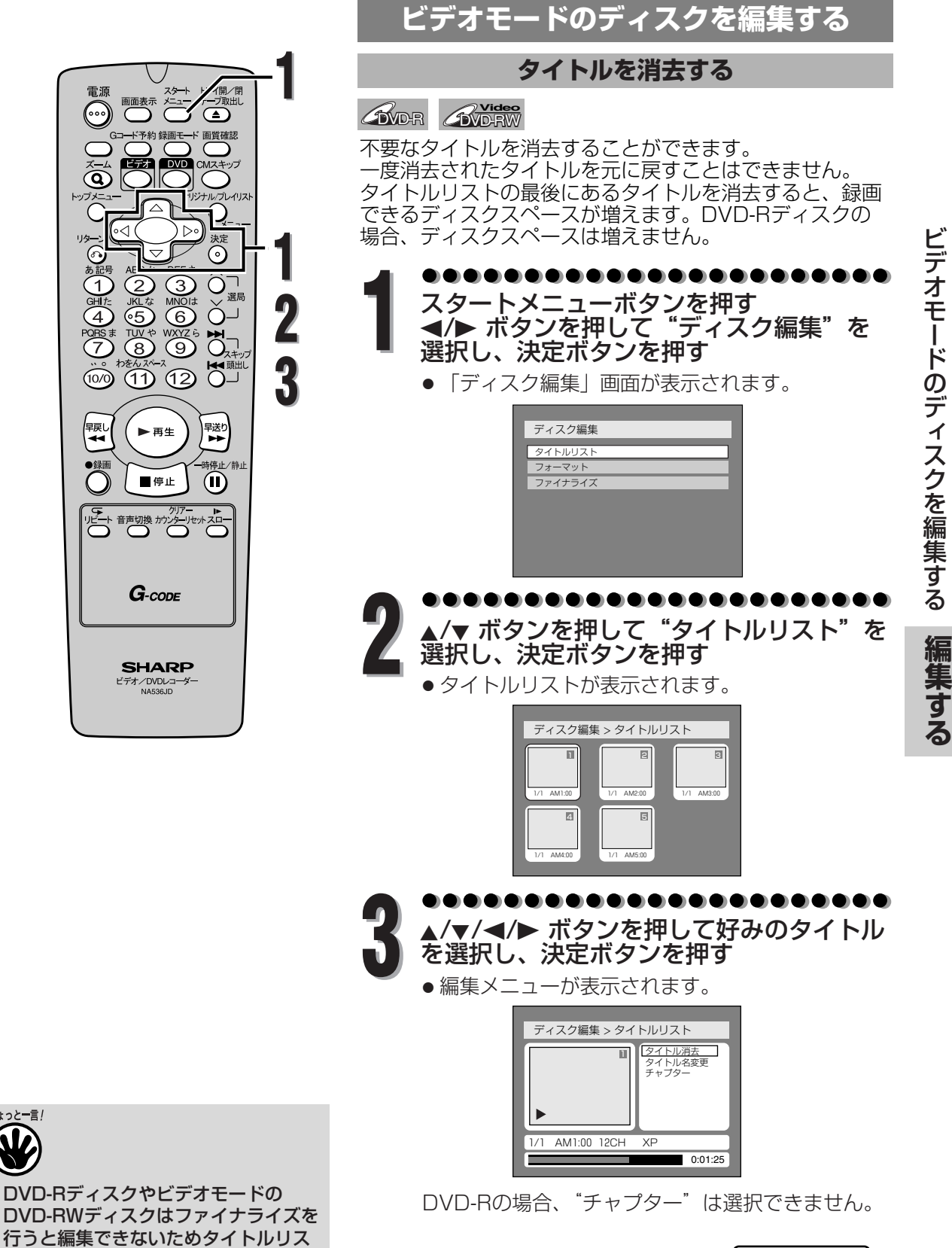

トは選べません。

**105** |次ページへつづく▶▶

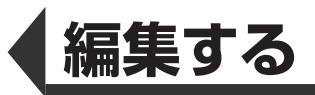

**編 集 す る**

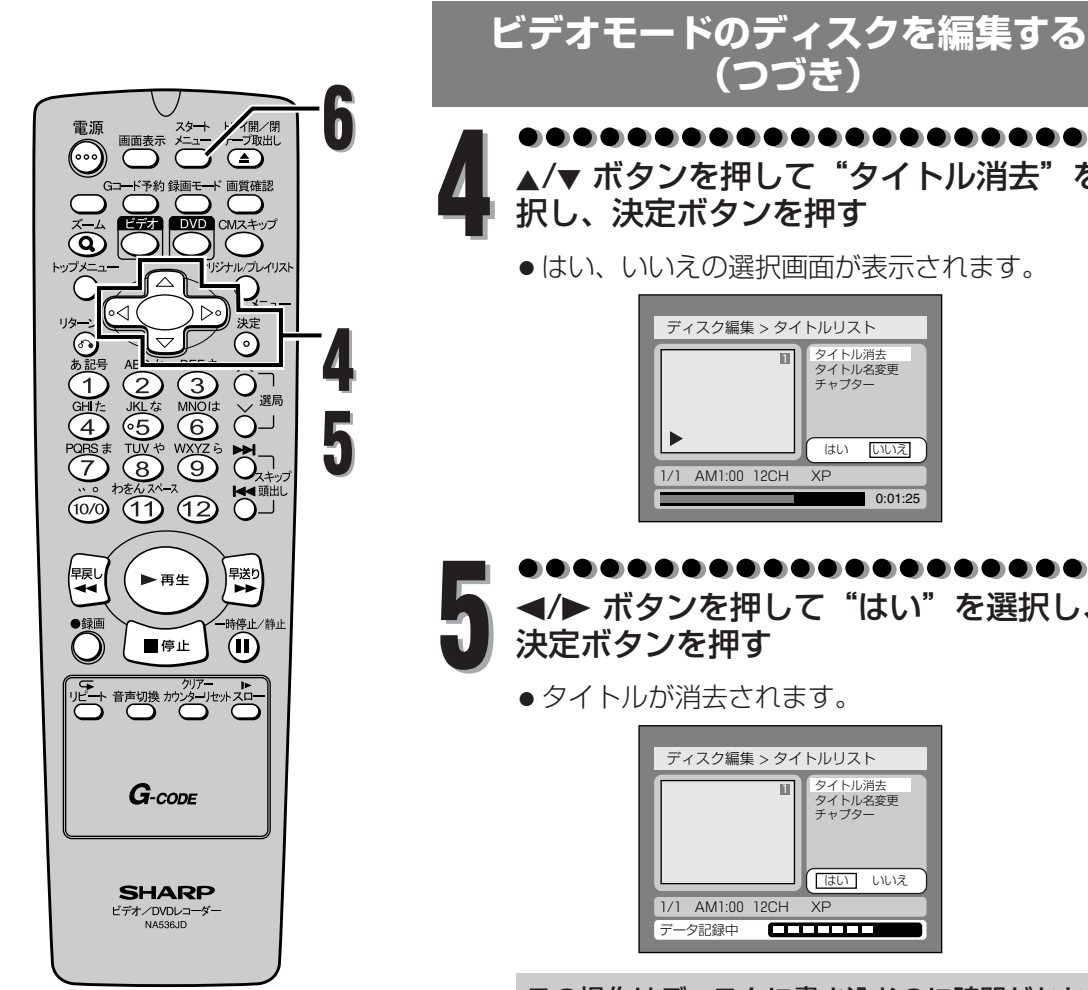

**6**

▲/▼ ボタンを押して"タイトル消去"を選<br>**択し、決定ボタンを押す** ● はい、いいえの選択画面が表示されます。 ディスク編集 > タイトルリスト タイトル消去 タイトル名変更 チャプター 11 はい いいえ 1/1 AM1:00 12CH XP 0:01:25 <sup>s</sup>/<sup>B</sup> ボタンを押して"はい"を選択し、 **5** 決定ボタンを押す ● タイトルが消去されます。 ディスク編集 > タイトルリスト  $\overline{\mathbb{H}}$ タイトル消去 タイトル名変更 チャプター ほい いいえ 1/1 AM1:00 12CH XP データ記録中 **amus** 

**(つづき)**

この操作はディスクに書き込むのに時間がかかる場 合があります。

. . . . . . . . . . . . . . . . . . . ディスクへの書き込みが完了したあと、ス タートメニューボタンを押してディスク編 集画面を終了する

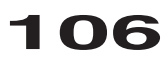

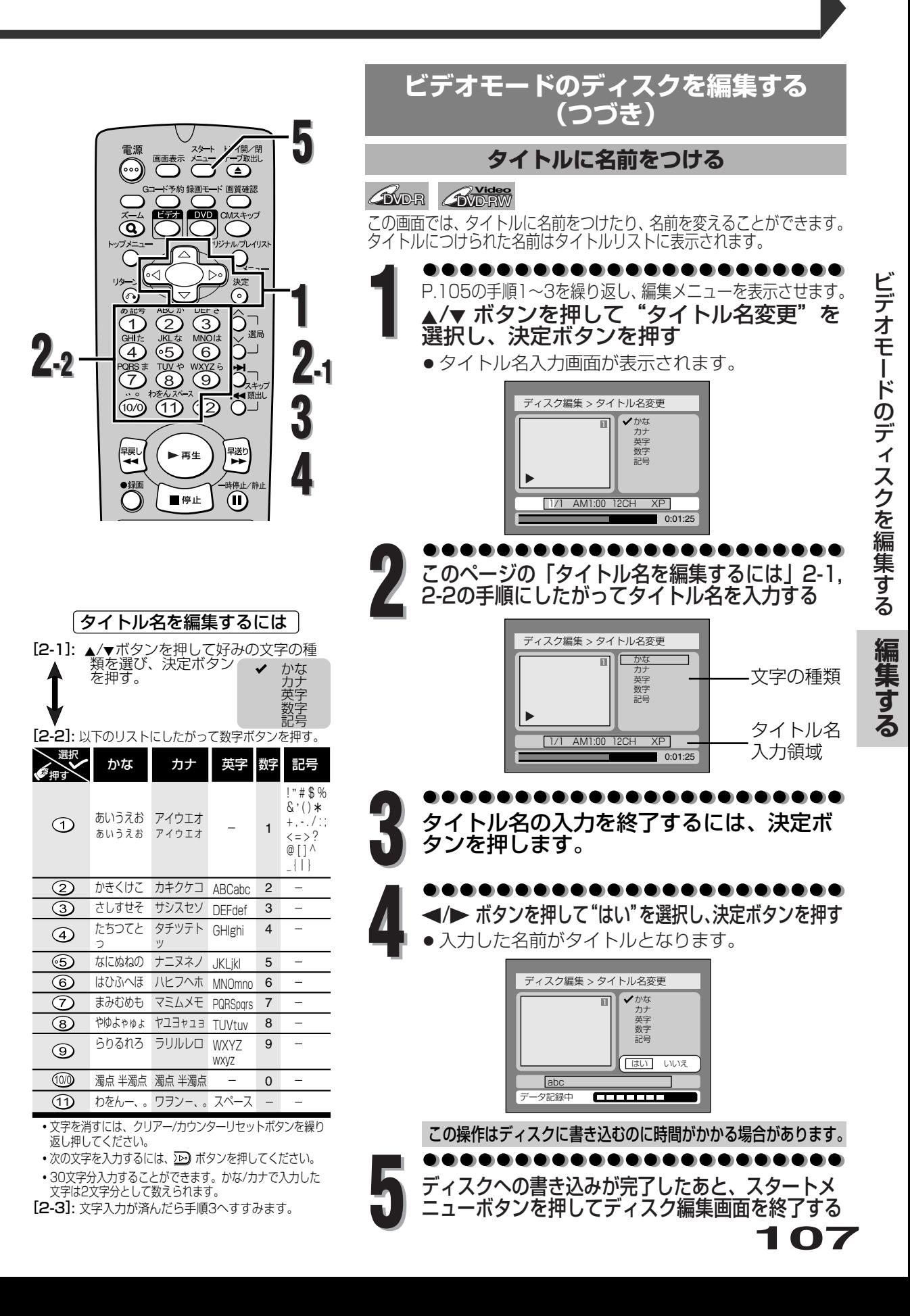

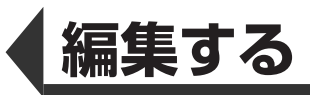

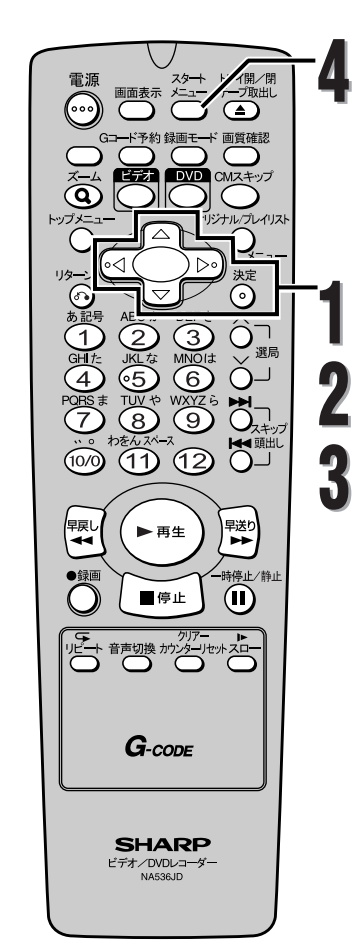

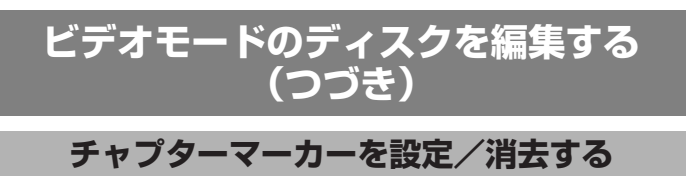

#### DVD-RW **Video**

各タイトルにチャプターマーカーをつけることができま す。一度チャプターがマークされれば、チャプターサーチ 機能を使ってチャプターを頭出しすることができます。 5分以上のタイトルに対して好みの時間でチャプターマー カーを設定することができます。

. . . . . . . . . . . . . . . . . P.105の手順1~3を繰り返し、編集メニューを表示させます。 <mark>▲/</mark>▼ ボタンを押して"チャプター"を選択<br>し、決定ボタンを押す

● 設定画面が表示されます。

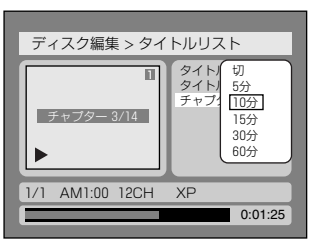

# $\overline{\mathbf{A}}$ /▼ ボタンを押して好みの時間を選択し、<br>決定ボタンを押す

● はい、いいえの選択画面が表示されます。

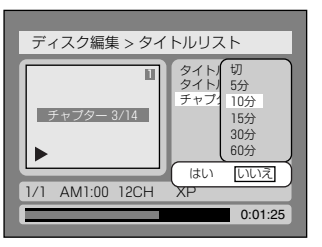

. . . . . . . <sup>s</sup>/<sup>B</sup> ボタンを押して"はい"を選択し、 **3** 決定ボタンを押す

- 選択された時間ごとにチャプターマーカーが追加 されます。
- 「切」を選択し、「はい」を選択したときはすべ てのチャプターマーカーが消去されます。

. . . . . . . . . . . . . . . . . ディスクへの書き込みが完了したあと、スタ ートメニューボタンを押してディスク編集 **4** 画面を終了する

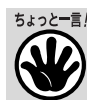

**108**

- タイトルの長さを超えてマーカーを入 力する時間を選択することはできませ ん。
- 手順2で選択した時間より、チャプタ ーの間隔が若干長く、(または短く) なることがあります。

**編 集** モ  $\perp$ ド の デ ィ ス ク を 編 集 す る

ビ デ オ

**す る**
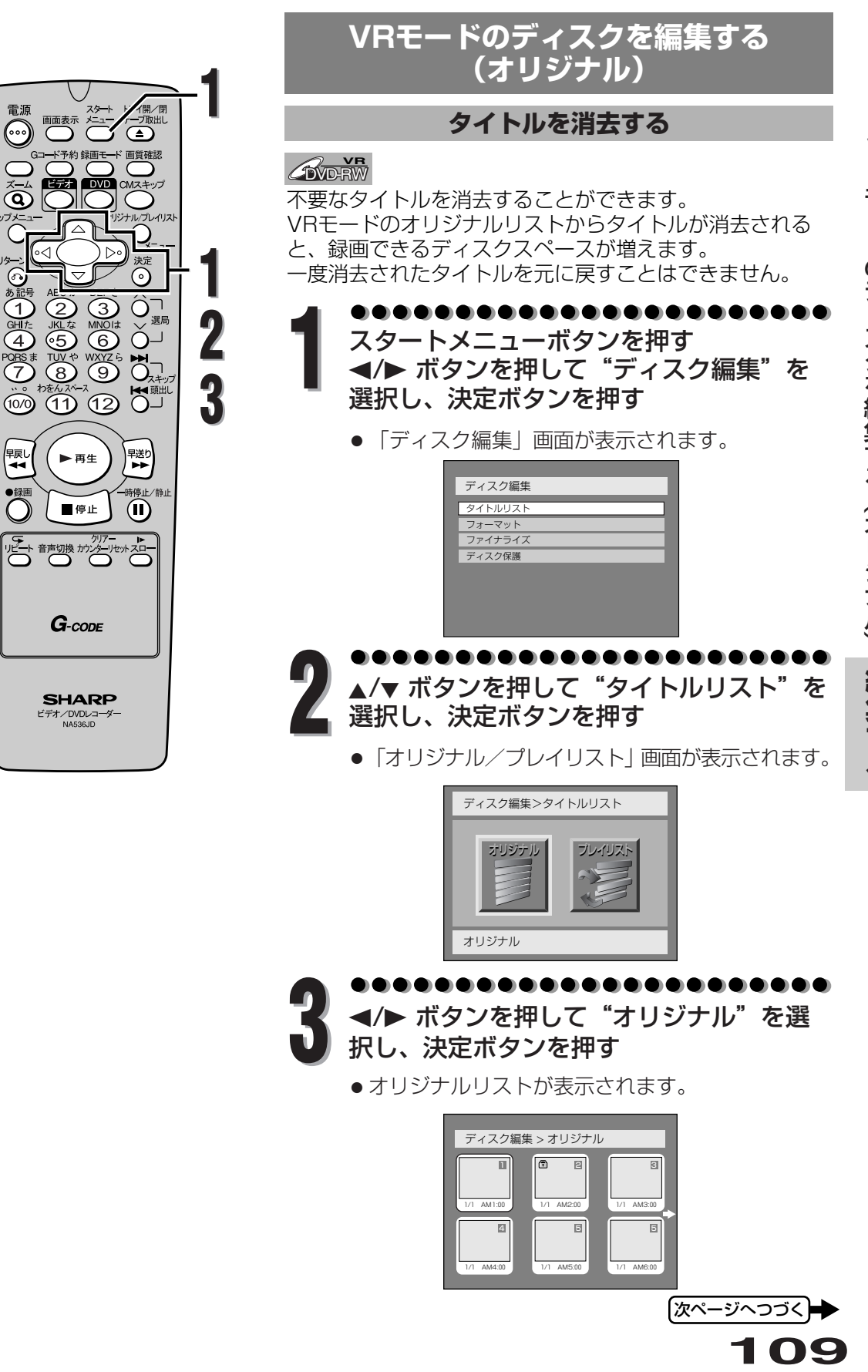

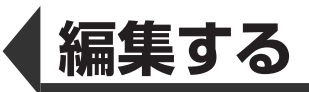

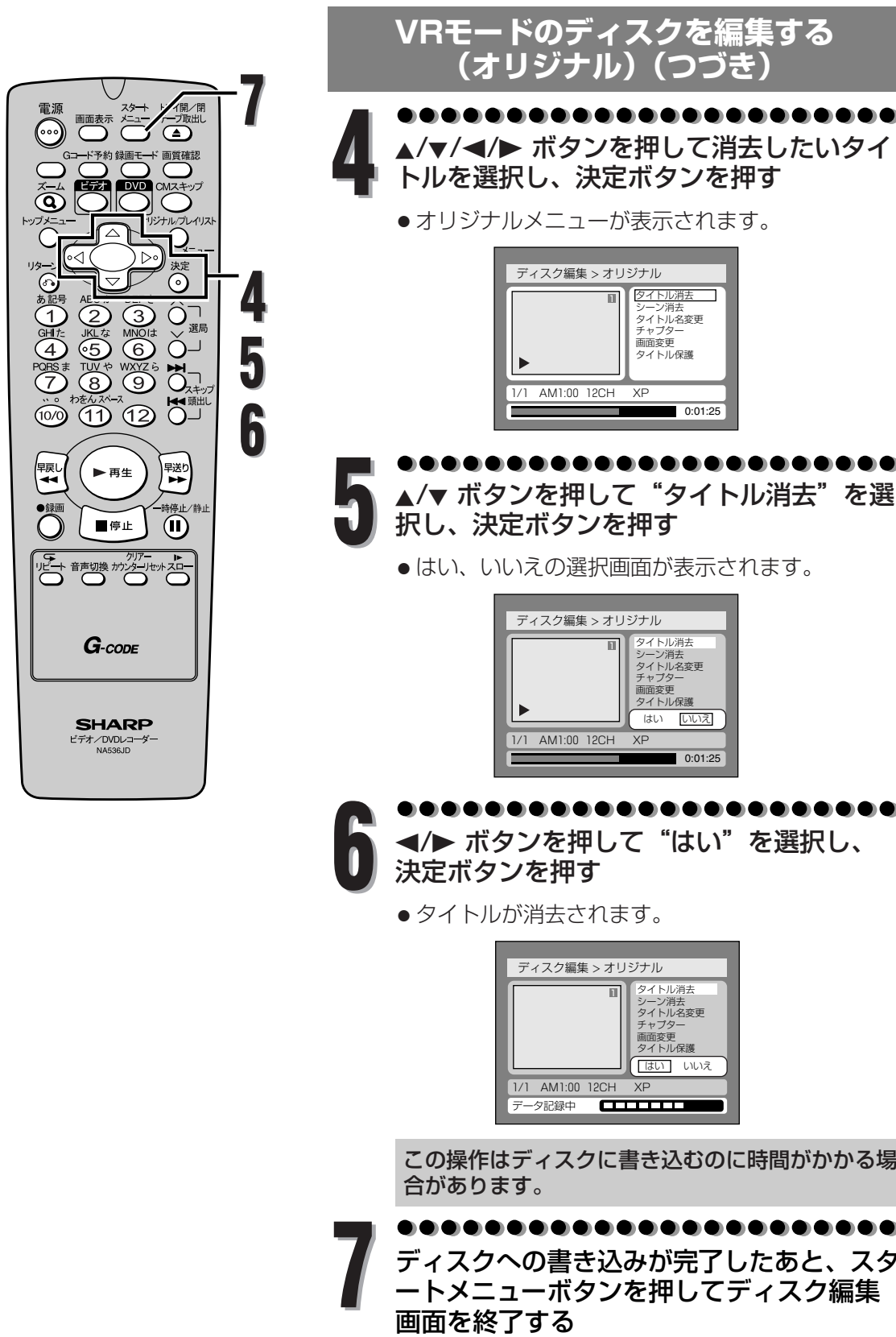

</> ボタンを押して"はい"を選択し、 **決定ボタンを押す**<br>● タイトルが消去されます。

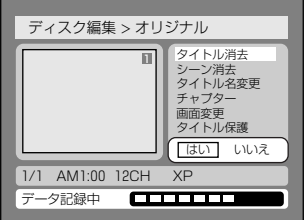

この操作はディスクに書き込むのに時間がかかる場 合があります。

ディスクへの書き込みが完了したあと、スタ ートメニューボタンを押してディスク編集<br>画面を終了する **7**

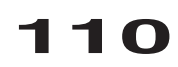

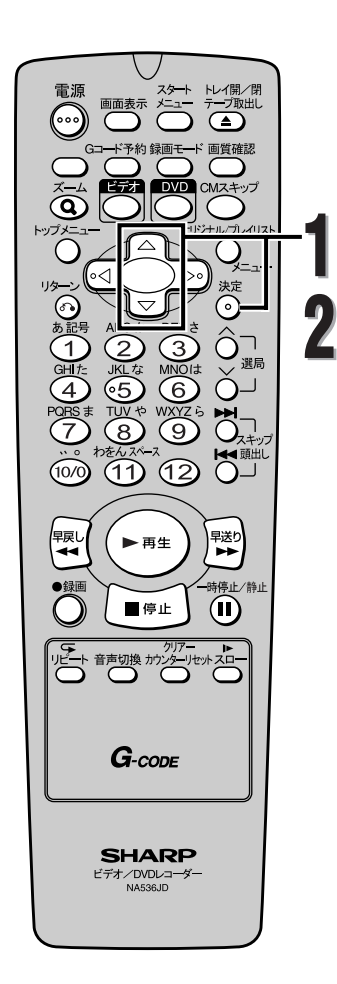

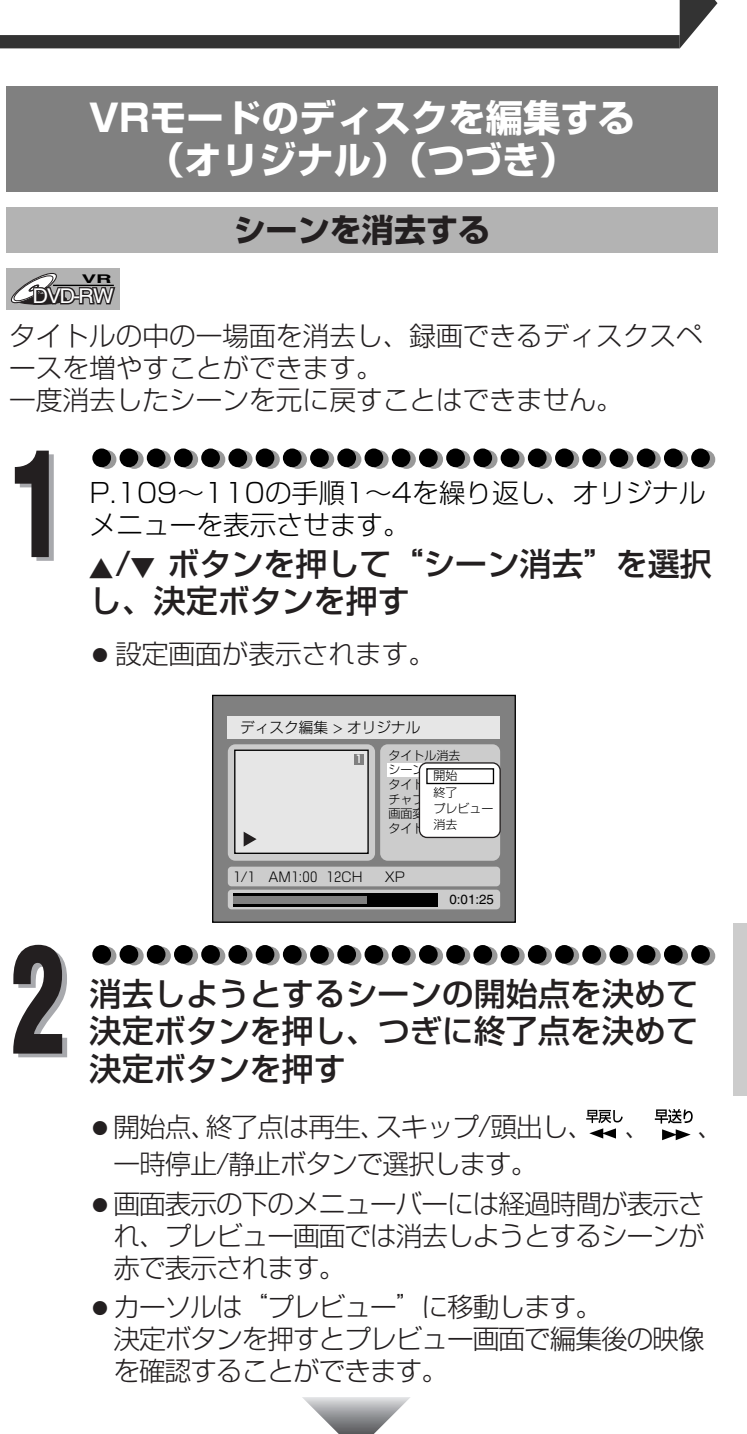

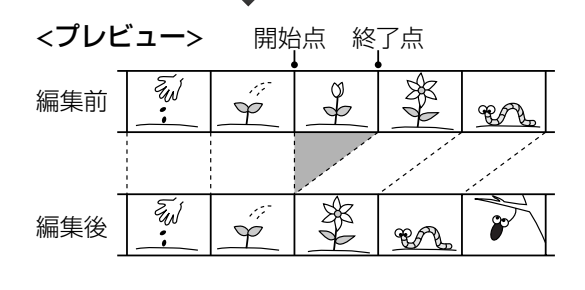

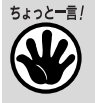

● 開始地点を選んだあと、タイトルの終 了地点まで、再生(早送り)したとき は、タイトルの最後が終了地点として 選ばれます。

R モ ー ド  $\overline{\mathcal{O}}$ デ ィ ス ク を 編 集 す る  $\overline{\mathbf{C}}$ オ リ ジ ナ ル  $\overline{\phantom{0}}$ 

V

**編 集 す る**

**111**

【次ページへつづく】

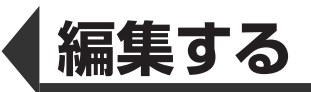

**集 す る**

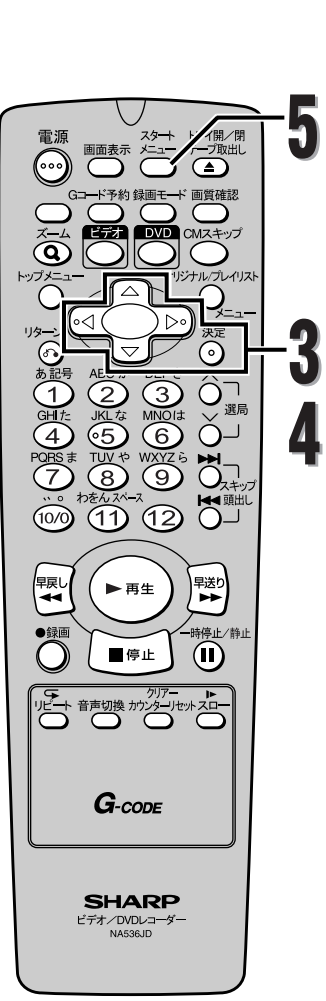

**VRモードのディスクを編集する (オリジナル)(つづき)**

<mark>▲/</mark>▼ ボタンを押して"消去"を選択し、決<br>定ボタンを押す

● はい、いいえの選択画面が表示されます。

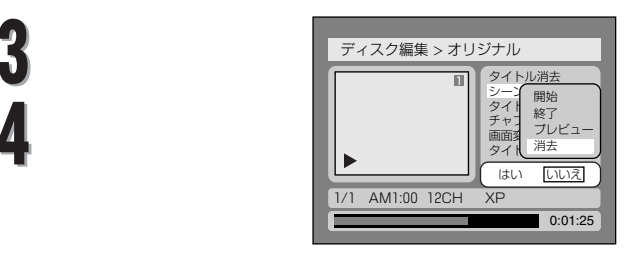

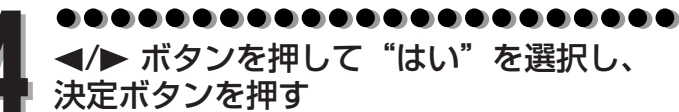

● 選択されたシーンが消去され、タイトルが自動作 成されます。

タイトルリスト画面用の映像が消去された場合 は、タイトルのはじめの画像を使ってタイトルリ スト画面用の映像が作成されます。

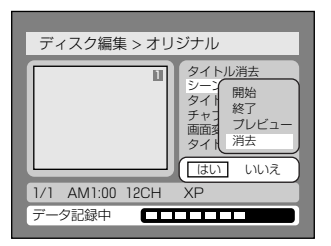

この操作はディスクに書き込むのに時間がかかる場 合があります。

,,,,,,,,,,,,,,,,,,,,,,,

■ ディスクへの書き込みが完了したあと、スタ<br>■ コトメニューボタンを押してディスク編集<br>■ 画面を終了する

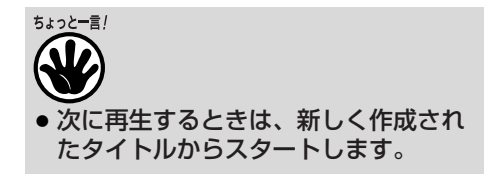

**112**

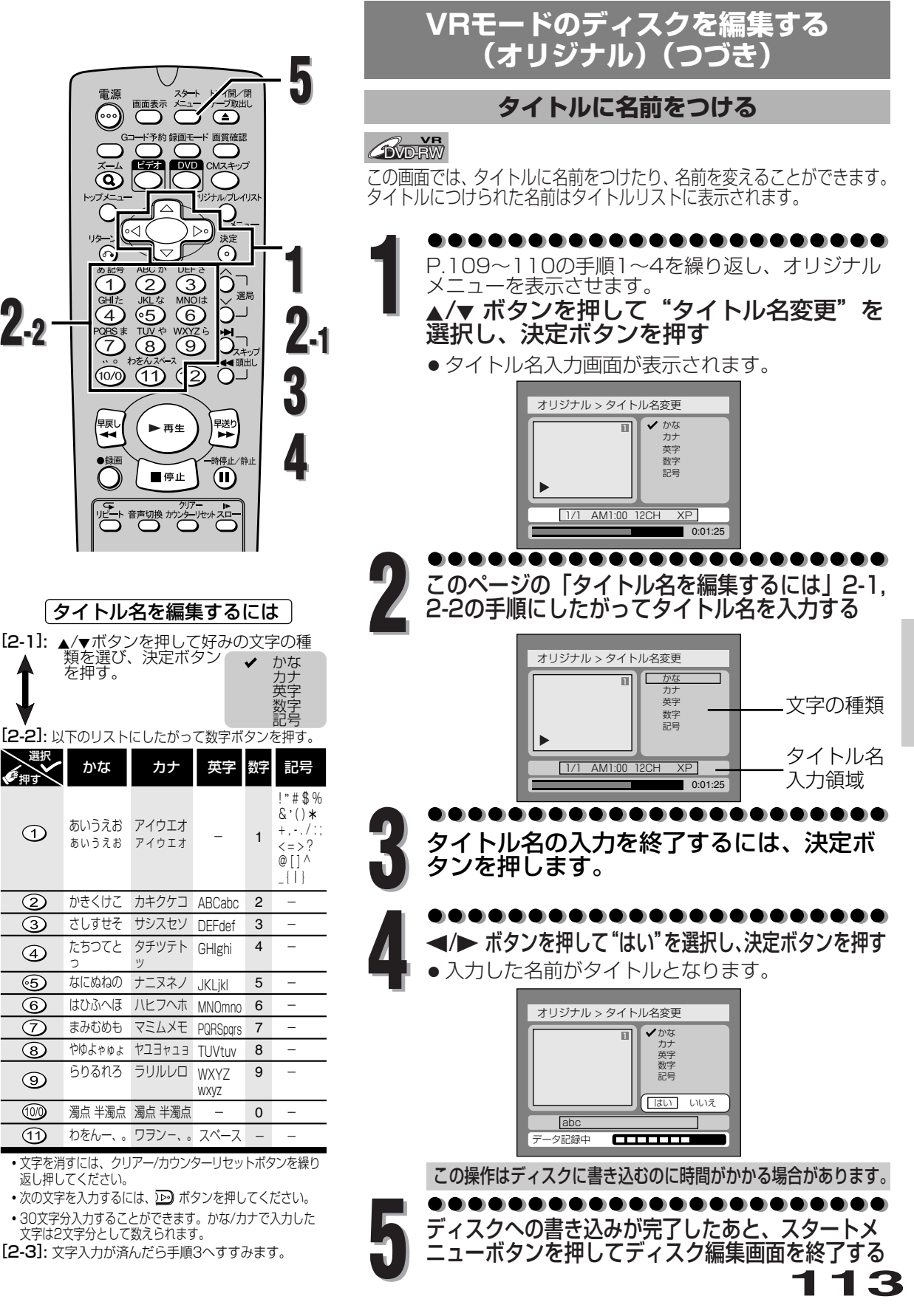

V

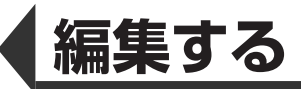

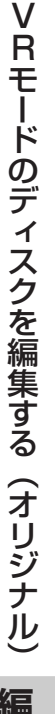

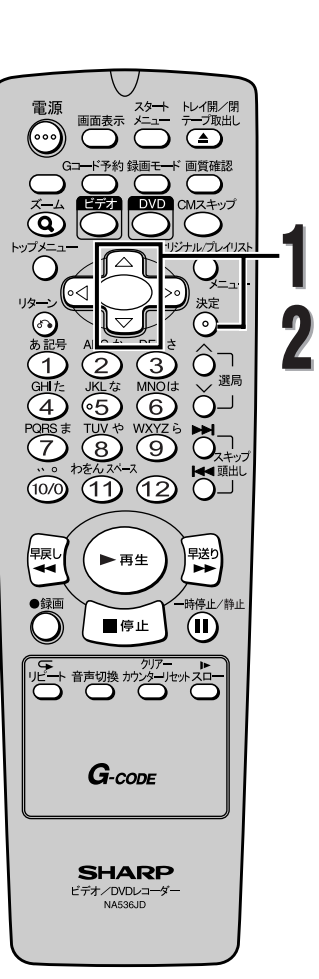

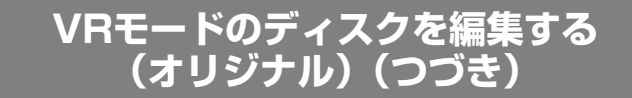

**チャプターマーカーを設定/消去する**

## *C***WD-RW**

**1**

各タイトルにチャプターマーカーをつけることができます。 一度チャプターがマークされれば、チャプターサーチ機能を 使ってチャプターを頭出しすることができます。 好みの場所にチャプターマーカーを設定することができます。 オリジナルリストに合計999個のチャプターマーカーをつけ ることができます。

,,,,,,,,,,,,,,,,,,,,,,, P.109~110の手順1~4を繰り返し、オリジナル メニューを表示させます。

▲/▼ ボタンを押して"チャプター"を選択 し、決定ボタンを押す

● 設定画面が表示されます。

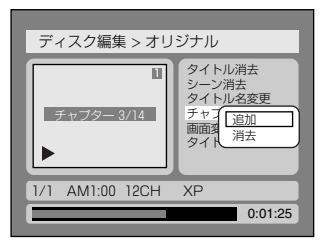

**2** ▲/▼ ボタンを押して"追加"または"消去" を選択し、決定ボタンを押す

- チャプターマーカーを設定する場所は、再生、ス キップ/頭出し、 、 、一時停止/静止ボタ ンで選択します。
- チャプターマーカーを消去する場合は、消去した いチャプターを再生中に、決定ボタンを押します。
- はい、いいえの選択画面が表示されます。

"追加"

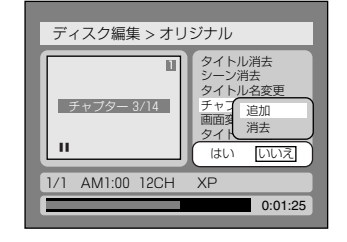

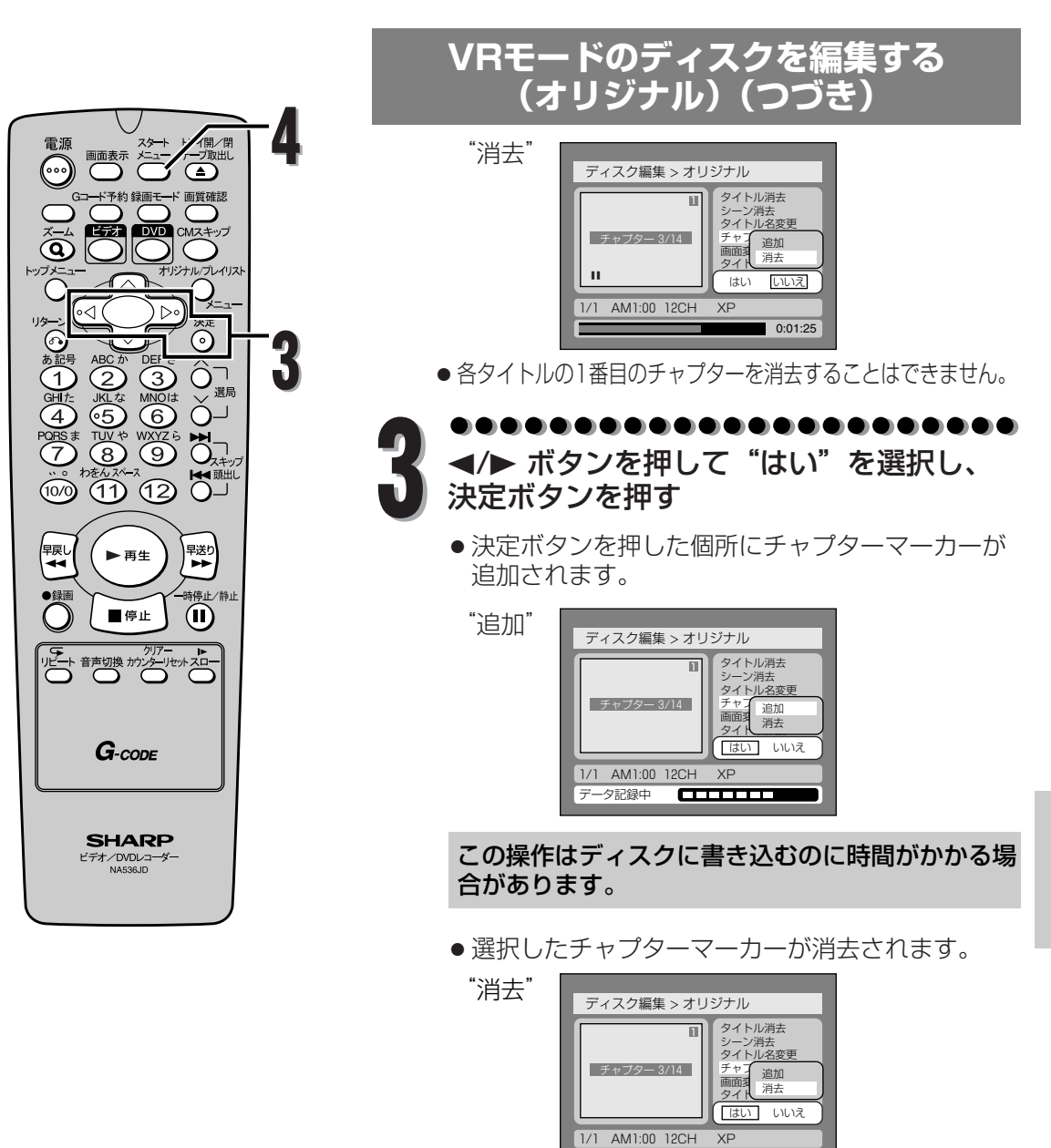

この操作はディスクに書き込むのに時間がかかる場 合があります。

 $\overline{\text{}}$ 

,,,,,,,,,,,,,,,,,,, ディスクへの書き込みが完了したあと、スタ ートメニューボタンを押してディスク編集 **4** 画面を終了する

データ記録中

**集 す る**

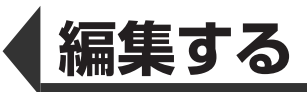

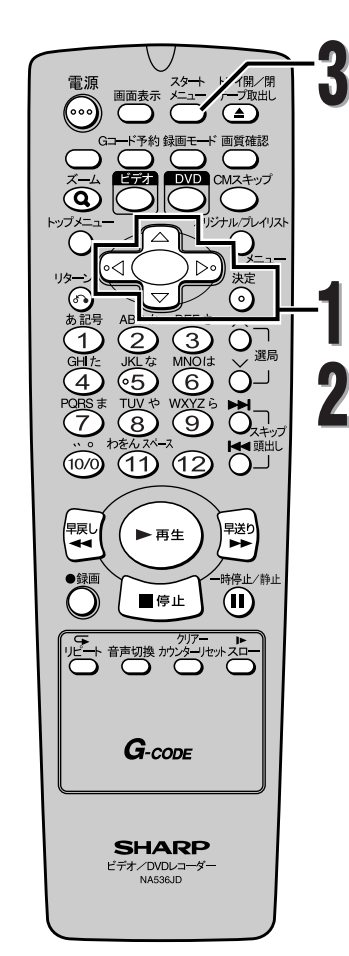

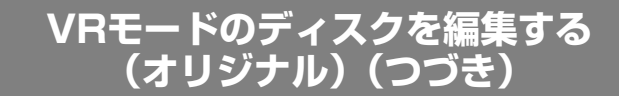

**タイトルリストの画面を設定する**

## **BVD-RW**

**1**

各タイトルのタイトルリスト画面用の映像を設定すること ができます。初期設定では最初の映像が選択されています。

P.109~110の手順1~4を繰り返し、オリジナル メニューを表示させます。

▲/▼ ボタンを押して "画面変更"を選択し、 変更したい画面で決定ボタンを押す

- タイトルリストの画面は再生、スキップ/頭出し、 「「 <sub>■※</sub>。<br>▶▶、一時停止/静止ボタンで選択します。
- はい、いいえの選択画面が表示されます。

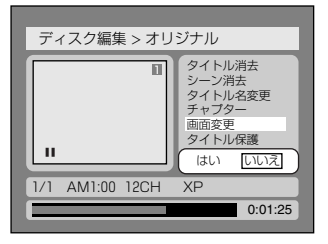

. . . . . . . . . **2** </> ボタンを押して "はい"を選択し、 決定ボタンを押す

● タイトルリスト画面が設定されます。

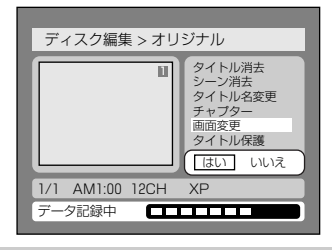

この操作はディスクに書き込むのに時間がかかる場 合があります。

ディスクへの書き込みが完了したあと、スタ ートメニューボタンを押してディスク編集 **3** 画面を終了する

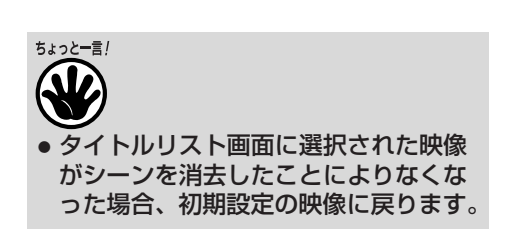

**116**

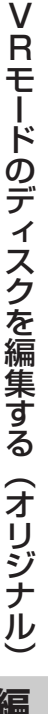

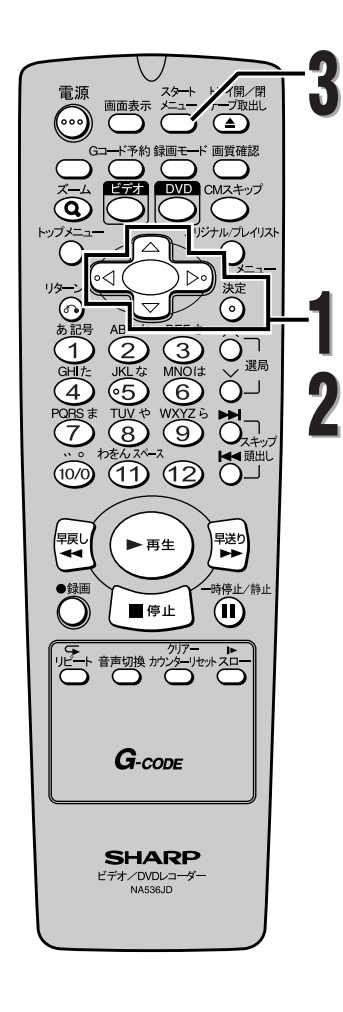

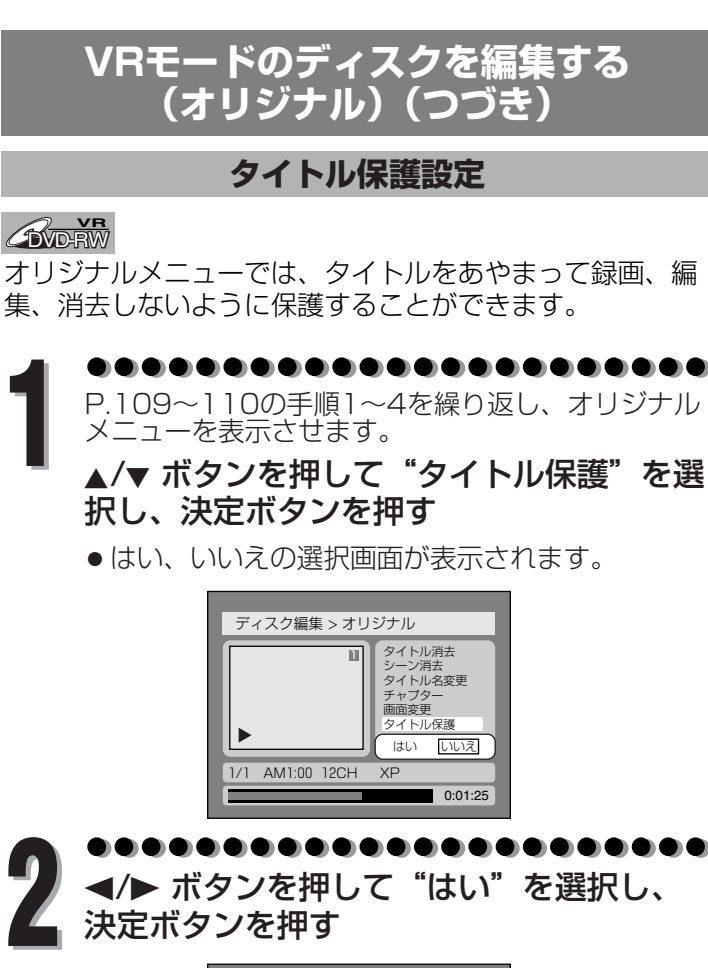

</> ボタンを押して "はい" を選択し、 決定ボタンを押す

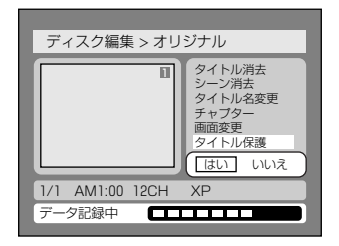

この操作はディスクに書き込むのに時間がかかる場 合があります。

ディスクへの書き込みが完了したあと、スタ ートメニューボタンを押してディスク編集 **3** 画面を終了する

ディスク全体を保護するには(DVD-RW VRモードのみ)

ディスク編集画面で"ディスク保護"を選択し、"は い"を選択します。

ディスクの保護については76ページの「ディスク保 護設定」を参照してください。

ちょっと一言! ● 保護されたタイトルは、オリジナルリ ストに鍵「四」のアイコンが表示され ます。

V R モ ー ド  $\overline{\mathcal{O}}$ デ ィ ス ク を 編 集 す る  $\overline{\mathbf{C}}$ オ リ ジ ナ ル  $\overline{\phantom{0}}$ 

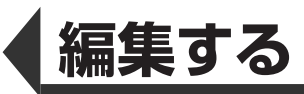

V VRモードのディスクを編集する(オリジナル) FEモードのディスクを編集する (オリジナル) **編集する**

**118**

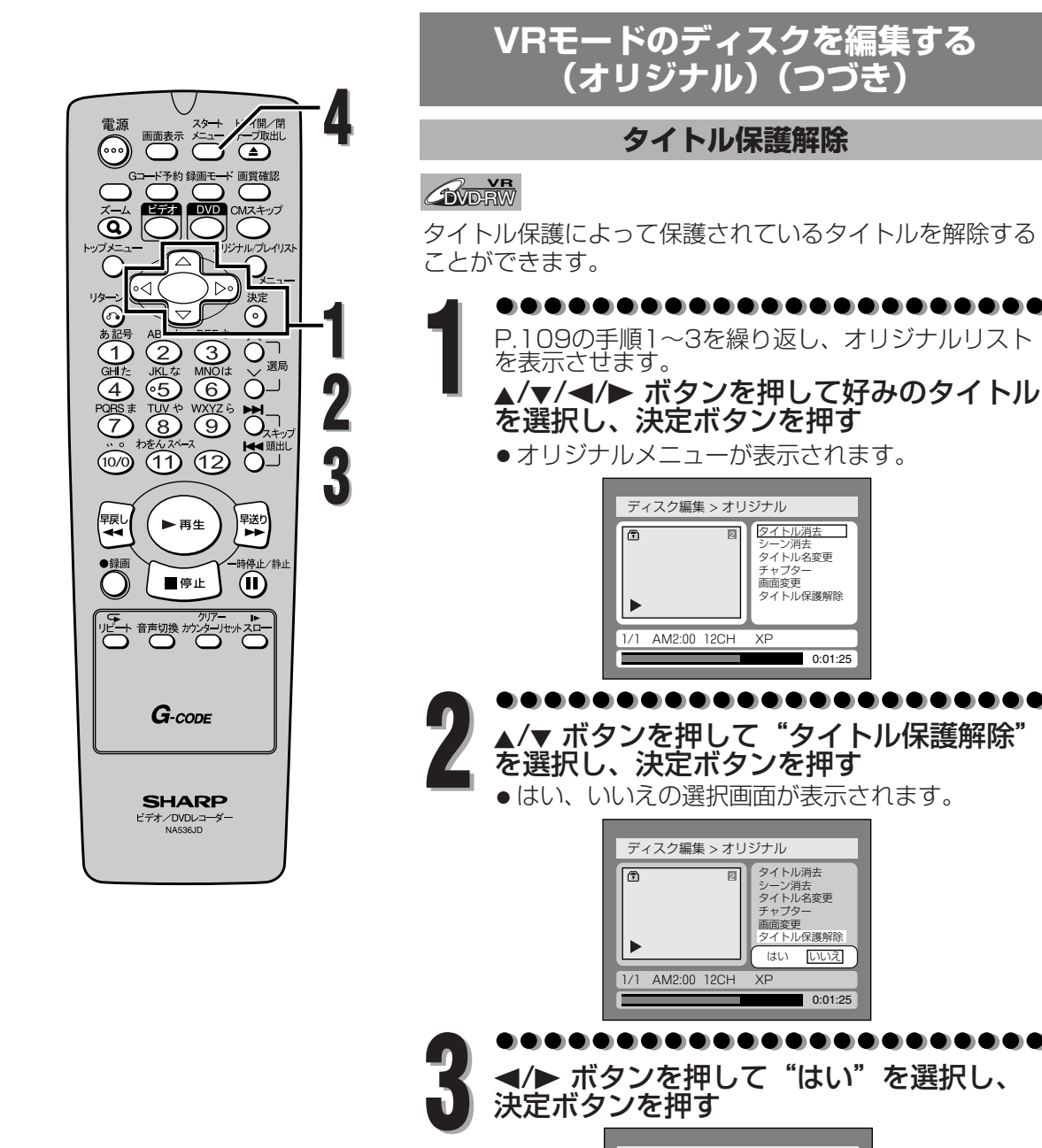

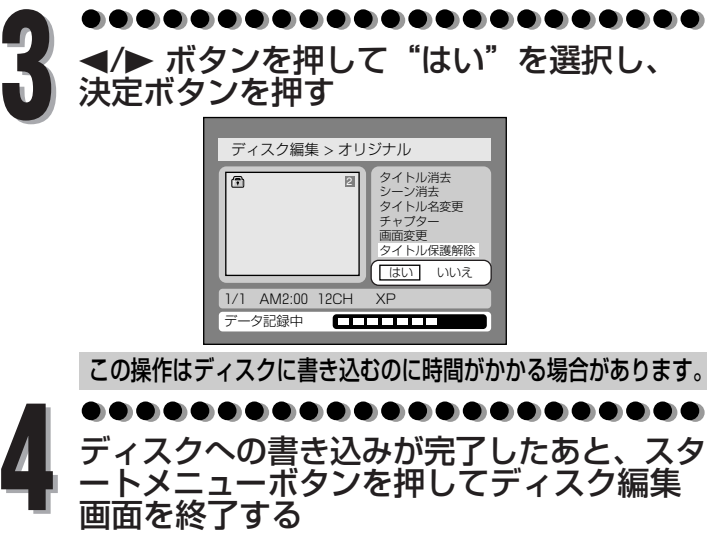

● 鍵のアイコンがオリジナルリストから消えます。

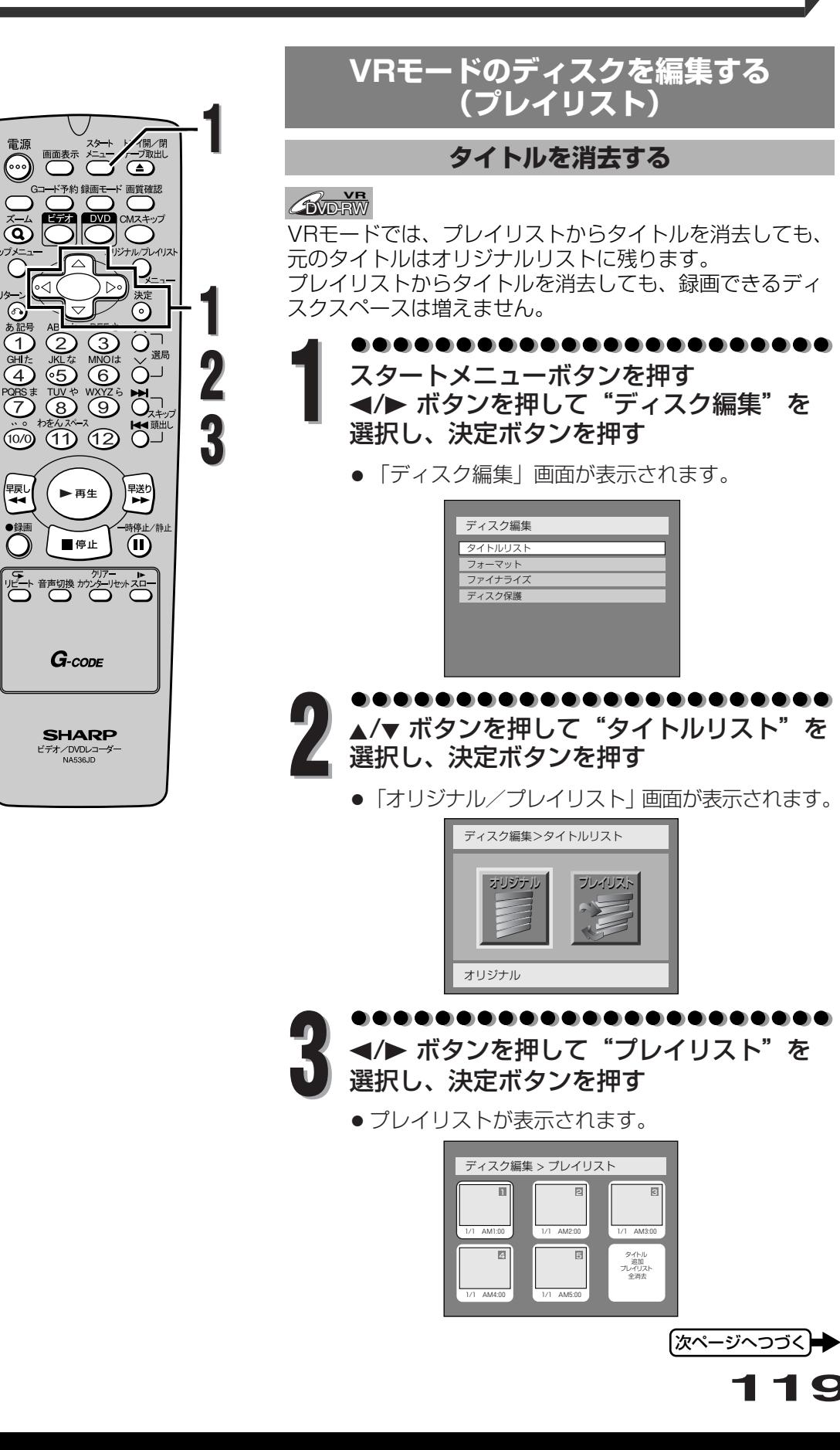

高(…)

 $\vec{\hat{\mathbf{Q}}}$ 

ⓒ

あ(1)时(4)82(7)

||螟<br>| <del>イ</del>

 $\overline{\bigcirc}$ 

ו ⊳∘ً

**編 集 す る**

**119**

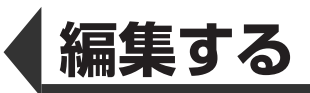

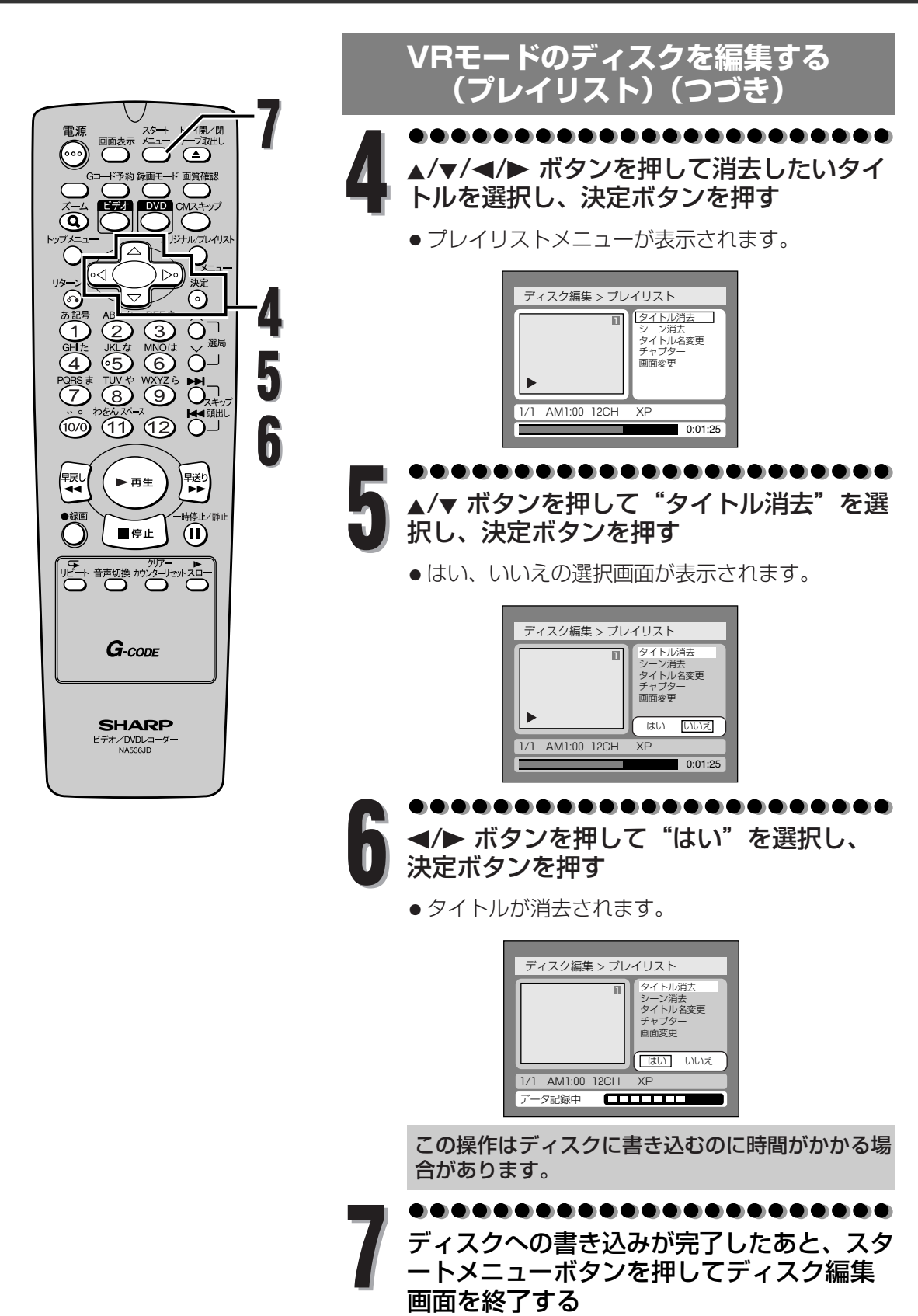

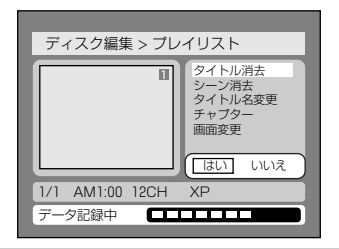

この操作はディスクに書き込むのに時間がかかる場 合があります。

ディスクへの書き込みが完了したあと、スタ ートメニューボタンを押してディスク編集<br>画面を終了する **7**

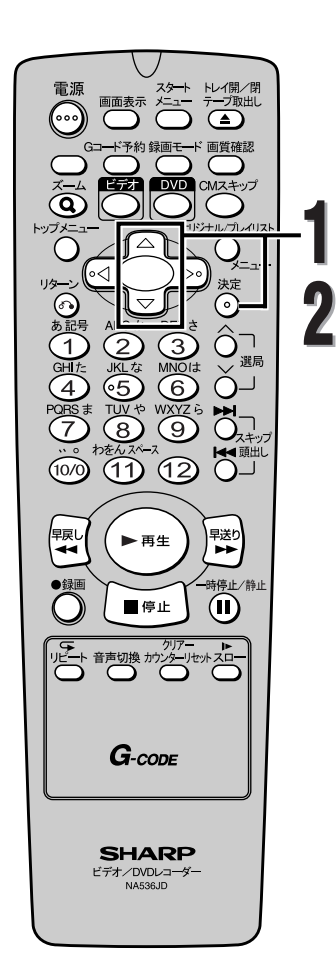

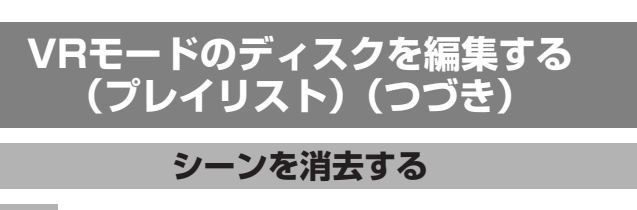

*C***WD-RW** 

■ タイトルの中の一場面を消去することができます。<br>- プレイリストからシーンを消去しても、元のタイトルは残ります。<br><del>- 『緑画できろスペースは増えません</del> 録画できるスペースは増えません。

> . . . . . . . . . . . . . . . . . . **1** P.119~120の手順1~4を繰り返し、プレイリス トメニューを表示させます。 ▲/▼ ボタンを押して"シーン消去"を選択し、

決定ボタンを押す

● 設定画面が表示されます。

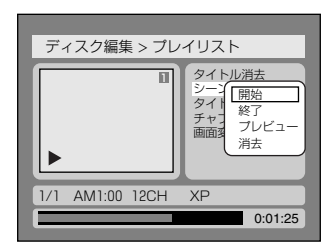

消去しようとするシーンの開始点を決めて 決定ボタンを押し、つぎに終了点を決めて **2** 決定ボタンを押す

- 開始点、終了点は再生、スキップ/頭出し、 、 、 一時停止/静止ボタンで選択します。
- 画面表示の下のメニューバーに<u>はト</u>ータル時間と経 過時間が表示され、プレビュー画面では消去しよう とするシーンが赤で表示されます。
- ●カーソルは"プレビュー"に移動します。 決定ボタンを押すとプレビュー画面で編集後の映像 を確認することができます。

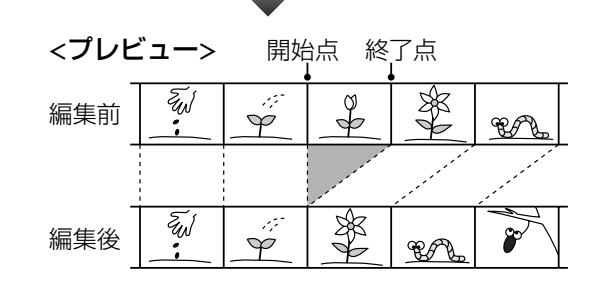

**121**

|次ページへつづく)➡

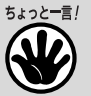

● 開始地点を選んだあと、タイトルの終 了地点まで、再生(早送り)したとき は、タイトルの最後が終了地点として 選ばれます。

R モ ー ド  $\overline{\mathcal{Q}}$ デ ィ ス ク を 編 集 す る  $\overline{\phantom{0}}$ プ レ イ リ ス ト  $\overline{\phantom{0}}$ 

> **編 集 す る**

V

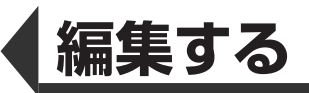

**集 す る**

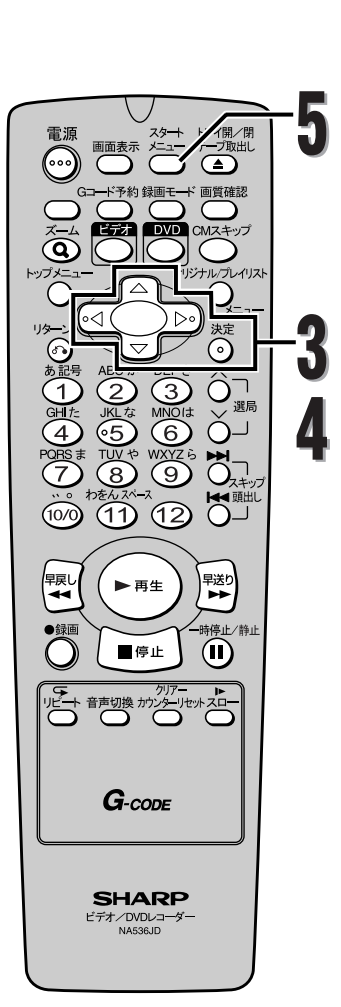

**VRモードのディスクを編集する (プレイリスト)(つづき)**

<mark>▲/▼</mark> ボタンを押して"消去"を選択し、決<br>定ボタンを押す

● はい、いいえの選択画面が表示されます。

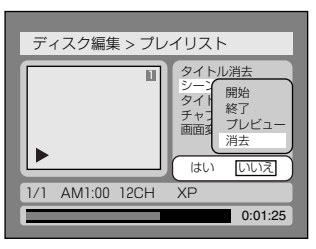

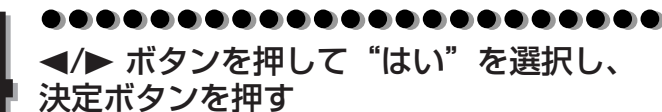

● 選択されたシーンが消去され、タイトルが自動作 成されます。 タイトルリスト画面用の映像が消去された場合 は、タイトルのはじめの画像を使ってタイトルリ スト画面用の映像が作成されます。

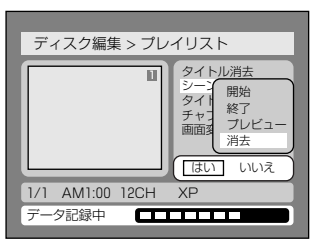

この操作はディスクに書き込むのに時間がかかる場 合があります。

. . . . . . . . . . . . . . . . .

**5**

ディスクへの書き込みが完了したあと、ス タートメニューボタンを押してディスク編 集画面を終了する

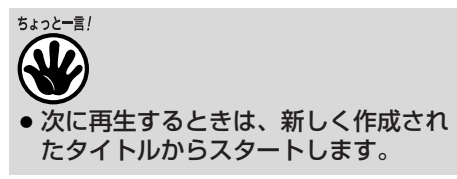

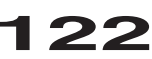

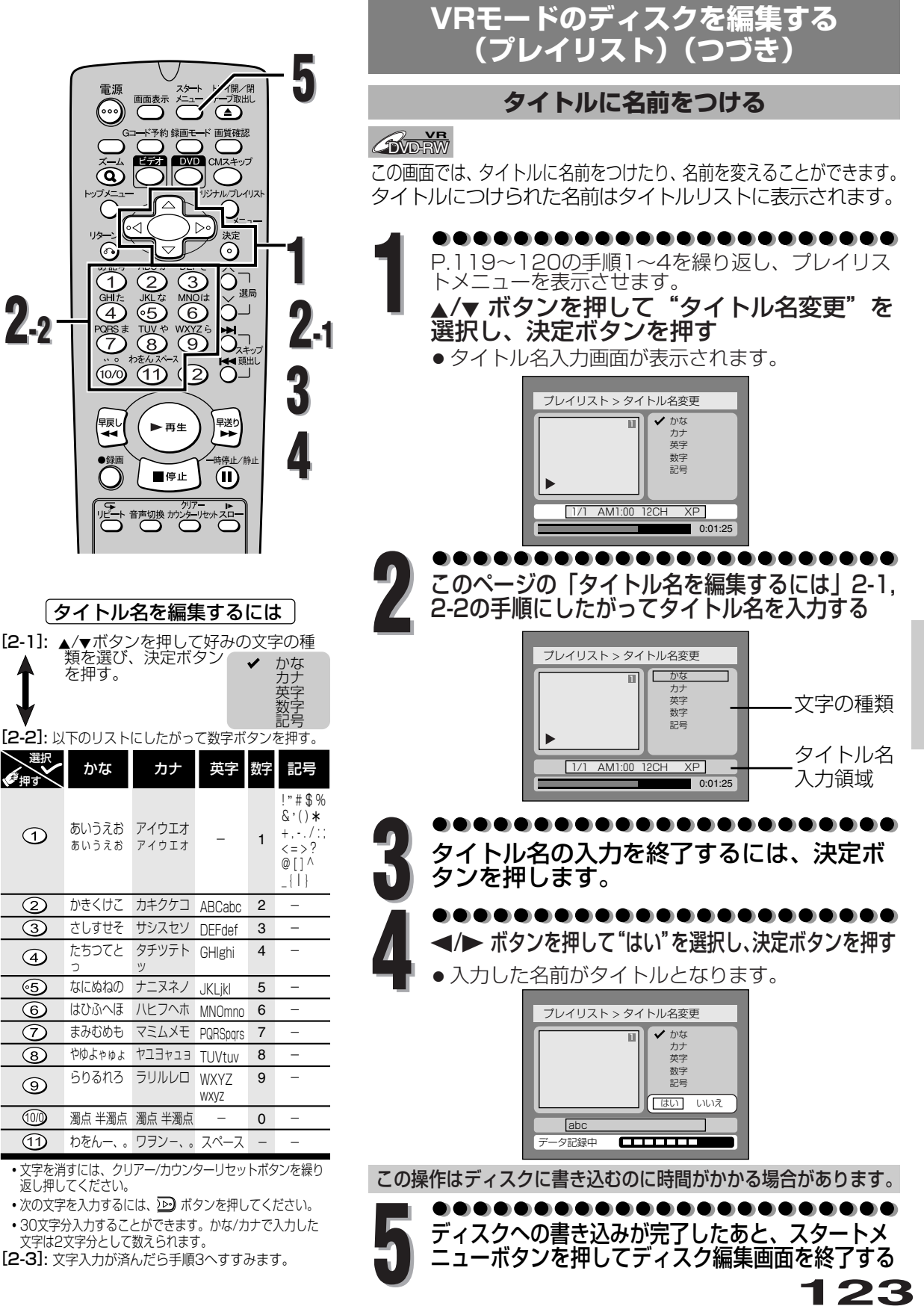

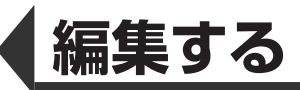

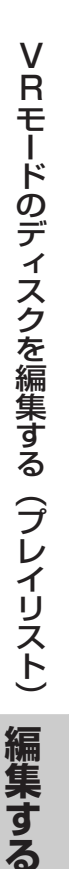

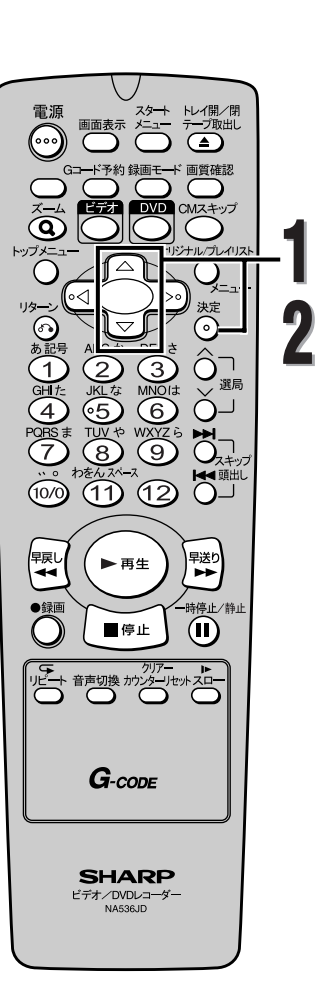

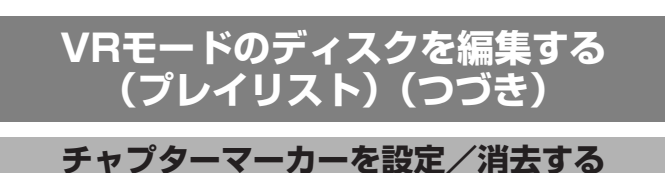

### *C***WD-RW**

各タイトルにチャプターマーカーをつけることができます。 一度チャプターがマークされれば、チャプターサーチ機能を 使ってチャプターを頭出しすることができます。 好みの場所にチャプターマーカーを設定することができます。 プレイリストに合計999個のチャプターマーカーを設定す ることができます。

........................ **1** P.119~120の手順1~4を繰り返し、プレイリス トメニューを表示させます。

▲/▼ ボタンを押して"チャプター"を選択 し、決定ボタンを押す

● 設定画面が表示されます。

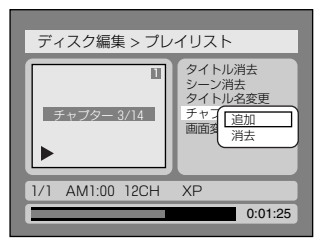

**2** ▲/▼ ボタンを押して"追加"または"消去" を選択し、決定ボタンを押す

- チャプターマーカーを設定する場所は、再生、ス キップ/頭出し、 、 、一時停止/静止ボタ ンで選択します。
- チャプターマーカーを消去する場合は、消去した いチャプターを再生中に、決定ボタンを押します。
- はい、いいえの選択画面が表示されます。

"追加"

ディスク編集 > プレイリスト  $\overline{\mathbf{r}}$ 1/ 1 AM1:00 1 2CH XP はい いいえ チャプター 3/14  $\overline{1}$  0:01:25 F タイトル消去 シーン消去<br>タイト<u>ル名変更</u> テャイ 追加 画面変异消去

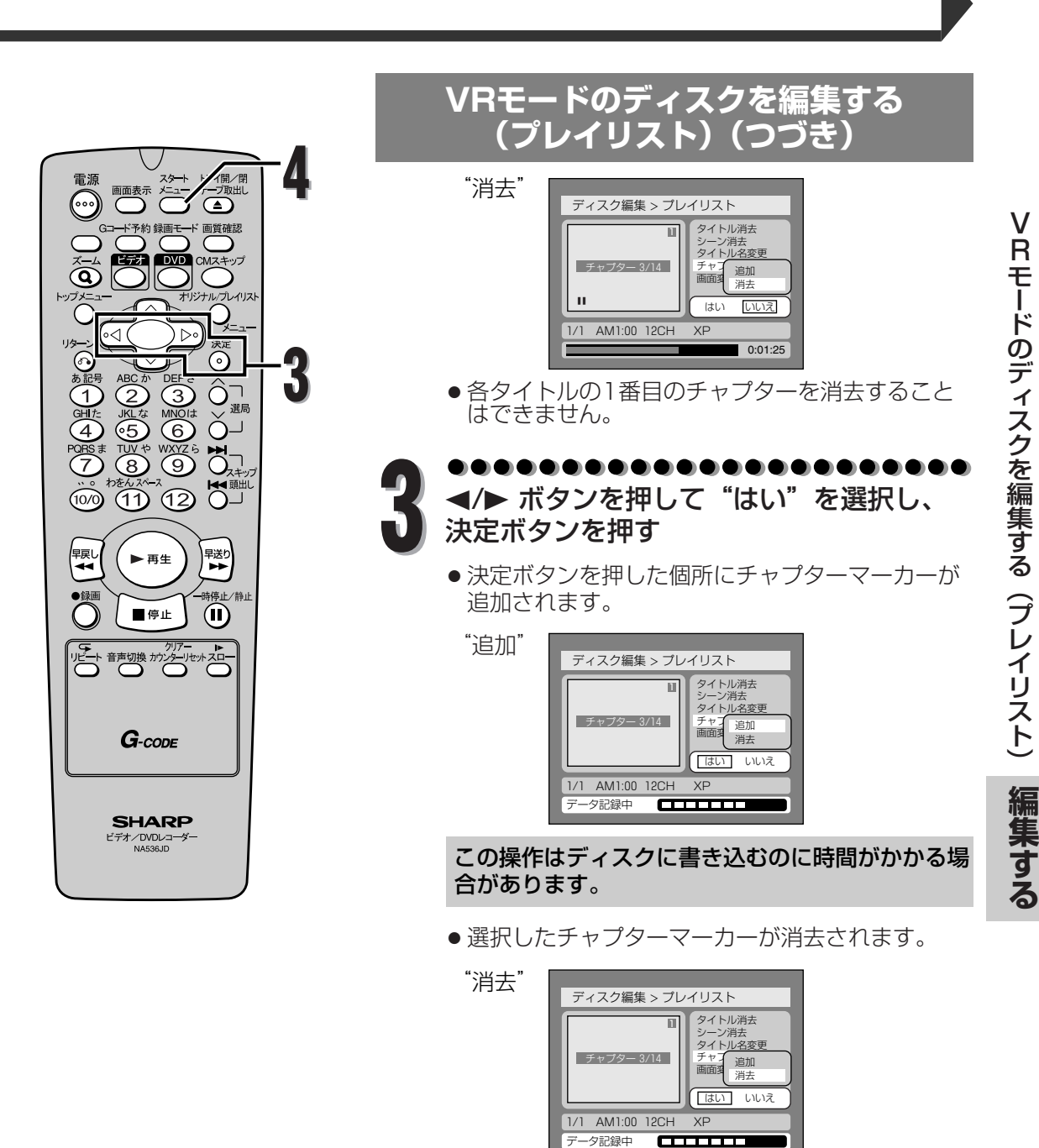

この操作はディスクに書き込むのに時間がかかる場 合があります。

. . . . . . . . . . . . . . . . . ■ ディスクへの書き込みが完了したあと、スタ<br>■ ートメニューボタンを押してディスク編集<br>- 画面を終了する 画面を終了する

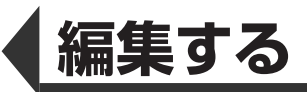

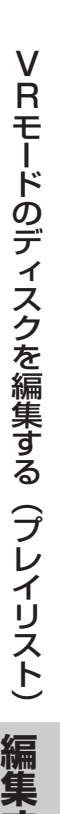

**す る**

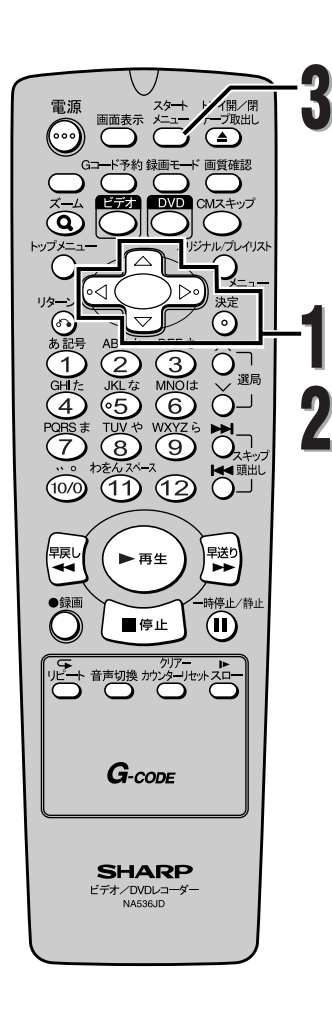

## **VRモードのディスクを編集する (プレイリスト)(つづき)**

**タイトルリストの画面を設定する**

### *C***WDEWW**

各タイトルのタイトルリスト画面用の映像を設定すること ができます。初期設定では最初の映像が選択されています。

**1** ●●●●●●●●●●●●●●●●●●●●●●●●●<br>P.119~120の手順1~4を繰り返し、プレイリス トメニューを表示させます。

▲/▼ ボタンを押して "画面変更"を選択し、 変更したい画面で決定ボタンを押す

● はい、いいえの選択画面が表示されます。

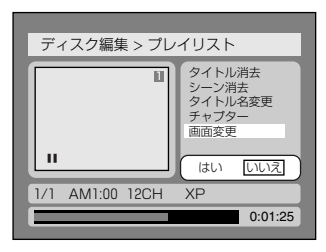

● タイトルリストの画面は再生、スキップ/頭出し、<br>- 関東、関数 - マー・オーバイ、コマロ 、 、一時停止/静止ボタンで選択します。

. . . . . . **2** </> ボタンを押して"はい"を選択し、 決定ボタンを押す

● タイトルリスト画面が設定されます。

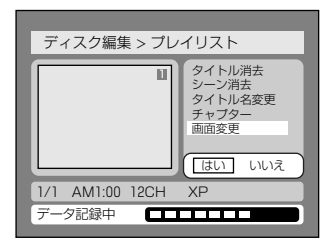

この操作はディスクに書き込むのに時間がかかる場 合があります。

■ ディスクへの書き込みが完了したあと、ス<br>● タートメニューボタンを押してディスク編<br>**集画面を終了する** 

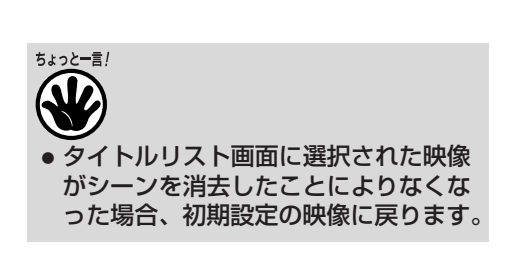

**126**

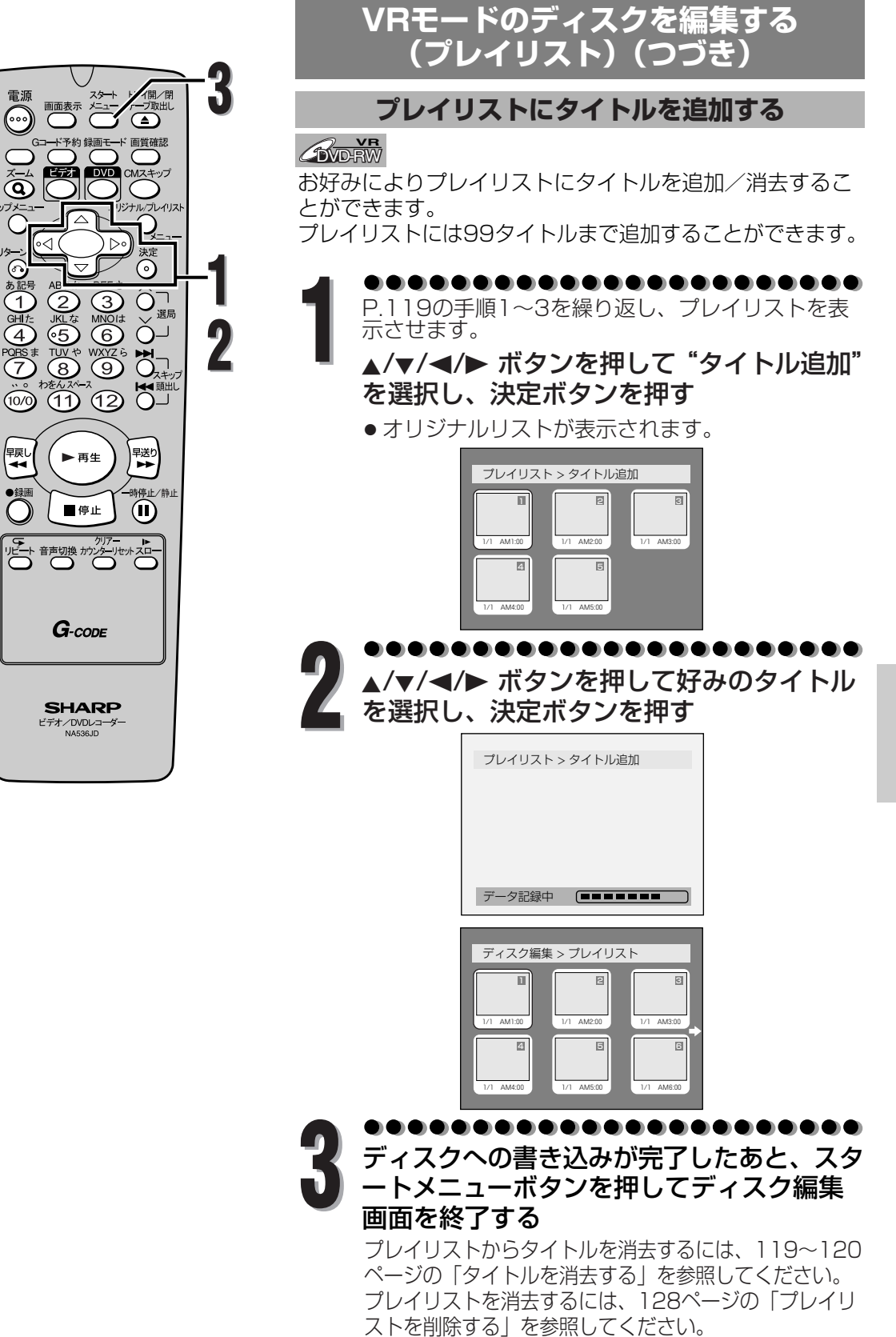

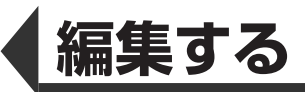

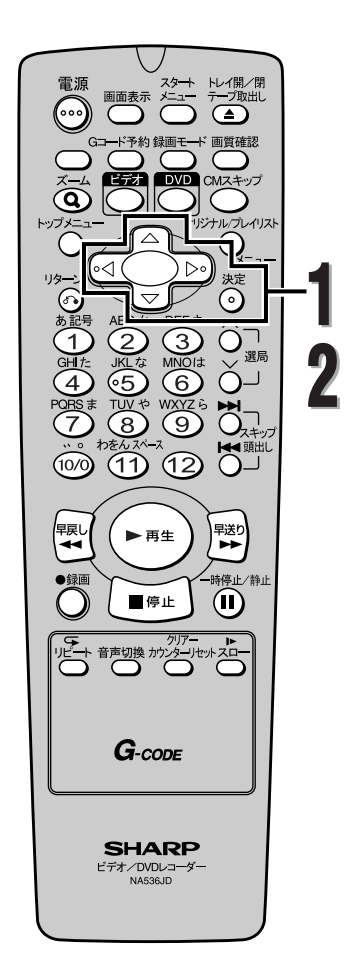

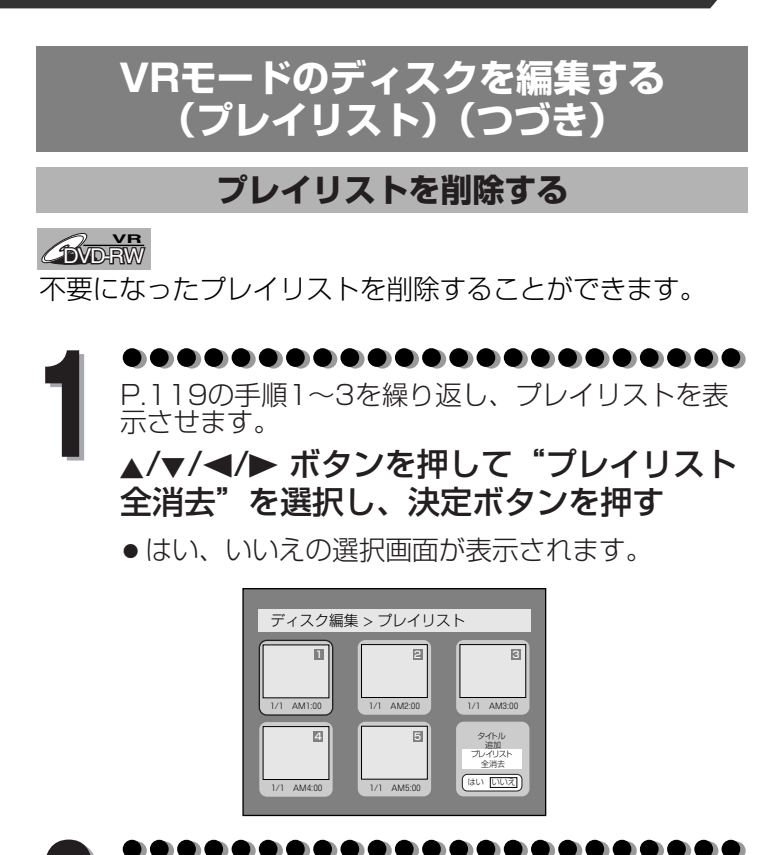

<sup>s</sup>/<sup>B</sup> ボタンを押して"はい"を選択し、 **2** 決定ボタンを押す

- プレイリストが消去されます。
- ディスクへの書き込みが完了したあと、本機は停 止状態になります。

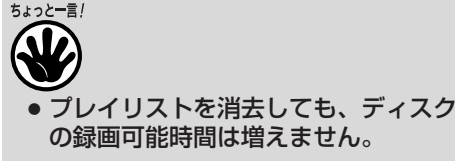

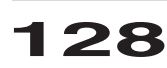

**設定をかえる**

## **設定一覧**

便利にお使いいただくために設定しておける内容と、工場出荷時の設定を一覧表にしています。 ● ワイドテレビとの接続や、オーディオアンプとのデジタル接続時に設定を変える必要があります。 詳しくは各ページをご参照ください。

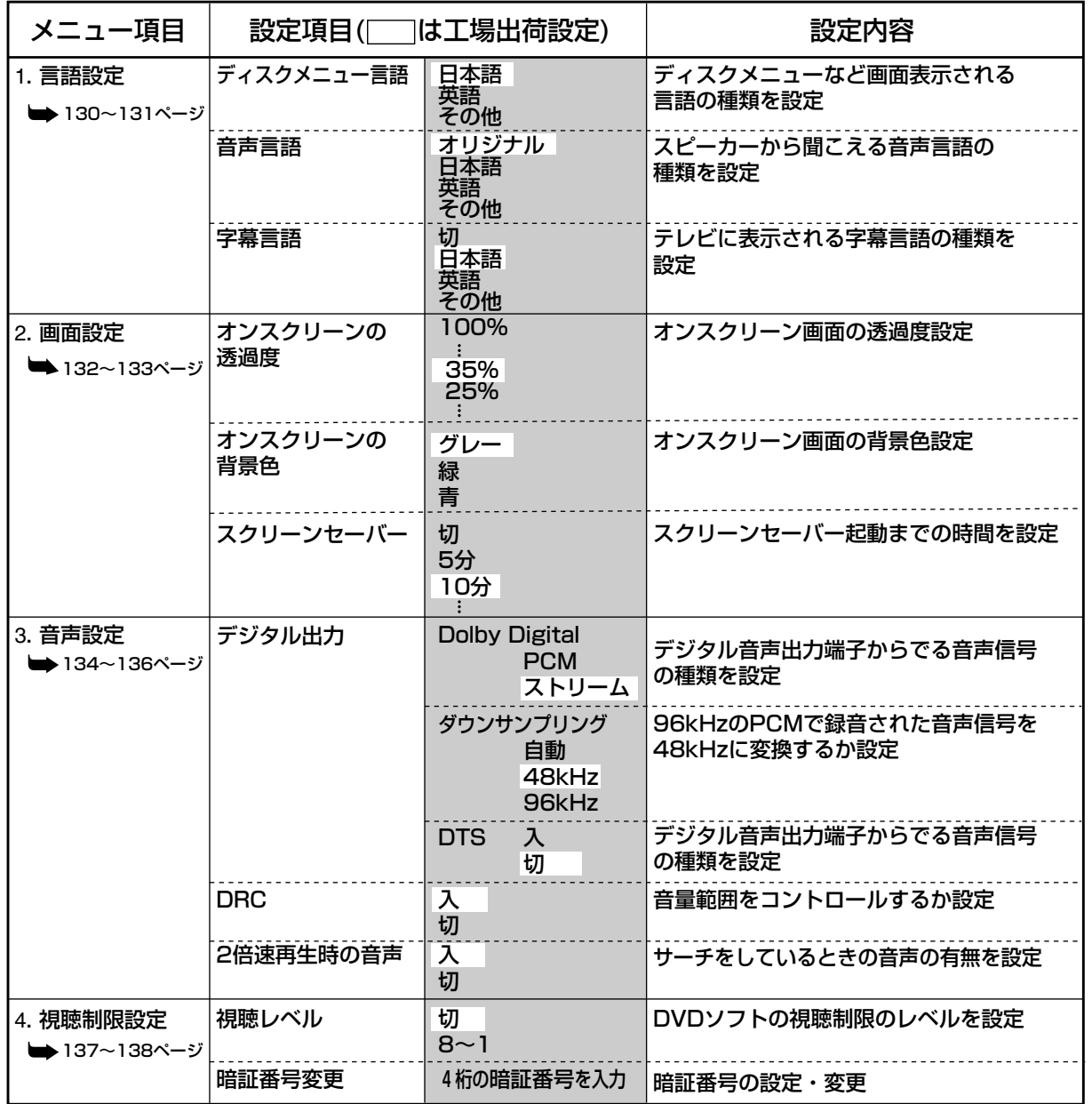

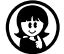

●設定を変更すると、その内容は電源を切った状態でも保持されます。

● 停止状態でないと、セットアップメニュー機能は利用できません。

● メニュー画面つきDVDを再生したときは、ディスクメニューでの設定が優先されることがあります。

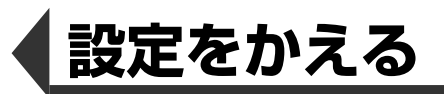

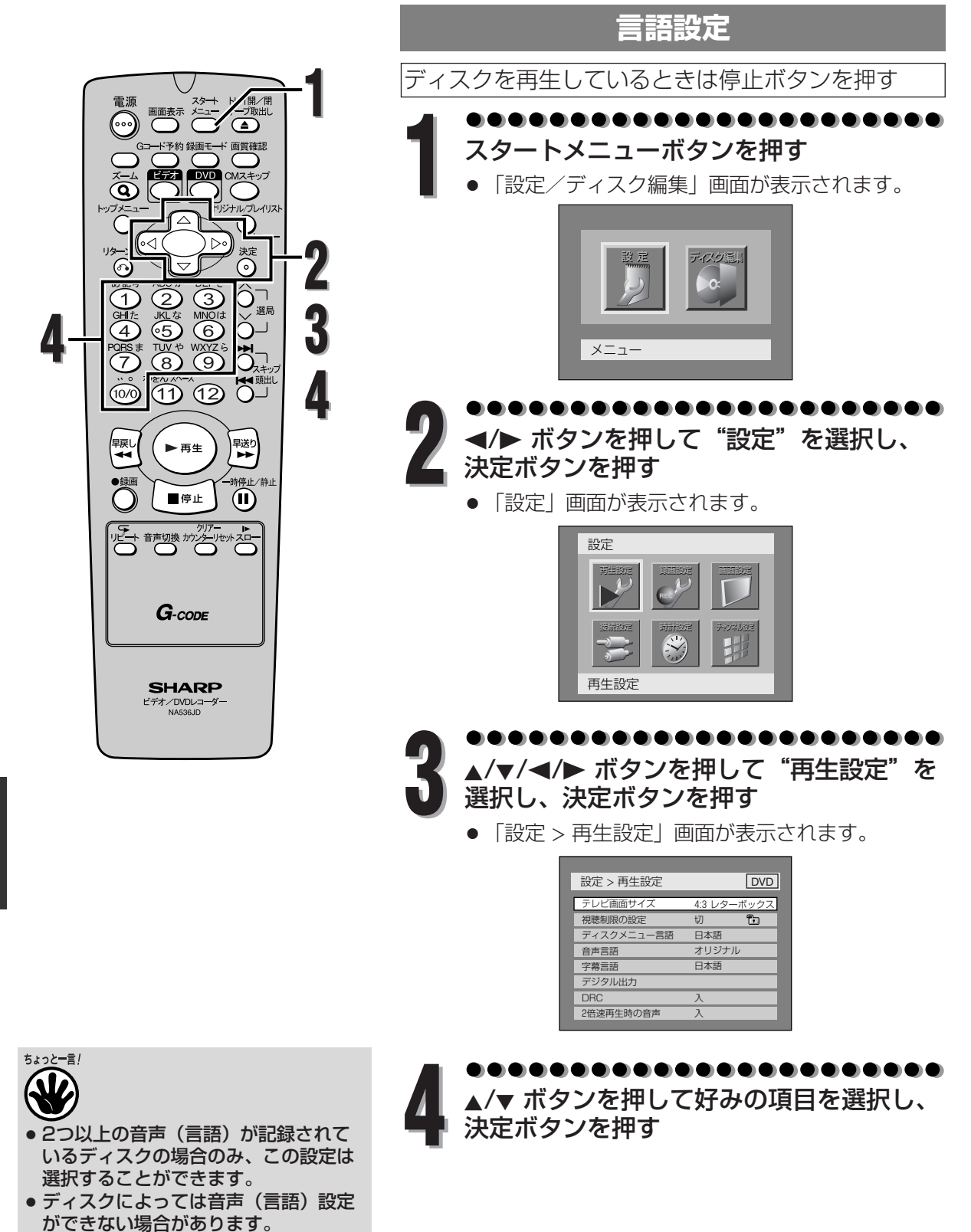

● ディスクによっては字幕の変更や非表 示への設定をディスクメニューでおこ なう場合があります。

**130**

**設 定 を か え る**

言 語 設 定

## **言語設定(つづき)**

## ディスクメニュー言語(初期設定:日本語)

ディスクメニューの言語を設定します。

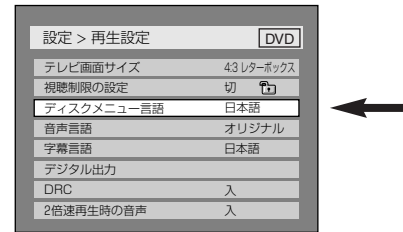

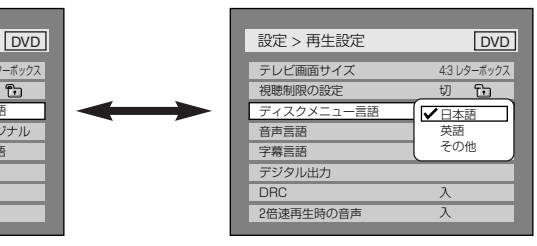

●▲/▼ ボタンを押して設定を 選択し、決定ボタンを押す 設定が有効になります。

### 音声言語(初期設定:オリジナル) 音声言語を設定します。

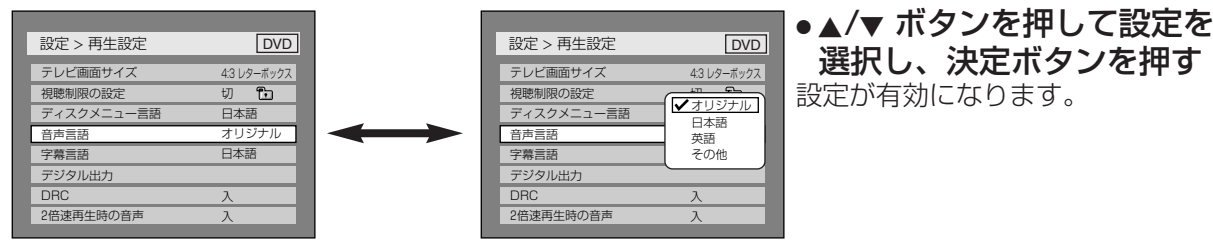

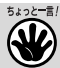

定

● オリジナルが選択されているときは、ディスクの初期設定の音声言語で再生します。

### 字幕言語(初期設定:日本語) 字幕言語を設定します。

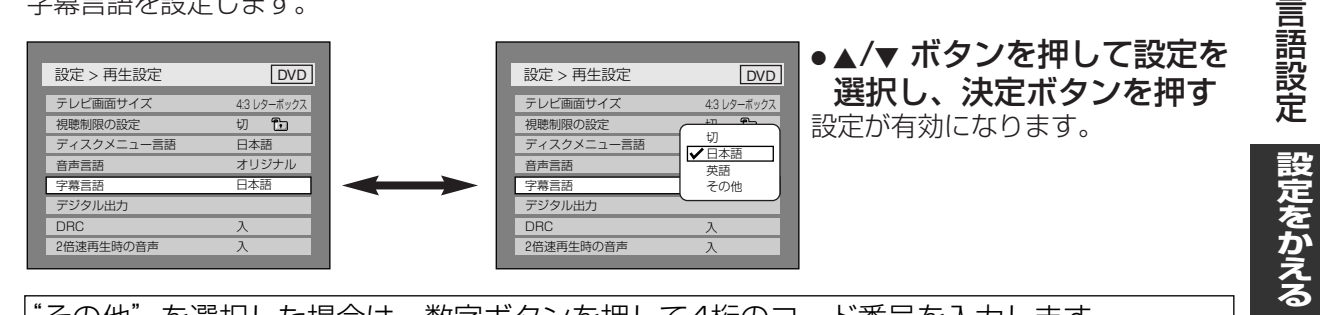

### "その他"を選択した場合は、数字ボタンを押して4桁のコード番号を入力します。

Fn 切 ー言語 日本語 日本語 日本語 英語 <u>その他</u> コード入力<br>- 日 - - -入

● コード番号の入力が終わったら、決定 ボタンを押します。言語コード表は 139ページをご参照ください。

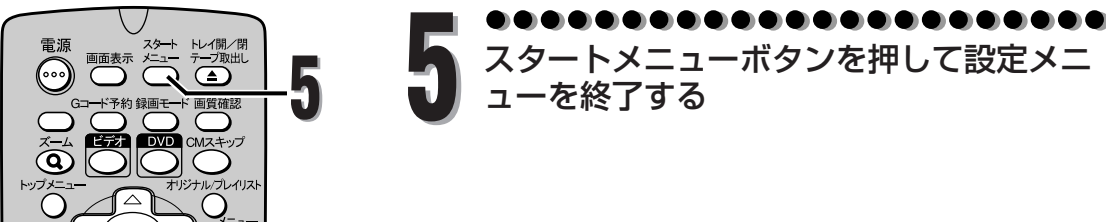

**設定をかえる**

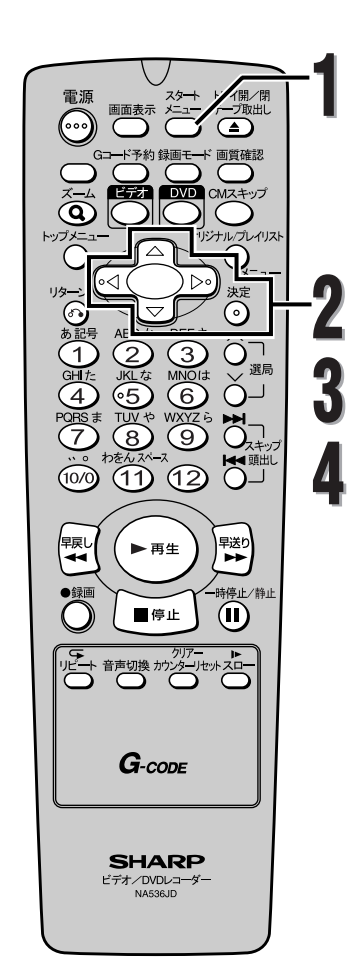

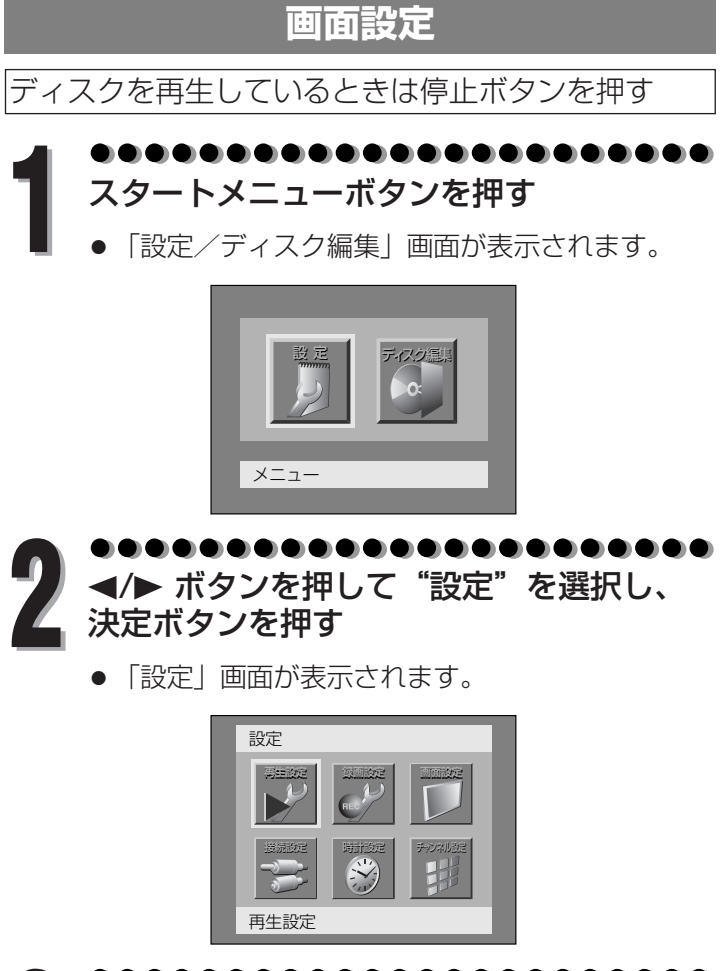

...... ▲/▼/◀/▶ ボタンを押して"画面設定"を<br>選択し、決定ボタンを押す

<sup>●</sup> 「設定 > 画面設定」画面が表示されます。

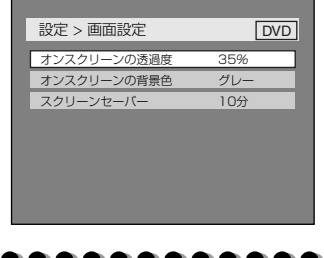

\_/▼ ボタンを押して好みの項目を選択し、<br>決定ボタンを押す

画

# **画面設定(つづき)**

### オンスクリーンの透過度(初期設定:35%)

オンスクリーンの透過度を設定します。 0%から100%の間で選べます。

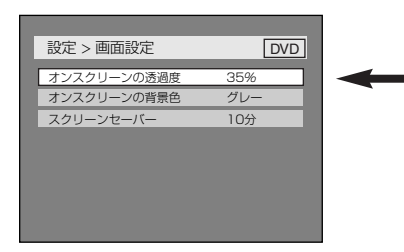

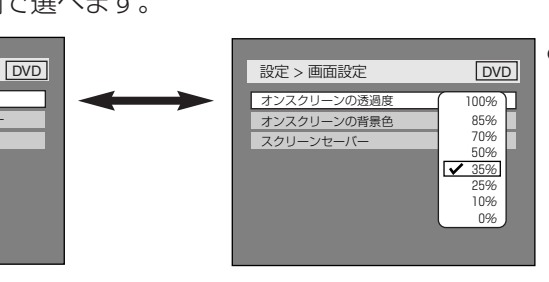

●▲/▼ ボタンを押して設定を 選択し、決定ボタンを押す 設定が有効になります。

オンスクリーンの背景色(初期設定:グレー) オンスクリーンの背景色を設定します。 "グレー"、"緑"、"青"の中から1つ選べます。

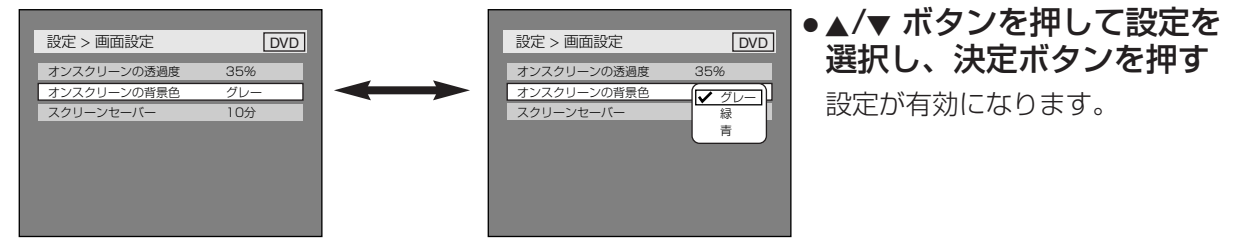

スクリーンセーバー(初期設定:10分) スクリーン上にスクリーンセーバー機能が実行される時間を設定します。

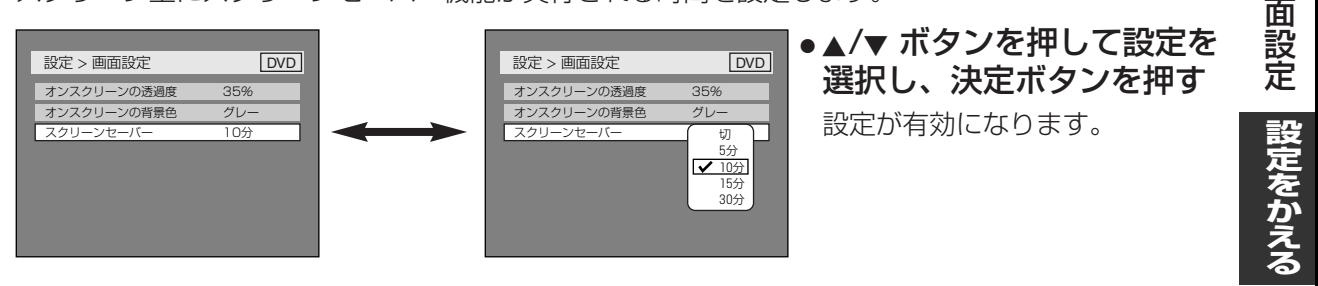

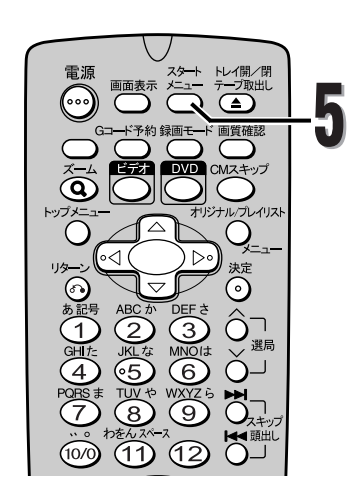

スタートメニューボタンを押して設定メニ **5** ューを終了する **<sup>5</sup>**

画

**設定をかえる**

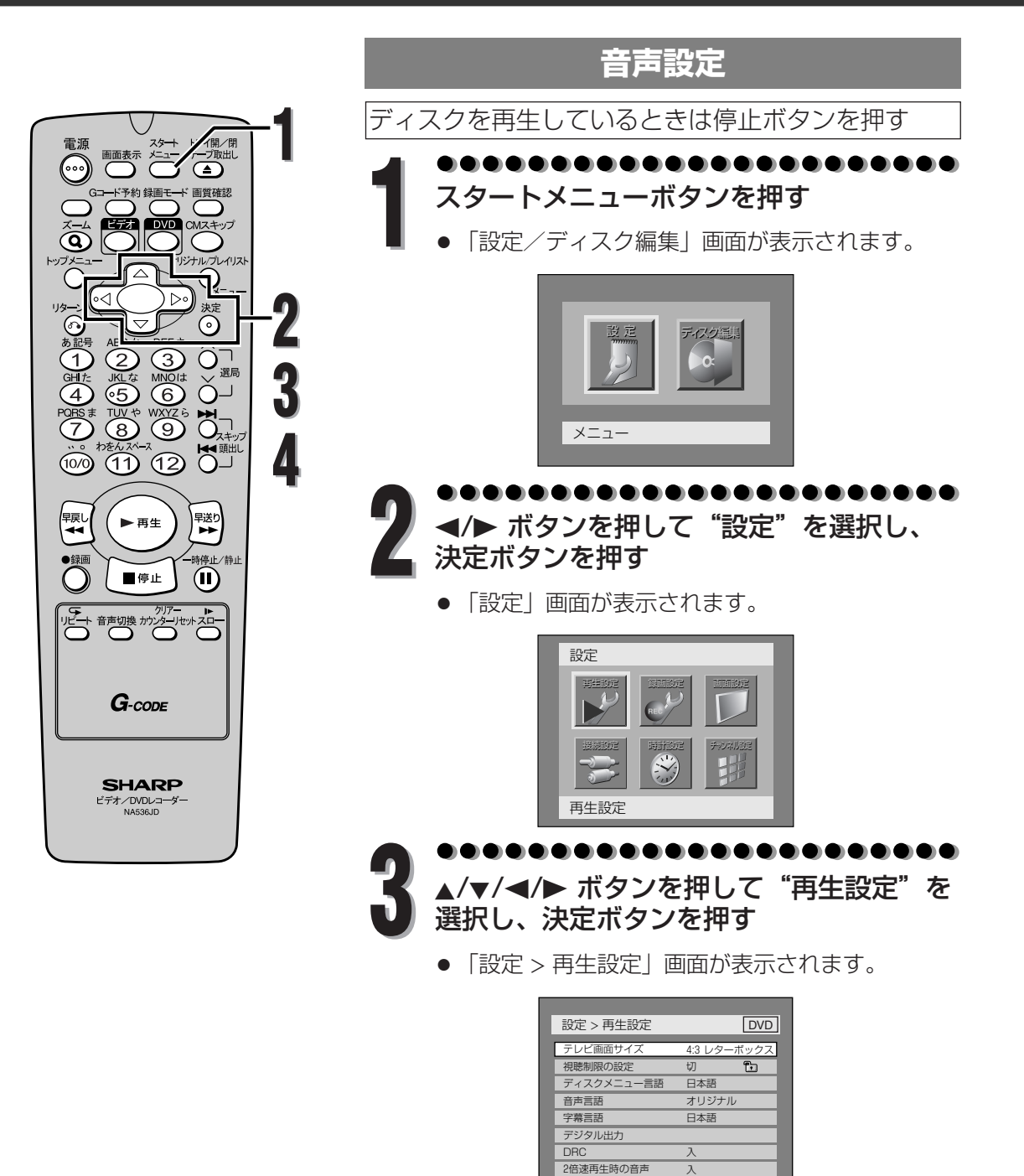

\_/▼ ボタンを押して好みの項目を選<mark>択し、</mark><br>決定ボタンを押す

**設 定 を か え る**

音 声 設 定

## **音声設定(つづき)**

### デジタル出力

デジタル音声出力を設定します。

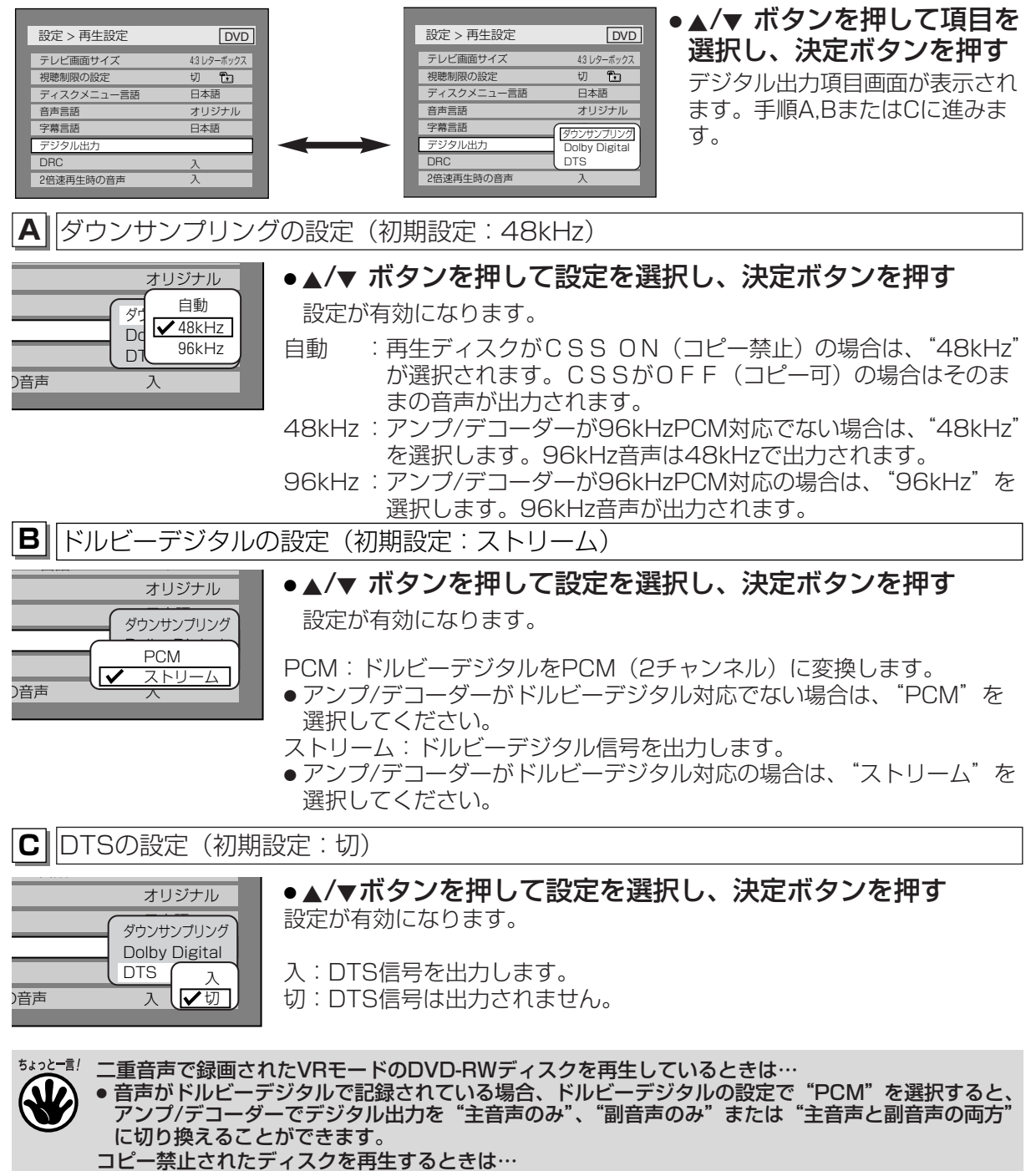

音 声 設 定

**設 定 を か え る**

**135**

|次ページへつづく⊨

- ダウンサンプリングの設定で "自動"が選択されている場合、音声が48kHzに変換されます。
- ダウンサンブリングの設定で "96kHz"が選択されている場合、デジタル音声は出力されません。 48kHzデジタル音声を出力するには"自動"を選択してください。

**設定をかえる**

## **音声設定(つづき)**

4:3 レターボックス 切 看 日本語 オリジナル 日本語

**DVD** 

入  $\triangle$   $\sqrt{\lambda}$ 切

DRC (ダイナミックレンジコントロール) (初期設定:入) 音声の強弱の幅を調整するには"入"に設定します。

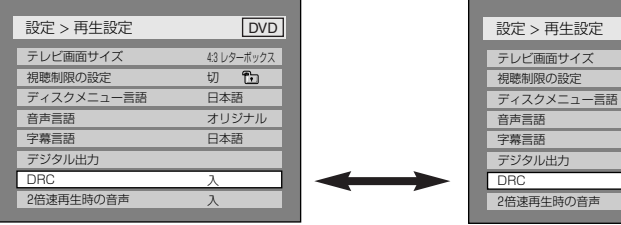

●▲/▼ ボタンを押して設定を 選択し、決定ボタンを押す 設定が有効になります。

## 2倍速再生時の音声(初期設定:入)

2倍速で再生するとき音声を出力するには"入"に設定します。(早見・早聞き再生)

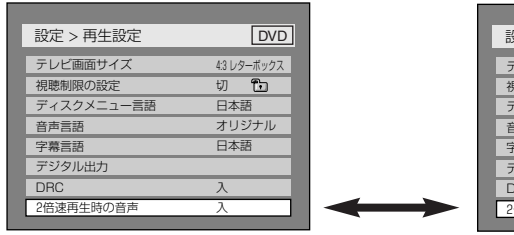

DVD 設定 > 再生設定 テレビ画面サイズ 視聴制限の設定 イスクメニ 音声言語 字幕言語 デジタル出力 RC. 2倍速再生時の音声 4:3 レターボックス 切 日本語 オリジナル 日本語  $\frac{\lambda}{\lambda}$   $\frac{\sqrt{\lambda}}{\sqrt{2}}$ DVD

●▲/▼ ボタンを押して設定を 選択し、決定ボタンを押す 設定が有効になります。

**設 定 を か え る** 音 声 設 定

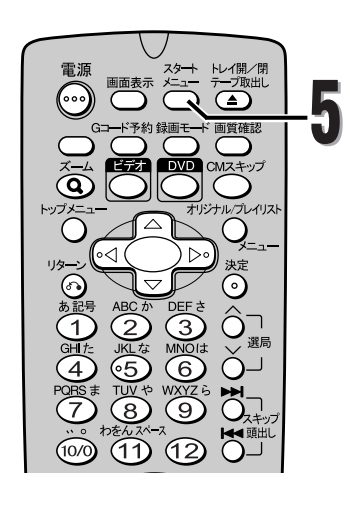

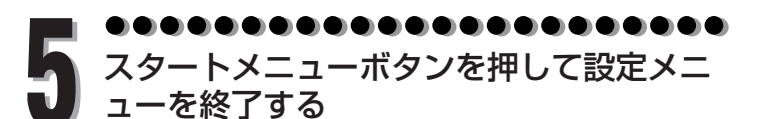

- DRC機能は、アナログ音声出力している場合のみ有効です。
- 2倍速再生時の音声を「入」にしたときは、DVD再生時、1.5倍速の早見・早聞き再生が楽しめます。

#### **視聴制限設定** 視聴制限のあるDVDビデオディスクがあります。設定した **1** レベルを超えると再生は停止し、ディスクを再生する前に (開/閉<br>ブ取出し 画画表示 メニュー ೧ 暗証番号の入力が要求されます。この機能はお子様が不適  $\tilde{(\bullet)}$ **5** 当な内容を視聴することを防ぎます。  $\widehat{\mathbf{Q}}$ ディスクを再生しているときは停止ボタンを押す ি⊲ **1** スタートメニューボタンを押す **2** ೧ ⊙  $\begin{matrix} 2 \\ 6 \end{matrix}$  $\widehat{\mathcal{A}}$  $\circled{3}$ ● 「設定/ディスク編集」画面が表示されます。 **3** 、選局  $rac{GHI}{4}$  $\underbrace{\text{MNO}}$ ∟Č **4**  $\widetilde{(\begin{matrix} 8 \\ 8 \end{matrix})}$  $\frac{1}{7}$ WXYZ<sub>5</sub>  $\sum_{i=1}^{N}$ 設 定 | | ディスク編集  $\stackrel{\leftrightarrow}{(1)}\stackrel{\rightarrow}{(2)}\stackrel{\leftrightarrow}{0}$ **4**  $(10/0)$ 野 ∤<sub>早戻し</sub><br>(<del>⊲⊲</del> ▶再生 メニュー  $\sum_{i=1}^{\frac{1}{2}}$ 語事 计/青 ■停止  $\bf{u}$ <sup>s</sup>/<sup>B</sup> ボタンを押して"設定"を選択し、 **2** 決定ボタンを押す  $G$ - $cone$ ● 「設定」画面が表示されます。 設定<br>
<mark>キルシ (インナー) フェルミ</mark><br>
- 長井設定 - 手*FRA* **SHARP** 再生設定 | 製画設定 | 画面設定 ビデオ/DVDレコーダー 接続設定 | 時計設定 | ティンネル設定 再生設定 ▲/▼/◀/▶ ボタンを押して"再生設定"を選<br>択し、決定ボタンを押す ● 「設定 > 再生設定」画面が表示されます。 設定 > 再生設定 **DVD** テレビ画面サイズ 4:3 レターボックス 視聴制限の設定 切  $\overline{r}$ ディスクメニュー言語 日本語

音声言語 字幕言語 デジタル出力 **DRC** 2倍速再生時の音声

オリジナル 日本語 入  $\overline{\lambda}$ 

▲/▼ ボタンを押して"視聴制限の設定"を<br>選択し、決定ボタンを押す

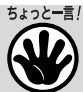

- ディスクによっては視聴制限機能が使 えない場合があります。
- 視聴制限に互換がある場合、見つける のが困難なDVDもあります。設定どお りの方法で視聴制限機能が操作できる か確認してください。
- 暗証番号は忘れずに記録しておいてく ださい。

**137** |次ページへつづく⊨

視 聴 制 限 設 定

**設 定 を か え る**

**設定をかえる**

## **視聴制限設定(つづき)**

視聴制限の設定(初期設定:切) 視聴制限レベルを設定します。

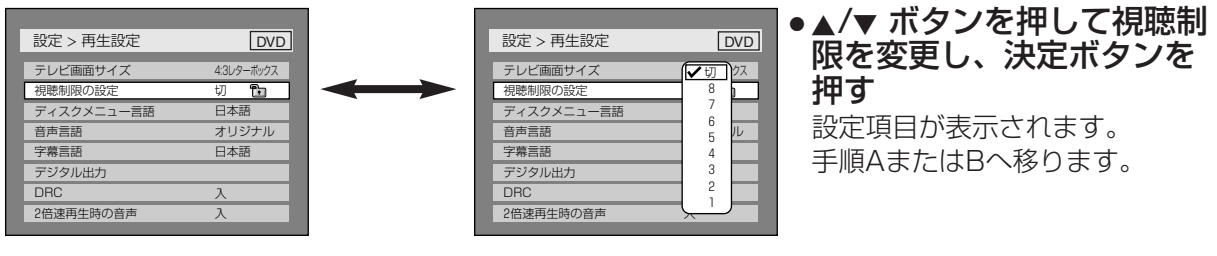

切 パレンタルロックをオフ状態にします。 レベル8 どのグレードのDVD ソフトウェア(成人、一般、子供)でも再生します。 レベル7 から2 一般用と子供向けのDVD ソフトウエアのみ再生できます。 レベル1 子供用のDVD ソフトウエアのみ再生できます。

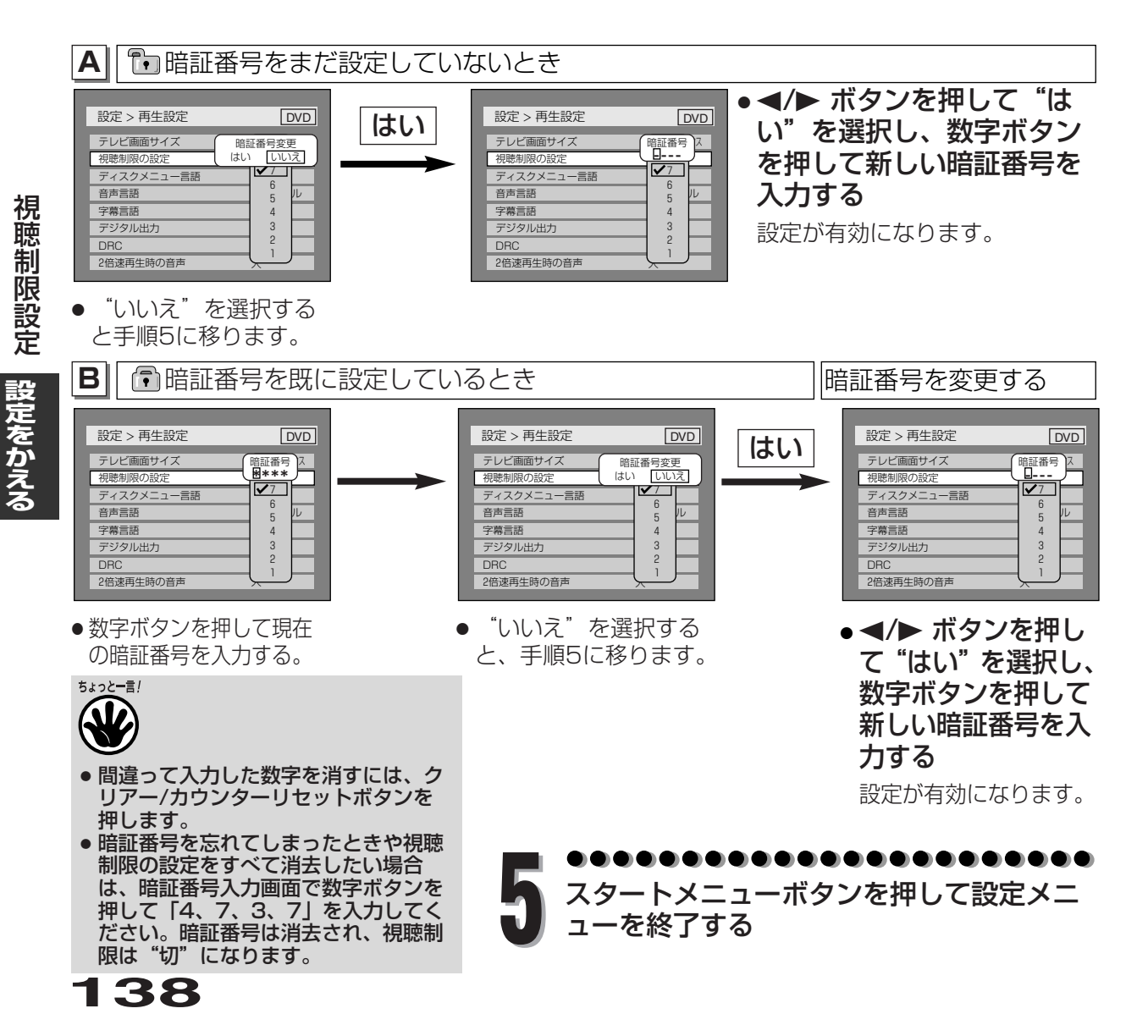

# **言語コード一覧表**

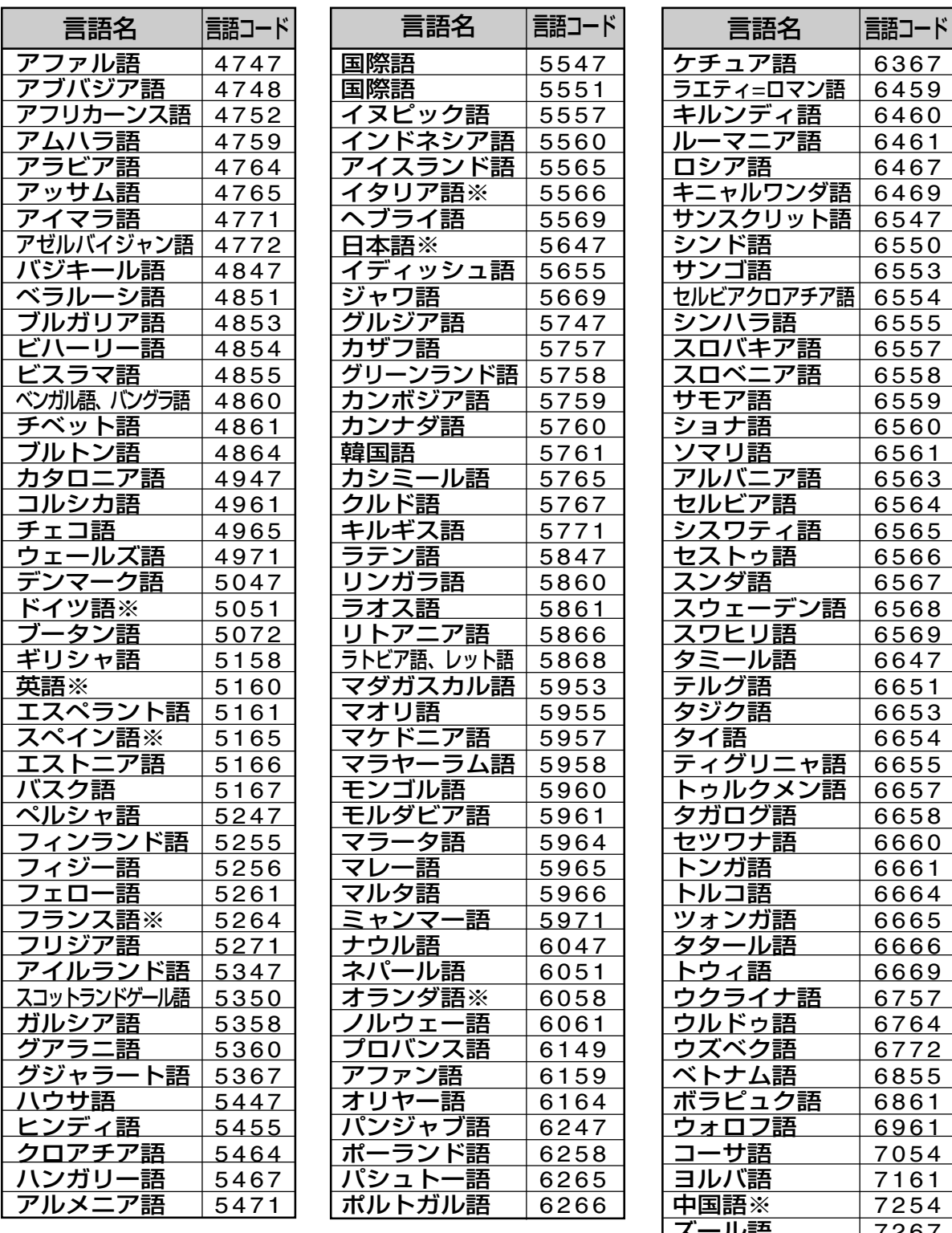

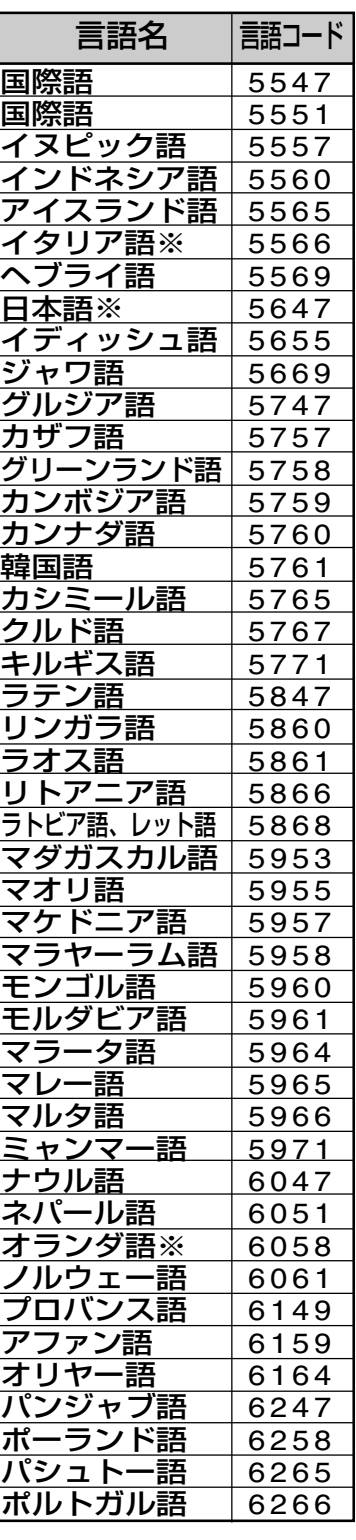

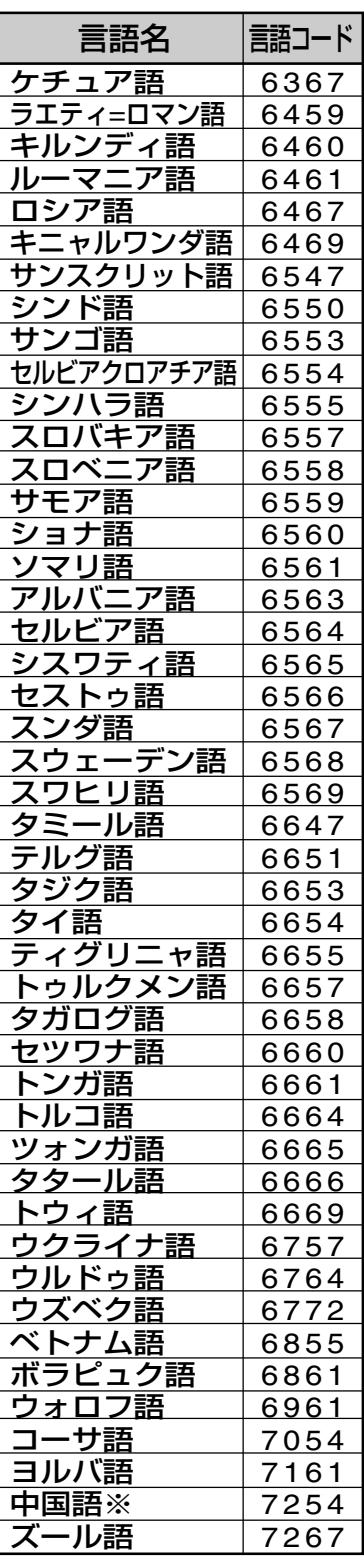

※マークのついている言語は、音声/字幕メニュー画面でそのまま表示されます。 それ以外の言語は4桁の言語コードで表示されます。

**を か え る**

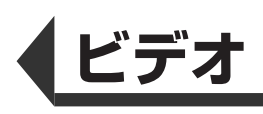

## **再生のしかた**

### 準備

● 本機とテレビの電源を入れ、テレビの入力切換を「ビデオ」にします。

**3**

■画表示 メニュー テープ取出し

屬 CMスキッフ

 $\triangleright$ 

**DELO CONTENT DEL CONTENT DE CONTENT DE CONTENT DE CONTENT DE CONTENT DE CONTENT DE CONTENT DE CONTENT DE CONTE<br>CONTENT DE CONTENT DE CONTENT DE CONTENT DE CONTENT DE CONTENT DE CONTENT DE CONTENT DE CONTENT DE CONTENT DE<br>** 

▶再生

■停止

ルー<br>○ ○ ○ ○ ○

 $G$ - $cone$ 

**SHARP** ビデオ/DVDレコータ

画質確認

焼き

|早送り

 $\Omega$ 

特停止/静山

|…)

|^ ④記(U)时(4)||200)

∤<sub>早戻し</sub><br>(<del>⊸⊲</del>

 $\overline{\mathbf{C}}$ 

(∘⊲

**2**

**3**

リモコンのビデオボタンを押して、本機のビデオ操作用 ランプを点灯させます。

## **1** ビデオカセットテープを挿入する

● 電源「切」の状態でビデオカセットテープを 挿入すると、自動的に電源が入ります。

● ツメが折れているテープの場合は、自動的に 再生が始まります。

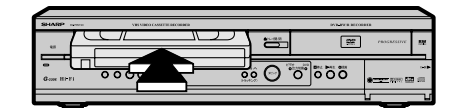

## **2** 再生ボタンを押す

**3**

● 再生が始まります。

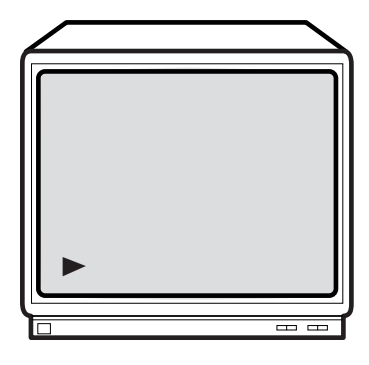

#### . . . . . . n a a

## 再生をやめるときは、停止ボタンを押す

● ビデオカセットテープを取り出すときは、 ビデオ停止中に本体のテープ取出し/停止ボタンま たはリモコンのトレイ開/閉/テープ取出しボタン を押します。

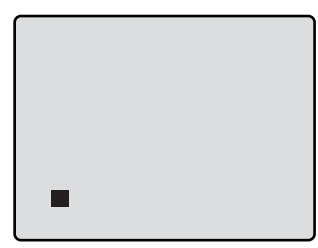

**ビ デ** 再 生 の し か た

**オ**

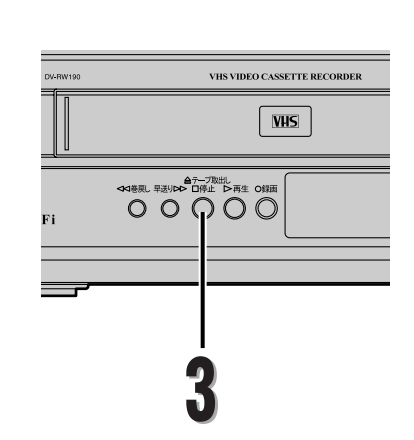

### ちょっと一言! ビデオの再生について

- ビデオカセットテープ挿入直後や、再生停止のあと再び再生ボタンを押すと約1.5秒で画面に映 像がでます。(クイックプレイ機能)ただし停止後5分以上放置すると、テープ保護のためクイ ックプレイ機能は働きません。
- デジタルトラッキング調整中は、画面にノイズがでることがありますが故障ではありません。 ● ほかのビデオカセットテープレコーダーで録画したテープを再生/静止画にしたとき、トラッ
- キング調整してもノイズが消えないことがあります。
- テープの録画状態により、デジタルトラッキング調整では最良点に合わないことがあります。 ノイズが少なくならないときは、マニュアルトラッキング調整をしてください。
- トラッキング調整の詳しいことは、[ → 9ページ]をご覧ください。
- テープの最後まで再生したときは、自動的に巻戻されます。テープの先頭まで自動的に巻戻し したときは、自動的にテープが排出されます。(自動巻戻し機能)

画面表示について

- テープカウンターやチャンネルを画面上に表示させるときは画面表示ボタンを押してください。 [ → 152ページ]
- クリアー/カウンターリセットボタンを押すと、テープカウンターをリセットすることができま す。

S-VHS簡易再生機能(SQPB)について

- S-VHS方式で録画されたビデオカセットテープを簡易的に見ることができます。再生のしかた はノーマルVHSテープと同じです。
- S-VHSかノーマルVHSかを自動的に判別し再生します。
- S-VHS本来の高解像度は得られません。また画面にノイズがでる場合があります。
- 本機ではS-VHS録画はできません。
- SQPBとはS-VHS Quasi Playbackの略です。
- スピードサーチ/静止のときは、映像が乱れたり色が抜けたりしますが、故障ではありません。

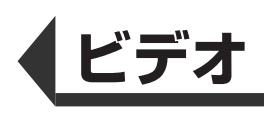

# **早送り・巻戻しのしかた**

準備

●本機とテレビの電源を入れ、テレビの入力切換を「ビデオ」にします。

リモコンのビデオボタンを押して、本機のビデオ操作用 ランプを点灯させます。 再生中の場合、停止ボタンを押します。 トレイ開/<br>テーブ取出<br>**(▲)** 画表示 仁工 |…) **1** 巻戻しは ボタンを、早送りは ボタン を押す  $\hat{\mathbf{Q}}$ ৰ  $\overline{\nabla}$ വ **ARCHAR ARCHAR ARCHAR ARCHAR ARCHAR ARCHA ARCHA ARCHA ARCHA ARCHA ARCHA ARCHA ARCHA ARCHA ARCHA ARCHA ARCHA ARCHA ARCHA ARCHA ARCHA ARCHA ARCHA ARCHA ARCHA ARCHA ARCHA ARCHA ARCHA ARCHA ARCHA ARCHA ARCHA ARCHA ARCHA ARCHA 1** 熟 <sup>始</sup> ■ ■■■ ■ ■■■ <sup>終</sup>D早送り<br>トト ▶再生 特停止/  $\sum_{i=1}^{\frac{n}{2}}$  $\equiv$  $\overline{\odot}$ 停止 **2** リピー 音声切換 かソタール - トー<br>□ □ □ □ □ □  $G$ - $CODE$ 早送り・巻戻しをやめるときは、停止ボタ **2** ンを押す **SHARP** ビデオ/DVDレコーダー

早

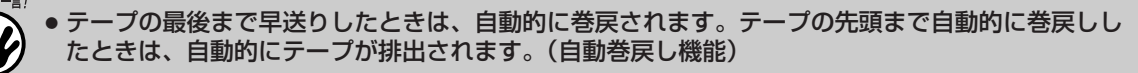

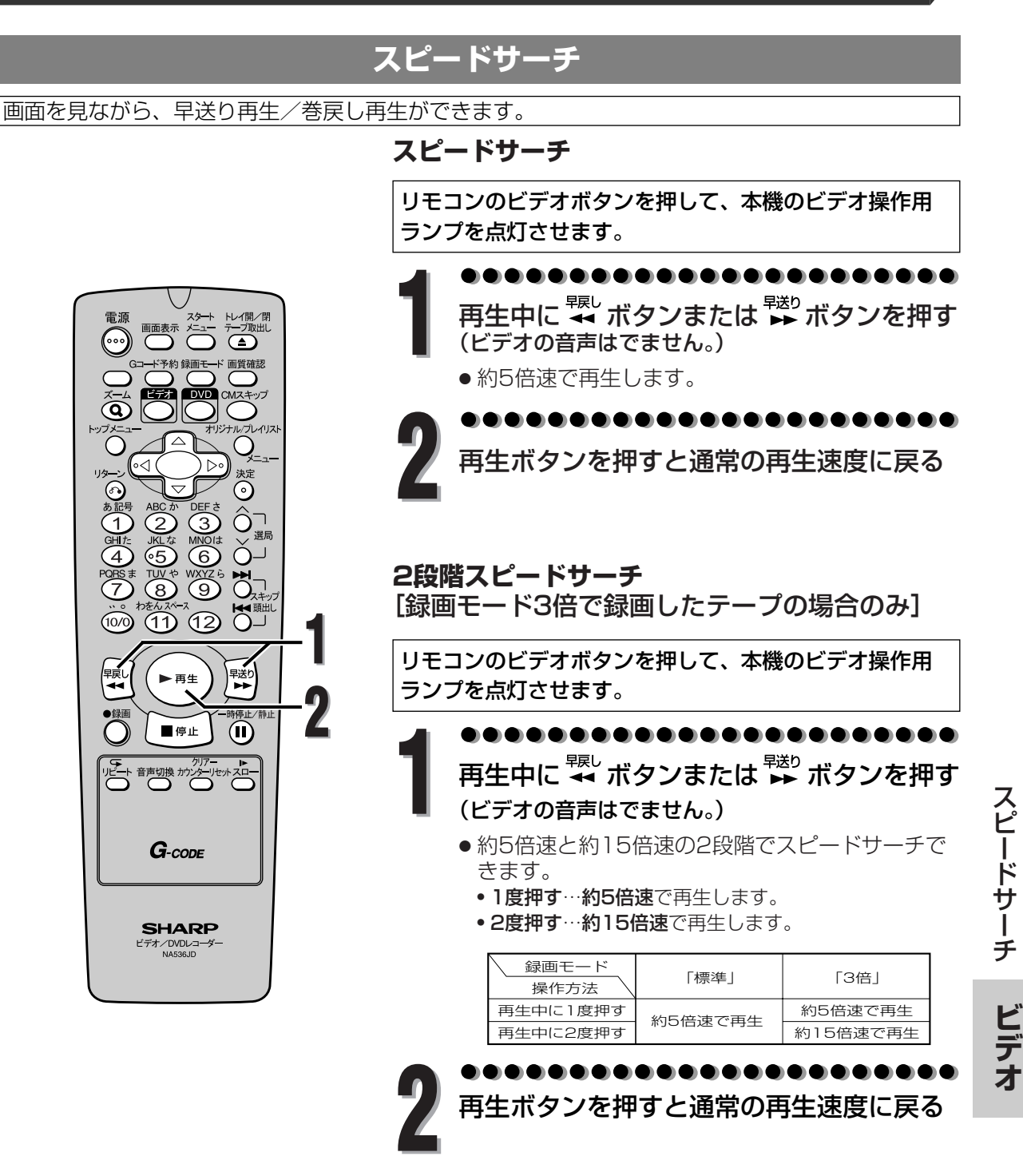

- ちょっと一言! ● スピードサーチは再生時以外は操作できません。
	- スピードサーチ中は画面にノイズがでますが故障ではありません。
	- スピードサーチを始めるときや、通常の再生に戻すとき、一瞬画面が乱れることがありますが故 障ではありません。
	- テープの最後まで早送り再生したときは、自動的に巻戻されます。テープの先頭まで自動的に巻 戻し再生したときは、自動的にテープが排出されます。(自動巻戻し機能)

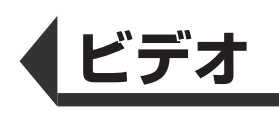

## **スロー再生**

約1/5~1/30倍速にスピードを変えて、スロー再生ができます。 (初期値は約1/12倍速。ビデオの音声はでません。)

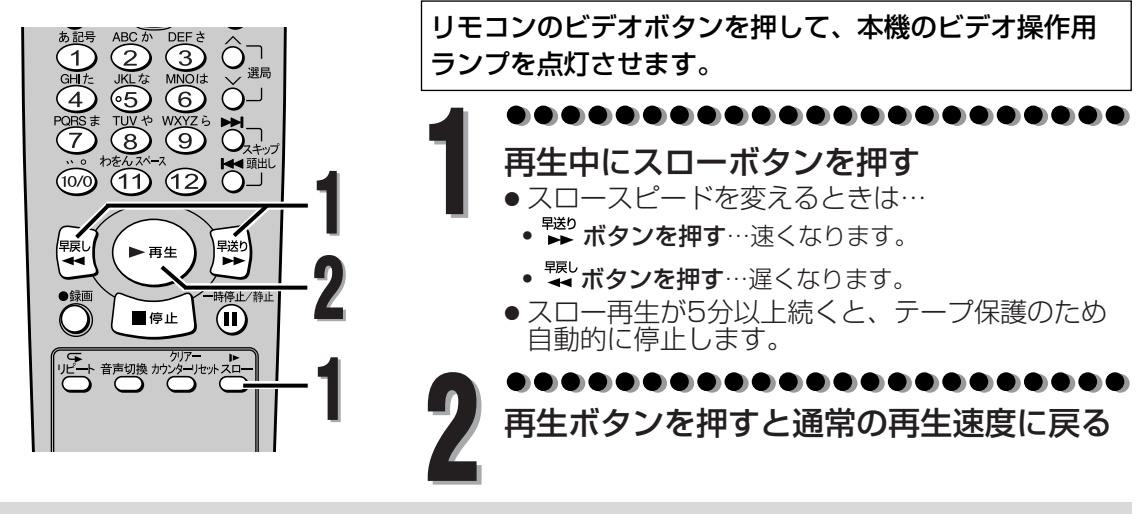

- スロー再生は再生時以外は操作できません。
- ●逆スロー再生はできません。
	- テープの最後までスロー再生したときは、自動的に巻戻されます。テープの先頭まで自動巻戻し したときは、自動的にテープが排出されます。(自動巻戻し機能) スロー画面でノイズがでるときは…
	- 選局(A/V)ボタンでノイズがでないように調整してください。

## **静止画再生**

一瞬の場面などを、止めて見ることができます。(ビデオの音声はでません。)

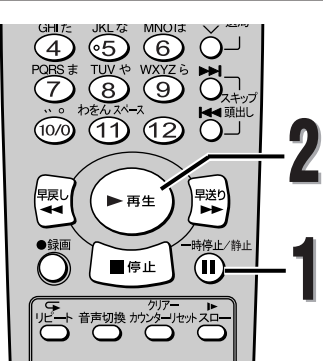

リモコンのビデオボタンを押して、本機のビデオ操作用 ランプを点灯させます。

. . . . . . . . . . . . . **1** 再生中に一時停止/静止ボタンを押す

●静止画再生が5分以上続くと、テープ保護のため 自動的に停止します。

........................ **2** 再生ボタンを押すと通常の再生速度に戻る

**144**

- ●静止画再生中に一時停止/静止ボタンを押すと、1コマ送ることができます。
- 静止画再生は再生時以外は操作できません。
- 静止画面でノイズがでるときは…
- 一旦、スロー再生にして選局( ∧/∨)ボタンでノイズをなくしたあと、もう一度、静止画面に戻してください。
- 画像がブレる場合は、選局( ∧/∨)ボタンで画像のブレがなくなるように調整してください。 (テレビによってはブレが改善できないことがあります。)
- ほかのビデオカセットテープレコーダーで録画したテープを静止画再生にしたとき、トラッキング 調整してもノイズが消えないことがあります。

**ビ デ オ**

ス ロ  $\perp$ 再 生 ・ 静 止 画 再 生
### **テレビ番組の録画**

### **番組を見ながら録画するには…**

準備

● 本機とテレビの電源を入れ、テレビの入力切換を「ビデオ」にします。

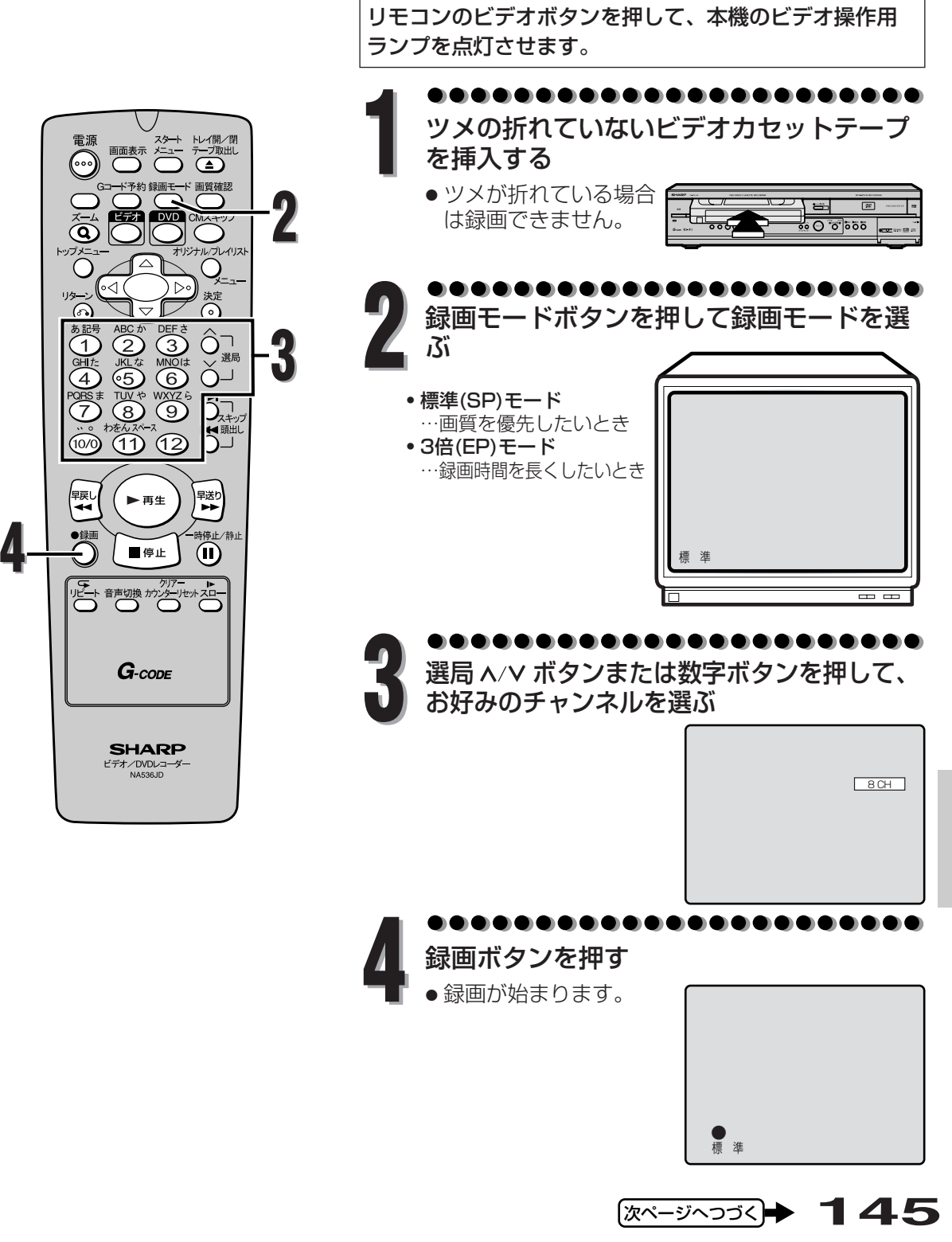

次ページへつづく|

レ ビ 番 組  $\overline{\mathcal{D}}$ 録 画

> **ビ デ オ**

テ

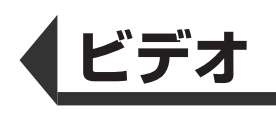

### **テレビ番組の録画(つづき)**

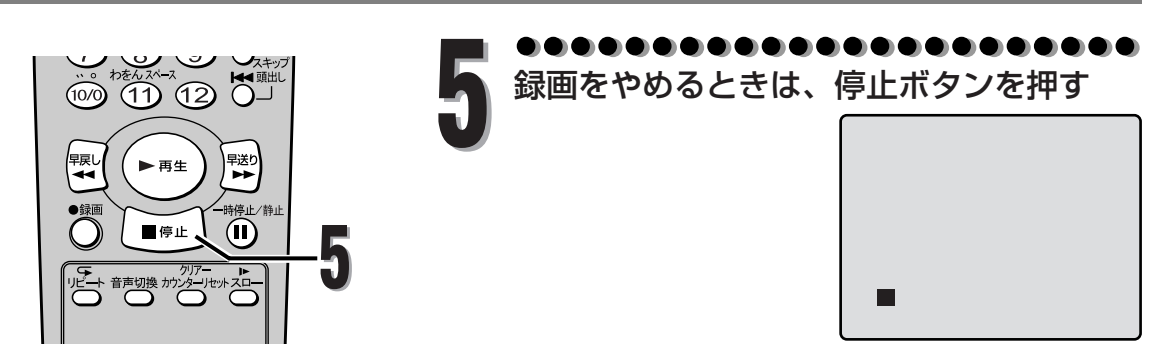

### **録画中にコマーシャルなどをカットするには…**

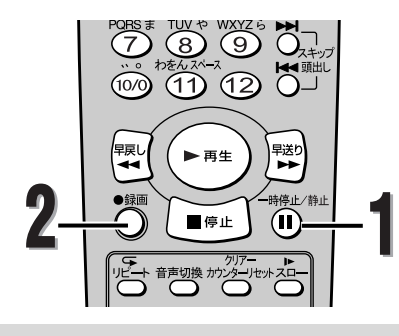

リモコンのビデオボタンを押して、本機のビデオ操作用 ランプを点灯させます。

> . . . . . . . . . . . . . . . . . . **1** 録画中に一時停止/静止ボタンを押す

- テープの走行が一時停止します。
- ●画面に■マークが表示され、1分で1個ずつ左から 消えていきます。また、本体表示部の録画表示が 点滅します。

最後の■マークが点滅し、合計5分経過するとテー プ保護のため、自動的に録画が停止します。

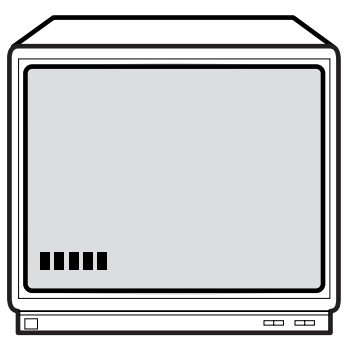

#### . . . . . . . . . . . . . . . . . . . . **2** 録画ボタンを押し、録画を再開させる

- 一時停止が5分以上続くと、テープ保護のため自 動的に録画が停止します。
- 再度一時停止/静止ボタンを押すと録画を再開しま す。

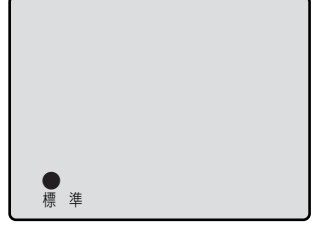

ちょっと一言!

- 録画中に電源を押すと録画が停止し、電 源が切れます。
- DVD側も録画中の場合に電源ボタンを 押すとビデオの録画を停止し、映像を DVD側に切り換えます。(DVDの録画 は継続されます。)

録画モードについて

- 録画モードを変更するときは、リモコン の録画モードボタンで録画モードを選び ます。録画中も変更することができます。
- 画質、音声を優先するときは「標準」、 録画可能時間を優先するときは「3倍」 で録画してください。ただし3倍で録画 すると画質/音質は、標準より劣ります。

録画中に録画チャンネルを変えるには…

- 一時停止/静止ボタンを押してから選局 (ヘ/V)ボタンで変えます。
- 録画中にテープが終わると…

**146**

● 自動的にテープを巻戻し、排出します。 (自動巻戻し機能)

録画中にテレビ/DVDを見るには…

- テレビを見るときは、テレビ側のチャン ネルでお好きな番組を選択してください。
- DVDを見るときは、DVDボタンを押し てください。

テ

**デ オ**

### **ワンタッチタイマー録画**

簡単・手軽に録画を始めることができ、録画時間を30分単位で最大8時間まで設定できます。 テレビを見ている途中で「電話がかかってきた」「急にお客様が来られた」「録画中に外出する用事 ができた」といったときに便利です。

#### 準備

- ●本機とテレビの電源を入れ、テレビの入力切換を「ビデオ」にします。
- ツメの折れていないテープを入れます。(ツメが折れている場合は録画できません。)

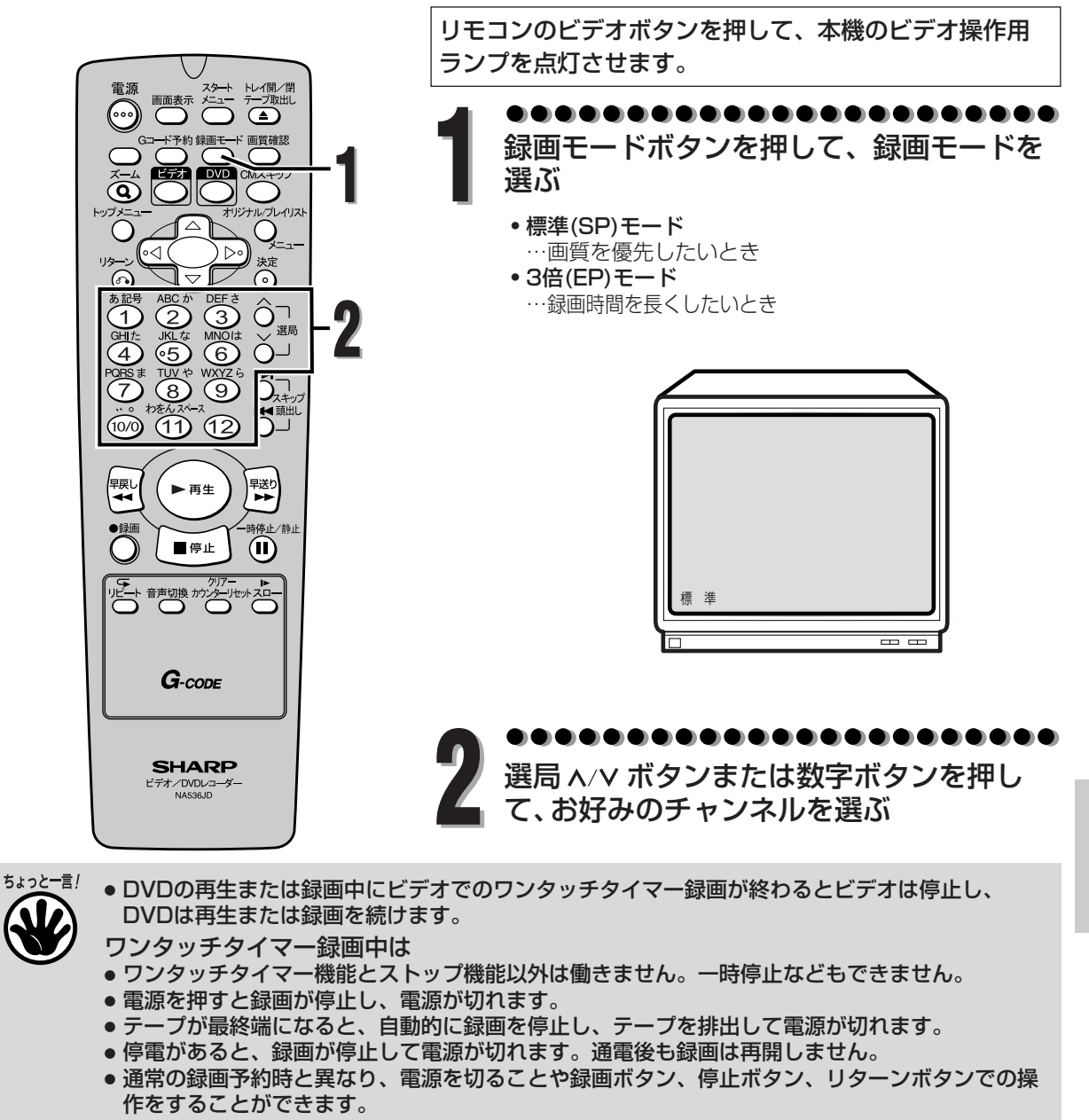

録画時間表示について

**147** ● ワンタッチタイマー録画が始まると、録画時間表示は1分単位でカウントダウンしていき、残り の録画時間表示となります。(残りの録画時間を確認するには画面表示ボタンを押してくださ い。) [ ➡ 152ページ]

次ページへつづく|

ワ ン タ ッ チ タ イ マ ー 録 画

> **ビ デ オ**

### **ワンタッチタイマー録画(つづき)**

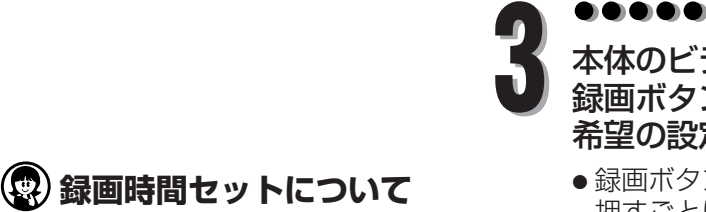

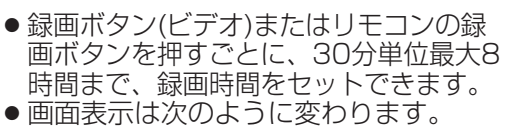

**ビデオ**

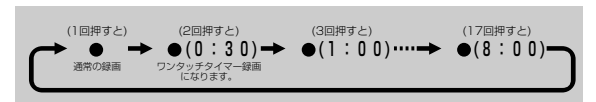

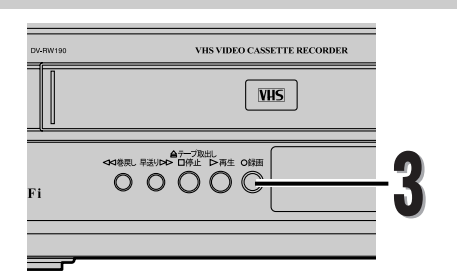

. . . . . . .

本体のビデオ録画ボタンまたはリモコンの 録画ボタンを押して通常の録画を開始し、 希望の設定になるまで数回押す

- 録画ボタン(ビデオ)またはリモコンの録画ボタンを 押すごとに、30分単位で録画時間が加算されます。
- 録画時間が終了すると録画が停止し自動的に電源が 切れます。

そのあとビデオを使用する場合は、本体またはリモ コンの電源ボタンを押してください。

- ワンタッチタイマー録画中は本体表示部のタイマ ーセット表示と録画表示が点灯します。
- ワンタッチタイマー録画中に、録画時間を変更し たいときは、録画ボタンを押します。

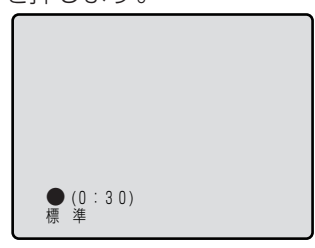

ワンタッチタイマー録画をやめるときは、 **4** 停止ボタンを押す

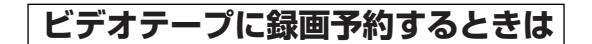

- 日時を指定して録画予約するときは・・・56~61ページ
- Gコードを使って予約するときは・・・・62~63ページ
- サテライト予約をするときは・・・・・・64~66ページ

**オ**

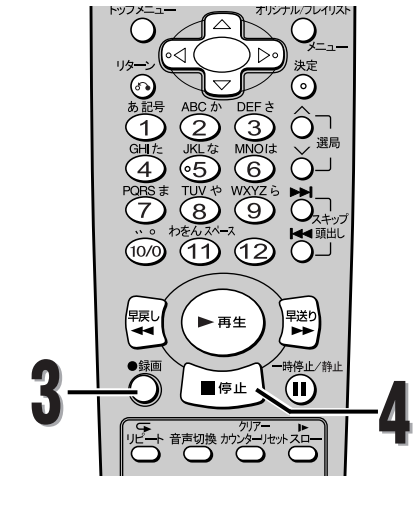

### **音声多重放送について**

本機をステレオテレビやお手持ちのステレオと接続すると、ステレオ放送や二重音声(2カ国語)放 送を楽しめます。

#### ● 送られてくる音声の画面表示について

・ 画面表示ボタンを押すとテレビ画面右上に音声モードが 表示され確認できます。

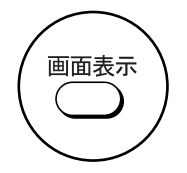

#### ● Hi-Fi録画されたテープを再生したときは…

· 自動的にステレオモードに切り換わります。

・音声切換ボタンを押すことにより音声と音声表示が、ステレオ→左音声→右音声→モノラルに切り換わ ります。

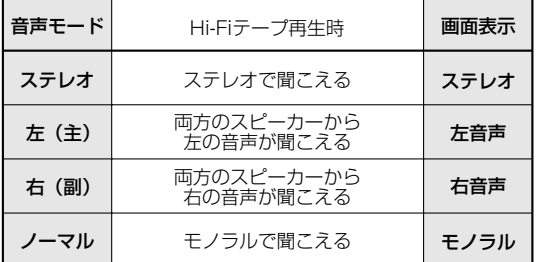

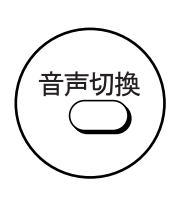

#### ● 二重音声放送(2カ国語放送)を受信したときは…

- ·音声は自動的に二重音声モードに切り換わります。
- ・ 音声切換ボタンを押すことにより音声と音声表示が、主音声→副音声→主 : 副に切り換わります。 このとき音声モードが記憶され、次に二重音声放送を受信すると前に記憶した音声モードに自動的に切 り換わります。

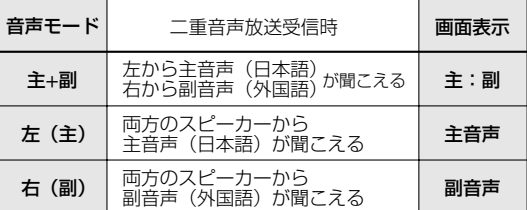

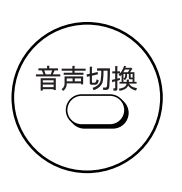

### ● 本機は常に次の2つの方法で録音します。

#### Hi-Fi録音

・音声専用回転ヘッドによる**FM録音方式**を使い、すぐれたHi-Fi音声で録音や再生をします。 Hi-Fi録音では、ステレオ放送はステレオで二重音声(2カ国語)放送は左に主音声、右に副音声が記録さ れます。

モノラル放送は、左右に同じ音声が録音されます。

#### ノーマル録音

・ 従来のビデオと同じ録音方式でモノラルで録音します。 ノーマル録音では、ステレオ放送はモノラルで録音され、**二重音声(2カ国語)放送は主音声(日本語)**だ けが録音されます。録音レベルは、自動的に適切なレベルに設定されます。

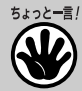

- Hi-Fi録音以外のテープを再生すると、自動的にノーマル音声になります。
- Hi-Fi録音されたテープを、Hi-Fi方式でないビデオデッキで再生した場合はノーマル音声になります。

**デ オ**

### **テープの頭出し**

インデックス記録された番組の頭出しをします。 インデックス信号は録画開始と同時に自動的にテープに記録されます。 (録画中の一時停止から録画を再開した場合は記録されません。)

#### 準備

**ビデオ**

● 本機とテレビの電源を入れ、テレビの入力切換を「ビデオ」にします。

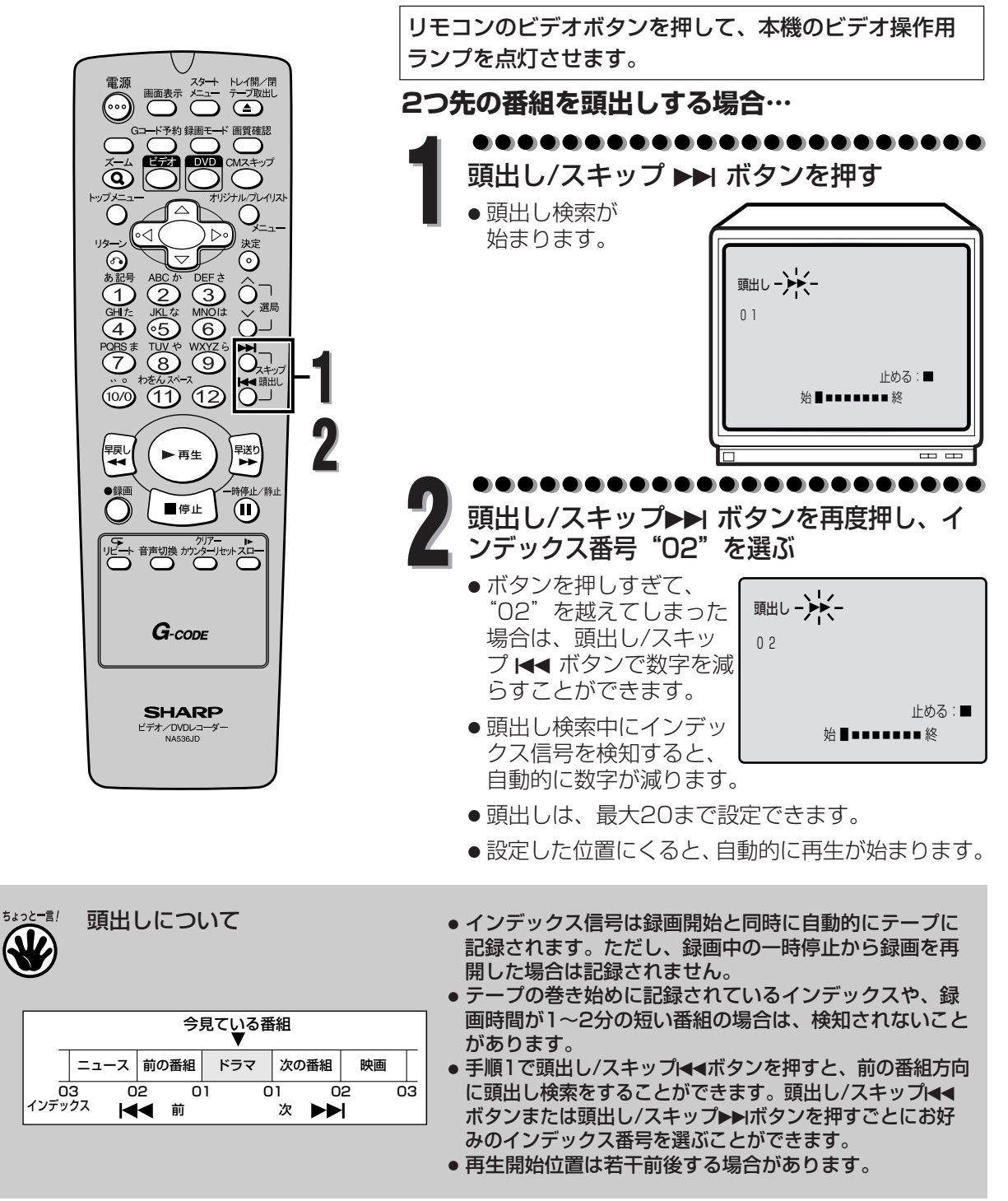

テ  $\mathsf{L}$ プ  $\overline{\mathcal{D}}$ 頭 出 し

### **テープポジション**

現在のテープ位置を画面に表示します。録画前にテープ残量を調べるのに便利です。

準備

●本機とテレビの電源を入れ、テレビの入力切換を「ビデオ」にします。

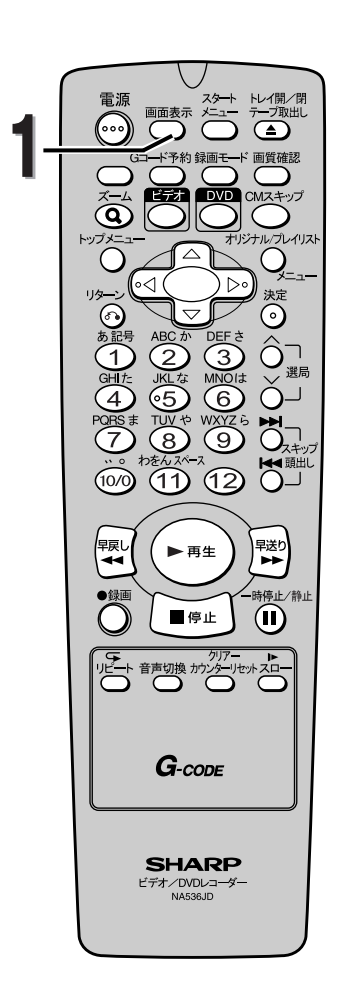

リモコンのビデオボタンを押して、本機のビデオ操作用 ランプを点灯させます。 . . . . . . . . . . . **1** 画面表示ボタンを押す 標 準 始 ■ ■■■■■■■ 終  $=$   $=$ ● 現在のテープの位置が「■」で表示されます。 ● 早送り/巻戻しを行うと自動的にテープポジショ ン表示になります。(ただし、カウンター表示と チャンネル表示の場合は、テープポジション表示 にはなりません。) ● テープポジション表示中に再生を行うと、テープ ポジション表示は消えます。

- ☆−≋/ 画面表示ボタンを繰り返し押すと、テープポジション/カウンター/チャンネル表示の順に切り換わ ります。[ 152ページ]をご覧ください。
	- 録画や再生中にテープポジション表示に切り換えた際、テープ位置を示す「■」が表示されるまで 2分ほどかかる場合があります。
	- T-30/60/90/120/140/160/180/210以外のテープでは、テープ位置が正しく表示されない 場合があります。

**デ オ**

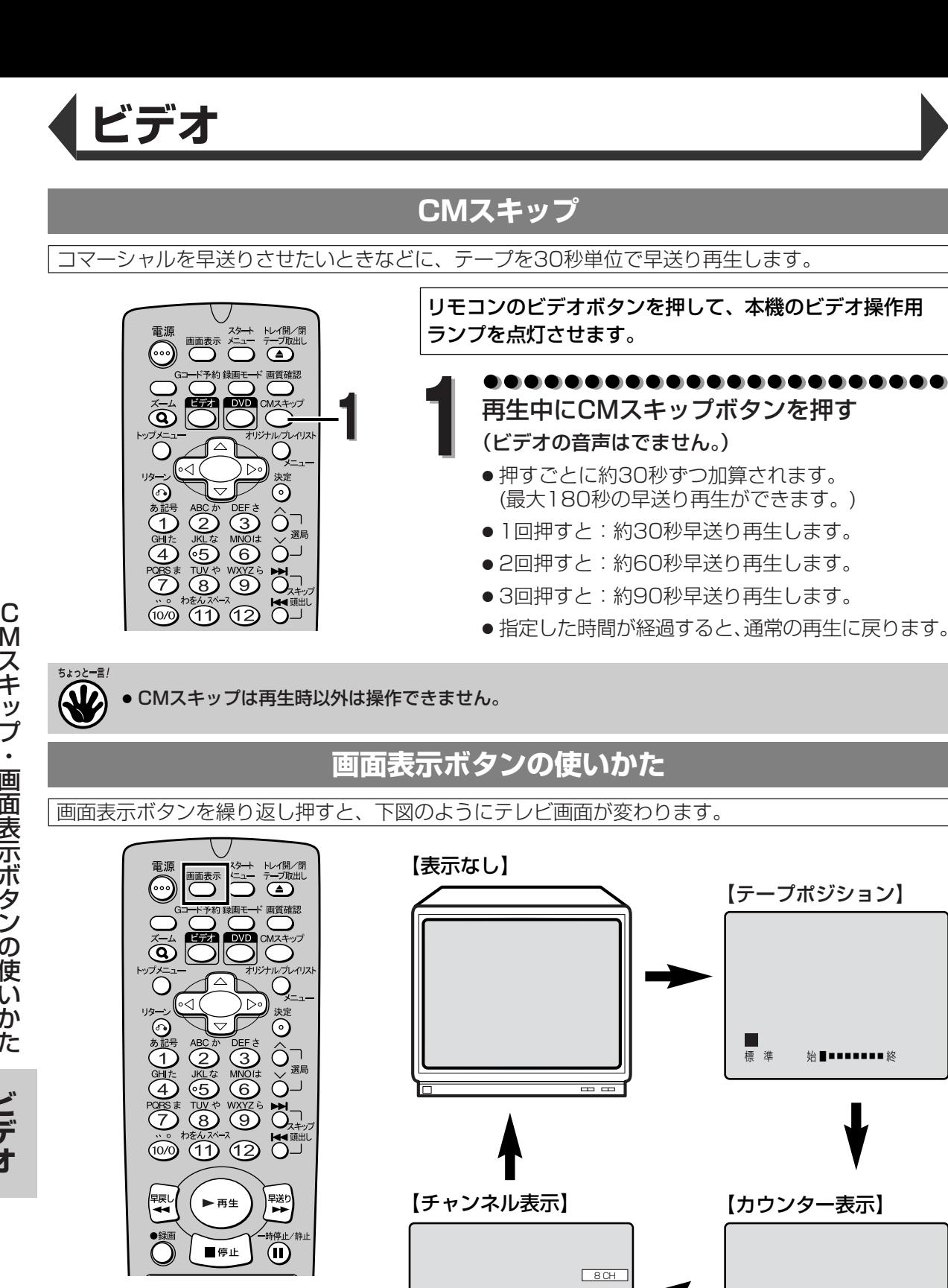

■

**152** ● ワンタッチタイマー録画中は、 画面表示ボタンを押すと残り時 間が表示されます。

さい。

22- ミ! ● テープポジションについては、

■ 151ページ]をご覧くだ

H ■<br>標 準 0:00:00 ● カウンターをリセット するときは、リモコン

のカウンターリセット ボタンを押します。

### **ここをお調べください**

#### この取扱説明書にそって操作しても正常に働かないときは、下記を参照しながら点検してください。 点検されても直らないときは、お買い上げの販売店にお問い合わせください。

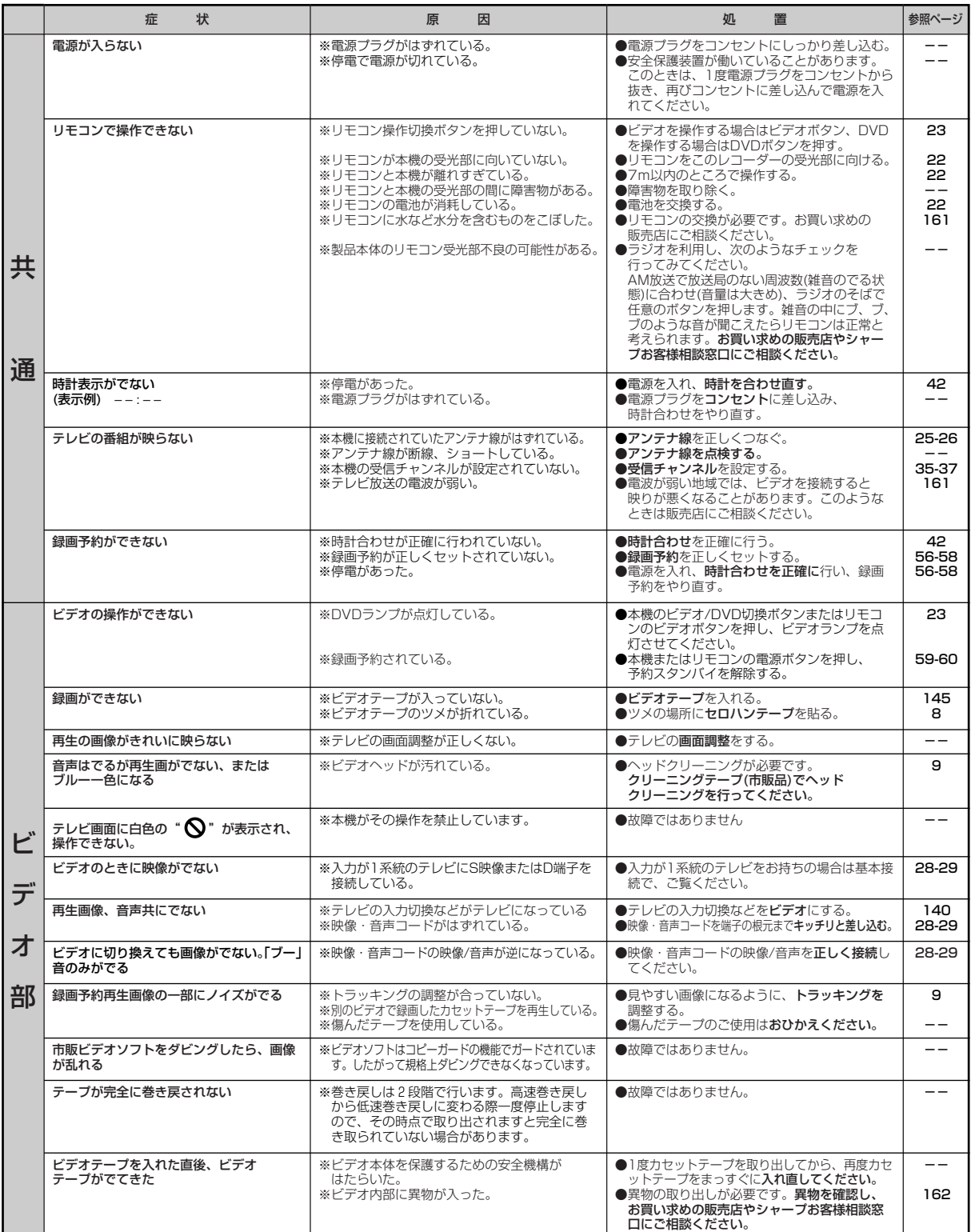

**か な ?**

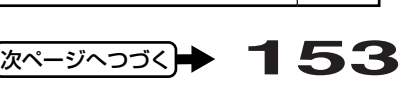

# **故障かな?と思ったときは**

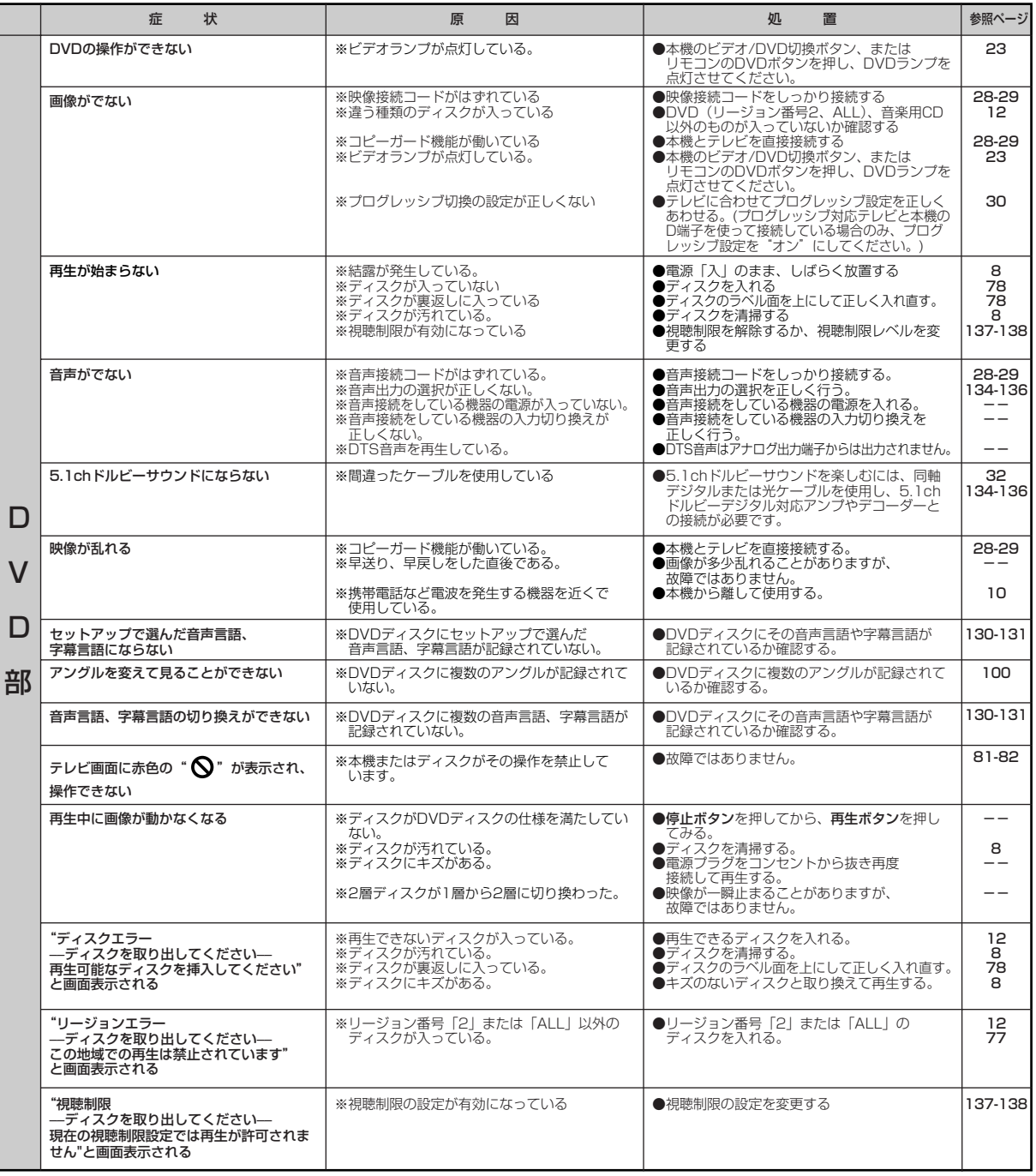

こ

**か な ?**

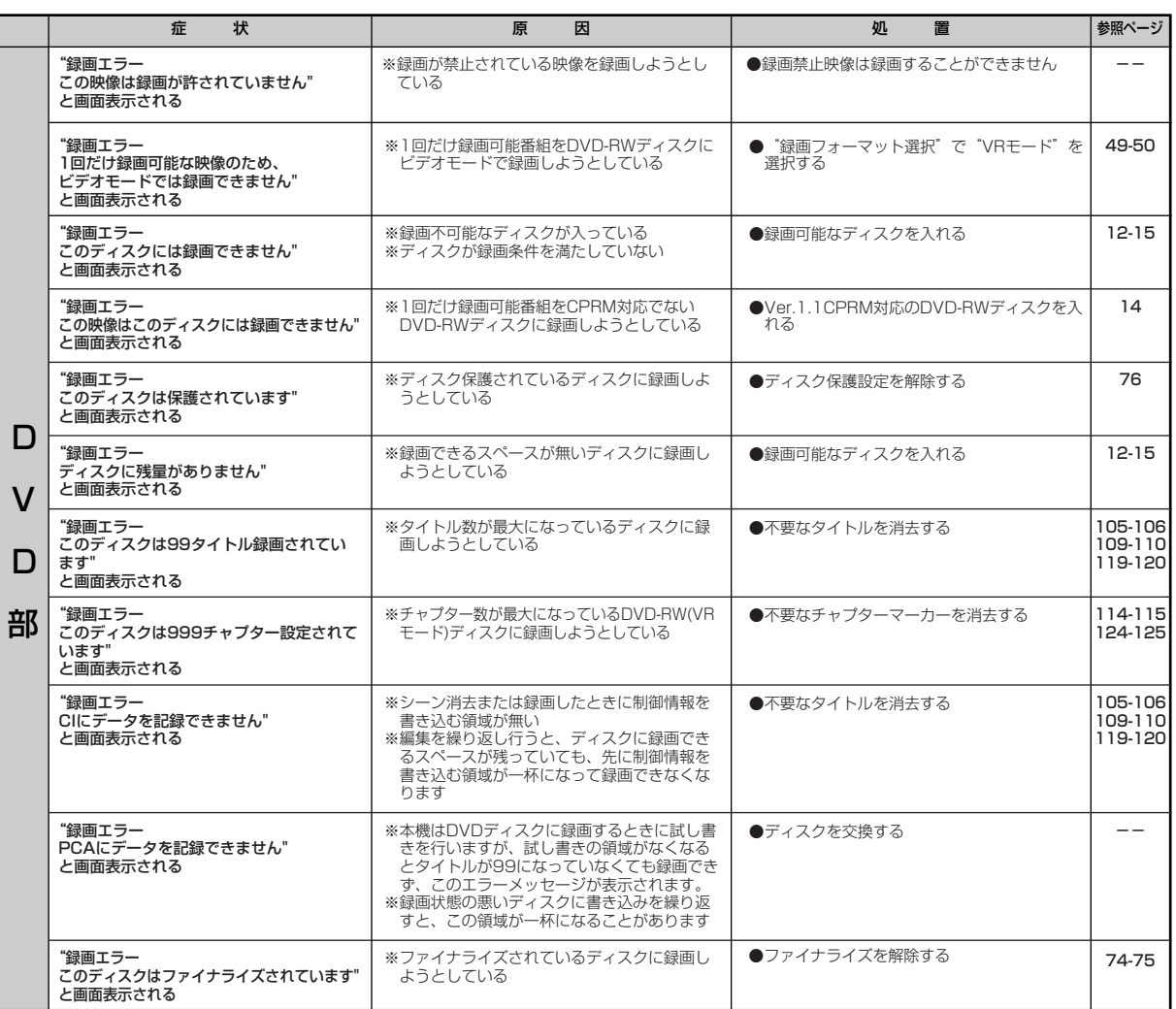

**な ?**

- 機能によっては一部の操作状態で利用できないことがありますが、これは故障ではありません。
- 正しい操作方法については、本文の説明をよくお読みください。

ちょっと一言!

- ディスクにより音量が異なることがありますが、ディスクの記録方式の違いによるもので故障では ありません。
- 市販のソフト(ディスク)によっては再生に支障をきたす場合があります。その場合は、シャープ お客様相談窓口にご相談ください。

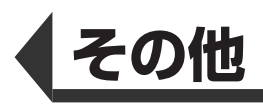

## **用語の解説**

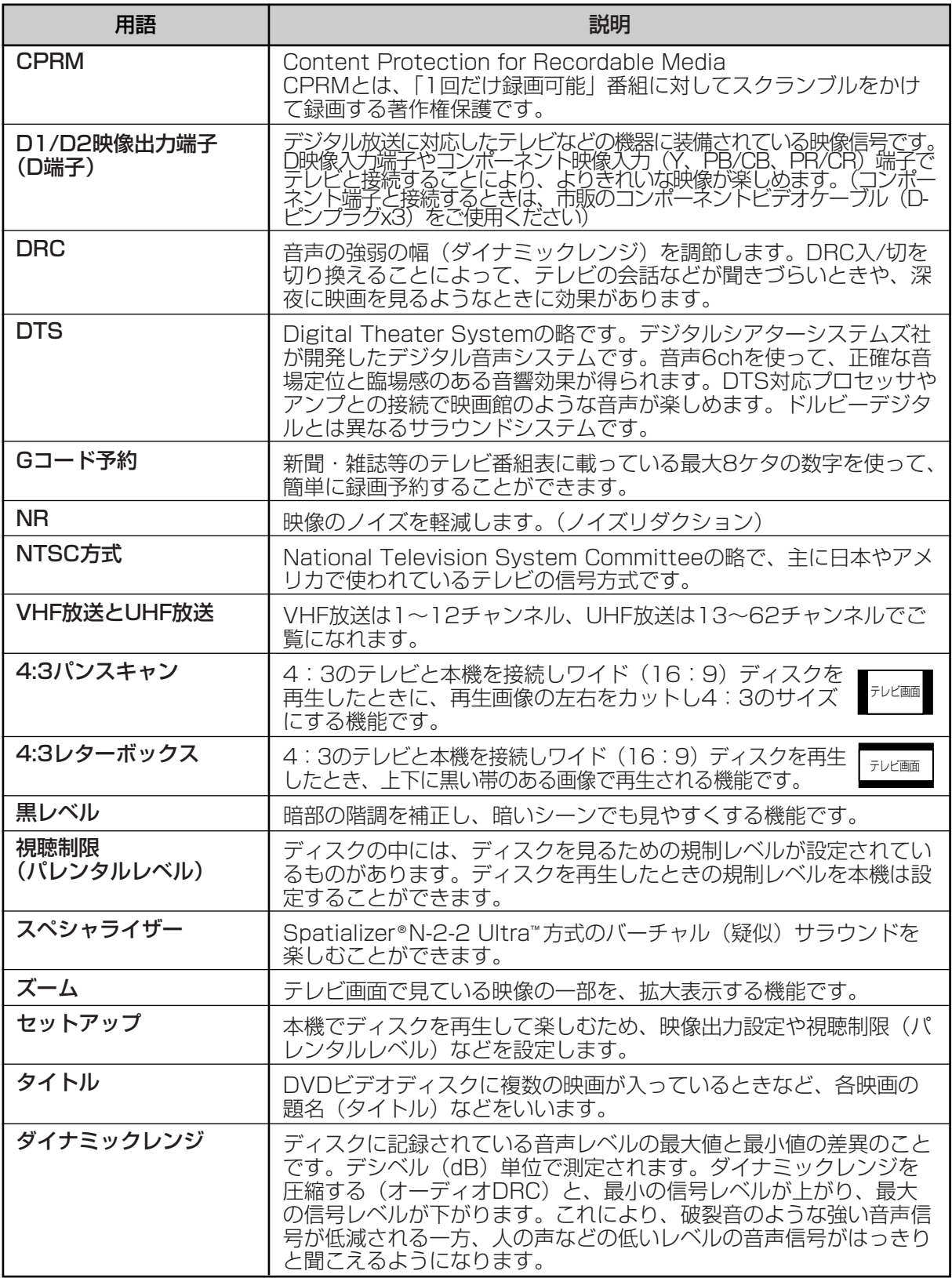

用 語  $\overline{\mathbb{O}}$ 解 説

**そ の 他**

## **用語の解説**

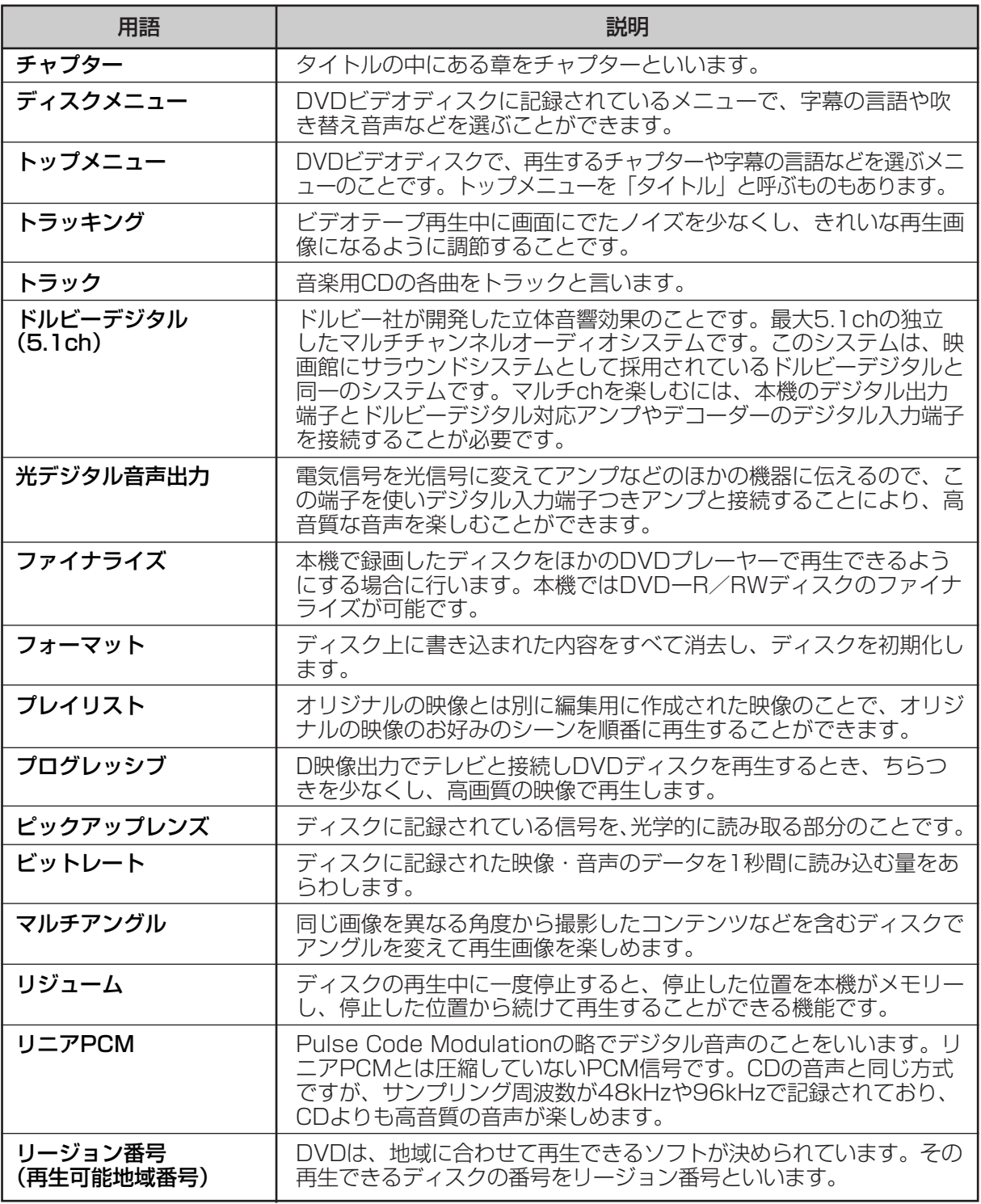

用 語  $\overline{\mathcal{D}}$ 解 説

**そ の 他**

# **その他**

### **索引**

## あ行

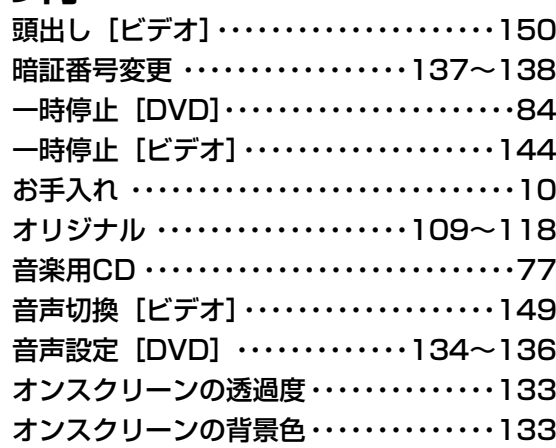

## か行

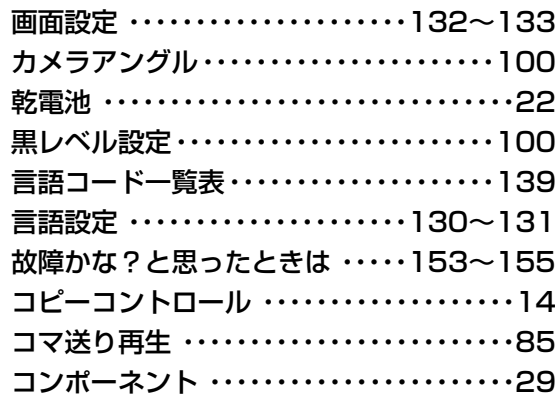

## さ行

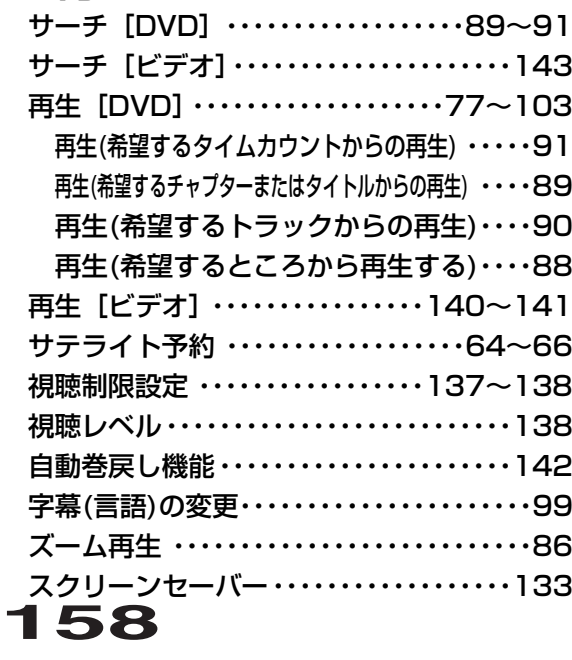

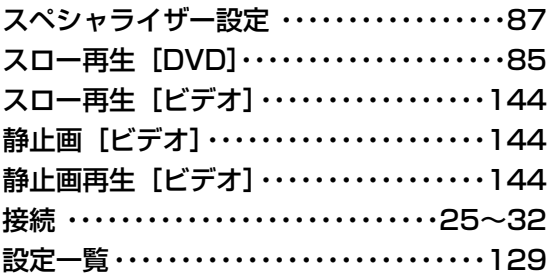

## た行

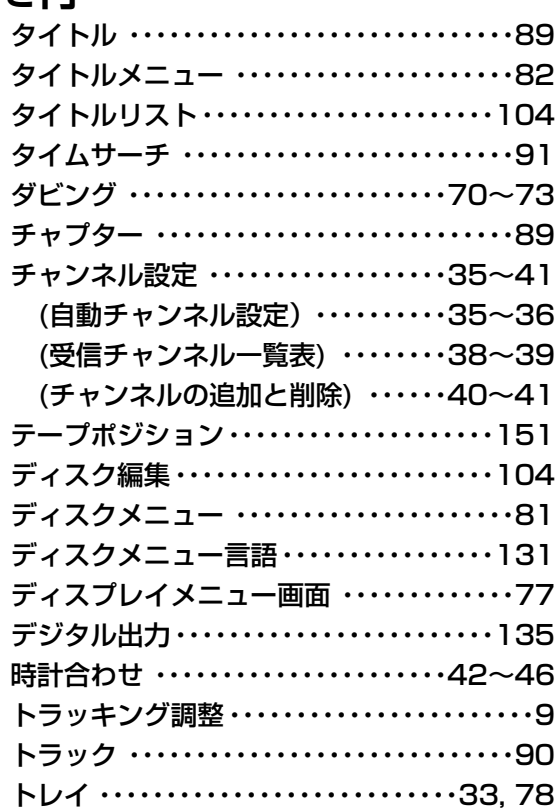

## な行

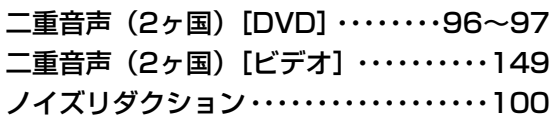

### は行

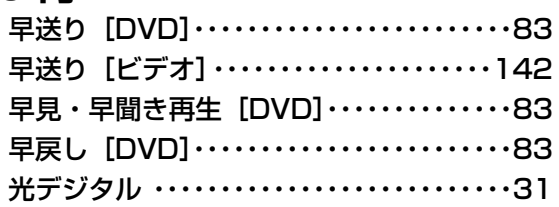

**そ の 他**

## **索引**

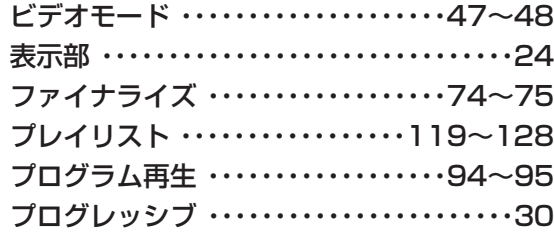

## ま行

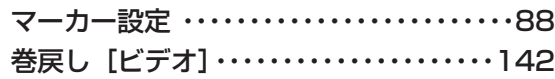

## ら行

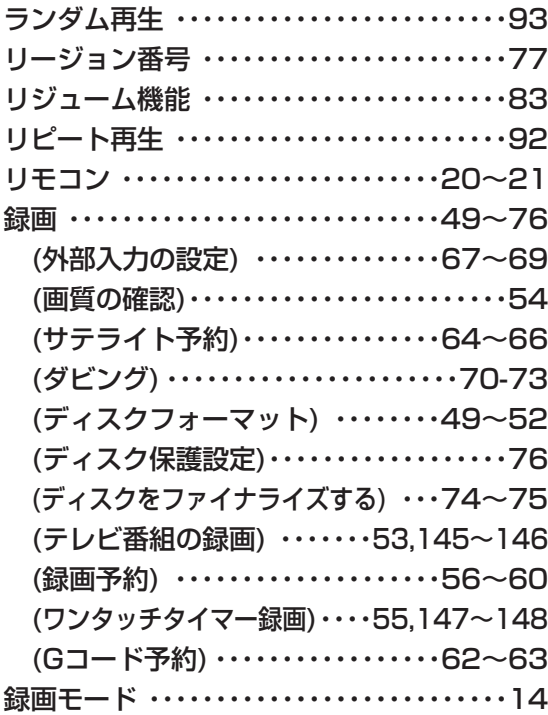

### 英数字

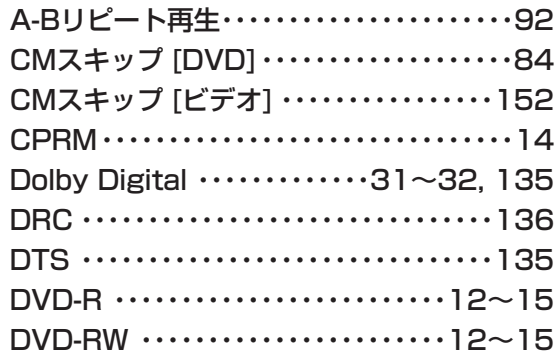

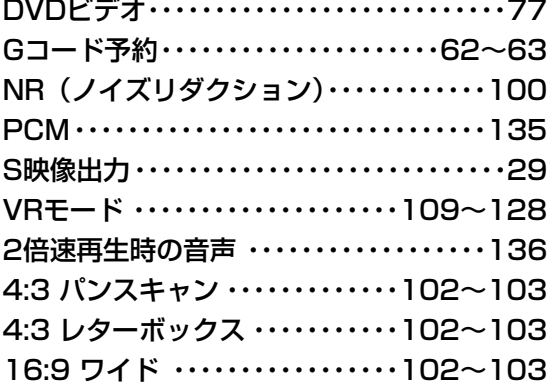

索 引

> **そ の 他**

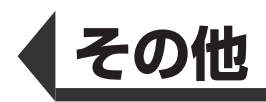

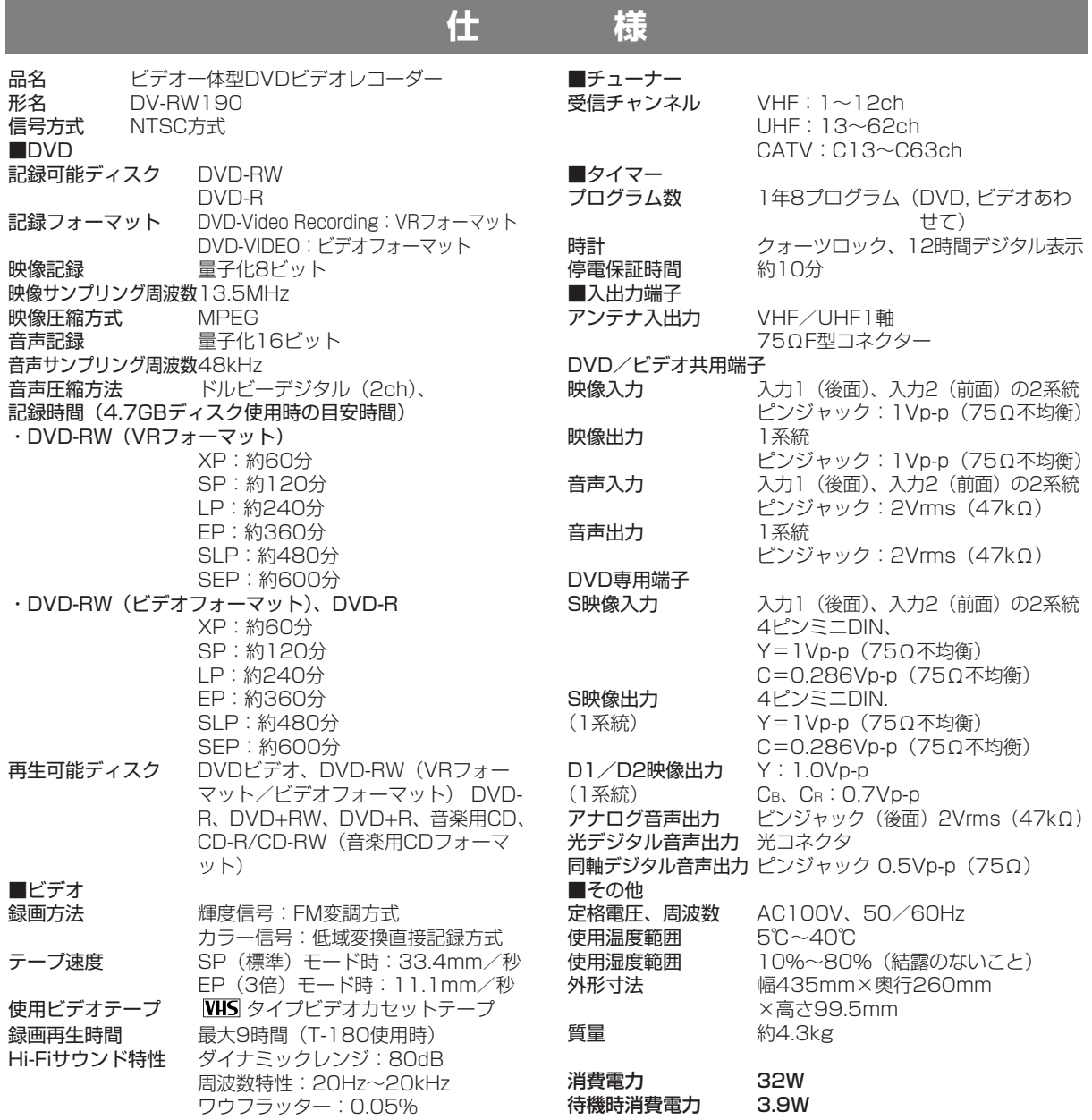

● 仕様及び外観は改良のため予告なく変更することがあります。

**160**

**そ の 他**

仕 様 ● 海外では使用できません。このビデオ一体型DVDレコーターは日本国内のみで、外国では放送方式、電源電圧が異なりますので使用できません。<br><This VCR/DVD Recorder Combination is designed for use in Japan only and cannot be used in any other country.>

● あなたがテレビ(ラジオ)放送や録画(レコード録音)物などから録画(録音)したものは、個人として楽しむなどのほかは著作権法上の権 利者に無断で使用できません。

### **保証とアフターサービス**

### **保証書(別添)**

- 保証書は「お買いあげ日・販売店名」等の記入をお確かめの うえ販売店から受け取ってください。
- 保証書は内容をよくお読みの後、大切に保存してください。
- 保証期間

お買いあげの日から1年間です。

保証期間中でも、有料になることがありますので、保証書を よくお読みください。

### **補修用性能部品の保有期間**

- 当社は、ビデオー体型DVDレコーダーの補修用性能部品を製 造打切後、8年保有しています。
- 補修用性能部品とは、その製品の機能を維持するために必要 な部品です。

#### **ご不明な点や修理に関するご相談は**

● 修理に関するご相談ならびにご不明な点は、お買いあげの販 売店、またはもよりのシャープお客様ご相談窓口(**162**ペー ジ)にお問い合わせください。

### **修理を依頼されるときは 出張修理**

● 「故障かな?と思ったら」(153~155ページ) を調べてく ださい。それでも異常があるときは、使用をやめて、必ず電 源プラグを抜いてから、お買いあげの販売店にご連絡くださ い。

#### 保証期間中

修理に際しましては保証書をご提示ください。保証書の規定に 従って販売店が修理させていただきます。

#### 保証期間が過ぎているときは

修理すれば使用できる場合には、ご希望により有料で修理させ ていただきます。

#### 修理料金のしくみ

修理料金は、技術料・部品代・出張料などで構成されています。

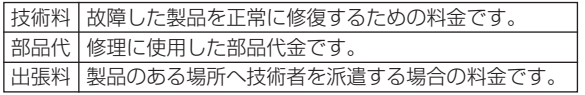

#### ご連絡していただきたい内容

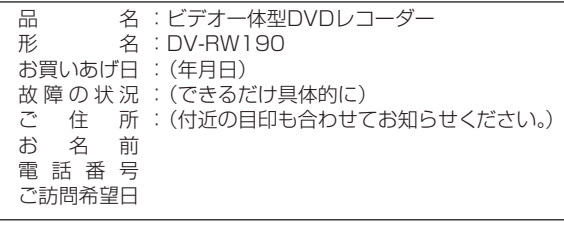

**便利メモ** お客様へ… お買いあげ日・販売店名を記入されると便利です。

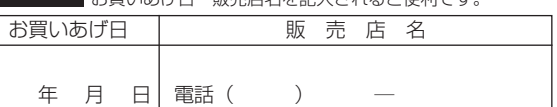

ご自分での修理はしないでください。 たいへん危険です。

### **美しい画面を見るための点検のおすすめ**

本機は高精度な技術によって構成された精密な機器です。

- ヘッドやテープの駆動部分が汚れたり、摩耗したりすると画質が損なわれます。
- 内部のピックアップレンズが汚れたり、ディスクの駆動部分が摩耗したりするとディスクの再生ができません。
- 使用環境によって異なりますが、美しい画面でご覧いただくためには、およそ1000時間を目安に点検(清掃、一部部品交換)される ことをおすすめします。詳しくは、お買いあげの販売店にご相談ください。

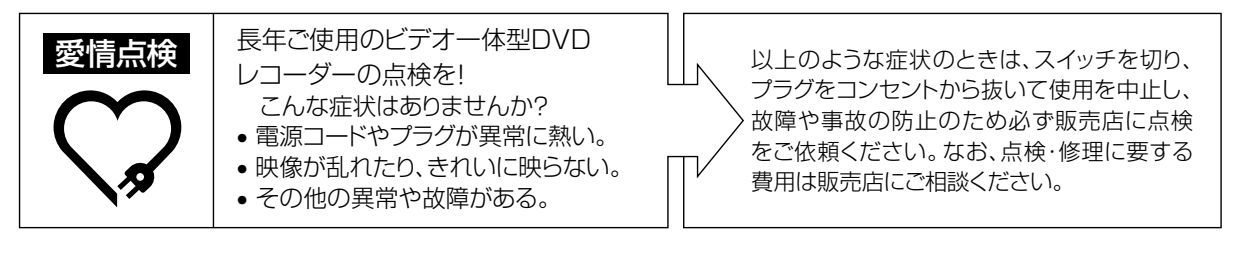

**の 他**

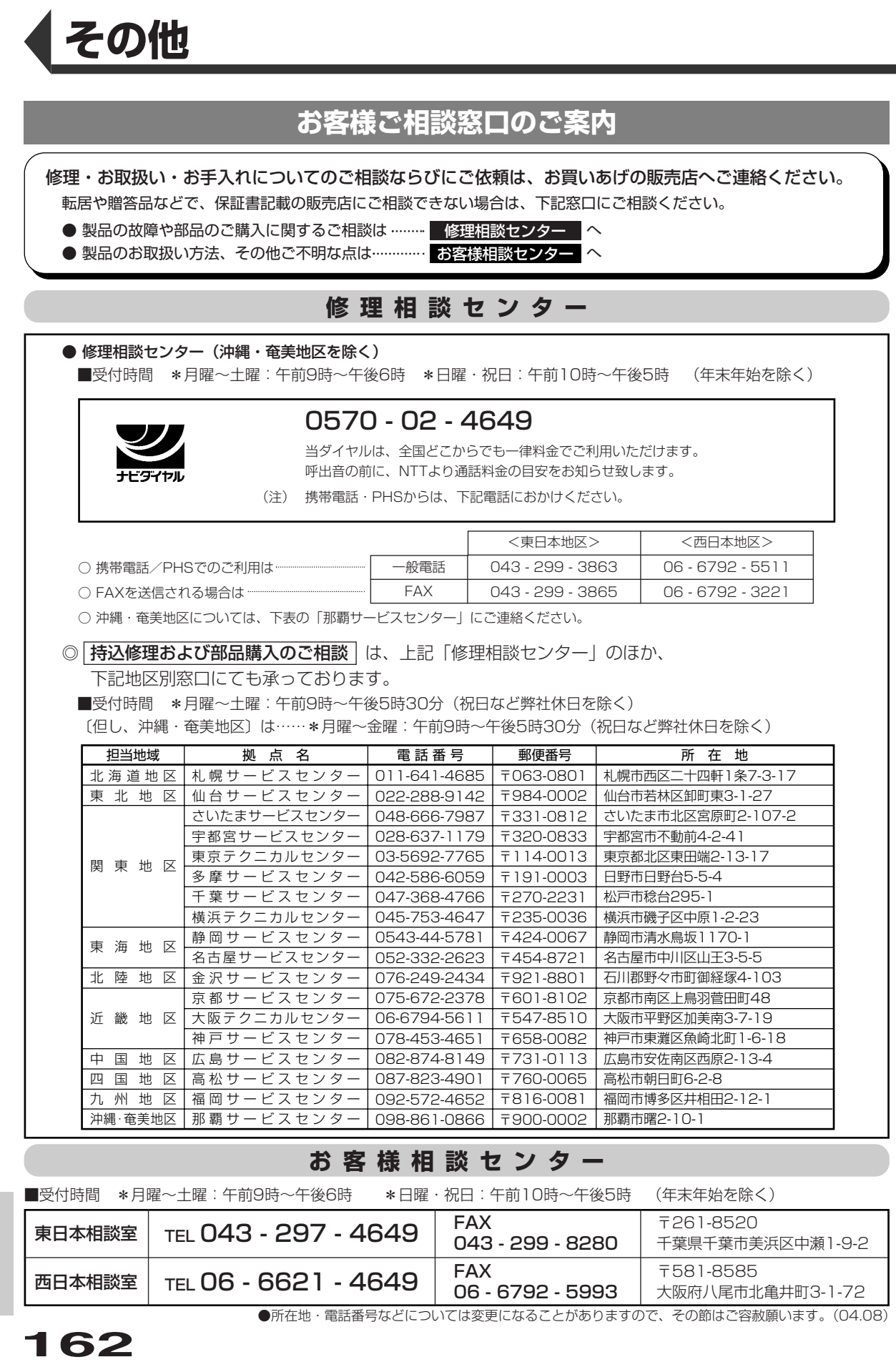

**そ の 他**

お 客 様 ご 相 談 窓 口 の ご 案 内 シャープ商品の修理・お取り扱い・お手入れのご相談ならびにご依頼は、お買い上げの販売店へお申 し出ください。

※なお、転居されたり贈答品などで、保証書記載の販売店にご相談できない場合は、以下のサービスをご利用ください。

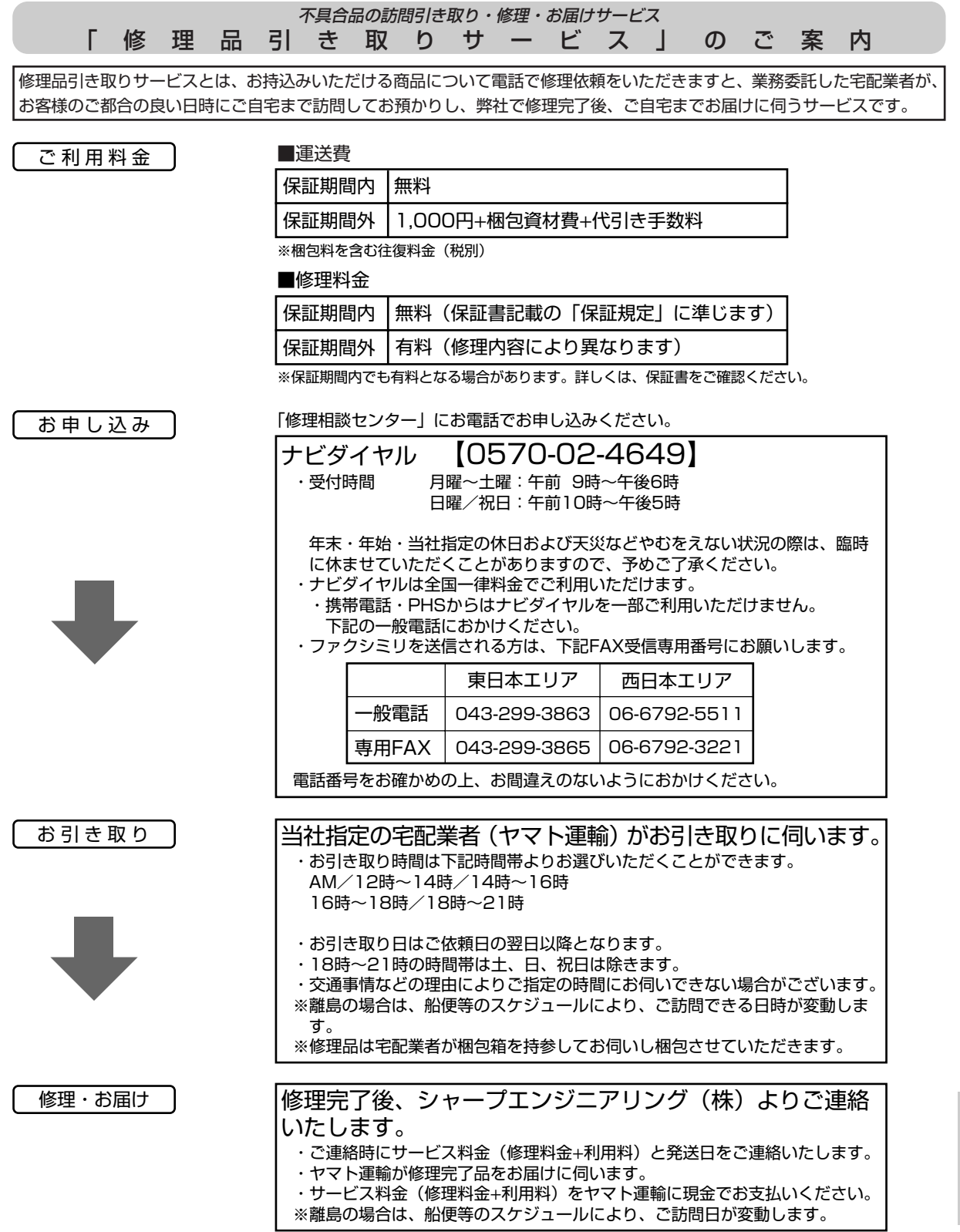

**163**

**そ の 他**

お 客 様 ご 相 談 窓 口  $\overline{\mathcal{O}}$ ご 案 内

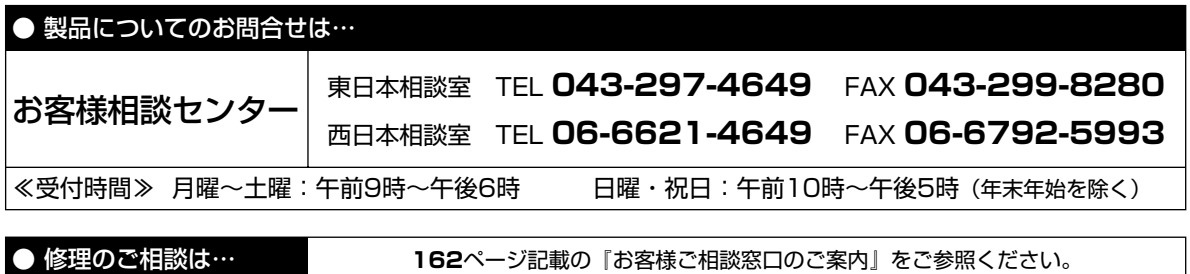

● シャープホームページ **http://www.sharp.co.jp/** 

**泌ャー次株式会社** 

本 - 社 子545-8522 大阪市阿倍野区長池町22番22号<br>AVシステム事業本部 〒329-2193 栃木県矢板市早川町174番地 AVシステム事業本部 〒329-2193 栃木県矢板市早川町174番地